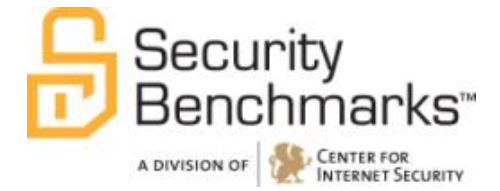

# **CIS Microsoft Windows Server 2008**

v2.0.0 - 10-04-2013

[http://benchmarks.cisecurity.org](http://benchmarks.cisecurity.org/)

The CIS Security Benchmarks division provides consensus-oriented information security products, services, tools, metrics, suggestions, and recommendations (the "SB Products") as a public service to Internet users worldwide. Downloading or using SB Products in any way signifies and confirms your acceptance of and your binding agreement to these CIS Security Benchmarks Terms of Use.

#### *CIS SECURITY BENCHMARKS TERMS OF USE*

#### *BOTH CIS SECURITY BENCHMARKS DIVISION MEMBERS AND NON-MEMBERS MAY:*

- Download, install, and use each of the SB Products on a single computer, and/or
- Print one or more copies of any SB Product that is in a .txt, .pdf, .doc, .mcw, or .rtf format, but only if each such copy is printed in its entirety and is kept intact, including without limitation the text of these CIS Security Benchmarks Terms of Use.

#### *UNDER THE FOLLOWING TERMS AND CONDITIONS:*

- **SB Products Provided As Is**. CIS is providing the SB Products "as is" and "as available" without: (1) any representations, warranties, or covenants of any kind whatsoever (including the absence of any warranty regarding: (a) the effect or lack of effect of any SB Product on the operation or the security of any network, system, software, hardware, or any component of any of them, and (b) the accuracy, utility, reliability, timeliness, or completeness of any SB Product); or (2) the responsibility to make or notify you of any corrections, updates, upgrades, or fixes.
- **Intellectual Property and Rights Reserved**. You are not acquiring any title or ownership rights in or to any SB Product, and full title and all ownership rights to the SB Products remain the exclusive property of CIS. All rights to the SB Products not expressly granted in these Terms of Use are hereby reserved.
- **Restrictions**. You acknowledge and agree that you may not: (1) decompile, dis-assemble, alter, reverse engineer, or otherwise attempt to derive the source code for any software SB Product that is not already in the form of source code; (2) distribute, redistribute, sell, rent, lease, sublicense or otherwise transfer or exploit any rights to any SB Product in any way or for any purpose; (3) post any SB Product on any website, bulletin board, ftp server, newsgroup, or other similar mechanism or device; (4) remove from or alter these CIS Security Benchmarks Terms of Use on any SB Product; (5) remove or alter any proprietary notices on any SB Product; (6) use any SB Product or any component of an SB Product with any derivative works based directly on an SB Product or any component of an SB Product; (7) use any SB Product or any component of an SB Product with other products or applications that are directly and specifically dependent on such SB Product or any component for any part of their functionality; (8) represent or claim a particular level of compliance or consistency with any SB Product; or (9) facilitate or otherwise aid other individuals or entities in violating these CIS Security Benchmarks Terms of Use.
- **Your Responsibility to Evaluate Risks**. You acknowledge and agree that: (1) no network, system, device, hardware, software, or component can be made fully secure; (2) you have the sole responsibility to evaluate the risks and benefits of the SB Products to your particular circumstances and requirements; and (3) CIS is not assuming any of the liabilities associated with your use of any or all of the SB Products.
- **CIS Liability**. You acknowledge and agree that neither CIS nor any of its employees, officers, directors, agents or other service providers has or will have any liability to you whatsoever (whether based in contract, tort, strict liability or otherwise) for any direct, indirect, incidental, consequential, or special damages that arise out of or are connected in any way with your use of any SB Product.
- **Indemnification**. You agree to indemnify, defend, and hold CIS and all of CIS's employees, officers, directors, agents and other service providers harmless from and against any liabilities, costs and expenses incurred by any of them in connection with your violation of these CIS Security Benchmarks Terms of Use.
- **Jurisdiction**. You acknowledge and agree that: (1) these CIS Security Benchmarks Terms of Use will be governed by and construed in accordance with the laws of the State of Maryland; (2) any action at law or in equity arising out of or relating to these CIS Security Benchmarks Terms of Use shall be filed only in the courts located in the State of Maryland; and (3) you hereby consent and submit to the personal jurisdiction of such courts for the purposes of litigating any such action.
- **U.S. Export Control and Sanctions laws**. Regarding your use of the SB Products with any non-U.S. entity or country, you acknowledge that it is your responsibility to understand and abide by all U.S. sanctions and export control laws as set from time to time by the U.S. Bureau of Industry and Security (BIS) and the U.S. Office of Foreign Assets Control (OFAC).

*SPECIAL RULES FOR CIS MEMBER ORGANIZATIONS:* CIS reserves the right to create special rules for: (1) CIS Members; and (2) Non-Member organizations and individuals with which CIS has a written contractual relationship. CIS hereby grants to each CIS Member Organization in good standing the right to distribute the SB Products within such Member's own organization, whether by manual or electronic means. Each such Member Organization acknowledges and agrees that the foregoing grants in this paragraph are subject to the terms of such Member's membership arrangement with CIS and may, therefore, be modified or terminated by CIS at any time.

# **Table of Contents**

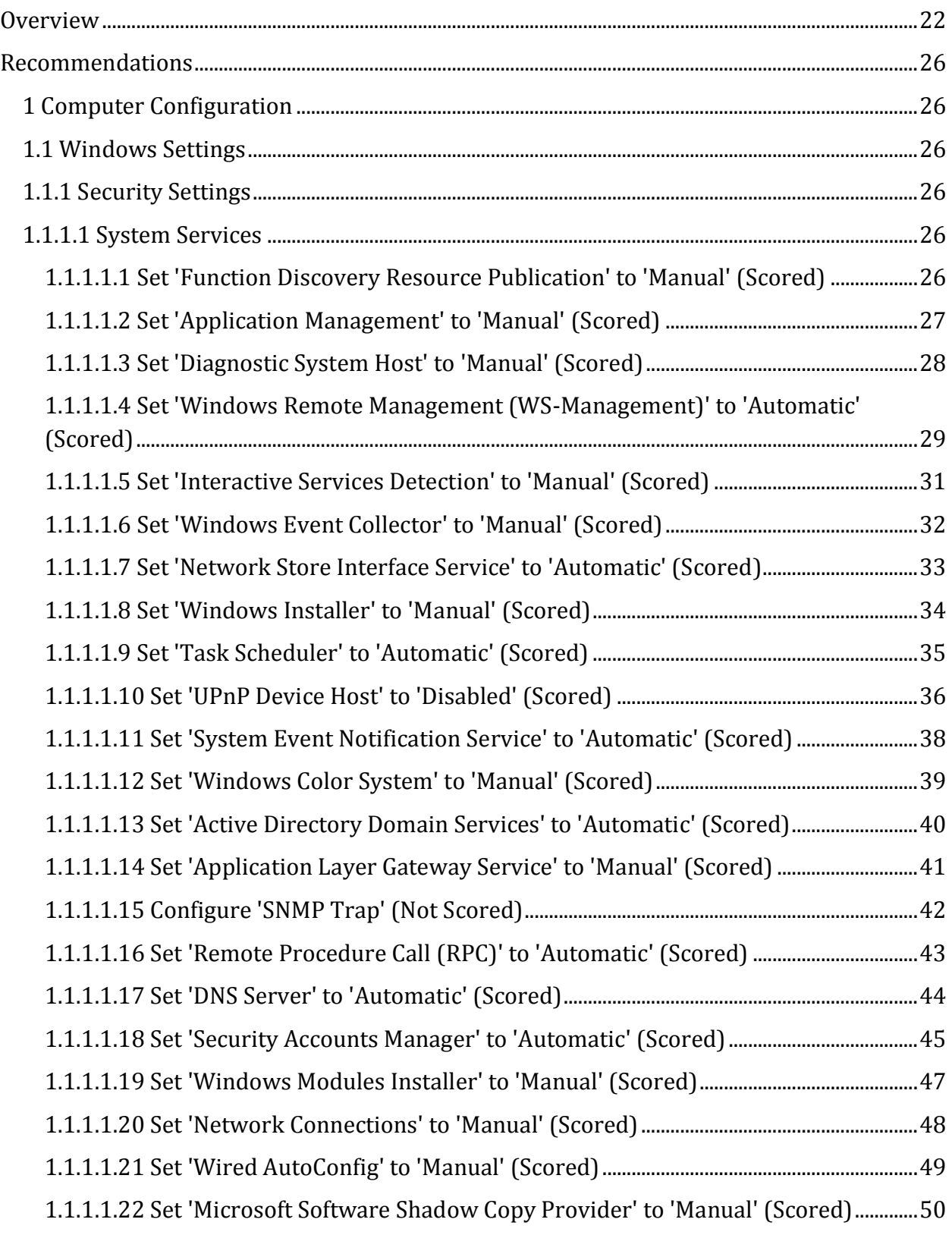

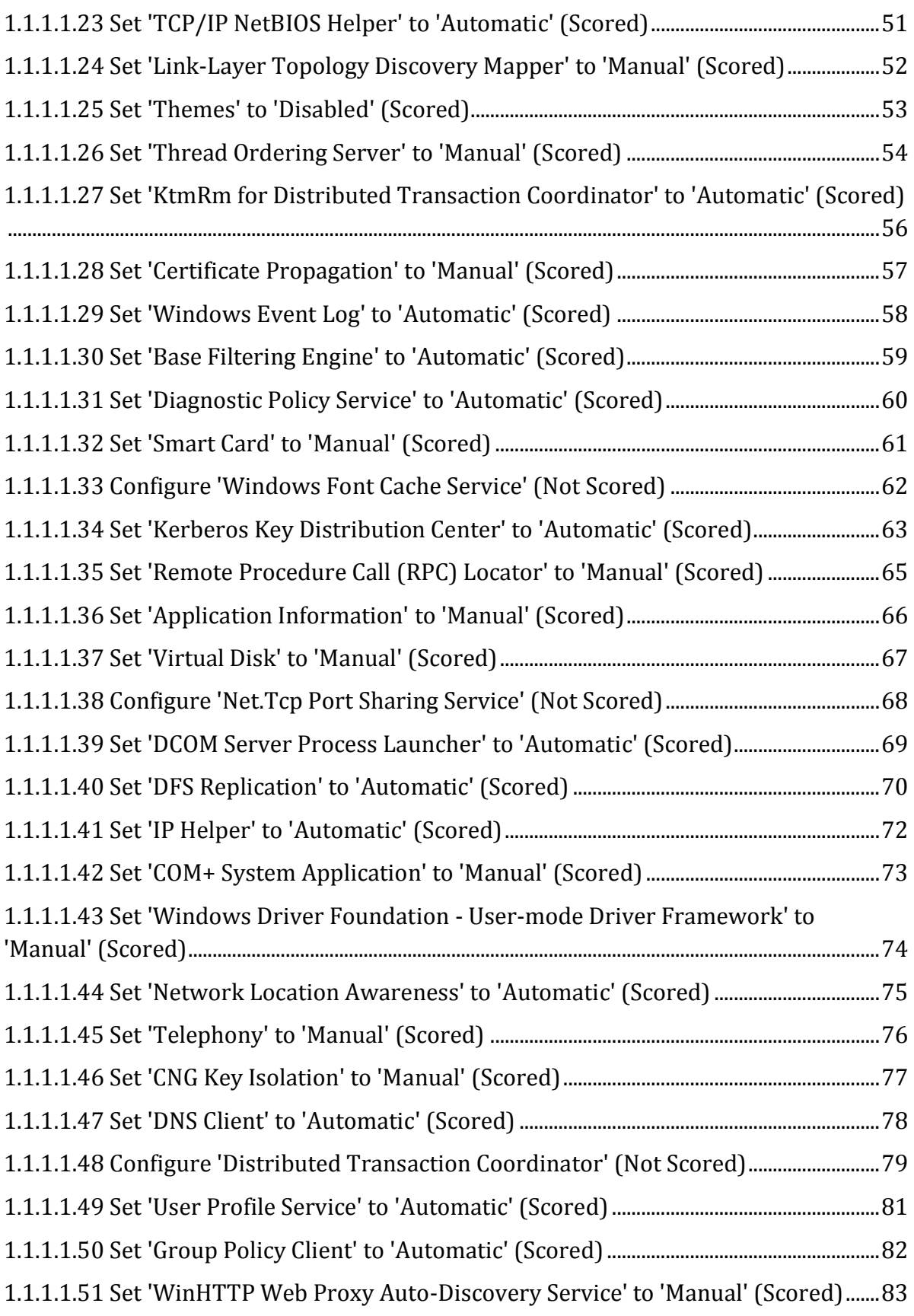

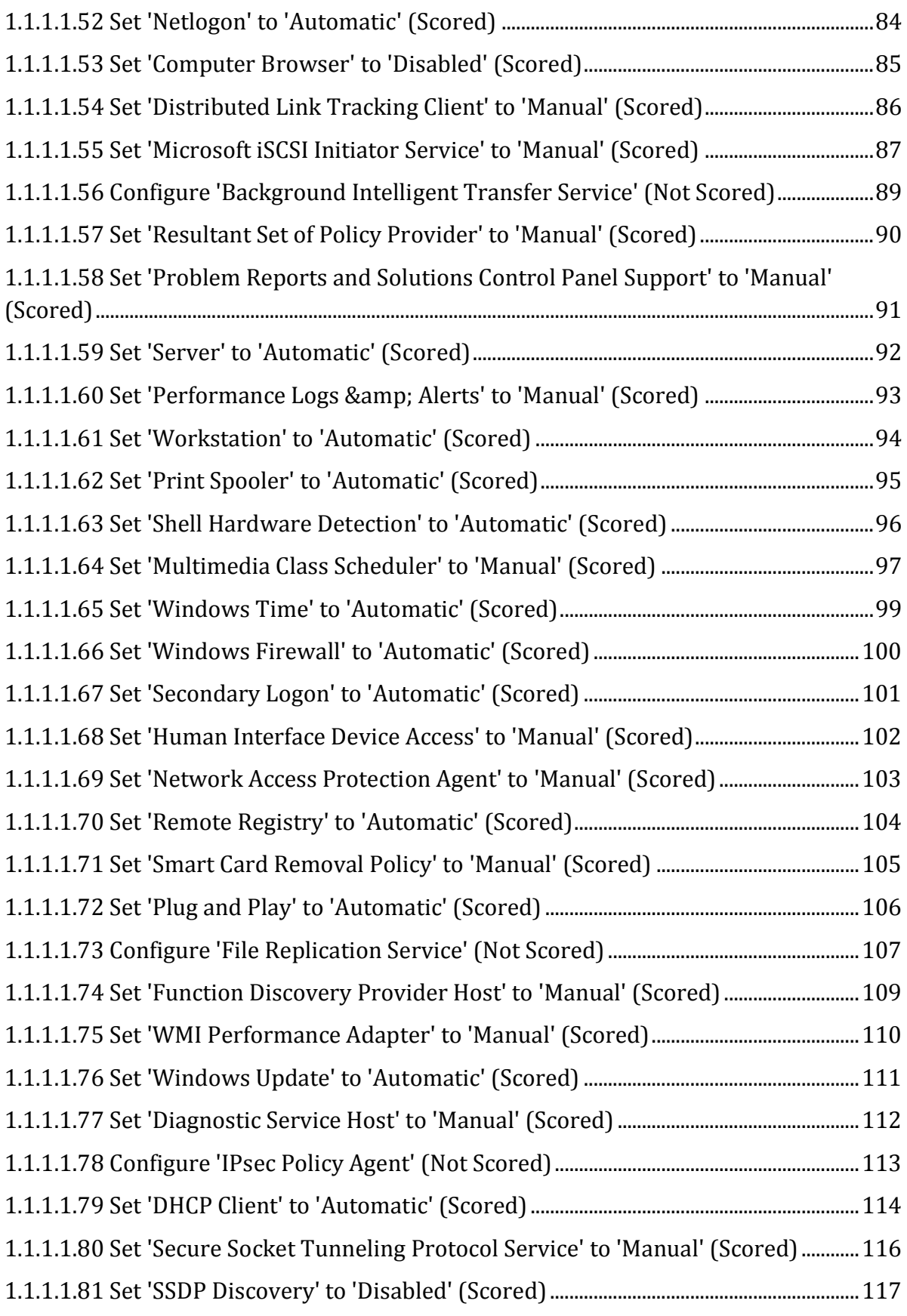

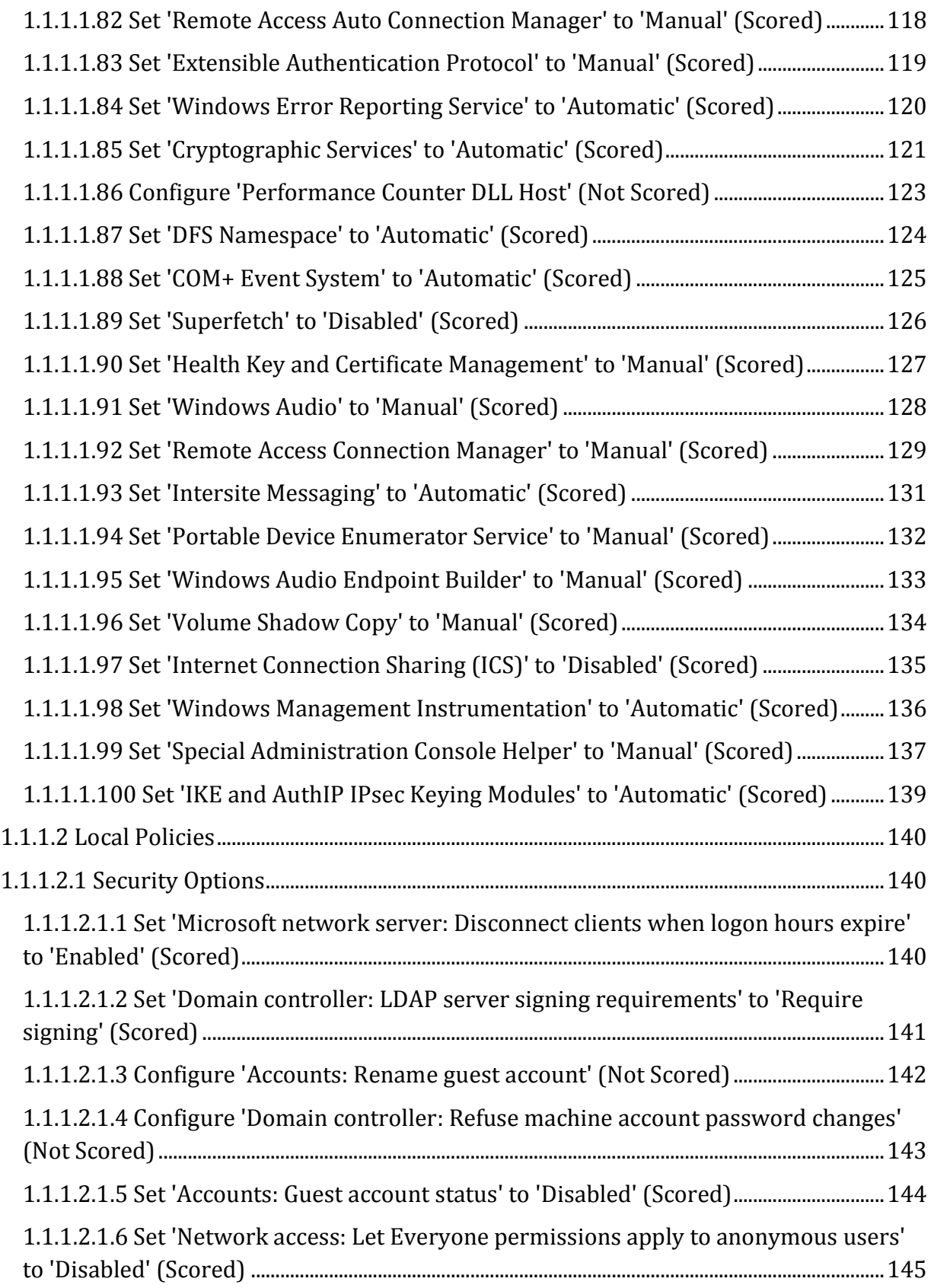

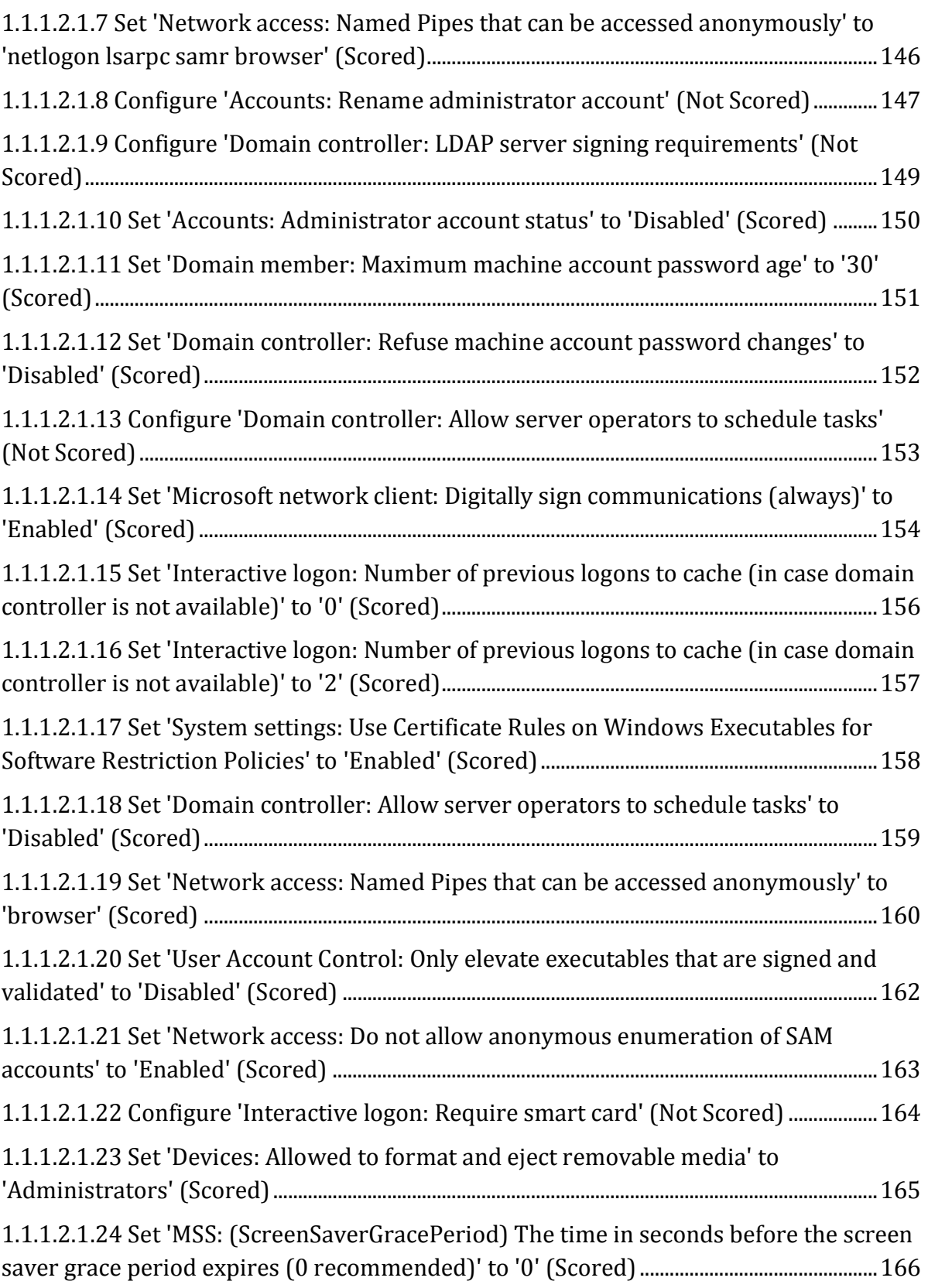

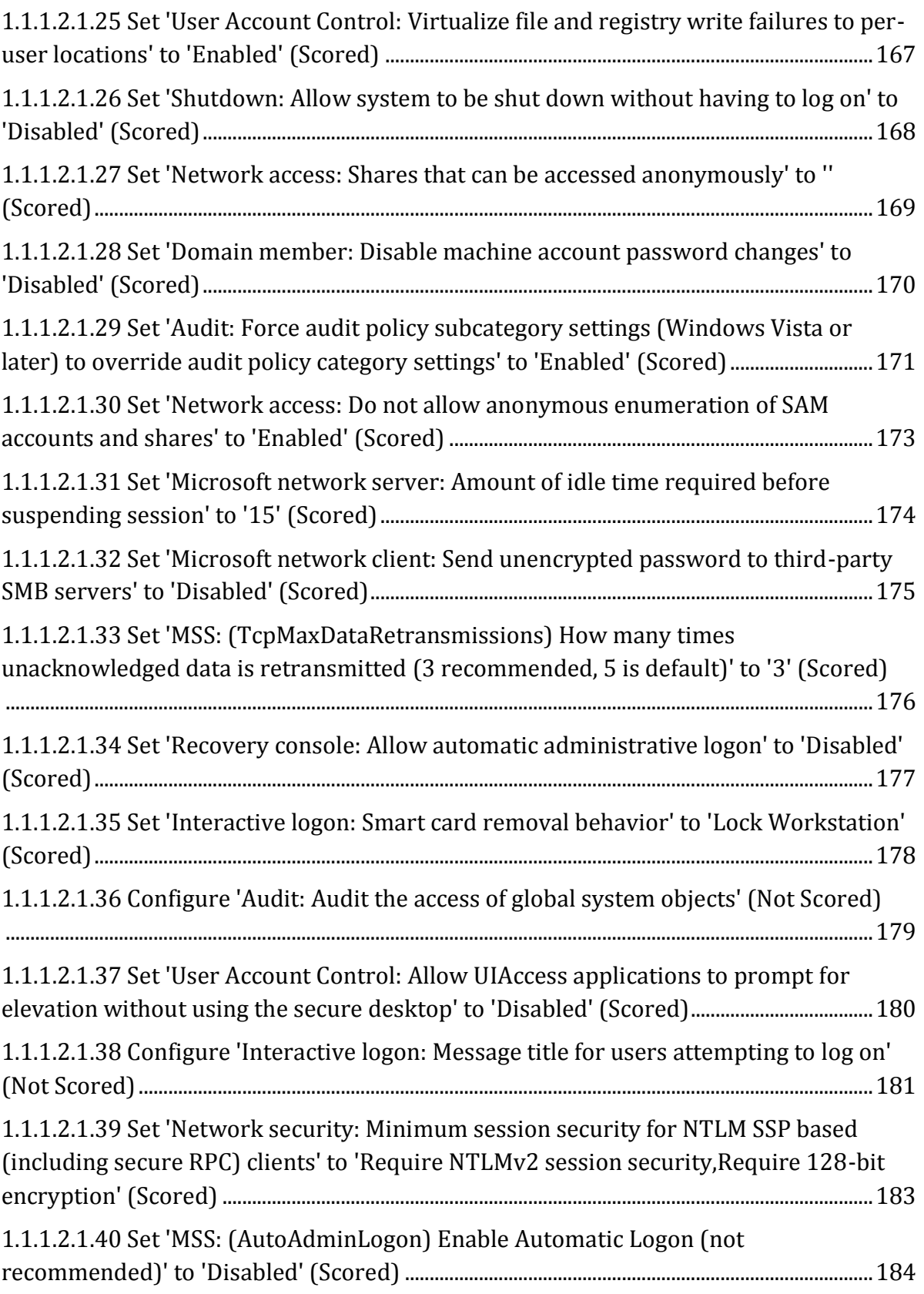

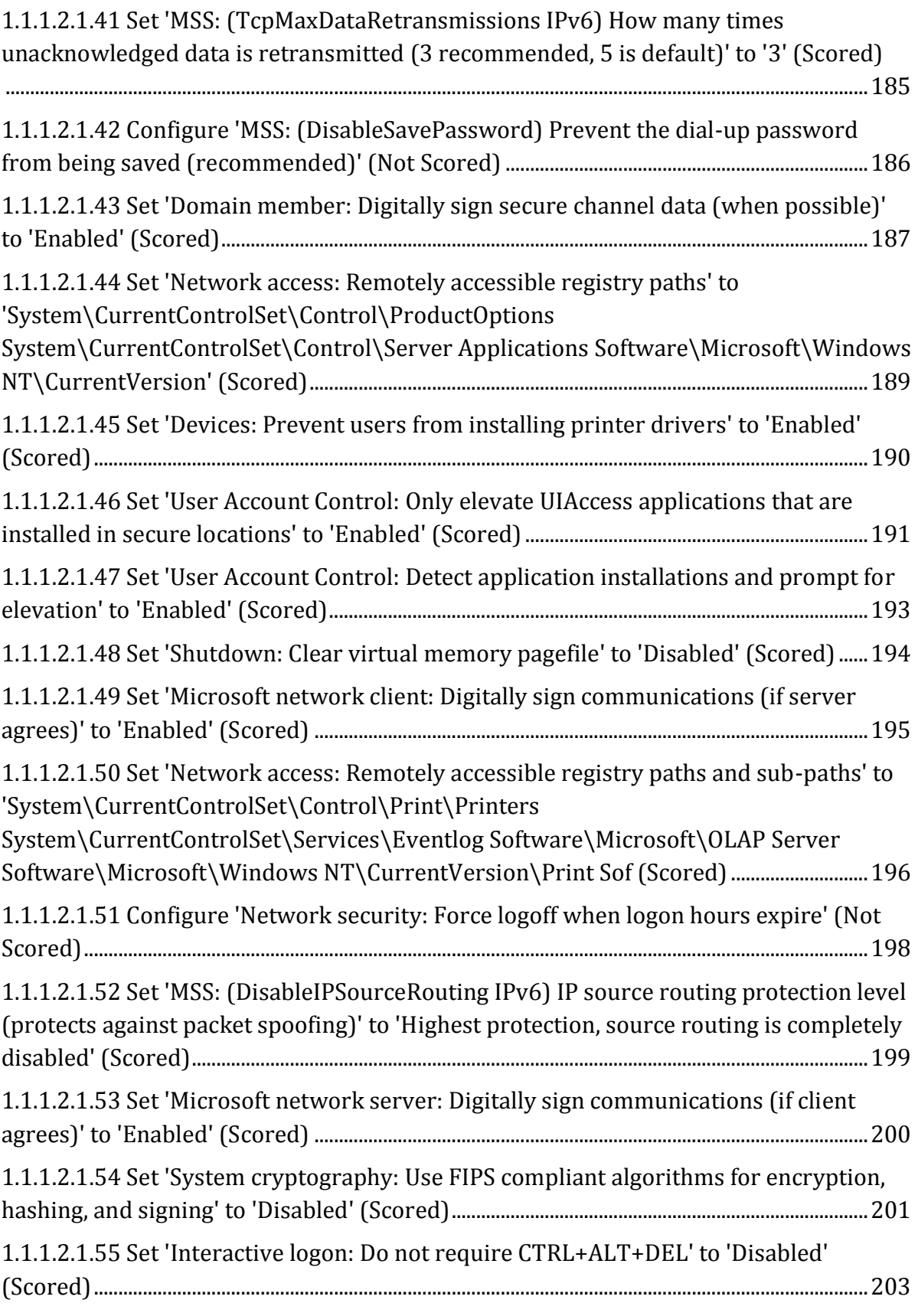

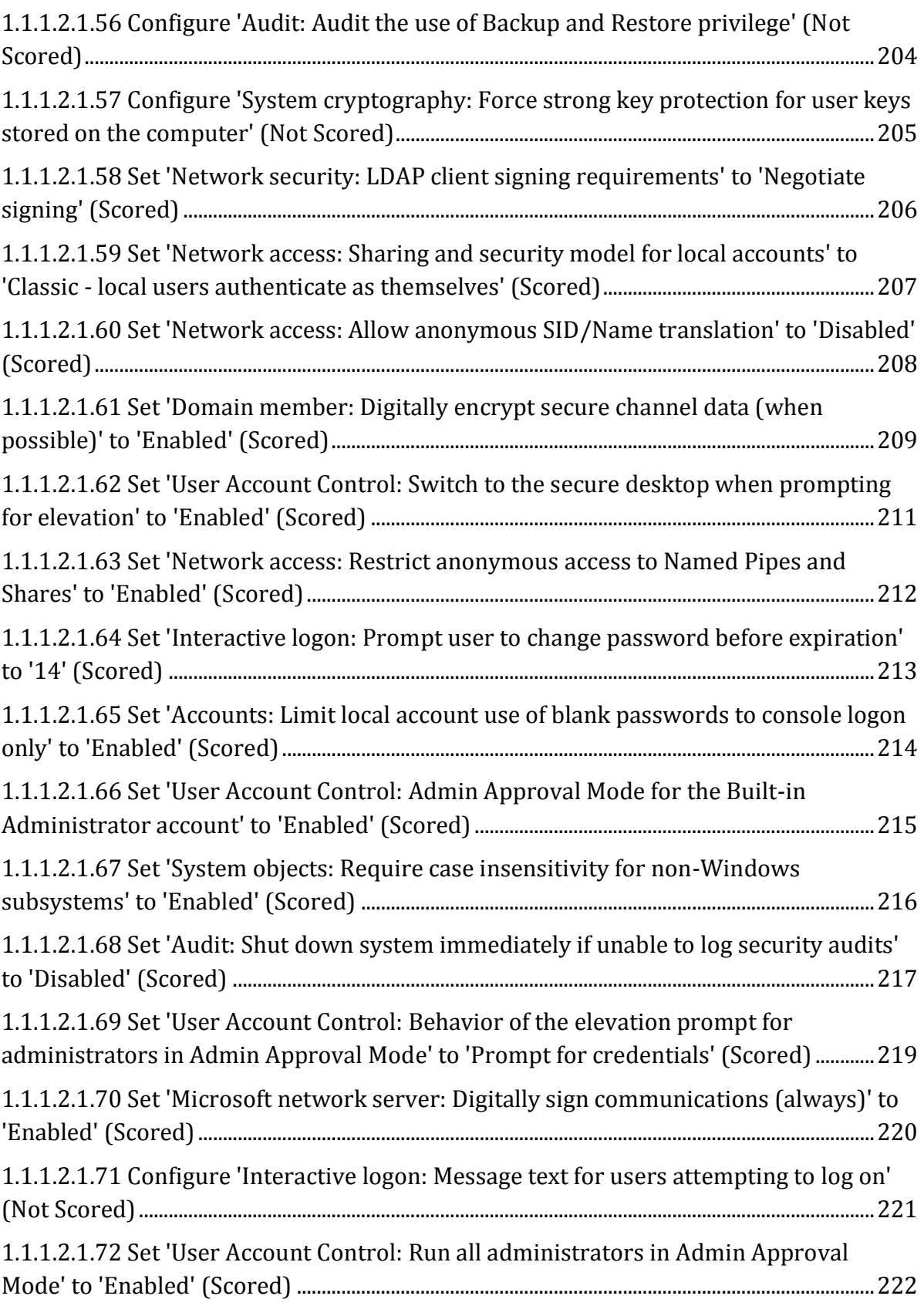

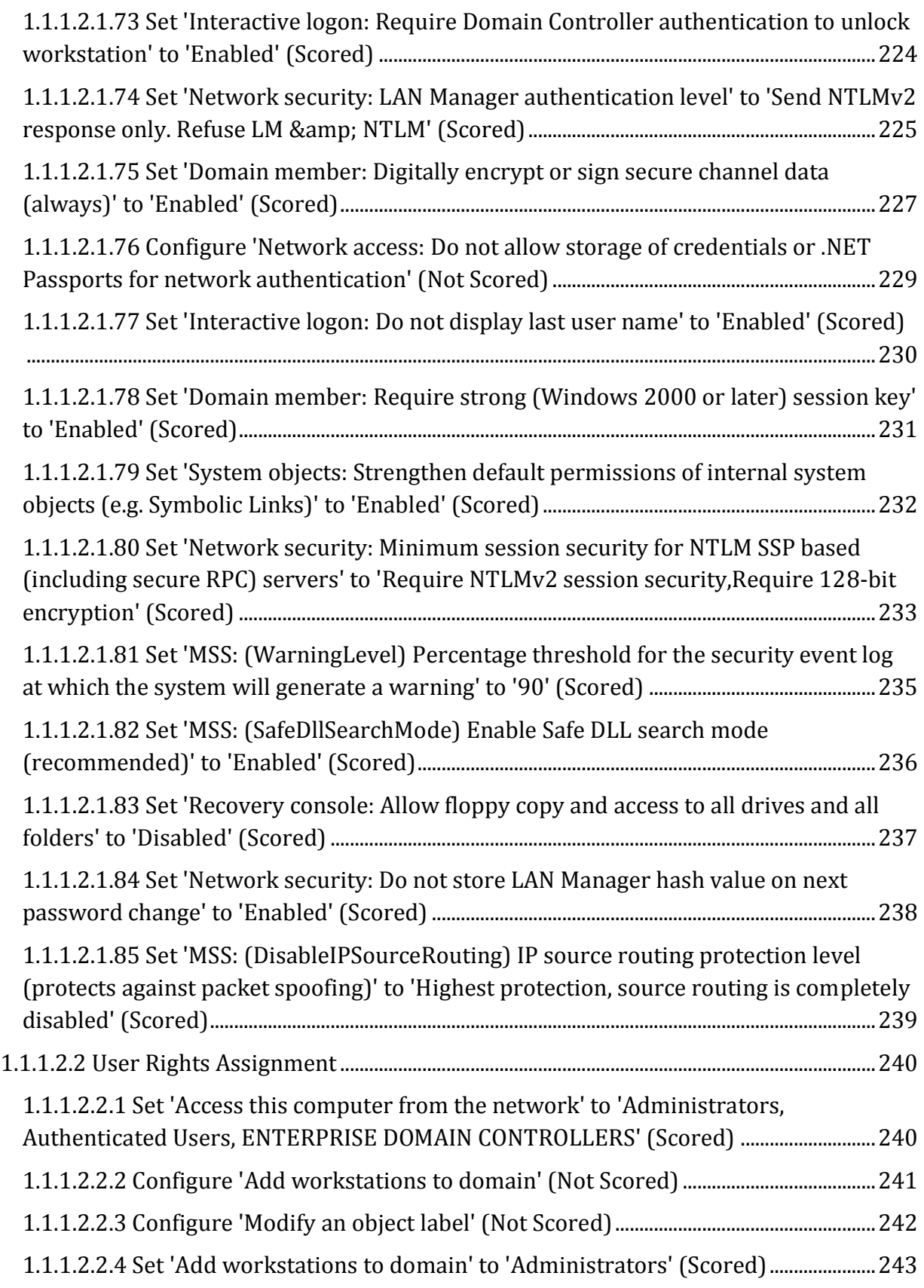

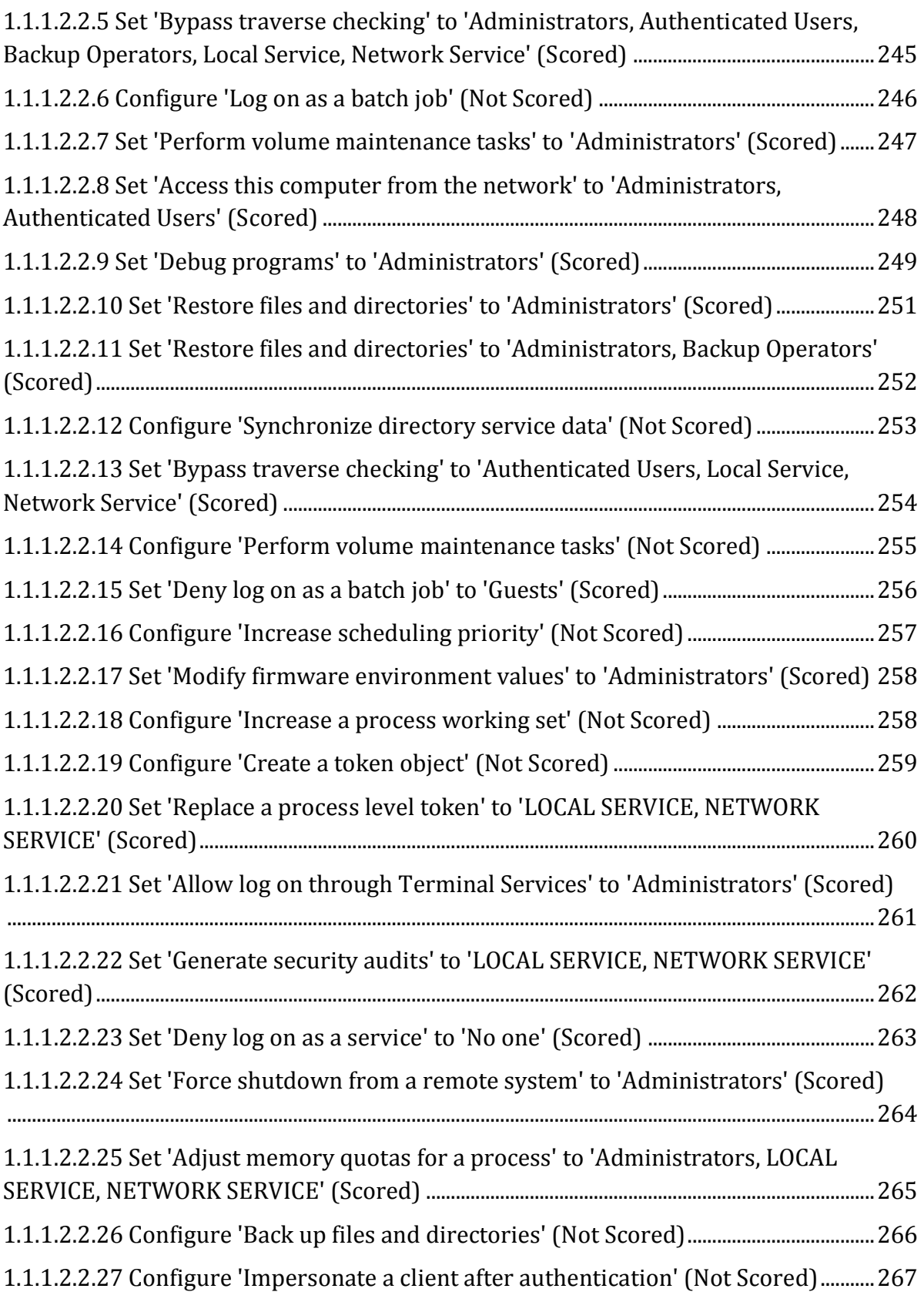

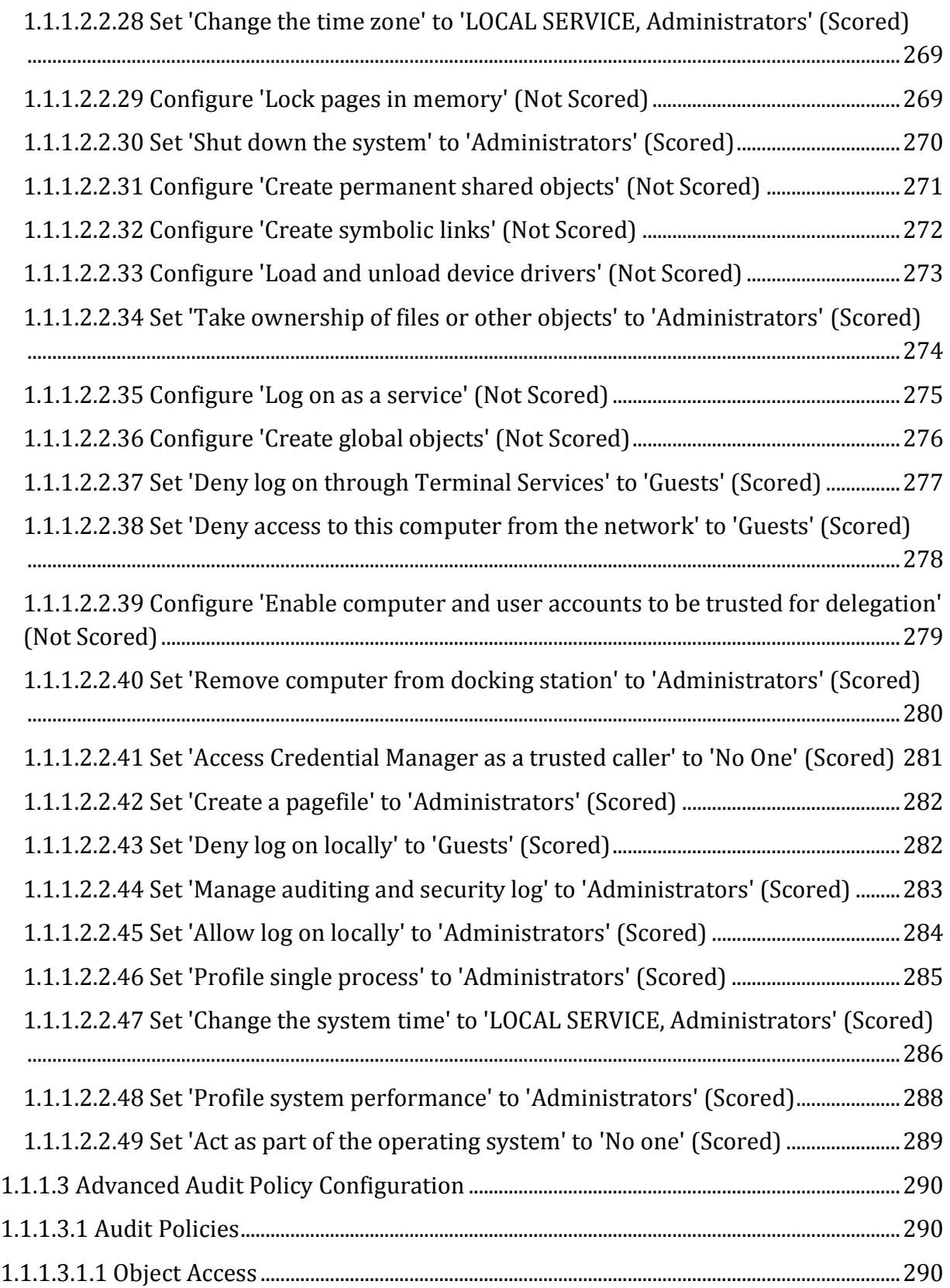

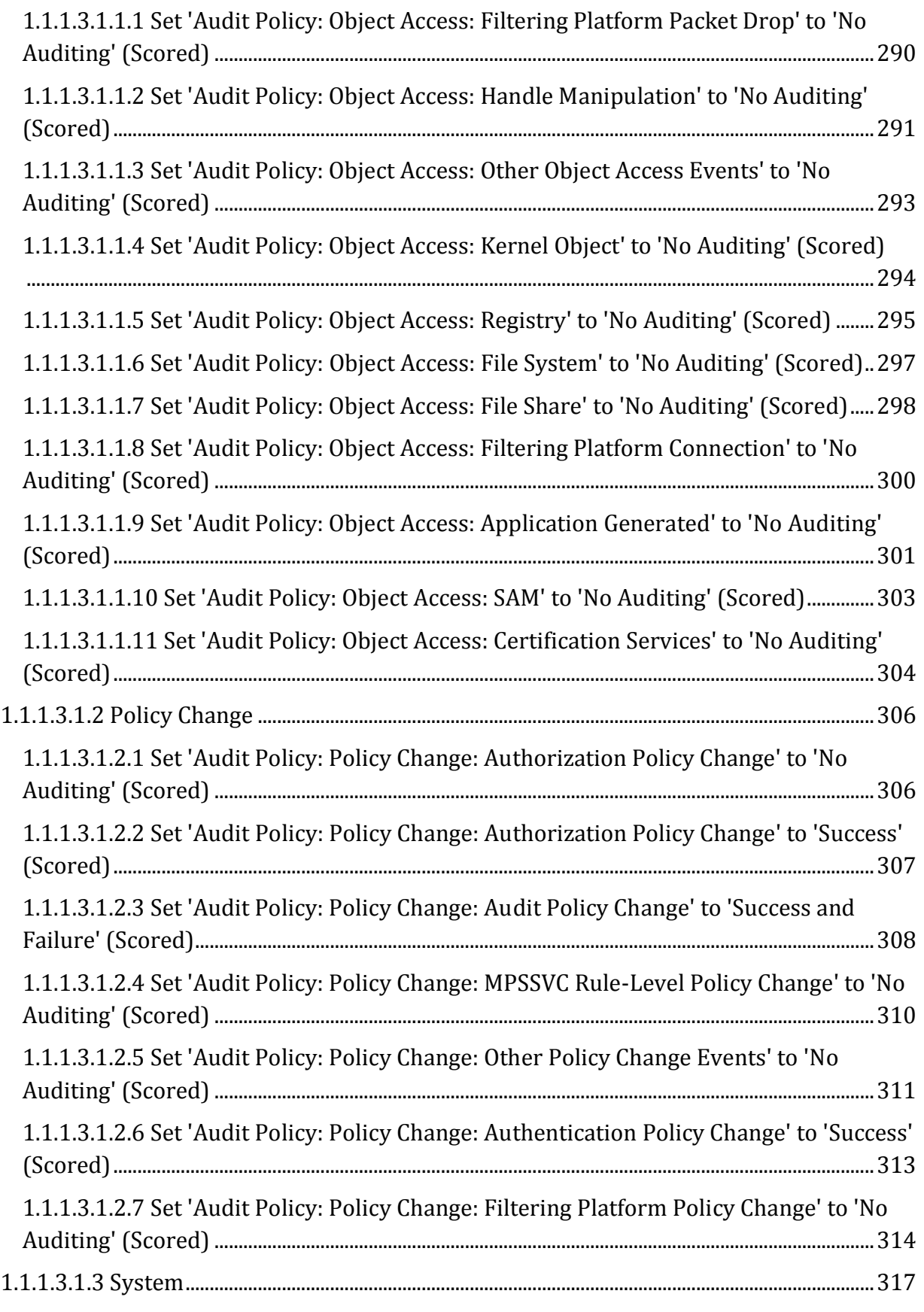

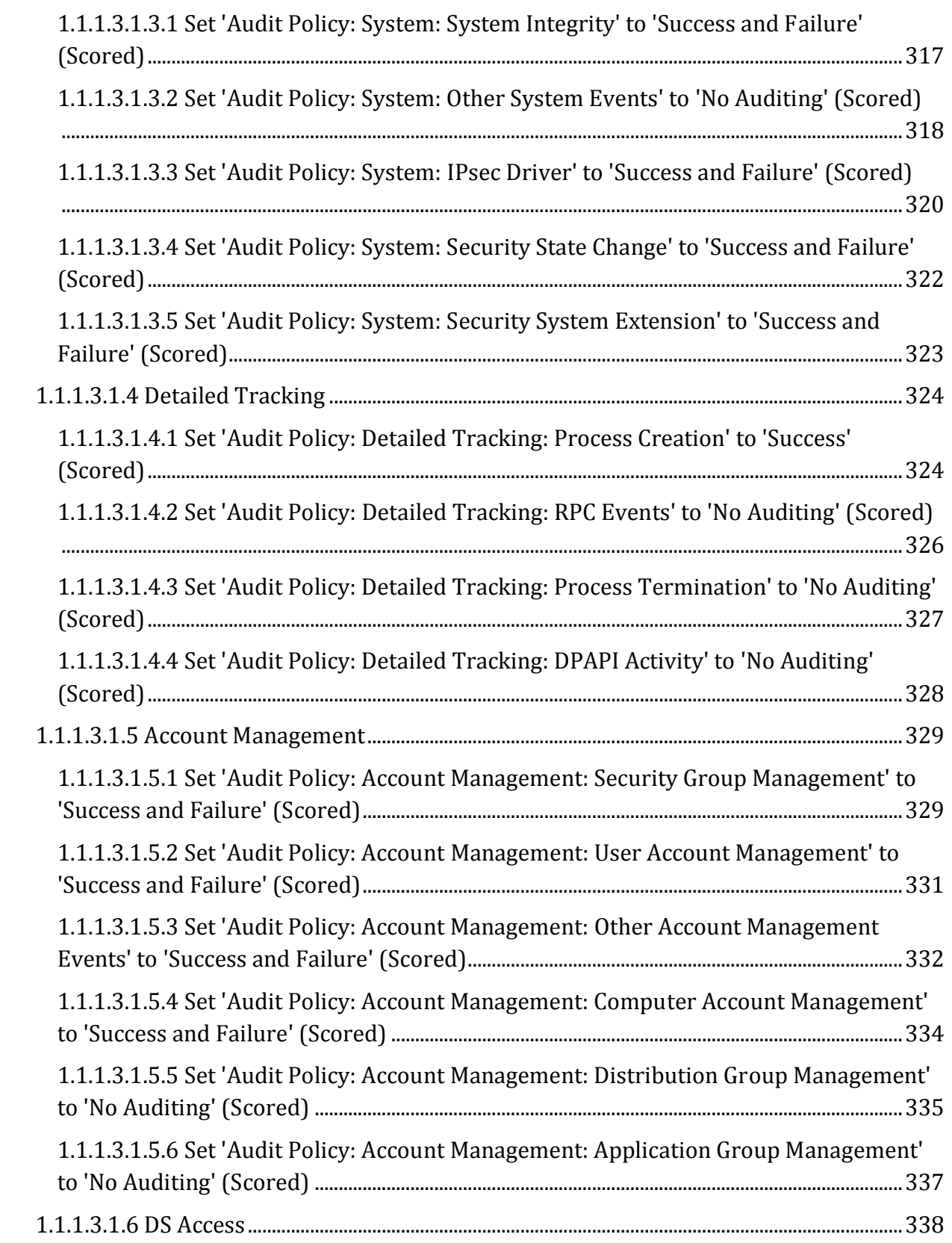

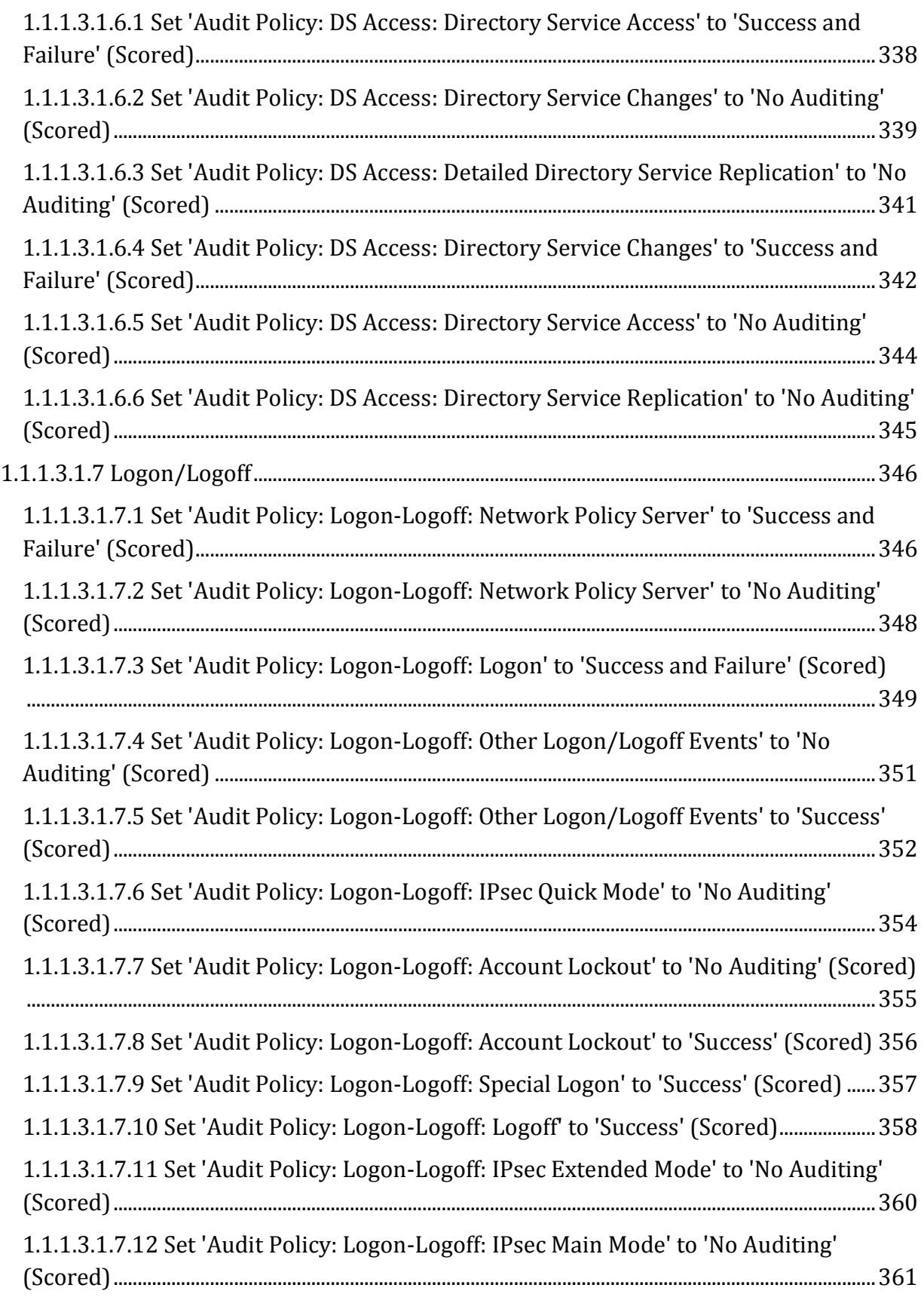

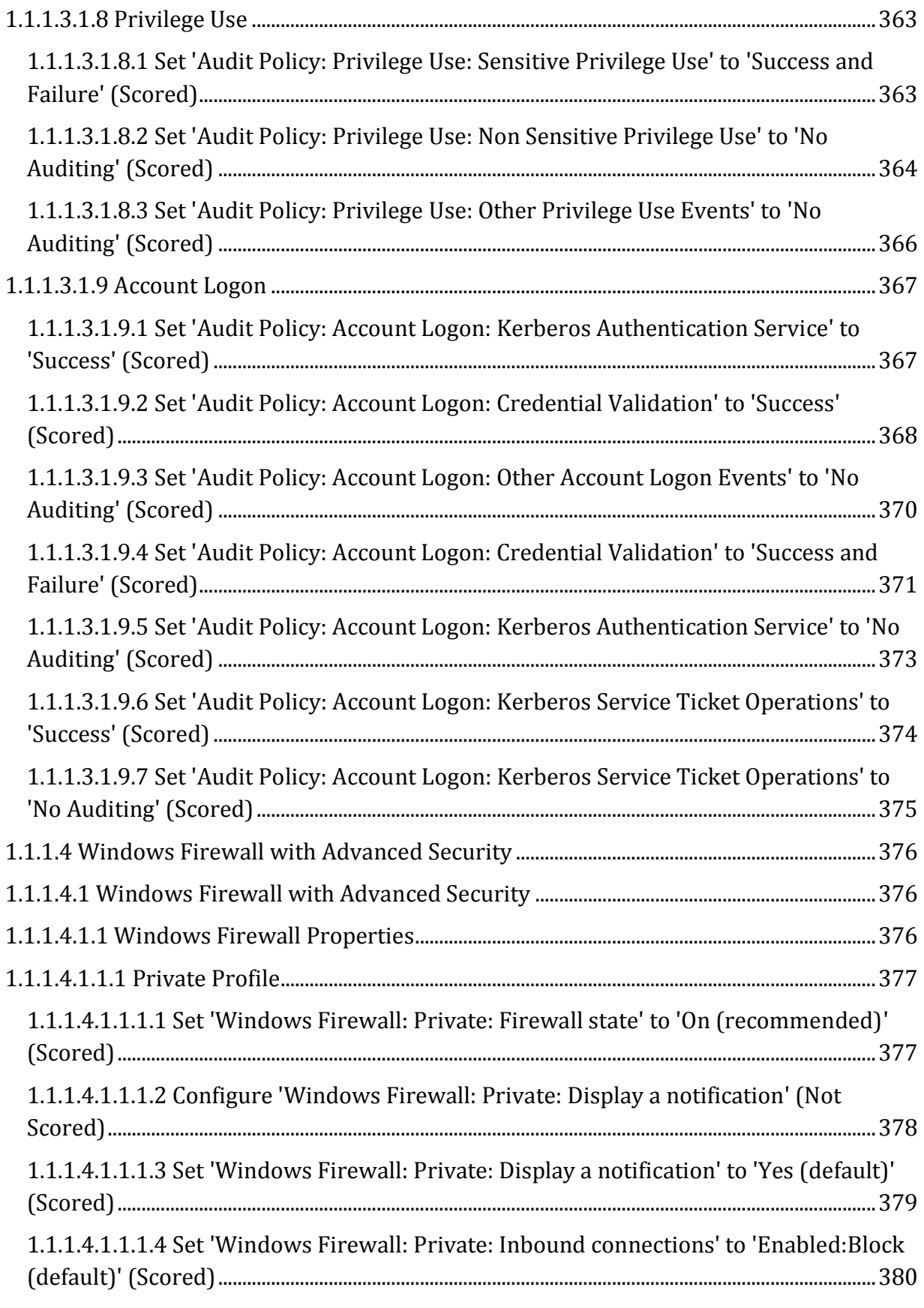

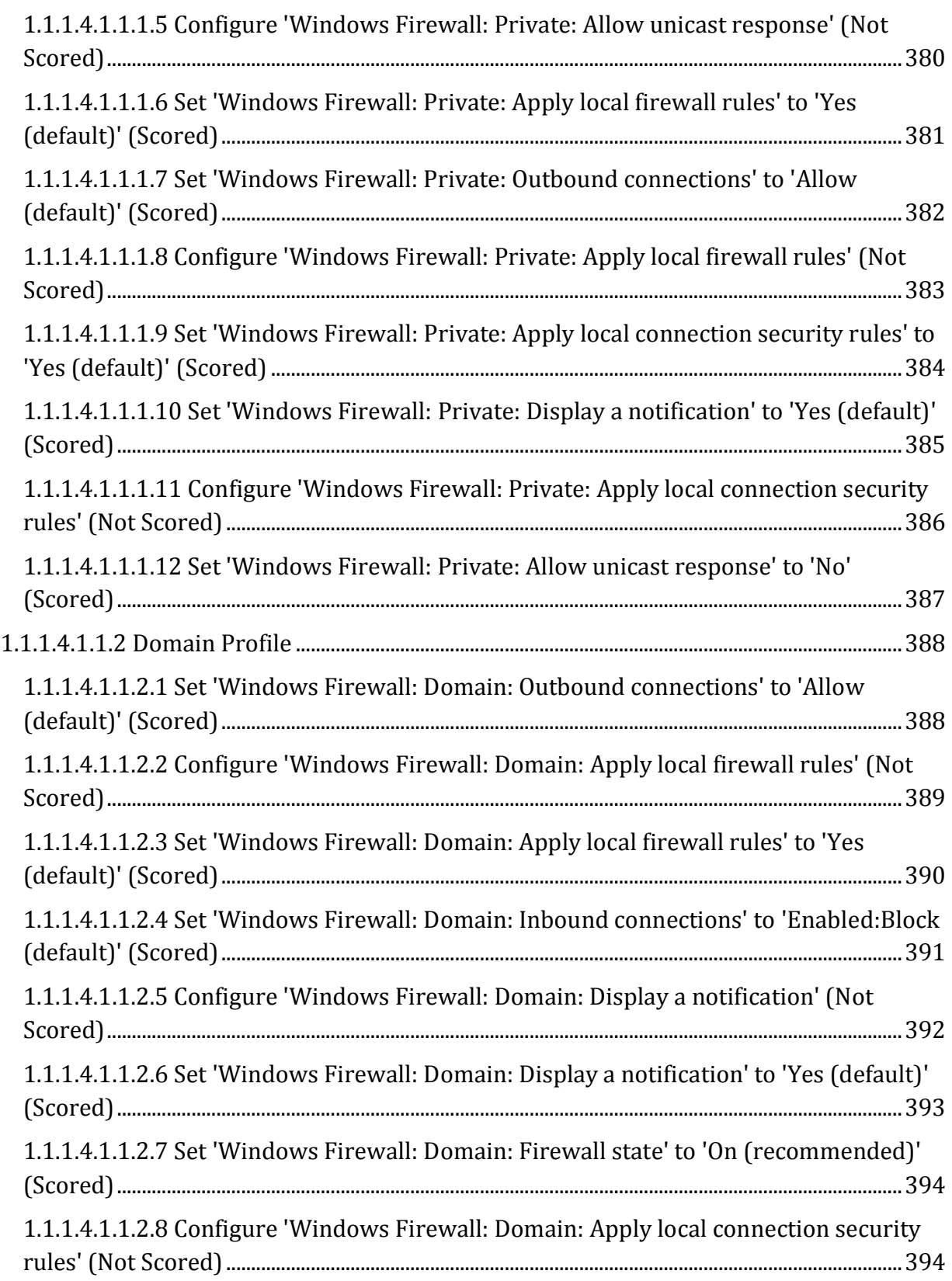

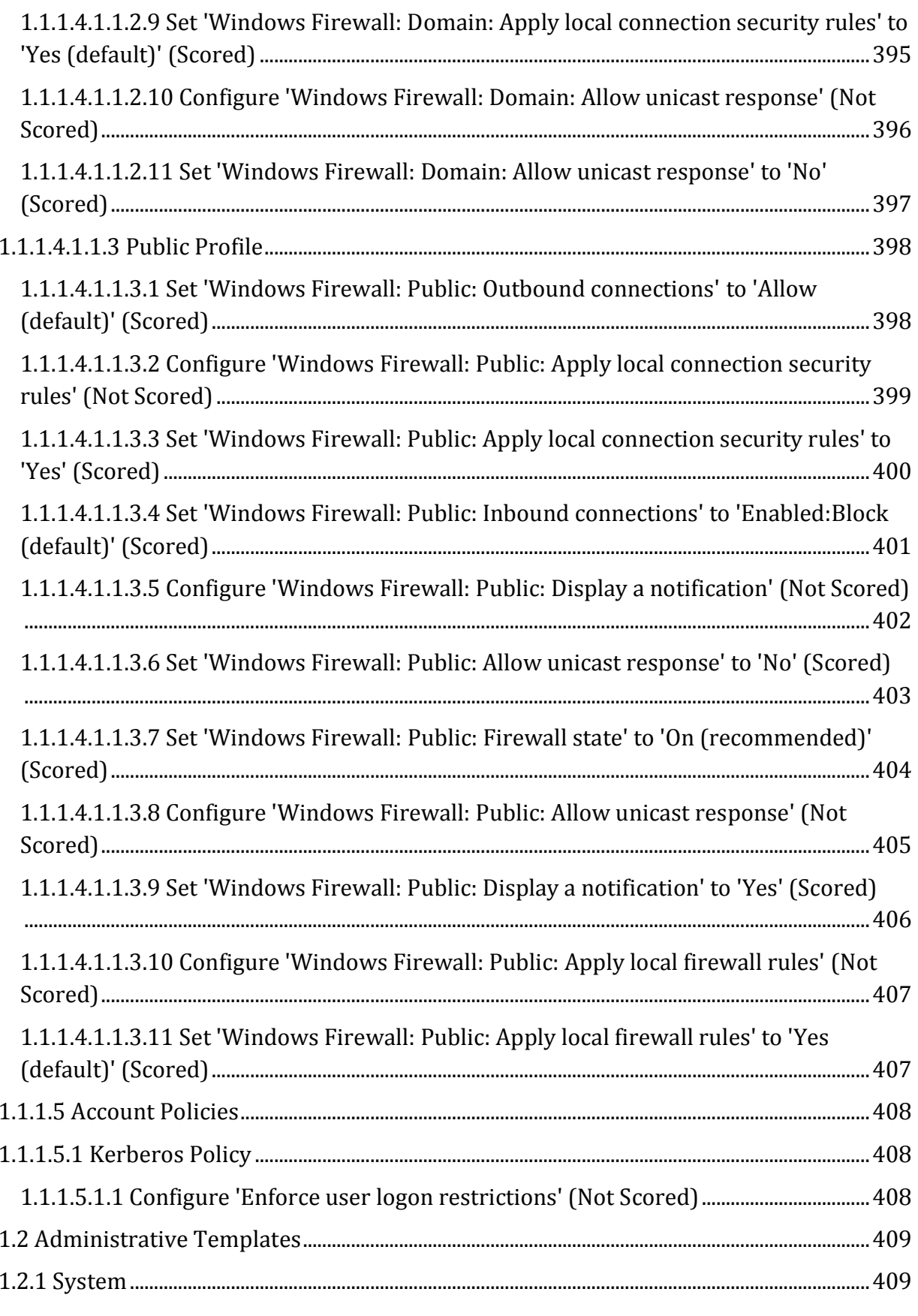

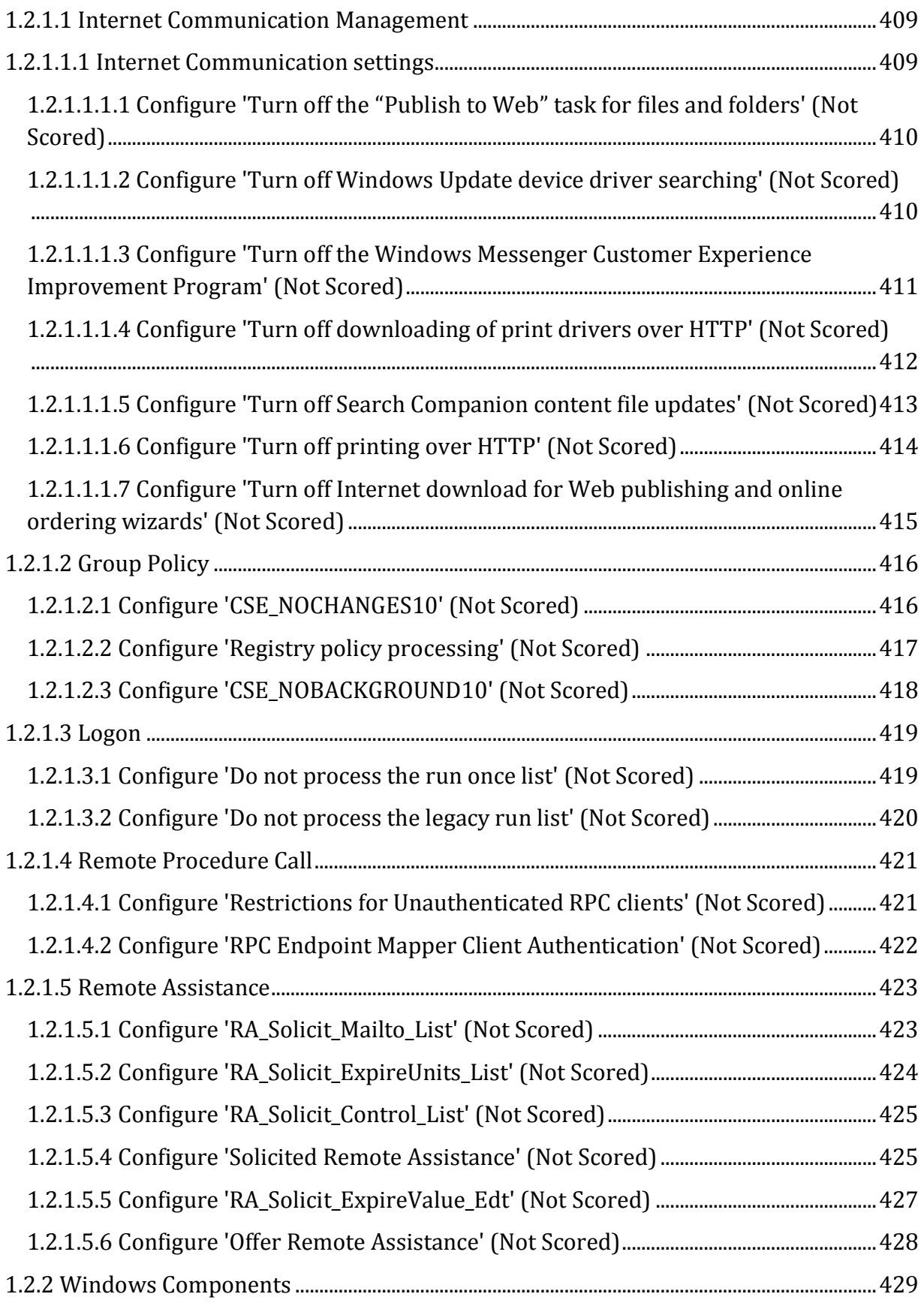

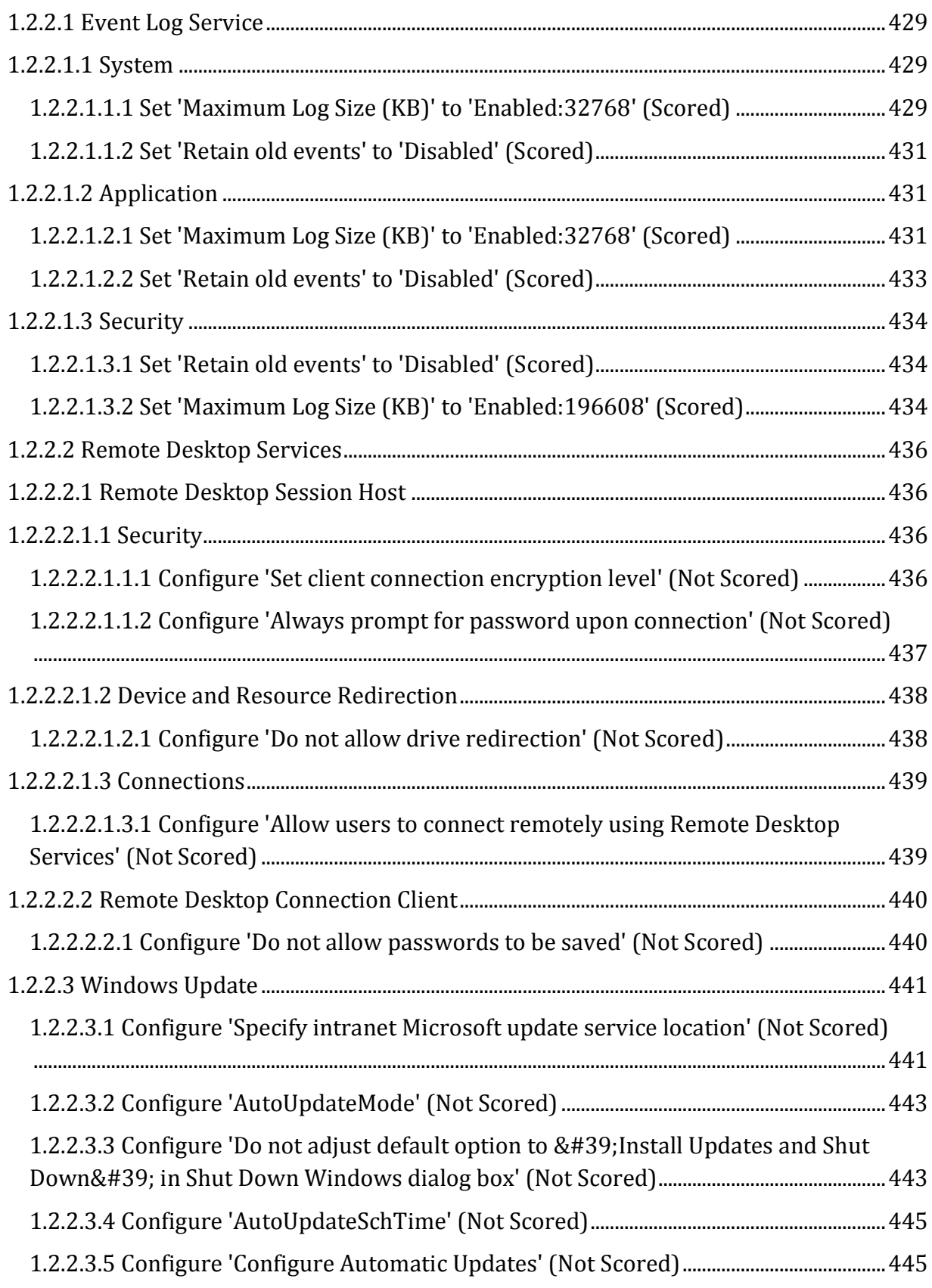

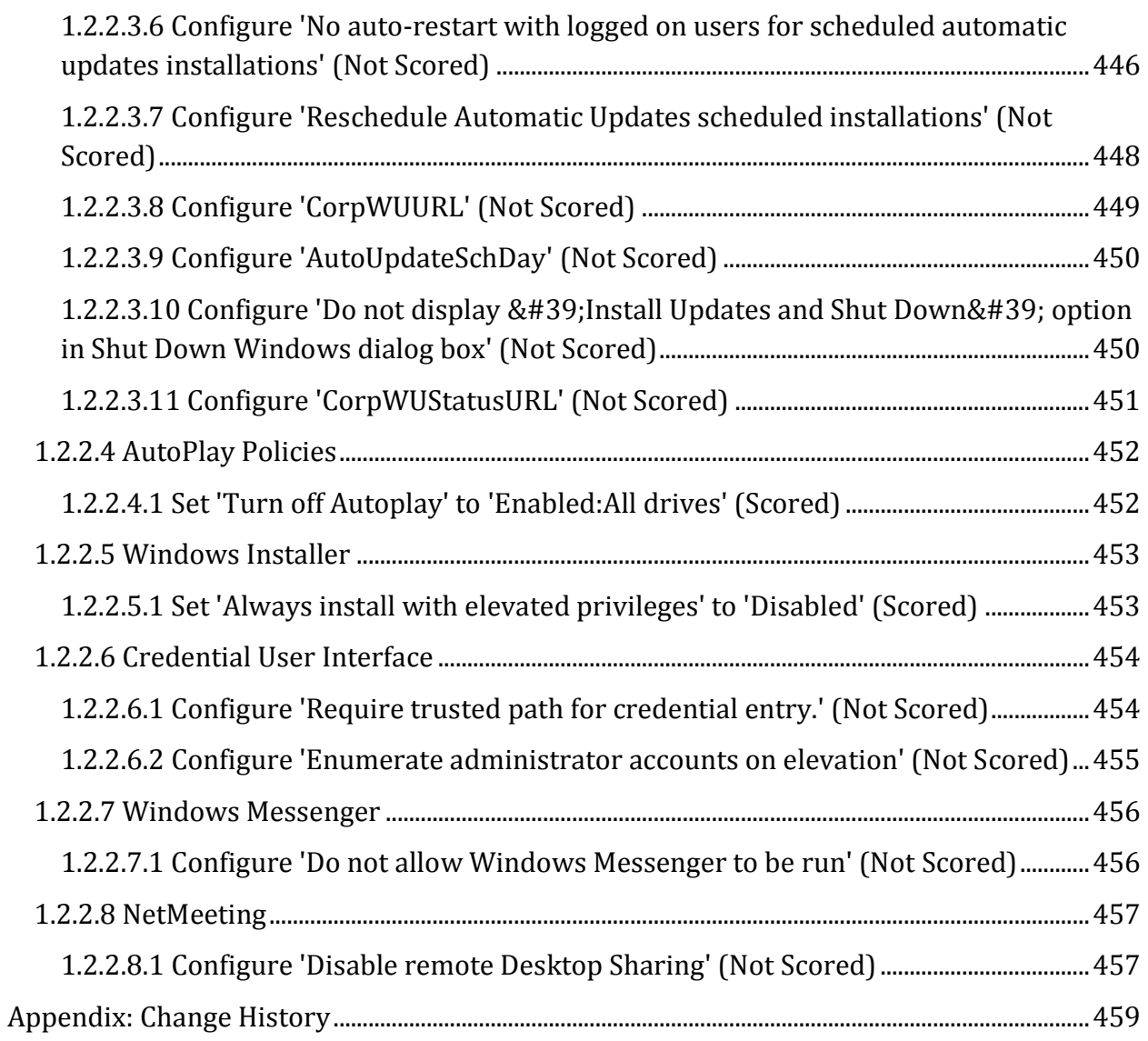

# <span id="page-22-0"></span>**Overview**

This document, CIS Microsoft Windows Server 2008 Benchmark v2.0.0, provides prescriptive guidance for establishing a secure configuration posture for CIS Microsoft Windows Server 2008. To obtain the latest version of this guide, please visit [http://benchmarks.cisecurity.org.](http://benchmarks.cisecurity.org/) If you have questions, comments, or have identified ways to improve this guide, please write us at **feedback@cisecurity.org**.

# **Intended Audience**

This document is intended for system and application administrators, security specialists, auditors, help desk, and platform deployment personnel who plan to develop, deploy, assess, or secure solutions that incorporate Microsoft Windows Server 2008.

# **Consensus Guidance**

This benchmark was created using a consensus review process comprised subject matter experts. Consensus participants provide perspective from a diverse set of backgrounds including consulting, software development, audit and compliance, security research, operations, government, and legal.

Each CIS benchmark undergoes two phases of consensus review. The first phase occurs during initial benchmark development. During this phase, subject matter experts convene to discuss, create, and test working drafts of the benchmark. This discussion occurs until consensus has been reached on benchmark recommendations. The second phase begins after the benchmark has been published. During this phase, all feedback provided by the Internet community is reviewed by the consensus team for incorporation in the benchmark. If you are interested in participating in the consensus process, please visit [https://community.cisecurity.org.](https://community.cisecurity.org/)

# **Typographical Conventions**

The following typographical conventions are used throughout this guide:

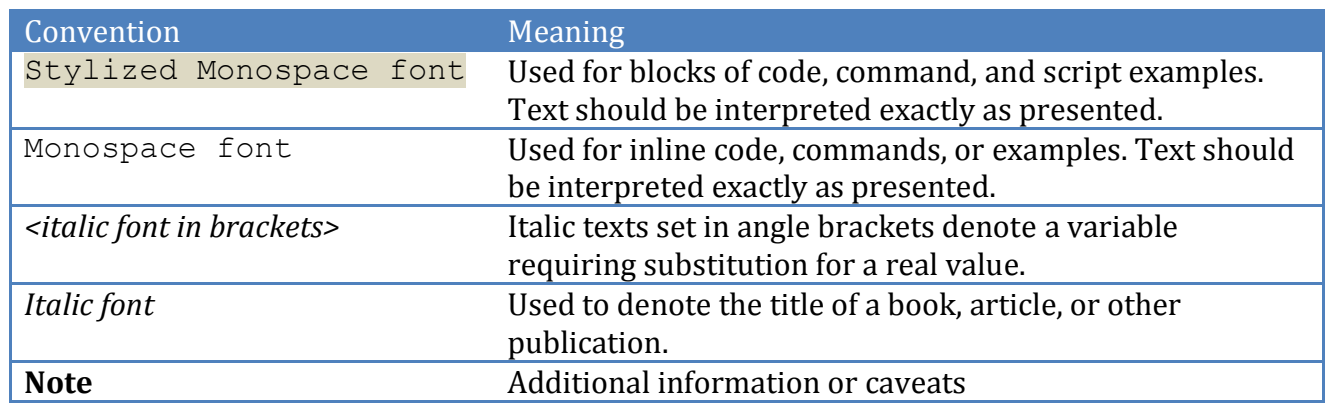

# **Scoring Information**

A scoring status indicates whether compliance with the given recommendation impacts the assessed target's benchmark score. The following scoring statuses are used in this benchmark:

#### **Scored**

Failure to comply with "Scored" recommendations will decrease the final benchmark score. Compliance with "Scored" recommendations will increase the final benchmark score.

#### **Not Scored**

Failure to comply with "Not Scored" recommendations will not decrease the final benchmark score. Compliance with "Not Scored" recommendations will not increase the final benchmark score.

# **Profile Definitions**

The following configuration profiles are defined by this Benchmark:

#### **Level 1 - Domain Controller**

Items in this profile apply to Domain Controllers and intend to:

- o be practical and prudent;
- o provide a clear security benefit; and
- o not inhibit the utility of the technology beyond acceptable means.

#### **Level 1 - Member Server**

Items in this profile apply to Member Servers and intend to:

- o be practical and prudent;
- o provide a clear security benefit; and
- o not inhibit the utility of the technology beyond acceptable means.

Items in this profile also apply to Member Servers that have the following Roles enabled:

- o AD Certificate Services
- o DHCP Server
- o DNS Server
- o File Server
- o Hyper-V
- o Network Policy and Access Services
- o Print Server
- o Remote Access Services
- o Remote Desktop Services
- o Web Server

# **Acknowledgements**

This benchmark exemplifies the great things a community of users, vendors, and subject matter experts can accomplish through consensus collaboration. The CIS community thanks the entire consensus team.

Microsoft's Security Compliance Management Toolkit was an excellent resource in the development of this Benchmark. CIS also extends special recognition to the development teams of those resources. Readers are encouraged to download the toolkit to access many great resources, including tools such as GPOAccelerator and DCM Configuration Packs, which aid in the rapid deployment of security configuration policies

# <span id="page-26-0"></span>**Recommendations**

# <span id="page-26-1"></span>*1 Computer Configuration*

# <span id="page-26-2"></span>*1.1 Windows Settings*

# <span id="page-26-3"></span>*1.1.1 Security Settings*

# <span id="page-26-4"></span>*1.1.1.1 System Services*

## <span id="page-26-5"></span>*1.1.1.1.1 Set 'Function Discovery Resource Publication' to 'Manual' (Scored)*

#### **Profile Applicability:**

Level 1 - Domain Controller

#### **Description:**

Publishes this computer and resources attached to this computer so they can be discovered over the network. If this service is stopped, network resources will no longer be published and they will not be discovered by other computers on the network.

#### **Rationale:**

Any service or application is a potential point of attack. Therefore, you should disable or remove any unneeded services or executable files in your environment. There are additional optional services available in Windows that are not installed during a default installation of the operating system. Depending on the version of Windows you can add these optional services to an existing computer through Add/Remove Programs in Control Panel, Programs and Features in Control Panel, Server Manager, or the Configure Your Server Wizard. Important: If you enable additional services, they may depend on other services. Add all of the services that are needed for a specific server role to the policy for the server role that it performs in your organization.

#### **Audit:**

Navigate to the UI Path articulated in the Remediation section and confirm it is set as prescribed. This group policy object is backed by the following registry location:

HKEY\_LOCAL\_MACHINE\SYSTEM\CurrentControlSet\services\FDResPub:Start

#### **Remediation:**

To implement the recommended configuration state, set the following Group Policy setting to 3.

Computer Configuration\Windows Settings\Security Settings\System Services\Function Discovery Resource Publication

#### **Impact:**

If some services (such as the Security Accounts Manager) are disabled, you will not be able to restart the computer. If other critical services are disabled, the computer may not be able to authenticate with domain controllers. If you wish to disable some system services, you should test the changed settings on non-production computers before you change them in a production environment. It is also possible to alter the access control list (ACL) for a service, however do so with caution because unexpected results may arise. For example, changing the default permissions may cause enterprise management software to lose the ability to query the state of that service.

### <span id="page-27-0"></span>*1.1.1.1.2 Set 'Application Management' to 'Manual' (Scored)*

#### **Profile Applicability:**

Level 1 - Domain Controller

#### **Description:**

Processes installation, removal, and enumeration requests for software deployed through Group Policy. If the service is disabled, users will be unable to install, remove, or enumerate software deployed through Group Policy. If this service is disabled, any services that explicitly depend on it will fail to start.

#### **Rationale:**

Any service or application is a potential point of attack. Therefore, you should disable or remove any unneeded services or executable files in your environment. There are additional optional services available in Windows that are not installed during a default installation of the operating system. Depending on the version of Windows you can add these optional services to an existing computer through Add/Remove Programs in Control Panel, Programs and Features in Control Panel, Server Manager, or the Configure Your Server Wizard. Important: If you enable additional services, they may depend on other services. Add all of the services that are needed for a specific server role to the policy for the server role that it performs in your organization.

#### **Audit:**

Navigate to the UI Path articulated in the Remediation section and confirm it is set as prescribed. This group policy object is backed by the following registry location:

HKEY\_LOCAL\_MACHINE\SYSTEM\CurrentControlSet\services\AppMgmt:Start

#### **Remediation:**

To implement the recommended configuration state, set the following Group Policy setting to 3.

Computer Configuration\Windows Settings\Security Settings\System Services\Application Management

#### **Impact:**

If some services (such as the Security Accounts Manager) are disabled, you will not be able to restart the computer. If other critical services are disabled, the computer may not be able to authenticate with domain controllers. If you wish to disable some system services, you should test the changed settings on non-production computers before you change them in a production environment. It is also possible to alter the access control list (ACL) for a service, however do so with caution because unexpected results may arise. For example, changing the default permissions may cause enterprise management software to lose the ability to query the state of that service.

### <span id="page-28-0"></span>*1.1.1.1.3 Set 'Diagnostic System Host' to 'Manual' (Scored)*

#### **Profile Applicability:**

Level 1 - Domain Controller

#### **Description:**

The Diagnostic System Host service enables problem detection, troubleshooting and resolution for Windows components. If this service is stopped, some diagnostics will no longer function. If this service is disabled, any services that explicitly depend on it will fail to start.

#### **Rationale:**

Any service or application is a potential point of attack. Therefore, you should disable or remove any unneeded services or executable files in your environment. There are additional optional services available in Windows that are not installed during a default installation of the operating system. Depending on the version of Windows you can add these optional services to an existing computer through Add/Remove Programs in Control Panel, Programs and Features in Control Panel, Server Manager, or the Configure Your Server Wizard. Important: If you enable additional services, they may depend on other services. Add all of the services that are needed for a specific server role to the policy for the server role that it performs in your organization.

#### **Audit:**

Navigate to the UI Path articulated in the Remediation section and confirm it is set as prescribed. This group policy object is backed by the following registry location:

HKEY\_LOCAL\_MACHINE\SYSTEM\CurrentControlSet\services\WdiSystemHost:Start

#### **Remediation:**

To implement the recommended configuration state, set the following Group Policy setting to 3.

Computer Configuration\Windows Settings\Security Settings\System Services\Diagnostic System Host

#### **Impact:**

If some services (such as the Security Accounts Manager) are disabled, you will not be able to restart the computer. If other critical services are disabled, the computer may not be able to authenticate with domain controllers. If you wish to disable some system services, you should test the changed settings on non-production computers before you change them in a production environment. It is also possible to alter the access control list (ACL) for a service, however do so with caution because unexpected results may arise. For example, changing the default permissions may cause enterprise management software to lose the ability to query the state of that service.

## <span id="page-29-0"></span>*1.1.1.1.4 Set 'Windows Remote Management (WS-Management)' to 'Automatic' (Scored)*

#### **Profile Applicability:**

Level 1 - Domain Controller

#### **Description:**

Windows Remote Management (WinRM) service implements the WS-Management protocol for remote management. WS-Management is a standard web services protocol used for remote software and hardware management. The WinRM service listens on the network for WS-Management requests and processes them. The WinRM Service needs to be configured with a listener using winrm.cmd command line tool or through Group Policy in order for it to listen over the network. The WinRM service provides access to WMI data and enables event collection. Event collection and subscription to events require that the service is running. WinRM messages use HTTP and HTTPS as transports. The WinRM service does not depend on IIS but is preconfigured to share a port with IIS on the same machine. The WinRM service reserves the /wsman URL prefix. To prevent conflicts with IIS, administrators should ensure that any websites hosted on IIS do not use the /wsman URL prefix.

#### **Rationale:**

Any service or application is a potential point of attack. Therefore, you should disable or remove any unneeded services or executable files in your environment. There are additional optional services available in Windows that are not installed during a default installation of the operating system. Depending on the version of Windows you can add these optional services to an existing computer through Add/Remove Programs in Control Panel, Programs and Features in Control Panel, Server Manager, or the Configure Your Server Wizard. Important: If you enable additional services, they may depend on other services. Add all of the services that are needed for a specific server role to the policy for the server role that it performs in your organization.

#### **Audit:**

Navigate to the UI Path articulated in the Remediation section and confirm it is set as prescribed. This group policy object is backed by the following registry location:

HKEY\_LOCAL\_MACHINE\SYSTEM\CurrentControlSet\services\WinRM:Start

#### **Remediation:**

To implement the recommended configuration state, set the following Group Policy setting to 2.

```
Computer Configuration\Windows Settings\Security Settings\System Services\Windows 
Remote Management (WS-Management)
```
#### **Impact:**

If some services (such as the Security Accounts Manager) are disabled, you will not be able to restart the computer. If other critical services are disabled, the computer may not be

able to authenticate with domain controllers. If you wish to disable some system services, you should test the changed settings on non-production computers before you change them in a production environment. It is also possible to alter the access control list (ACL) for a service, however do so with caution because unexpected results may arise. For example, changing the default permissions may cause enterprise management software to lose the ability to query the state of that service.

## <span id="page-31-0"></span>*1.1.1.1.5 Set 'Interactive Services Detection' to 'Manual' (Scored)*

#### **Profile Applicability:**

Level 1 - Domain Controller

#### **Description:**

Enables user notification of user input for interactive services, which enables access to dialogs created by interactive services when they appear. If this service is stopped, notifications of new interactive service dialogs will no longer function and there may no longer be access to interactive service dialogs. If this service is disabled, both notifications of and access to new interactive service dialogs will no longer function.

#### **Rationale:**

Any service or application is a potential point of attack. Therefore, you should disable or remove any unneeded services or executable files in your environment. There are additional optional services available in Windows that are not installed during a default installation of the operating system. Depending on the version of Windows you can add these optional services to an existing computer through Add/Remove Programs in Control Panel, Programs and Features in Control Panel, Server Manager, or the Configure Your Server Wizard. Important: If you enable additional services, they may depend on other services. Add all of the services that are needed for a specific server role to the policy for the server role that it performs in your organization.

#### **Audit:**

Navigate to the UI Path articulated in the Remediation section and confirm it is set as prescribed. This group policy object is backed by the following registry location:

HKEY\_LOCAL\_MACHINE\SYSTEM\CurrentControlSet\services\UI0Detect:Start

#### **Remediation:**

To implement the recommended configuration state, set the following Group Policy setting to 3.

Computer Configuration\Windows Settings\Security Settings\System Services\Interactive Services Detection

#### **Impact:**

If some services (such as the Security Accounts Manager) are disabled, you will not be able to restart the computer. If other critical services are disabled, the computer may not be able to authenticate with domain controllers. If you wish to disable some system services, you should test the changed settings on non-production computers before you change them in a production environment. It is also possible to alter the access control list (ACL) for a service, however do so with caution because unexpected results may arise. For example, changing the default permissions may cause enterprise management software to lose the ability to query the state of that service.

### <span id="page-32-0"></span>*1.1.1.1.6 Set 'Windows Event Collector' to 'Manual' (Scored)*

#### **Profile Applicability:**

Level 1 - Domain Controller

#### **Description:**

This service manages persistent subscriptions to events from remote sources that support WS-Management protocol. This includes Windows Vista event logs, hardware and IPMIenabled event sources. The service stores forwarded events in a local Event Log. If this service is stopped or disabled event subscriptions cannot be created and forwarded events cannot be accepted.

#### **Rationale:**

Any service or application is a potential point of attack. Therefore, you should disable or remove any unneeded services or executable files in your environment. There are additional optional services available in Windows that are not installed during a default installation of the operating system. Depending on the version of Windows you can add these optional services to an existing computer through Add/Remove Programs in Control Panel, Programs and Features in Control Panel, Server Manager, or the Configure Your Server Wizard. Important: If you enable additional services, they may depend on other services. Add all of the services that are needed for a specific server role to the policy for the server role that it performs in your organization.

#### **Audit:**

Navigate to the UI Path articulated in the Remediation section and confirm it is set as prescribed. This group policy object is backed by the following registry location:

HKEY\_LOCAL\_MACHINE\SYSTEM\CurrentControlSet\services\Wecsvc:Start

#### **Remediation:**

To implement the recommended configuration state, set the following Group Policy setting to 3.

Computer Configuration\Windows Settings\Security Settings\System Services\Windows Event Collector

#### **Impact:**

If some services (such as the Security Accounts Manager) are disabled, you will not be able to restart the computer. If other critical services are disabled, the computer may not be able to authenticate with domain controllers. If you wish to disable some system services, you should test the changed settings on non-production computers before you change them in a production environment. It is also possible to alter the access control list (ACL) for a service, however do so with caution because unexpected results may arise. For example, changing the default permissions may cause enterprise management software to lose the ability to query the state of that service.

### <span id="page-33-0"></span>*1.1.1.1.7 Set 'Network Store Interface Service' to 'Automatic' (Scored)*

#### **Profile Applicability:**

Level 1 - Domain Controller

#### **Description:**

This service delivers network notifications (e.g. interface addition/deleting etc) to user mode clients. Stopping this service will cause loss of network connectivity. If this service is disabled, any other services that explicitly depend on this service will fail to start.

#### **Rationale:**

Any service or application is a potential point of attack. Therefore, you should disable or remove any unneeded services or executable files in your environment. There are additional optional services available in Windows that are not installed during a default installation of the operating system. Depending on the version of Windows you can add these optional services to an existing computer through Add/Remove Programs in Control Panel, Programs and Features in Control Panel, Server Manager, or the Configure Your Server Wizard. Important: If you enable additional services, they may depend on other services. Add all of the services that are needed for a specific server role to the policy for the server role that it performs in your organization.

#### **Audit:**

Navigate to the UI Path articulated in the Remediation section and confirm it is set as prescribed. This group policy object is backed by the following registry location:

HKEY\_LOCAL\_MACHINE\SYSTEM\CurrentControlSet\services\nsi:Start

#### **Remediation:**

To implement the recommended configuration state, set the following Group Policy setting to 2.

Computer Configuration\Windows Settings\Security Settings\System Services\Network Store Interface Service

#### **Impact:**

If some services (such as the Security Accounts Manager) are disabled, you will not be able to restart the computer. If other critical services are disabled, the computer may not be able to authenticate with domain controllers. If you wish to disable some system services, you should test the changed settings on non-production computers before you change them in a production environment. It is also possible to alter the access control list (ACL) for a service, however do so with caution because unexpected results may arise. For example, changing the default permissions may cause enterprise management software to lose the ability to query the state of that service.

### <span id="page-34-0"></span>*1.1.1.1.8 Set 'Windows Installer' to 'Manual' (Scored)*

#### **Profile Applicability:**

Level 1 - Domain Controller

#### **Description:**

Adds, modifies, and removes applications provided as a Windows Installer (\*.msi) package. If this service is disabled, any services that explicitly depend on it will fail to start.

#### **Rationale:**

Any service or application is a potential point of attack. Therefore, you should disable or remove any unneeded services or executable files in your environment. There are additional optional services available in Windows that are not installed during a default installation of the operating system. Depending on the version of Windows you can add these optional services to an existing computer through Add/Remove Programs in Control Panel, Programs and Features in Control Panel, Server Manager, or the Configure Your

Server Wizard. Important: If you enable additional services, they may depend on other services. Add all of the services that are needed for a specific server role to the policy for the server role that it performs in your organization.

#### **Audit:**

Navigate to the UI Path articulated in the Remediation section and confirm it is set as prescribed. This group policy object is backed by the following registry location:

HKEY\_LOCAL\_MACHINE\SYSTEM\CurrentControlSet\services\msiserver:Start

#### **Remediation:**

To implement the recommended configuration state, set the following Group Policy setting to 3.

```
Computer Configuration\Windows Settings\Security Settings\System Services\Windows 
Installer
```
#### **Impact:**

If some services (such as the Security Accounts Manager) are disabled, you will not be able to restart the computer. If other critical services are disabled, the computer may not be able to authenticate with domain controllers. If you wish to disable some system services, you should test the changed settings on non-production computers before you change them in a production environment. It is also possible to alter the access control list (ACL) for a service, however do so with caution because unexpected results may arise. For example, changing the default permissions may cause enterprise management software to lose the ability to query the state of that service.

### <span id="page-35-0"></span>*1.1.1.1.9 Set 'Task Scheduler' to 'Automatic' (Scored)*

#### **Profile Applicability:**

Level 1 - Domain Controller

#### **Description:**

Enables a user to configure and schedule automated tasks on this computer. If this service is stopped, these tasks will not be run at their scheduled times. If this service is disabled, any services that explicitly depend on it will fail to start.

#### **Rationale:**
Any service or application is a potential point of attack. Therefore, you should disable or remove any unneeded services or executable files in your environment. There are additional optional services available in Windows that are not installed during a default installation of the operating system. Depending on the version of Windows you can add these optional services to an existing computer through Add/Remove Programs in Control Panel, Programs and Features in Control Panel, Server Manager, or the Configure Your Server Wizard. Important: If you enable additional services, they may depend on other services. Add all of the services that are needed for a specific server role to the policy for the server role that it performs in your organization.

### **Audit:**

Navigate to the UI Path articulated in the Remediation section and confirm it is set as prescribed. This group policy object is backed by the following registry location:

HKEY\_LOCAL\_MACHINE\SYSTEM\CurrentControlSet\services\Schedule:Start

### **Remediation:**

To implement the recommended configuration state, set the following Group Policy setting to 2.

Computer Configuration\Windows Settings\Security Settings\System Services\Task Scheduler

### **Impact:**

If some services (such as the Security Accounts Manager) are disabled, you will not be able to restart the computer. If other critical services are disabled, the computer may not be able to authenticate with domain controllers. If you wish to disable some system services, you should test the changed settings on non-production computers before you change them in a production environment. It is also possible to alter the access control list (ACL) for a service, however do so with caution because unexpected results may arise. For example, changing the default permissions may cause enterprise management software to lose the ability to query the state of that service.

# *1.1.1.1.10 Set 'UPnP Device Host' to 'Disabled' (Scored)*

# **Profile Applicability:**

Level 1 - Domain Controller

## **Description:**

Allows UPnP devices to be hosted on this computer. If this service is stopped, any hosted UPnP devices will stop functioning and no additional hosted devices can be added. If this service is disabled, any services that explicitly depend on it will fail to start.

## **Rationale:**

Any service or application is a potential point of attack. Therefore, you should disable or remove any unneeded services or executable files in your environment. There are additional optional services available in Windows that are not installed during a default installation of the operating system. Depending on the version of Windows you can add these optional services to an existing computer through Add/Remove Programs in Control Panel, Programs and Features in Control Panel, Server Manager, or the Configure Your Server Wizard. Important: If you enable additional services, they may depend on other services. Add all of the services that are needed for a specific server role to the policy for the server role that it performs in your organization.

### **Audit:**

Navigate to the UI Path articulated in the Remediation section and confirm it is set as prescribed. This group policy object is backed by the following registry location:

HKEY\_LOCAL\_MACHINE\SYSTEM\CurrentControlSet\services\upnphost:Start

### **Remediation:**

To implement the recommended configuration state, set the following Group Policy setting to 4.

Computer Configuration\Windows Settings\Security Settings\System Services\UPnP Device Host

### **Impact:**

If some services (such as the Security Accounts Manager) are disabled, you will not be able to restart the computer. If other critical services are disabled, the computer may not be able to authenticate with domain controllers. If you wish to disable some system services, you should test the changed settings on non-production computers before you change them in a production environment. It is also possible to alter the access control list (ACL) for a service, however do so with caution because unexpected results may arise. For example, changing the default permissions may cause enterprise management software to lose the ability to query the state of that service.

# *1.1.1.1.11 Set 'System Event Notification Service' to 'Automatic' (Scored)*

## **Profile Applicability:**

Level 1 - Domain Controller

#### **Description:**

Monitors system events and notifies subscribers to COM+ Event System of these events.

#### **Rationale:**

Any service or application is a potential point of attack. Therefore, you should disable or remove any unneeded services or executable files in your environment. There are additional optional services available in Windows that are not installed during a default installation of the operating system. Depending on the version of Windows you can add these optional services to an existing computer through Add/Remove Programs in Control Panel, Programs and Features in Control Panel, Server Manager, or the Configure Your Server Wizard. Important: If you enable additional services, they may depend on other services. Add all of the services that are needed for a specific server role to the policy for the server role that it performs in your organization.

#### **Audit:**

Navigate to the UI Path articulated in the Remediation section and confirm it is set as prescribed. This group policy object is backed by the following registry location:

HKEY\_LOCAL\_MACHINE\SYSTEM\CurrentControlSet\services\SENS:Start

#### **Remediation:**

To implement the recommended configuration state, set the following Group Policy setting to 2.

Computer Configuration\Windows Settings\Security Settings\System Services\System Event Notification Service

#### **Impact:**

If some services (such as the Security Accounts Manager) are disabled, you will not be able to restart the computer. If other critical services are disabled, the computer may not be able to authenticate with domain controllers. If you wish to disable some system services, you should test the changed settings on non-production computers before you change them in a production environment. It is also possible to alter the access control list (ACL) for a service, however do so with caution because unexpected results may arise. For

example, changing the default permissions may cause enterprise management software to lose the ability to query the state of that service.

# *1.1.1.1.12 Set 'Windows Color System' to 'Manual' (Scored)*

# **Profile Applicability:**

Level 1 - Domain Controller

## **Description:**

The WcsPlugInService service hosts third-party Windows Color System color device module and gamut map model plug-in modules. These plug-in modules are vendor-specific extensions to the Windows Color System baseline color device and gamut map modules. Stopping or disabling the WcsPlugInService service will disable this extensibility feature, and the Windows Color System will use its baseline model processing rather than the vendor's desired processing. This might result in inaccurate color rendering.

## **Rationale:**

Any service or application is a potential point of attack. Therefore, you should disable or remove any unneeded services or executable files in your environment. There are additional optional services available in Windows that are not installed during a default installation of the operating system. Depending on the version of Windows you can add these optional services to an existing computer through Add/Remove Programs in Control Panel, Programs and Features in Control Panel, Server Manager, or the Configure Your Server Wizard. Important: If you enable additional services, they may depend on other services. Add all of the services that are needed for a specific server role to the policy for the server role that it performs in your organization.

## **Audit:**

Navigate to the UI Path articulated in the Remediation section and confirm it is set as prescribed. This group policy object is backed by the following registry location:

HKEY\_LOCAL\_MACHINE\SYSTEM\CurrentControlSet\services\WcsPlugInService:Start

## **Remediation:**

To implement the recommended configuration state, set the following Group Policy setting to 3.

```
Computer Configuration\Windows Settings\Security Settings\System Services\Windows 
Color System
```
### **Impact:**

If some services (such as the Security Accounts Manager) are disabled, you will not be able to restart the computer. If other critical services are disabled, the computer may not be able to authenticate with domain controllers. If you wish to disable some system services, you should test the changed settings on non-production computers before you change them in a production environment. It is also possible to alter the access control list (ACL) for a service, however do so with caution because unexpected results may arise. For example, changing the default permissions may cause enterprise management software to lose the ability to query the state of that service.

# *1.1.1.1.13 Set 'Active Directory Domain Services' to 'Automatic' (Scored)*

## **Profile Applicability:**

Level 1 - Domain Controller

#### **Description:**

AD DS Domain Controller service. If this service is stopped, users will be unable to log on to the network.

#### **Rationale:**

Any service or application is a potential point of attack. Therefore, you should disable or remove any unneeded services or executable files in your environment. There are additional optional services available in Windows that are not installed during a default installation of the operating system. Depending on the version of Windows you can add these optional services to an existing computer through Add/Remove Programs in Control Panel, Programs and Features in Control Panel, Server Manager, or the Configure Your Server Wizard. Important: If you enable additional services, they may depend on other services. Add all of the services that are needed for a specific server role to the policy for the server role that it performs in your organization.

#### **Audit:**

Navigate to the UI Path articulated in the Remediation section and confirm it is set as prescribed. This group policy object is backed by the following registry location:

HKEY\_LOCAL\_MACHINE\SYSTEM\CurrentControlSet\services\NTDS:Start

#### **Remediation:**

To implement the recommended configuration state, set the following Group Policy setting to 2.

Computer Configuration\Windows Settings\Security Settings\System Services\Active Directory Domain Services

#### **Impact:**

If some services (such as the Security Accounts Manager) are disabled, you will not be able to restart the computer. If other critical services are disabled, the computer may not be able to authenticate with domain controllers. If you wish to disable some system services, you should test the changed settings on non-production computers before you change them in a production environment. It is also possible to alter the access control list (ACL) for a service, however do so with caution because unexpected results may arise. For example, changing the default permissions may cause enterprise management software to lose the ability to query the state of that service.

# *1.1.1.1.14 Set 'Application Layer Gateway Service' to 'Manual' (Scored)*

### **Profile Applicability:**

Level 1 - Domain Controller

### **Description:**

Provides support for 3rd party protocol plug-ins for Internet Connection Sharing

### **Rationale:**

Any service or application is a potential point of attack. Therefore, you should disable or remove any unneeded services or executable files in your environment. There are additional optional services available in Windows that are not installed during a default installation of the operating system. Depending on the version of Windows you can add these optional services to an existing computer through Add/Remove Programs in Control Panel, Programs and Features in Control Panel, Server Manager, or the Configure Your Server Wizard. Important: If you enable additional services, they may depend on other services. Add all of the services that are needed for a specific server role to the policy for the server role that it performs in your organization.

### **Audit:**

Navigate to the UI Path articulated in the Remediation section and confirm it is set as prescribed. This group policy object is backed by the following registry location:

HKEY\_LOCAL\_MACHINE\SYSTEM\CurrentControlSet\services\ALG:Start

#### **Remediation:**

To implement the recommended configuration state, set the following Group Policy setting to 3.

Computer Configuration\Windows Settings\Security Settings\System Services\Application Layer Gateway Service

#### **Impact:**

If some services (such as the Security Accounts Manager) are disabled, you will not be able to restart the computer. If other critical services are disabled, the computer may not be able to authenticate with domain controllers. If you wish to disable some system services, you should test the changed settings on non-production computers before you change them in a production environment. It is also possible to alter the access control list (ACL) for a service, however do so with caution because unexpected results may arise. For example, changing the default permissions may cause enterprise management software to lose the ability to query the state of that service.

# *1.1.1.1.15 Configure 'SNMP Trap' (Not Scored)*

## **Profile Applicability:**

Level 1 - Domain Controller

### **Description:**

Receives trap messages generated by local or remote Simple Network Management Protocol (SNMP) agents and forwards the messages to SNMP management programs running on this computer. If this service is stopped, SNMP-based programs on this computer will not receive SNMP trap messages. If this service is disabled, any services that explicitly depend on it will fail to start.

### **Rationale:**

Any service or application is a potential point of attack. Therefore, you should disable or remove any unneeded services or executable files in your environment. There are additional optional services available in Windows that are not installed during a default installation of the operating system. Depending on the version of Windows you can add these optional services to an existing computer through Add/Remove Programs in Control Panel, Programs and Features in Control Panel, Server Manager, or the Configure Your Server Wizard. Important: If you enable additional services, they may depend on other

services. Add all of the services that are needed for a specific server role to the policy for the server role that it performs in your organization.

## **Audit:**

Navigate to the UI Path articulated in the Remediation section and confirm it is set as prescribed for your organization. This group policy object is backed by the following registry location:

HKEY\_LOCAL\_MACHINE\SYSTEM\CurrentControlSet\services\SNMPTRAP:Start

### **Remediation:**

Configure the following Group Policy setting in a manner that is consistent with the security and operational requirements of your organization:

Computer Configuration\Windows Settings\Security Settings\System Services\SNMP Trap

#### **Impact:**

If some services (such as the Security Accounts Manager) are disabled, you will not be able to restart the computer. If other critical services are disabled, the computer may not be able to authenticate with domain controllers. If you wish to disable some system services, you should test the changed settings on non-production computers before you change them in a production environment. It is also possible to alter the access control list (ACL) for a service, however do so with caution because unexpected results may arise. For example, changing the default permissions may cause enterprise management software to lose the ability to query the state of that service.

# *1.1.1.1.16 Set 'Remote Procedure Call (RPC)' to 'Automatic' (Scored)*

## **Profile Applicability:**

Level 1 - Domain Controller

### **Description:**

Serves as the endpoint mapper and COM Service Control Manager. If this service is stopped or disabled, programs using COM or Remote Procedure Call (RPC) services will not function properly.

### **Rationale:**

Any service or application is a potential point of attack. Therefore, you should disable or remove any unneeded services or executable files in your environment. There are

additional optional services available in Windows that are not installed during a default installation of the operating system. Depending on the version of Windows you can add these optional services to an existing computer through Add/Remove Programs in Control Panel, Programs and Features in Control Panel, Server Manager, or the Configure Your Server Wizard. Important: If you enable additional services, they may depend on other services. Add all of the services that are needed for a specific server role to the policy for the server role that it performs in your organization.

## **Audit:**

Navigate to the UI Path articulated in the Remediation section and confirm it is set as prescribed. This group policy object is backed by the following registry location:

HKEY\_LOCAL\_MACHINE\SYSTEM\CurrentControlSet\services\RpcSs:Start

## **Remediation:**

To implement the recommended configuration state, set the following Group Policy setting to 2.

```
Computer Configuration\Windows Settings\Security Settings\System Services\Remote
Procedure Call (RPC)
```
### **Impact:**

If some services (such as the Security Accounts Manager) are disabled, you will not be able to restart the computer. If other critical services are disabled, the computer may not be able to authenticate with domain controllers. If you wish to disable some system services, you should test the changed settings on non-production computers before you change them in a production environment. It is also possible to alter the access control list (ACL) for a service, however do so with caution because unexpected results may arise. For example, changing the default permissions may cause enterprise management software to lose the ability to query the state of that service.

# *1.1.1.1.17 Set 'DNS Server' to 'Automatic' (Scored)*

# **Profile Applicability:**

Level 1 - Domain Controller

## **Description:**

Enables DNS clients to resolve DNS names by answering DNS queries and dynamic DNS update requests. If this service is stopped, DNS updates will not occur. If this service is disabled, any services that explicitly depend on it will fail to start.

## **Rationale:**

Any service or application is a potential point of attack. Therefore, you should disable or remove any unneeded services or executable files in your environment. There are additional optional services available in Windows that are not installed during a default installation of the operating system. Depending on the version of Windows you can add these optional services to an existing computer through Add/Remove Programs in Control Panel, Programs and Features in Control Panel, Server Manager, or the Configure Your Server Wizard. Important: If you enable additional services, they may depend on other services. Add all of the services that are needed for a specific server role to the policy for the server role that it performs in your organization.

### **Audit:**

Navigate to the UI Path articulated in the Remediation section and confirm it is set as prescribed. This group policy object is backed by the following registry location:

HKEY\_LOCAL\_MACHINE\SYSTEM\CurrentControlSet\services\DNS:Start

### **Remediation:**

To implement the recommended configuration state, set the following Group Policy setting to 2.

Computer Configuration\Windows Settings\Security Settings\System Services\DNS Server

### **Impact:**

If some services (such as the Security Accounts Manager) are disabled, you will not be able to restart the computer. If other critical services are disabled, the computer may not be able to authenticate with domain controllers. If you wish to disable some system services, you should test the changed settings on non-production computers before you change them in a production environment. It is also possible to alter the access control list (ACL) for a service, however do so with caution because unexpected results may arise. For example, changing the default permissions may cause enterprise management software to lose the ability to query the state of that service.

# *1.1.1.1.18 Set 'Security Accounts Manager' to 'Automatic' (Scored)*

# **Profile Applicability:**

Level 1 - Domain Controller

## **Description:**

The startup of this service signals other services that the Security Accounts Manager (SAM) is ready to accept requests. Disabling this service will prevent other services in the system from being notified when the SAM is ready, which may in turn cause those services to fail to start correctly. This service should not be disabled.

# **Rationale:**

Any service or application is a potential point of attack. Therefore, you should disable or remove any unneeded services or executable files in your environment. There are additional optional services available in Windows that are not installed during a default installation of the operating system. Depending on the version of Windows you can add these optional services to an existing computer through Add/Remove Programs in Control Panel, Programs and Features in Control Panel, Server Manager, or the Configure Your Server Wizard. Important: If you enable additional services, they may depend on other services. Add all of the services that are needed for a specific server role to the policy for the server role that it performs in your organization.

# **Audit:**

Navigate to the UI Path articulated in the Remediation section and confirm it is set as prescribed. This group policy object is backed by the following registry location:

HKEY\_LOCAL\_MACHINE\SYSTEM\CurrentControlSet\services\SamSs:Start

## **Remediation:**

To implement the recommended configuration state, set the following Group Policy setting to 2.

```
Computer Configuration\Windows Settings\Security Settings\System Services\Security 
Accounts Manager
```
## **Impact:**

If some services (such as the Security Accounts Manager) are disabled, you will not be able to restart the computer. If other critical services are disabled, the computer may not be able to authenticate with domain controllers. If you wish to disable some system services, you should test the changed settings on non-production computers before you change them in a production environment. It is also possible to alter the access control list (ACL) for a service, however do so with caution because unexpected results may arise. For

example, changing the default permissions may cause enterprise management software to lose the ability to query the state of that service.

# *1.1.1.1.19 Set 'Windows Modules Installer' to 'Manual' (Scored)*

# **Profile Applicability:**

Level 1 - Domain Controller

## **Description:**

Enables installation, modification, and removal of Windows updates and optional components. If this service is disabled, install or uninstall of Windows updates might fail for this computer.

## **Rationale:**

Any service or application is a potential point of attack. Therefore, you should disable or remove any unneeded services or executable files in your environment. There are additional optional services available in Windows that are not installed during a default installation of the operating system. Depending on the version of Windows you can add these optional services to an existing computer through Add/Remove Programs in Control Panel, Programs and Features in Control Panel, Server Manager, or the Configure Your Server Wizard. Important: If you enable additional services, they may depend on other services. Add all of the services that are needed for a specific server role to the policy for the server role that it performs in your organization.

### **Audit:**

Navigate to the UI Path articulated in the Remediation section and confirm it is set as prescribed. This group policy object is backed by the following registry location:

HKEY\_LOCAL\_MACHINE\SYSTEM\CurrentControlSet\services\TrustedInstaller:Start

## **Remediation:**

To implement the recommended configuration state, set the following Group Policy setting to 3.

Computer Configuration\Windows Settings\Security Settings\System Services\Windows Modules Installer

### **Impact:**

If some services (such as the Security Accounts Manager) are disabled, you will not be able to restart the computer. If other critical services are disabled, the computer may not be able to authenticate with domain controllers. If you wish to disable some system services, you should test the changed settings on non-production computers before you change them in a production environment. It is also possible to alter the access control list (ACL) for a service, however do so with caution because unexpected results may arise. For example, changing the default permissions may cause enterprise management software to lose the ability to query the state of that service.

# *1.1.1.1.20 Set 'Network Connections' to 'Manual' (Scored)*

# **Profile Applicability:**

Level 1 - Domain Controller

## **Description:**

Manages objects in the Network and Dial-Up Connections folder, in which you can view both local area network and remote connections.

## **Rationale:**

Any service or application is a potential point of attack. Therefore, you should disable or remove any unneeded services or executable files in your environment. There are additional optional services available in Windows that are not installed during a default installation of the operating system. Depending on the version of Windows you can add these optional services to an existing computer through Add/Remove Programs in Control Panel, Programs and Features in Control Panel, Server Manager, or the Configure Your Server Wizard. Important: If you enable additional services, they may depend on other services. Add all of the services that are needed for a specific server role to the policy for the server role that it performs in your organization.

## **Audit:**

Navigate to the UI Path articulated in the Remediation section and confirm it is set as prescribed. This group policy object is backed by the following registry location:

HKEY\_LOCAL\_MACHINE\SYSTEM\CurrentControlSet\services\Netman:Start

## **Remediation:**

To implement the recommended configuration state, set the following Group Policy setting to 3.

Computer Configuration\Windows Settings\Security Settings\System Services\Network Connections

#### **Impact:**

If some services (such as the Security Accounts Manager) are disabled, you will not be able to restart the computer. If other critical services are disabled, the computer may not be able to authenticate with domain controllers. If you wish to disable some system services, you should test the changed settings on non-production computers before you change them in a production environment. It is also possible to alter the access control list (ACL) for a service, however do so with caution because unexpected results may arise. For example, changing the default permissions may cause enterprise management software to lose the ability to query the state of that service.

# *1.1.1.1.21 Set 'Wired AutoConfig' to 'Manual' (Scored)*

#### **Profile Applicability:**

Level 1 - Domain Controller

#### **Description:**

This service performs IEEE 802.1X authentication on Ethernet interfaces.

#### **Rationale:**

Any service or application is a potential point of attack. Therefore, you should disable or remove any unneeded services or executable files in your environment. There are additional optional services available in Windows that are not installed during a default installation of the operating system. Depending on the version of Windows you can add these optional services to an existing computer through Add/Remove Programs in Control Panel, Programs and Features in Control Panel, Server Manager, or the Configure Your Server Wizard. Important: If you enable additional services, they may depend on other services. Add all of the services that are needed for a specific server role to the policy for the server role that it performs in your organization.

#### **Audit:**

Navigate to the UI Path articulated in the Remediation section and confirm it is set as prescribed. This group policy object is backed by the following registry location:

HKEY\_LOCAL\_MACHINE\SYSTEM\CurrentControlSet\services\dot3svc:Start

#### **Remediation:**

To implement the recommended configuration state, set the following Group Policy setting to 3.

Computer Configuration\Windows Settings\Security Settings\System Services\Wired AutoConfig

## **Impact:**

If some services (such as the Security Accounts Manager) are disabled, you will not be able to restart the computer. If other critical services are disabled, the computer may not be able to authenticate with domain controllers. If you wish to disable some system services, you should test the changed settings on non-production computers before you change them in a production environment. It is also possible to alter the access control list (ACL) for a service, however do so with caution because unexpected results may arise. For example, changing the default permissions may cause enterprise management software to lose the ability to query the state of that service.

# *1.1.1.1.22 Set 'Microsoft Software Shadow Copy Provider' to 'Manual' (Scored)*

# **Profile Applicability:**

Level 1 - Domain Controller

## **Description:**

Manages software-based volume shadow copies taken by the Volume Shadow Copy service. If this service is stopped, software-based volume shadow copies cannot be managed. If this service is disabled, any services that explicitly depend on it will fail to start.

## **Rationale:**

Any service or application is a potential point of attack. Therefore, you should disable or remove any unneeded services or executable files in your environment. There are additional optional services available in Windows that are not installed during a default installation of the operating system. Depending on the version of Windows you can add these optional services to an existing computer through Add/Remove Programs in Control Panel, Programs and Features in Control Panel, Server Manager, or the Configure Your Server Wizard. Important: If you enable additional services, they may depend on other services. Add all of the services that are needed for a specific server role to the policy for the server role that it performs in your organization.

## **Audit:**

Navigate to the UI Path articulated in the Remediation section and confirm it is set as prescribed. This group policy object is backed by the following registry location:

HKEY\_LOCAL\_MACHINE\SYSTEM\CurrentControlSet\services\swprv:Start

#### **Remediation:**

To implement the recommended configuration state, set the following Group Policy setting to 3.

Computer Configuration\Windows Settings\Security Settings\System Services\Microsoft Software Shadow Copy Provider

#### **Impact:**

If some services (such as the Security Accounts Manager) are disabled, you will not be able to restart the computer. If other critical services are disabled, the computer may not be able to authenticate with domain controllers. If you wish to disable some system services, you should test the changed settings on non-production computers before you change them in a production environment. It is also possible to alter the access control list (ACL) for a service, however do so with caution because unexpected results may arise. For example, changing the default permissions may cause enterprise management software to lose the ability to query the state of that service.

# *1.1.1.1.23 Set 'TCP/IP NetBIOS Helper' to 'Automatic' (Scored)*

## **Profile Applicability:**

Level 1 - Domain Controller

### **Description:**

Provides support for the NetBIOS over TCP/IP (NetBT) service and NetBIOS name resolution for clients on the network, therefore enabling users to share files, print, and log on to the network. If this service is stopped, these functions might be unavailable. If this service is disabled, any services that explicitly depend on it will fail to start.

### **Rationale:**

Any service or application is a potential point of attack. Therefore, you should disable or remove any unneeded services or executable files in your environment. There are additional optional services available in Windows that are not installed during a default installation of the operating system. Depending on the version of Windows you can add these optional services to an existing computer through Add/Remove Programs in Control Panel, Programs and Features in Control Panel, Server Manager, or the Configure Your Server Wizard. Important: If you enable additional services, they may depend on other services. Add all of the services that are needed for a specific server role to the policy for the server role that it performs in your organization.

## **Audit:**

Navigate to the UI Path articulated in the Remediation section and confirm it is set as prescribed. This group policy object is backed by the following registry location:

HKEY\_LOCAL\_MACHINE\SYSTEM\CurrentControlSet\services\lmhosts:Start

## **Remediation:**

To implement the recommended configuration state, set the following Group Policy setting to 2.

Computer Configuration\Windows Settings\Security Settings\System Services\TCP/IP NetBIOS Helper

## **Impact:**

If some services (such as the Security Accounts Manager) are disabled, you will not be able to restart the computer. If other critical services are disabled, the computer may not be able to authenticate with domain controllers. If you wish to disable some system services, you should test the changed settings on non-production computers before you change them in a production environment. It is also possible to alter the access control list (ACL) for a service, however do so with caution because unexpected results may arise. For example, changing the default permissions may cause enterprise management software to lose the ability to query the state of that service.

# *1.1.1.1.24 Set 'Link-Layer Topology Discovery Mapper' to 'Manual' (Scored)*

# **Profile Applicability:**

Level 1 - Domain Controller

## **Description:**

Creates a Network Map, consisting of PC and device topology (connectivity) information, and metadata describing each PC and device. If this service is disabled, the Network Map will not function properly.

## **Rationale:**

Any service or application is a potential point of attack. Therefore, you should disable or remove any unneeded services or executable files in your environment. There are additional optional services available in Windows that are not installed during a default installation of the operating system. Depending on the version of Windows you can add these optional services to an existing computer through Add/Remove Programs in Control Panel, Programs and Features in Control Panel, Server Manager, or the Configure Your Server Wizard. Important: If you enable additional services, they may depend on other services. Add all of the services that are needed for a specific server role to the policy for the server role that it performs in your organization.

## **Audit:**

Navigate to the UI Path articulated in the Remediation section and confirm it is set as prescribed. This group policy object is backed by the following registry location:

HKEY\_LOCAL\_MACHINE\SYSTEM\CurrentControlSet\services\lltdsvc:Start

## **Remediation:**

To implement the recommended configuration state, set the following Group Policy setting to 3.

Computer Configuration\Windows Settings\Security Settings\System Services\Link-Layer Topology Discovery Mapper

### **Impact:**

If some services (such as the Security Accounts Manager) are disabled, you will not be able to restart the computer. If other critical services are disabled, the computer may not be able to authenticate with domain controllers. If you wish to disable some system services, you should test the changed settings on non-production computers before you change them in a production environment. It is also possible to alter the access control list (ACL) for a service, however do so with caution because unexpected results may arise. For example, changing the default permissions may cause enterprise management software to lose the ability to query the state of that service.

# *1.1.1.1.25 Set 'Themes' to 'Disabled' (Scored)*

# **Profile Applicability:**

Level 1 - Domain Controller

## **Description:**

Provides user experience theme management.

## **Rationale:**

Any service or application is a potential point of attack. Therefore, you should disable or remove any unneeded services or executable files in your environment. There are additional optional services available in Windows that are not installed during a default installation of the operating system. Depending on the version of Windows you can add these optional services to an existing computer through Add/Remove Programs in Control Panel, Programs and Features in Control Panel, Server Manager, or the Configure Your Server Wizard. Important: If you enable additional services, they may depend on other services. Add all of the services that are needed for a specific server role to the policy for the server role that it performs in your organization.

# **Audit:**

Navigate to the UI Path articulated in the Remediation section and confirm it is set as prescribed. This group policy object is backed by the following registry location:

HKEY\_LOCAL\_MACHINE\SYSTEM\CurrentControlSet\services\Themes:Start

## **Remediation:**

To implement the recommended configuration state, set the following Group Policy setting to 4.

Computer Configuration\Windows Settings\Security Settings\System Services\Themes

## **Impact:**

If some services (such as the Security Accounts Manager) are disabled, you will not be able to restart the computer. If other critical services are disabled, the computer may not be able to authenticate with domain controllers. If you wish to disable some system services, you should test the changed settings on non-production computers before you change them in a production environment. It is also possible to alter the access control list (ACL) for a service, however do so with caution because unexpected results may arise. For example, changing the default permissions may cause enterprise management software to lose the ability to query the state of that service.

*1.1.1.1.26 Set 'Thread Ordering Server' to 'Manual' (Scored)*

# **Profile Applicability:**

Level 1 - Domain Controller

## **Description:**

Provides ordered execution for a group of threads within a specific period of time.

## **Rationale:**

Any service or application is a potential point of attack. Therefore, you should disable or remove any unneeded services or executable files in your environment. There are additional optional services available in Windows that are not installed during a default installation of the operating system. Depending on the version of Windows you can add these optional services to an existing computer through Add/Remove Programs in Control Panel, Programs and Features in Control Panel, Server Manager, or the Configure Your Server Wizard. Important: If you enable additional services, they may depend on other services. Add all of the services that are needed for a specific server role to the policy for the server role that it performs in your organization.

## **Audit:**

Navigate to the UI Path articulated in the Remediation section and confirm it is set as prescribed. This group policy object is backed by the following registry location:

HKEY\_LOCAL\_MACHINE\SYSTEM\CurrentControlSet\services\THREADORDER:Start

### **Remediation:**

To implement the recommended configuration state, set the following Group Policy setting to 3.

```
Computer Configuration\Windows Settings\Security Settings\System Services\Thread 
Ordering Server
```
### **Impact:**

If some services (such as the Security Accounts Manager) are disabled, you will not be able to restart the computer. If other critical services are disabled, the computer may not be able to authenticate with domain controllers. If you wish to disable some system services, you should test the changed settings on non-production computers before you change them in a production environment. It is also possible to alter the access control list (ACL) for a service, however do so with caution because unexpected results may arise. For example, changing the default permissions may cause enterprise management software to lose the ability to query the state of that service.

# *1.1.1.1.27 Set 'KtmRm for Distributed Transaction Coordinator' to 'Automatic' (Scored)*

## **Profile Applicability:**

Level 1 - Domain Controller

#### **Description:**

Coordinates transactions between MSDTC and the Kernel Transaction Manager (KTM).

### **Rationale:**

Any service or application is a potential point of attack. Therefore, you should disable or remove any unneeded services or executable files in your environment. There are additional optional services available in Windows that are not installed during a default installation of the operating system. Depending on the version of Windows you can add these optional services to an existing computer through Add/Remove Programs in Control Panel, Programs and Features in Control Panel, Server Manager, or the Configure Your Server Wizard. Important: If you enable additional services, they may depend on other services. Add all of the services that are needed for a specific server role to the policy for the server role that it performs in your organization.

#### **Audit:**

Navigate to the UI Path articulated in the Remediation section and confirm it is set as prescribed. This group policy object is backed by the following registry location:

HKEY\_LOCAL\_MACHINE\SYSTEM\CurrentControlSet\services\KtmRm:Start

#### **Remediation:**

To implement the recommended configuration state, set the following Group Policy setting to 2.

Computer Configuration\Windows Settings\Security Settings\System Services\KtmRm for Distributed Transaction Coordinator

#### **Impact:**

If some services (such as the Security Accounts Manager) are disabled, you will not be able to restart the computer. If other critical services are disabled, the computer may not be able to authenticate with domain controllers. If you wish to disable some system services, you should test the changed settings on non-production computers before you change them in a production environment. It is also possible to alter the access control list (ACL)

for a service, however do so with caution because unexpected results may arise. For example, changing the default permissions may cause enterprise management software to lose the ability to query the state of that service.

# *1.1.1.1.28 Set 'Certificate Propagation' to 'Manual' (Scored)*

# **Profile Applicability:**

Level 1 - Domain Controller

## **Description:**

Propagates certificates from smart cards.

## **Rationale:**

Any service or application is a potential point of attack. Therefore, you should disable or remove any unneeded services or executable files in your environment. There are additional optional services available in Windows that are not installed during a default installation of the operating system. Depending on the version of Windows you can add these optional services to an existing computer through Add/Remove Programs in Control Panel, Programs and Features in Control Panel, Server Manager, or the Configure Your Server Wizard. Important: If you enable additional services, they may depend on other services. Add all of the services that are needed for a specific server role to the policy for the server role that it performs in your organization.

## **Audit:**

Navigate to the UI Path articulated in the Remediation section and confirm it is set as prescribed. This group policy object is backed by the following registry location:

HKEY\_LOCAL\_MACHINE\SYSTEM\CurrentControlSet\services\CertPropSvc:Start

## **Remediation:**

To implement the recommended configuration state, set the following Group Policy setting to 3.

Computer Configuration\Windows Settings\Security Settings\System Services\Certificate Propagation

### **Impact:**

If some services (such as the Security Accounts Manager) are disabled, you will not be able to restart the computer. If other critical services are disabled, the computer may not be

able to authenticate with domain controllers. If you wish to disable some system services, you should test the changed settings on non-production computers before you change them in a production environment. It is also possible to alter the access control list (ACL) for a service, however do so with caution because unexpected results may arise. For example, changing the default permissions may cause enterprise management software to lose the ability to query the state of that service.

# *1.1.1.1.29 Set 'Windows Event Log' to 'Automatic' (Scored)*

# **Profile Applicability:**

Level 1 - Domain Controller

## **Description:**

This service manages events and event logs. It supports logging events, querying events, subscribing to events, archiving event logs, and managing event metadata. It can display events in both XML and plain text format. Stopping this service may compromise security and reliability of the system.

## **Rationale:**

Any service or application is a potential point of attack. Therefore, you should disable or remove any unneeded services or executable files in your environment. There are additional optional services available in Windows that are not installed during a default installation of the operating system. Depending on the version of Windows you can add these optional services to an existing computer through Add/Remove Programs in Control Panel, Programs and Features in Control Panel, Server Manager, or the Configure Your Server Wizard. Important: If you enable additional services, they may depend on other services. Add all of the services that are needed for a specific server role to the policy for the server role that it performs in your organization.

## **Audit:**

Navigate to the UI Path articulated in the Remediation section and confirm it is set as prescribed. This group policy object is backed by the following registry location:

HKEY\_LOCAL\_MACHINE\SYSTEM\CurrentControlSet\services\eventlog:Start

## **Remediation:**

To implement the recommended configuration state, set the following Group Policy setting to 2.

Computer Configuration\Windows Settings\Security Settings\System Services\Windows Event Log

#### **Impact:**

If some services (such as the Security Accounts Manager) are disabled, you will not be able to restart the computer. If other critical services are disabled, the computer may not be able to authenticate with domain controllers. If you wish to disable some system services, you should test the changed settings on non-production computers before you change them in a production environment. It is also possible to alter the access control list (ACL) for a service, however do so with caution because unexpected results may arise. For example, changing the default permissions may cause enterprise management software to lose the ability to query the state of that service.

# *1.1.1.1.30 Set 'Base Filtering Engine' to 'Automatic' (Scored)*

#### **Profile Applicability:**

Level 1 - Domain Controller

#### **Description:**

The Base Filtering Engine (BFE) is a service that manages firewall and Internet Protocol security (IPsec) policies and implements user mode filtering. Stopping or disabling the BFE service will significantly reduce the security of the system. It will also result in unpredictable behavior in IPsec management and firewall applications.

#### **Rationale:**

Any service or application is a potential point of attack. Therefore, you should disable or remove any unneeded services or executable files in your environment. There are additional optional services available in Windows that are not installed during a default installation of the operating system. Depending on the version of Windows you can add these optional services to an existing computer through Add/Remove Programs in Control Panel, Programs and Features in Control Panel, Server Manager, or the Configure Your Server Wizard. Important: If you enable additional services, they may depend on other services. Add all of the services that are needed for a specific server role to the policy for the server role that it performs in your organization.

#### **Audit:**

Navigate to the UI Path articulated in the Remediation section and confirm it is set as prescribed. This group policy object is backed by the following registry location:

HKEY\_LOCAL\_MACHINE\SYSTEM\CurrentControlSet\services\BFE:Start

#### **Remediation:**

To implement the recommended configuration state, set the following Group Policy setting to 2.

Computer Configuration\Windows Settings\Security Settings\System Services\Base Filtering Engine

#### **Impact:**

If some services (such as the Security Accounts Manager) are disabled, you will not be able to restart the computer. If other critical services are disabled, the computer may not be able to authenticate with domain controllers. If you wish to disable some system services, you should test the changed settings on non-production computers before you change them in a production environment. It is also possible to alter the access control list (ACL) for a service, however do so with caution because unexpected results may arise. For example, changing the default permissions may cause enterprise management software to lose the ability to query the state of that service.

# *1.1.1.1.31 Set 'Diagnostic Policy Service' to 'Automatic' (Scored)*

### **Profile Applicability:**

Level 1 - Domain Controller

### **Description:**

The Diagnostic Policy Service enables problem detection, troubleshooting and resolution for Windows components. If this service is stopped, diagnostics will no longer function. If this service is disabled, any services that explicitly depend on it will fail to start.

### **Rationale:**

Any service or application is a potential point of attack. Therefore, you should disable or remove any unneeded services or executable files in your environment. There are additional optional services available in Windows that are not installed during a default installation of the operating system. Depending on the version of Windows you can add these optional services to an existing computer through Add/Remove Programs in Control Panel, Programs and Features in Control Panel, Server Manager, or the Configure Your Server Wizard. Important: If you enable additional services, they may depend on other services. Add all of the services that are needed for a specific server role to the policy for the server role that it performs in your organization.

## **Audit:**

Navigate to the UI Path articulated in the Remediation section and confirm it is set as prescribed. This group policy object is backed by the following registry location:

HKEY\_LOCAL\_MACHINE\SYSTEM\CurrentControlSet\services\DPS:Start

#### **Remediation:**

To implement the recommended configuration state, set the following Group Policy setting to 2.

Computer Configuration\Windows Settings\Security Settings\System Services\Diagnostic Policy Service

#### **Impact:**

If some services (such as the Security Accounts Manager) are disabled, you will not be able to restart the computer. If other critical services are disabled, the computer may not be able to authenticate with domain controllers. If you wish to disable some system services, you should test the changed settings on non-production computers before you change them in a production environment. It is also possible to alter the access control list (ACL) for a service, however do so with caution because unexpected results may arise. For example, changing the default permissions may cause enterprise management software to lose the ability to query the state of that service.

# *1.1.1.1.32 Set 'Smart Card' to 'Manual' (Scored)*

### **Profile Applicability:**

Level 1 - Domain Controller

#### **Description:**

Manages access to smart cards read by this computer. If this service is stopped, this computer will be unable to read smart cards. If this service is disabled, any services that explicitly depend on it will fail to start.

#### **Rationale:**

Any service or application is a potential point of attack. Therefore, you should disable or remove any unneeded services or executable files in your environment. There are additional optional services available in Windows that are not installed during a default installation of the operating system. Depending on the version of Windows you can add these optional services to an existing computer through Add/Remove Programs in Control Panel, Programs and Features in Control Panel, Server Manager, or the Configure Your Server Wizard. Important: If you enable additional services, they may depend on other services. Add all of the services that are needed for a specific server role to the policy for the server role that it performs in your organization.

## **Audit:**

Navigate to the UI Path articulated in the Remediation section and confirm it is set as prescribed. This group policy object is backed by the following registry location:

HKEY\_LOCAL\_MACHINE\SYSTEM\CurrentControlSet\services\SCardSvr:Start

### **Remediation:**

To implement the recommended configuration state, set the following Group Policy setting to 3.

Computer Configuration\Windows Settings\Security Settings\System Services\Smart Card

#### **Impact:**

If some services (such as the Security Accounts Manager) are disabled, you will not be able to restart the computer. If other critical services are disabled, the computer may not be able to authenticate with domain controllers. If you wish to disable some system services, you should test the changed settings on non-production computers before you change them in a production environment. It is also possible to alter the access control list (ACL) for a service, however do so with caution because unexpected results may arise. For example, changing the default permissions may cause enterprise management software to lose the ability to query the state of that service.

# *1.1.1.1.33 Configure 'Windows Font Cache Service' (Not Scored)*

## **Profile Applicability:**

Level 1 - Domain Controller

### **Description:**

Optimizes performance of applications by caching commonly used font data. Applications will start this service if it is not already running. It can be disabled, though doing so will degrade application performance.

### **Rationale:**

Any service or application is a potential point of attack. Therefore, you should disable or remove any unneeded services or executable files in your environment. There are additional optional services available in Windows that are not installed during a default installation of the operating system. Depending on the version of Windows you can add these optional services to an existing computer through Add/Remove Programs in Control Panel, Programs and Features in Control Panel, Server Manager, or the Configure Your Server Wizard. Important: If you enable additional services, they may depend on other services. Add all of the services that are needed for a specific server role to the policy for the server role that it performs in your organization.

## **Audit:**

Navigate to the UI Path articulated in the Remediation section and confirm it is set as prescribed for your organization. This group policy object is backed by the following registry location:

HKEY\_LOCAL\_MACHINE\SYSTEM\CurrentControlSet\services\FontCache:Start

### **Remediation:**

Configure the following Group Policy setting in a manner that is consistent with the security and operational requirements of your organization:

Computer Configuration\Windows Settings\Security Settings\System Services\Windows Font Cache Service

#### **Impact:**

If some services (such as the Security Accounts Manager) are disabled, you will not be able to restart the computer. If other critical services are disabled, the computer may not be able to authenticate with domain controllers. If you wish to disable some system services, you should test the changed settings on non-production computers before you change them in a production environment. It is also possible to alter the access control list (ACL) for a service, however do so with caution because unexpected results may arise. For example, changing the default permissions may cause enterprise management software to lose the ability to query the state of that service.

# *1.1.1.1.34 Set 'Kerberos Key Distribution Center' to 'Automatic' (Scored)*

## **Profile Applicability:**

Level 1 - Domain Controller

### **Description:**

The Kerberos Key Distribution Center service enables users to log on to the network and be authenticated by the Kerberos version 5 (v5) authentication protocol. As in other implementations of the Kerberos protocol, the Kerberos Key Distribution Center (KDC) is a single process that provides two services: Authentication Service. This service issues ticketgranting tickets (TGTs) for connection to the ticket-granting service in its own domain or in any trusted domain. Before a client computer can request a ticket to another computer, it must request a TGT from the authentication service in its account domain. The authentication service returns a TGT for the ticket-granting service in the target computer's domain. The TGT can be reused until it expires, but first access to any domain's ticket-granting service always requires the client computer to contact the authentication service in its account domain. Ticket-granting service. This service issues tickets for connection to computers in its own domain. When a client computer wants to access another computer, it must request a TGT and ask for a ticket to the computer. The ticket can be reused until it expires, but first access to any computer always requires contact with the ticket-granting service in the target computer's account domain. If the Kerberos Key Distribution Center service stops, users will be unable to log on to the network and access resources.

## **Rationale:**

Any service or application is a potential point of attack. Therefore, you should disable or remove any unneeded services or executable files in your environment. There are additional optional services available in Windows that are not installed during a default installation of the operating system. Depending on the version of Windows you can add these optional services to an existing computer through Add/Remove Programs in Control Panel, Programs and Features in Control Panel, Server Manager, or the Configure Your Server Wizard. Important: If you enable additional services, they may depend on other services. Add all of the services that are needed for a specific server role to the policy for the server role that it performs in your organization.

# **Audit:**

Navigate to the UI Path articulated in the Remediation section and confirm it is set as prescribed. This group policy object is backed by the following registry location:

#### HKEY\_LOCAL\_MACHINE\SYSTEM\CurrentControlSet\services\kdc:Start

## **Remediation:**

To implement the recommended configuration state, set the following Group Policy setting to 2.

Computer Configuration\Windows Settings\Security Settings\System Services\Kerberos Key Distribution Center

#### **Impact:**

If some services (such as the Security Accounts Manager) are disabled, you will not be able to restart the computer. If other critical services are disabled, the computer may not be able to authenticate with domain controllers. If you wish to disable some system services, you should test the changed settings on non-production computers before you change them in a production environment. It is also possible to alter the access control list (ACL) for a service, however do so with caution because unexpected results may arise. For example, changing the default permissions may cause enterprise management software to lose the ability to query the state of that service.

# *1.1.1.1.35 Set 'Remote Procedure Call (RPC) Locator' to 'Manual' (Scored)*

#### **Profile Applicability:**

Level 1 - Domain Controller

#### **Description:**

Manages the RPC name service database.

#### **Rationale:**

Any service or application is a potential point of attack. Therefore, you should disable or remove any unneeded services or executable files in your environment. There are additional optional services available in Windows that are not installed during a default installation of the operating system. Depending on the version of Windows you can add these optional services to an existing computer through Add/Remove Programs in Control Panel, Programs and Features in Control Panel, Server Manager, or the Configure Your Server Wizard. Important: If you enable additional services, they may depend on other services. Add all of the services that are needed for a specific server role to the policy for the server role that it performs in your organization.

#### **Audit:**

Navigate to the UI Path articulated in the Remediation section and confirm it is set as prescribed. This group policy object is backed by the following registry location:

HKEY\_LOCAL\_MACHINE\SYSTEM\CurrentControlSet\services\RpcLocator:Start

## **Remediation:**

To implement the recommended configuration state, set the following Group Policy setting to 3.

Computer Configuration\Windows Settings\Security Settings\System Services\Remote Procedure Call (RPC) Locator

#### **Impact:**

If some services (such as the Security Accounts Manager) are disabled, you will not be able to restart the computer. If other critical services are disabled, the computer may not be able to authenticate with domain controllers. If you wish to disable some system services, you should test the changed settings on non-production computers before you change them in a production environment. It is also possible to alter the access control list (ACL) for a service, however do so with caution because unexpected results may arise. For example, changing the default permissions may cause enterprise management software to lose the ability to query the state of that service.

# *1.1.1.1.36 Set 'Application Information' to 'Manual' (Scored)*

## **Profile Applicability:**

Level 1 - Domain Controller

### **Description:**

Facilitates the running of interactive applications with additional administrative privileges. If this service is stopped, users will be unable to launch applications with the additional administrative privileges they may require to perform desired user tasks.

### **Rationale:**

Any service or application is a potential point of attack. Therefore, you should disable or remove any unneeded services or executable files in your environment. There are additional optional services available in Windows that are not installed during a default installation of the operating system. Depending on the version of Windows you can add these optional services to an existing computer through Add/Remove Programs in Control Panel, Programs and Features in Control Panel, Server Manager, or the Configure Your Server Wizard. Important: If you enable additional services, they may depend on other services. Add all of the services that are needed for a specific server role to the policy for the server role that it performs in your organization.

#### **Audit:**

Navigate to the UI Path articulated in the Remediation section and confirm it is set as prescribed. This group policy object is backed by the following registry location:

HKEY\_LOCAL\_MACHINE\SYSTEM\CurrentControlSet\services\Appinfo:Start

#### **Remediation:**

To implement the recommended configuration state, set the following Group Policy setting to 3.

Computer Configuration\Windows Settings\Security Settings\System Services\Application Information

#### **Impact:**

If some services (such as the Security Accounts Manager) are disabled, you will not be able to restart the computer. If other critical services are disabled, the computer may not be able to authenticate with domain controllers. If you wish to disable some system services, you should test the changed settings on non-production computers before you change them in a production environment. It is also possible to alter the access control list (ACL) for a service, however do so with caution because unexpected results may arise. For example, changing the default permissions may cause enterprise management software to lose the ability to query the state of that service.

# *1.1.1.1.37 Set 'Virtual Disk' to 'Manual' (Scored)*

### **Profile Applicability:**

Level 1 - Domain Controller

### **Description:**

Provides management services for disks, volumes, file systems, and storage arrays.

### **Rationale:**

Any service or application is a potential point of attack. Therefore, you should disable or remove any unneeded services or executable files in your environment. There are additional optional services available in Windows that are not installed during a default installation of the operating system. Depending on the version of Windows you can add these optional services to an existing computer through Add/Remove Programs in Control Panel, Programs and Features in Control Panel, Server Manager, or the Configure Your Server Wizard. Important: If you enable additional services, they may depend on other

services. Add all of the services that are needed for a specific server role to the policy for the server role that it performs in your organization.

## **Audit:**

Navigate to the UI Path articulated in the Remediation section and confirm it is set as prescribed. This group policy object is backed by the following registry location:

HKEY\_LOCAL\_MACHINE\SYSTEM\CurrentControlSet\services\vds:Start

## **Remediation:**

To implement the recommended configuration state, set the following Group Policy setting to 3.

Computer Configuration\Windows Settings\Security Settings\System Services\Virtual Disk

## **Impact:**

If some services (such as the Security Accounts Manager) are disabled, you will not be able to restart the computer. If other critical services are disabled, the computer may not be able to authenticate with domain controllers. If you wish to disable some system services, you should test the changed settings on non-production computers before you change them in a production environment. It is also possible to alter the access control list (ACL) for a service, however do so with caution because unexpected results may arise. For example, changing the default permissions may cause enterprise management software to lose the ability to query the state of that service.

# *1.1.1.1.38 Configure 'Net.Tcp Port Sharing Service' (Not Scored)*

## **Profile Applicability:**

Level 1 - Domain Controller

## **Description:**

The Net.Tcp Port Sharing Service provides the ability for multiple user processes to share TCP ports over the net.tcp protocol. This service supports the .NET Framework 3.0 Windows Communication Foundation (WCF), which provides a new TCP-based network protocol (net.tcp://) for high-performance communication. This service allows a net.tcp port to be shared and secured in a similar fashion as port 80 is for HTTP traffic.

## **Rationale:**

Any service or application is a potential point of attack. Therefore, you should disable or remove any unneeded services or executable files in your environment. There are additional optional services available in Windows that are not installed during a default installation of the operating system. Depending on the version of Windows you can add these optional services to an existing computer through Add/Remove Programs in Control Panel, Programs and Features in Control Panel, Server Manager, or the Configure Your Server Wizard. Important: If you enable additional services, they may depend on other services. Add all of the services that are needed for a specific server role to the policy for the server role that it performs in your organization.

## **Audit:**

Navigate to the UI Path articulated in the Remediation section and confirm it is set as prescribed for your organization. This group policy object is backed by the following registry location:

HKEY\_LOCAL\_MACHINE\SYSTEM\CurrentControlSet\services\nettcpportsharing:Start

### **Remediation:**

Configure the following Group Policy setting in a manner that is consistent with the security and operational requirements of your organization:

Computer Configuration\Windows Settings\Security Settings\System Services\Net.Tcp Port Sharing Service

#### **Impact:**

If some services (such as the Security Accounts Manager) are disabled, you will not be able to restart the computer. If other critical services are disabled, the computer may not be able to authenticate with domain controllers. If you wish to disable some system services, you should test the changed settings on non-production computers before you change them in a production environment. It is also possible to alter the access control list (ACL) for a service, however do so with caution because unexpected results may arise. For example, changing the default permissions may cause enterprise management software to lose the ability to query the state of that service.

# *1.1.1.1.39 Set 'DCOM Server Process Launcher' to 'Automatic' (Scored)*

### **Profile Applicability:**

Level 1 - Domain Controller

### **Description:**

Provides launch functionality for DCOM services.

## **Rationale:**

Any service or application is a potential point of attack. Therefore, you should disable or remove any unneeded services or executable files in your environment. There are additional optional services available in Windows that are not installed during a default installation of the operating system. Depending on the version of Windows you can add these optional services to an existing computer through Add/Remove Programs in Control Panel, Programs and Features in Control Panel, Server Manager, or the Configure Your Server Wizard. Important: If you enable additional services, they may depend on other services. Add all of the services that are needed for a specific server role to the policy for the server role that it performs in your organization.

### **Audit:**

Navigate to the UI Path articulated in the Remediation section and confirm it is set as prescribed. This group policy object is backed by the following registry location:

HKEY\_LOCAL\_MACHINE\SYSTEM\CurrentControlSet\services\DcomLaunch:Start

### **Remediation:**

To implement the recommended configuration state, set the following Group Policy setting to 2.

Computer Configuration\Windows Settings\Security Settings\System Services\DCOM Server Process Launcher

### **Impact:**

If some services (such as the Security Accounts Manager) are disabled, you will not be able to restart the computer. If other critical services are disabled, the computer may not be able to authenticate with domain controllers. If you wish to disable some system services, you should test the changed settings on non-production computers before you change them in a production environment. It is also possible to alter the access control list (ACL) for a service, however do so with caution because unexpected results may arise. For example, changing the default permissions may cause enterprise management software to lose the ability to query the state of that service.

# *1.1.1.1.40 Set 'DFS Replication' to 'Automatic' (Scored)*

## **Profile Applicability:**

Level 1 - Domain Controller

## **Description:**

Enables you to synchronize folders on multiple servers across local or wide area network (WAN) network connections. This service uses the Remote Differential Compression (RDC) protocol to update only the portions of files that have changed since the last replication.

## **Rationale:**

Any service or application is a potential point of attack. Therefore, you should disable or remove any unneeded services or executable files in your environment. There are additional optional services available in Windows that are not installed during a default installation of the operating system. Depending on the version of Windows you can add these optional services to an existing computer through Add/Remove Programs in Control Panel, Programs and Features in Control Panel, Server Manager, or the Configure Your Server Wizard. Important: If you enable additional services, they may depend on other services. Add all of the services that are needed for a specific server role to the policy for the server role that it performs in your organization.

### **Audit:**

Navigate to the UI Path articulated in the Remediation section and confirm it is set as prescribed. This group policy object is backed by the following registry location:

HKEY\_LOCAL\_MACHINE\SYSTEM\CurrentControlSet\services\DFSR:Start

### **Remediation:**

To implement the recommended configuration state, set the following Group Policy setting to 2.

```
Computer Configuration\Windows Settings\Security Settings\System Services\DFS 
Replication
```
### **Impact:**

If some services (such as the Security Accounts Manager) are disabled, you will not be able to restart the computer. If other critical services are disabled, the computer may not be able to authenticate with domain controllers. If you wish to disable some system services, you should test the changed settings on non-production computers before you change them in a production environment. It is also possible to alter the access control list (ACL) for a service, however do so with caution because unexpected results may arise. For example, changing the default permissions may cause enterprise management software to lose the ability to query the state of that service.
# *1.1.1.1.41 Set 'IP Helper' to 'Automatic' (Scored)*

## **Profile Applicability:**

Level 1 - Domain Controller

### **Description:**

Provides automatic IPv6 connectivity over an IPv4 network. If this service is stopped, the machine will only have IPv6 connectivity if it is connected to a native IPv6 network.

### **Rationale:**

Any service or application is a potential point of attack. Therefore, you should disable or remove any unneeded services or executable files in your environment. There are additional optional services available in Windows that are not installed during a default installation of the operating system. Depending on the version of Windows you can add these optional services to an existing computer through Add/Remove Programs in Control Panel, Programs and Features in Control Panel, Server Manager, or the Configure Your Server Wizard. Important: If you enable additional services, they may depend on other services. Add all of the services that are needed for a specific server role to the policy for the server role that it performs in your organization.

#### **Audit:**

Navigate to the UI Path articulated in the Remediation section and confirm it is set as prescribed. This group policy object is backed by the following registry location:

HKEY\_LOCAL\_MACHINE\SYSTEM\CurrentControlSet\services\iphlpsvc:Start

#### **Remediation:**

To implement the recommended configuration state, set the following Group Policy setting to 2.

Computer Configuration\Windows Settings\Security Settings\System Services\IP Helper

#### **Impact:**

If some services (such as the Security Accounts Manager) are disabled, you will not be able to restart the computer. If other critical services are disabled, the computer may not be able to authenticate with domain controllers. If you wish to disable some system services, you should test the changed settings on non-production computers before you change them in a production environment. It is also possible to alter the access control list (ACL) for a service, however do so with caution because unexpected results may arise. For

example, changing the default permissions may cause enterprise management software to lose the ability to query the state of that service.

## *1.1.1.1.42 Set 'COM+ System Application' to 'Manual' (Scored)*

## **Profile Applicability:**

Level 1 - Domain Controller

## **Description:**

Manages the configuration and tracking of Component Object Model (COM)+-based components. If the service is stopped, most COM+-based components will not function properly. If this service is disabled, any services that explicitly depend on it will fail to start.

### **Rationale:**

Any service or application is a potential point of attack. Therefore, you should disable or remove any unneeded services or executable files in your environment. There are additional optional services available in Windows that are not installed during a default installation of the operating system. Depending on the version of Windows you can add these optional services to an existing computer through Add/Remove Programs in Control Panel, Programs and Features in Control Panel, Server Manager, or the Configure Your Server Wizard. Important: If you enable additional services, they may depend on other services. Add all of the services that are needed for a specific server role to the policy for the server role that it performs in your organization.

#### **Audit:**

Navigate to the UI Path articulated in the Remediation section and confirm it is set as prescribed. This group policy object is backed by the following registry location:

HKEY\_LOCAL\_MACHINE\SYSTEM\CurrentControlSet\services\ComSysApp:Start

## **Remediation:**

To implement the recommended configuration state, set the following Group Policy setting to 3.

Computer Configuration\Windows Settings\Security Settings\System Services\COM+ System Application

#### **Impact:**

If some services (such as the Security Accounts Manager) are disabled, you will not be able to restart the computer. If other critical services are disabled, the computer may not be able to authenticate with domain controllers. If you wish to disable some system services, you should test the changed settings on non-production computers before you change them in a production environment. It is also possible to alter the access control list (ACL) for a service, however do so with caution because unexpected results may arise. For example, changing the default permissions may cause enterprise management software to lose the ability to query the state of that service.

# *1.1.1.1.43 Set 'Windows Driver Foundation - User-mode Driver Framework' to 'Manual' (Scored)*

## **Profile Applicability:**

Level 1 - Domain Controller

## **Description:**

Manages user-mode driver host processes.

### **Rationale:**

Any service or application is a potential point of attack. Therefore, you should disable or remove any unneeded services or executable files in your environment. There are additional optional services available in Windows that are not installed during a default installation of the operating system. Depending on the version of Windows you can add these optional services to an existing computer through Add/Remove Programs in Control Panel, Programs and Features in Control Panel, Server Manager, or the Configure Your Server Wizard. Important: If you enable additional services, they may depend on other services. Add all of the services that are needed for a specific server role to the policy for the server role that it performs in your organization.

## **Audit:**

Navigate to the UI Path articulated in the Remediation section and confirm it is set as prescribed. This group policy object is backed by the following registry location:

HKEY\_LOCAL\_MACHINE\SYSTEM\CurrentControlSet\services\wudfsvc:Start

## **Remediation:**

To implement the recommended configuration state, set the following Group Policy setting to 3.

```
Computer Configuration\Windows Settings\Security Settings\System Services\Windows 
Driver Foundation - User-mode Driver Framework
```
#### **Impact:**

If some services (such as the Security Accounts Manager) are disabled, you will not be able to restart the computer. If other critical services are disabled, the computer may not be able to authenticate with domain controllers. If you wish to disable some system services, you should test the changed settings on non-production computers before you change them in a production environment. It is also possible to alter the access control list (ACL) for a service, however do so with caution because unexpected results may arise. For example, changing the default permissions may cause enterprise management software to lose the ability to query the state of that service.

## *1.1.1.1.44 Set 'Network Location Awareness' to 'Automatic' (Scored)*

### **Profile Applicability:**

Level 1 - Domain Controller

### **Description:**

Collects and stores configuration information for the network and notifies programs when this information is modified. If this service is stopped, configuration information might be unavailable. If this service is disabled, any services that explicitly depend on it will fail to start.

## **Rationale:**

Any service or application is a potential point of attack. Therefore, you should disable or remove any unneeded services or executable files in your environment. There are additional optional services available in Windows that are not installed during a default installation of the operating system. Depending on the version of Windows you can add these optional services to an existing computer through Add/Remove Programs in Control Panel, Programs and Features in Control Panel, Server Manager, or the Configure Your Server Wizard. Important: If you enable additional services, they may depend on other services. Add all of the services that are needed for a specific server role to the policy for the server role that it performs in your organization.

## **Audit:**

Navigate to the UI Path articulated in the Remediation section and confirm it is set as prescribed. This group policy object is backed by the following registry location:

HKEY\_LOCAL\_MACHINE\SYSTEM\CurrentControlSet\services\NlaSvc:Start

#### **Remediation:**

To implement the recommended configuration state, set the following Group Policy setting to 2.

Computer Configuration\Windows Settings\Security Settings\System Services\Network Location Awareness

#### **Impact:**

If some services (such as the Security Accounts Manager) are disabled, you will not be able to restart the computer. If other critical services are disabled, the computer may not be able to authenticate with domain controllers. If you wish to disable some system services, you should test the changed settings on non-production computers before you change them in a production environment. It is also possible to alter the access control list (ACL) for a service, however do so with caution because unexpected results may arise. For example, changing the default permissions may cause enterprise management software to lose the ability to query the state of that service.

## *1.1.1.1.45 Set 'Telephony' to 'Manual' (Scored)*

## **Profile Applicability:**

Level 1 - Domain Controller

#### **Description:**

Provides Telephony API (TAPI) support for programs that control telephony devices on the local computer and, through the LAN, on servers that are also running the service.

#### **Rationale:**

Any service or application is a potential point of attack. Therefore, you should disable or remove any unneeded services or executable files in your environment. There are additional optional services available in Windows that are not installed during a default installation of the operating system. Depending on the version of Windows you can add these optional services to an existing computer through Add/Remove Programs in Control Panel, Programs and Features in Control Panel, Server Manager, or the Configure Your Server Wizard. Important: If you enable additional services, they may depend on other services. Add all of the services that are needed for a specific server role to the policy for the server role that it performs in your organization.

### **Audit:**

Navigate to the UI Path articulated in the Remediation section and confirm it is set as prescribed. This group policy object is backed by the following registry location:

HKEY\_LOCAL\_MACHINE\SYSTEM\CurrentControlSet\services\TapiSrv:Start

#### **Remediation:**

To implement the recommended configuration state, set the following Group Policy setting to 3.

Computer Configuration\Windows Settings\Security Settings\System Services\Telephony

#### **Impact:**

If some services (such as the Security Accounts Manager) are disabled, you will not be able to restart the computer. If other critical services are disabled, the computer may not be able to authenticate with domain controllers. If you wish to disable some system services, you should test the changed settings on non-production computers before you change them in a production environment. It is also possible to alter the access control list (ACL) for a service, however do so with caution because unexpected results may arise. For example, changing the default permissions may cause enterprise management software to lose the ability to query the state of that service.

## *1.1.1.1.46 Set 'CNG Key Isolation' to 'Manual' (Scored)*

## **Profile Applicability:**

Level 1 - Domain Controller

#### **Description:**

The CNG key isolation service is hosted in the LSA process. The service provides key process isolation to private keys and associated cryptographic operations as required by the Common Criteria. The service stores and uses long-lived keys in a secure process complying with Common Criteria requirements.

#### **Rationale:**

Any service or application is a potential point of attack. Therefore, you should disable or remove any unneeded services or executable files in your environment. There are additional optional services available in Windows that are not installed during a default installation of the operating system. Depending on the version of Windows you can add

these optional services to an existing computer through Add/Remove Programs in Control Panel, Programs and Features in Control Panel, Server Manager, or the Configure Your Server Wizard. Important: If you enable additional services, they may depend on other services. Add all of the services that are needed for a specific server role to the policy for the server role that it performs in your organization.

### **Audit:**

Navigate to the UI Path articulated in the Remediation section and confirm it is set as prescribed. This group policy object is backed by the following registry location:

HKEY\_LOCAL\_MACHINE\SYSTEM\CurrentControlSet\services\KeyIso:Start

#### **Remediation:**

To implement the recommended configuration state, set the following Group Policy setting to 3.

Computer Configuration\Windows Settings\Security Settings\System Services\CNG Key Isolation

### **Impact:**

If some services (such as the Security Accounts Manager) are disabled, you will not be able to restart the computer. If other critical services are disabled, the computer may not be able to authenticate with domain controllers. If you wish to disable some system services, you should test the changed settings on non-production computers before you change them in a production environment. It is also possible to alter the access control list (ACL) for a service, however do so with caution because unexpected results may arise. For example, changing the default permissions may cause enterprise management software to lose the ability to query the state of that service.

## *1.1.1.1.47 Set 'DNS Client' to 'Automatic' (Scored)*

## **Profile Applicability:**

Level 1 - Domain Controller

## **Description:**

The DNS Client service (dnscache) caches Domain Name System (DNS) names and registers the full computer name for this computer. If the service is stopped, DNS names will continue to be resolved. However, the results of DNS name queries will not be cached and

the computer's name will not be registered. If the service is disabled, any services that explicitly depend on it will fail to start.

### **Rationale:**

Any service or application is a potential point of attack. Therefore, you should disable or remove any unneeded services or executable files in your environment. There are additional optional services available in Windows that are not installed during a default installation of the operating system. Depending on the version of Windows you can add these optional services to an existing computer through Add/Remove Programs in Control Panel, Programs and Features in Control Panel, Server Manager, or the Configure Your Server Wizard. Important: If you enable additional services, they may depend on other services. Add all of the services that are needed for a specific server role to the policy for the server role that it performs in your organization.

#### **Audit:**

Navigate to the UI Path articulated in the Remediation section and confirm it is set as prescribed. This group policy object is backed by the following registry location:

HKEY\_LOCAL\_MACHINE\SYSTEM\CurrentControlSet\services\Dnscache:Start

### **Remediation:**

To implement the recommended configuration state, set the following Group Policy setting to 2.

Computer Configuration\Windows Settings\Security Settings\System Services\DNS Client

#### **Impact:**

If some services (such as the Security Accounts Manager) are disabled, you will not be able to restart the computer. If other critical services are disabled, the computer may not be able to authenticate with domain controllers. If you wish to disable some system services, you should test the changed settings on non-production computers before you change them in a production environment. It is also possible to alter the access control list (ACL) for a service, however do so with caution because unexpected results may arise. For example, changing the default permissions may cause enterprise management software to lose the ability to query the state of that service.

*1.1.1.1.48 Configure 'Distributed Transaction Coordinator' (Not Scored)*

## **Profile Applicability:**

Level 1 - Domain Controller

#### **Description:**

Coordinates transactions that span multiple resource managers, such as databases, message queues, and file systems. If this service is stopped, these transactions will not occur. If this service is disabled, any services that explicitly depend on it will fail to start.

#### **Rationale:**

Any service or application is a potential point of attack. Therefore, you should disable or remove any unneeded services or executable files in your environment. There are additional optional services available in Windows that are not installed during a default installation of the operating system. Depending on the version of Windows you can add these optional services to an existing computer through Add/Remove Programs in Control Panel, Programs and Features in Control Panel, Server Manager, or the Configure Your Server Wizard. Important: If you enable additional services, they may depend on other services. Add all of the services that are needed for a specific server role to the policy for the server role that it performs in your organization.

#### **Audit:**

Navigate to the UI Path articulated in the Remediation section and confirm it is set as prescribed for your organization. This group policy object is backed by the following registry location:

HKEY\_LOCAL\_MACHINE\SYSTEM\CurrentControlSet\services\MSDTC:Start

#### **Remediation:**

Configure the following Group Policy setting in a manner that is consistent with the security and operational requirements of your organization:

```
Computer Configuration\Windows Settings\Security Settings\System Services\Distributed 
Transaction Coordinator
```
#### **Impact:**

If some services (such as the Security Accounts Manager) are disabled, you will not be able to restart the computer. If other critical services are disabled, the computer may not be able to authenticate with domain controllers. If you wish to disable some system services, you should test the changed settings on non-production computers before you change them in a production environment. It is also possible to alter the access control list (ACL) for a service, however do so with caution because unexpected results may arise. For

example, changing the default permissions may cause enterprise management software to lose the ability to query the state of that service.

## *1.1.1.1.49 Set 'User Profile Service' to 'Automatic' (Scored)*

## **Profile Applicability:**

Level 1 - Domain Controller

## **Description:**

This service is responsible for loading and unloading user profiles. If this service is stopped or disabled, users will no longer be able to successfully logon or logoff, applications may have problems getting to users' data, and components registered to receive profile event notifications will not receive them.

### **Rationale:**

Any service or application is a potential point of attack. Therefore, you should disable or remove any unneeded services or executable files in your environment. There are additional optional services available in Windows that are not installed during a default installation of the operating system. Depending on the version of Windows you can add these optional services to an existing computer through Add/Remove Programs in Control Panel, Programs and Features in Control Panel, Server Manager, or the Configure Your Server Wizard. Important: If you enable additional services, they may depend on other services. Add all of the services that are needed for a specific server role to the policy for the server role that it performs in your organization.

#### **Audit:**

Navigate to the UI Path articulated in the Remediation section and confirm it is set as prescribed. This group policy object is backed by the following registry location:

HKEY\_LOCAL\_MACHINE\SYSTEM\CurrentControlSet\services\ProfSvc:Start

#### **Remediation:**

To implement the recommended configuration state, set the following Group Policy setting to 2.

Computer Configuration\Windows Settings\Security Settings\System Services\User Profile Service

#### **Impact:**

If some services (such as the Security Accounts Manager) are disabled, you will not be able to restart the computer. If other critical services are disabled, the computer may not be able to authenticate with domain controllers. If you wish to disable some system services, you should test the changed settings on non-production computers before you change them in a production environment. It is also possible to alter the access control list (ACL) for a service, however do so with caution because unexpected results may arise. For example, changing the default permissions may cause enterprise management software to lose the ability to query the state of that service.

## *1.1.1.1.50 Set 'Group Policy Client' to 'Automatic' (Scored)*

## **Profile Applicability:**

Level 1 - Domain Controller

## **Description:**

The service is responsible for applying settings configured by administrators for the computer and users through the Group Policy component. If the service is stopped or disabled, the settings will not be applied and applications and components will not be manageable through Group Policy. Any components or applications that depend on the Group Policy component might not be functional if the service is stopped or disabled.

## **Rationale:**

Any service or application is a potential point of attack. Therefore, you should disable or remove any unneeded services or executable files in your environment. There are additional optional services available in Windows that are not installed during a default installation of the operating system. Depending on the version of Windows you can add these optional services to an existing computer through Add/Remove Programs in Control Panel, Programs and Features in Control Panel, Server Manager, or the Configure Your Server Wizard. Important: If you enable additional services, they may depend on other services. Add all of the services that are needed for a specific server role to the policy for the server role that it performs in your organization.

## **Audit:**

Navigate to the UI Path articulated in the Remediation section and confirm it is set as prescribed. This group policy object is backed by the following registry location:

HKEY\_LOCAL\_MACHINE\SYSTEM\CurrentControlSet\services\gpsvc:Start

## **Remediation:**

To implement the recommended configuration state, set the following Group Policy setting to 2.

Computer Configuration\Windows Settings\Security Settings\System Services\Group Policy Client

#### **Impact:**

If some services (such as the Security Accounts Manager) are disabled, you will not be able to restart the computer. If other critical services are disabled, the computer may not be able to authenticate with domain controllers. If you wish to disable some system services, you should test the changed settings on non-production computers before you change them in a production environment. It is also possible to alter the access control list (ACL) for a service, however do so with caution because unexpected results may arise. For example, changing the default permissions may cause enterprise management software to lose the ability to query the state of that service.

# *1.1.1.1.51 Set 'WinHTTP Web Proxy Auto-Discovery Service' to 'Manual' (Scored)*

## **Profile Applicability:**

Level 1 - Domain Controller

## **Description:**

WinHTTP implements the client HTTP stack and provides developers with a Win32 API and COM Automation component for sending HTTP requests and receiving responses. In addition, WinHTTP provides support for auto-discovering a proxy configuration via its implementation of the Web Proxy Auto-Discovery (WPAD) protocol.

## **Rationale:**

Any service or application is a potential point of attack. Therefore, you should disable or remove any unneeded services or executable files in your environment. There are additional optional services available in Windows that are not installed during a default installation of the operating system. Depending on the version of Windows you can add these optional services to an existing computer through Add/Remove Programs in Control Panel, Programs and Features in Control Panel, Server Manager, or the Configure Your Server Wizard. Important: If you enable additional services, they may depend on other services. Add all of the services that are needed for a specific server role to the policy for the server role that it performs in your organization.

## **Audit:**

Navigate to the UI Path articulated in the Remediation section and confirm it is set as prescribed. This group policy object is backed by the following registry location:

HKEY\_LOCAL\_MACHINE\SYSTEM\CurrentControlSet\services\WinHttpAutoProxySvc:Start

#### **Remediation:**

To implement the recommended configuration state, set the following Group Policy setting to 3.

Computer Configuration\Windows Settings\Security Settings\System Services\WinHTTP Web Proxy Auto-Discovery Service

#### **Impact:**

If some services (such as the Security Accounts Manager) are disabled, you will not be able to restart the computer. If other critical services are disabled, the computer may not be able to authenticate with domain controllers. If you wish to disable some system services, you should test the changed settings on non-production computers before you change them in a production environment. It is also possible to alter the access control list (ACL) for a service, however do so with caution because unexpected results may arise. For example, changing the default permissions may cause enterprise management software to lose the ability to query the state of that service.

## *1.1.1.1.52 Set 'Netlogon' to 'Automatic' (Scored)*

## **Profile Applicability:**

Level 1 - Domain Controller

#### **Description:**

Maintains a secure channel between this computer and the domain controller for authenticating users and services. If this service is stopped, the computer may not authenticate users and services and the domain controller cannot register DNS records. If this service is disabled, any services that explicitly depend on it will fail to start.

#### **Rationale:**

Any service or application is a potential point of attack. Therefore, you should disable or remove any unneeded services or executable files in your environment. There are additional optional services available in Windows that are not installed during a default installation of the operating system. Depending on the version of Windows you can add these optional services to an existing computer through Add/Remove Programs in Control Panel, Programs and Features in Control Panel, Server Manager, or the Configure Your Server Wizard. Important: If you enable additional services, they may depend on other services. Add all of the services that are needed for a specific server role to the policy for the server role that it performs in your organization.

## **Audit:**

Navigate to the UI Path articulated in the Remediation section and confirm it is set as prescribed. This group policy object is backed by the following registry location:

HKEY\_LOCAL\_MACHINE\SYSTEM\CurrentControlSet\services\Netlogon:Start

#### **Remediation:**

To implement the recommended configuration state, set the following Group Policy setting to 2.

Computer Configuration\Windows Settings\Security Settings\System Services\Netlogon

#### **Impact:**

If some services (such as the Security Accounts Manager) are disabled, you will not be able to restart the computer. If other critical services are disabled, the computer may not be able to authenticate with domain controllers. If you wish to disable some system services, you should test the changed settings on non-production computers before you change them in a production environment. It is also possible to alter the access control list (ACL) for a service, however do so with caution because unexpected results may arise. For example, changing the default permissions may cause enterprise management software to lose the ability to query the state of that service.

## *1.1.1.1.53 Set 'Computer Browser' to 'Disabled' (Scored)*

## **Profile Applicability:**

Level 1 - Domain Controller

## **Description:**

Maintains an updated list of computers on the network and supplies this list to computers designated as browsers. If this service is stopped, this list will not be updated or maintained. If this service is disabled, any services that explicitly depend on it will fail to start.

#### **Rationale:**

Any service or application is a potential point of attack. Therefore, you should disable or remove any unneeded services or executable files in your environment. There are additional optional services available in Windows that are not installed during a default installation of the operating system. Depending on the version of Windows you can add these optional services to an existing computer through Add/Remove Programs in Control Panel, Programs and Features in Control Panel, Server Manager, or the Configure Your Server Wizard. Important: If you enable additional services, they may depend on other services. Add all of the services that are needed for a specific server role to the policy for the server role that it performs in your organization.

### **Audit:**

Navigate to the UI Path articulated in the Remediation section and confirm it is set as prescribed. This group policy object is backed by the following registry location:

HKEY\_LOCAL\_MACHINE\SYSTEM\CurrentControlSet\services\Browser:Start

#### **Remediation:**

To implement the recommended configuration state, set the following Group Policy setting to 4.

Computer Configuration\Windows Settings\Security Settings\System Services\Computer Browser

#### **Impact:**

If some services (such as the Security Accounts Manager) are disabled, you will not be able to restart the computer. If other critical services are disabled, the computer may not be able to authenticate with domain controllers. If you wish to disable some system services, you should test the changed settings on non-production computers before you change them in a production environment. It is also possible to alter the access control list (ACL) for a service, however do so with caution because unexpected results may arise. For example, changing the default permissions may cause enterprise management software to lose the ability to query the state of that service.

## *1.1.1.1.54 Set 'Distributed Link Tracking Client' to 'Manual' (Scored)*

## **Profile Applicability:**

Level 1 - Domain Controller

## **Description:**

Maintains links between NTFS files within a computer or across computers in a network.

## **Rationale:**

Any service or application is a potential point of attack. Therefore, you should disable or remove any unneeded services or executable files in your environment. There are additional optional services available in Windows that are not installed during a default installation of the operating system. Depending on the version of Windows you can add these optional services to an existing computer through Add/Remove Programs in Control Panel, Programs and Features in Control Panel, Server Manager, or the Configure Your Server Wizard. Important: If you enable additional services, they may depend on other services. Add all of the services that are needed for a specific server role to the policy for the server role that it performs in your organization.

## **Audit:**

Navigate to the UI Path articulated in the Remediation section and confirm it is set as prescribed. This group policy object is backed by the following registry location:

HKEY\_LOCAL\_MACHINE\SYSTEM\CurrentControlSet\services\TrkWks:Start

## **Remediation:**

To implement the recommended configuration state, set the following Group Policy setting to 3.

Computer Configuration\Windows Settings\Security Settings\System Services\Distributed Link Tracking Client

## **Impact:**

If some services (such as the Security Accounts Manager) are disabled, you will not be able to restart the computer. If other critical services are disabled, the computer may not be able to authenticate with domain controllers. If you wish to disable some system services, you should test the changed settings on non-production computers before you change them in a production environment. It is also possible to alter the access control list (ACL) for a service, however do so with caution because unexpected results may arise. For example, changing the default permissions may cause enterprise management software to lose the ability to query the state of that service.

# *1.1.1.1.55 Set 'Microsoft iSCSI Initiator Service' to 'Manual' (Scored)*

## **Profile Applicability:**

Level 1 - Domain Controller

### **Description:**

Manages Internet SCSI (iSCSI) sessions from this computer to remote iSCSI target devices. If this service is stopped, this computer will not be able to login or access iSCSI targets. If this service is disabled, any services that explicitly depend on it will fail to start.

### **Rationale:**

Any service or application is a potential point of attack. Therefore, you should disable or remove any unneeded services or executable files in your environment. There are additional optional services available in Windows that are not installed during a default installation of the operating system. Depending on the version of Windows you can add these optional services to an existing computer through Add/Remove Programs in Control Panel, Programs and Features in Control Panel, Server Manager, or the Configure Your Server Wizard. Important: If you enable additional services, they may depend on other services. Add all of the services that are needed for a specific server role to the policy for the server role that it performs in your organization.

#### **Audit:**

Navigate to the UI Path articulated in the Remediation section and confirm it is set as prescribed. This group policy object is backed by the following registry location:

HKEY\_LOCAL\_MACHINE\SYSTEM\CurrentControlSet\services\MSiSCSI:Start

## **Remediation:**

To implement the recommended configuration state, set the following Group Policy setting to 3.

Computer Configuration\Windows Settings\Security Settings\System Services\Microsoft iSCSI Initiator Service

#### **Impact:**

If some services (such as the Security Accounts Manager) are disabled, you will not be able to restart the computer. If other critical services are disabled, the computer may not be able to authenticate with domain controllers. If you wish to disable some system services, you should test the changed settings on non-production computers before you change them in a production environment. It is also possible to alter the access control list (ACL) for a service, however do so with caution because unexpected results may arise. For example, changing the default permissions may cause enterprise management software to lose the ability to query the state of that service.

# *1.1.1.1.56 Configure 'Background Intelligent Transfer Service' (Not Scored)*

## **Profile Applicability:**

Level 1 - Domain Controller

### **Description:**

Transfers files in the background using idle network bandwidth. If the service is disabled, then any applications that depend on BITS, such as Windows Update or MSN Explorer, will be unable to automatically download programs and other information.

### **Rationale:**

Any service or application is a potential point of attack. Therefore, you should disable or remove any unneeded services or executable files in your environment. There are additional optional services available in Windows that are not installed during a default installation of the operating system. Depending on the version of Windows you can add these optional services to an existing computer through Add/Remove Programs in Control Panel, Programs and Features in Control Panel, Server Manager, or the Configure Your Server Wizard. Important: If you enable additional services, they may depend on other services. Add all of the services that are needed for a specific server role to the policy for the server role that it performs in your organization.

#### **Audit:**

Navigate to the UI Path articulated in the Remediation section and confirm it is set as prescribed for your organization. This group policy object is backed by the following registry location:

HKEY\_LOCAL\_MACHINE\SYSTEM\CurrentControlSet\services\BITS:Start

## **Remediation:**

Configure the following Group Policy setting in a manner that is consistent with the security and operational requirements of your organization:

Computer Configuration\Windows Settings\Security Settings\System Services\Background Intelligent Transfer Service

#### **Impact:**

If some services (such as the Security Accounts Manager) are disabled, you will not be able to restart the computer. If other critical services are disabled, the computer may not be

able to authenticate with domain controllers. If you wish to disable some system services, you should test the changed settings on non-production computers before you change them in a production environment. It is also possible to alter the access control list (ACL) for a service, however do so with caution because unexpected results may arise. For example, changing the default permissions may cause enterprise management software to lose the ability to query the state of that service.

# *1.1.1.1.57 Set 'Resultant Set of Policy Provider' to 'Manual' (Scored)*

## **Profile Applicability:**

Level 1 - Domain Controller

## **Description:**

Provides a network service that processes requests to simulate application of Group Policy settings for a target user or computer in various situations and computes the Resultant Set of Policy settings.

### **Rationale:**

Any service or application is a potential point of attack. Therefore, you should disable or remove any unneeded services or executable files in your environment. There are additional optional services available in Windows that are not installed during a default installation of the operating system. Depending on the version of Windows you can add these optional services to an existing computer through Add/Remove Programs in Control Panel, Programs and Features in Control Panel, Server Manager, or the Configure Your Server Wizard. Important: If you enable additional services, they may depend on other services. Add all of the services that are needed for a specific server role to the policy for the server role that it performs in your organization.

#### **Audit:**

Navigate to the UI Path articulated in the Remediation section and confirm it is set as prescribed. This group policy object is backed by the following registry location:

HKEY\_LOCAL\_MACHINE\SYSTEM\CurrentControlSet\services\RSoPProv:Start

## **Remediation:**

To implement the recommended configuration state, set the following Group Policy setting to 3.

Computer Configuration\Windows Settings\Security Settings\System Services\Resultant Set of Policy Provider

#### **Impact:**

If some services (such as the Security Accounts Manager) are disabled, you will not be able to restart the computer. If other critical services are disabled, the computer may not be able to authenticate with domain controllers. If you wish to disable some system services, you should test the changed settings on non-production computers before you change them in a production environment. It is also possible to alter the access control list (ACL) for a service, however do so with caution because unexpected results may arise. For example, changing the default permissions may cause enterprise management software to lose the ability to query the state of that service.

# *1.1.1.1.58 Set 'Problem Reports and Solutions Control Panel Support' to 'Manual' (Scored)*

#### **Profile Applicability:**

Level 1 - Domain Controller

#### **Description:**

This service provides support for viewing, sending and deletion of system-level problem reports for the Problem Reports and Solutions control panel.

#### **Rationale:**

Any service or application is a potential point of attack. Therefore, you should disable or remove any unneeded services or executable files in your environment. There are additional optional services available in Windows that are not installed during a default installation of the operating system. Depending on the version of Windows you can add these optional services to an existing computer through Add/Remove Programs in Control Panel, Programs and Features in Control Panel, Server Manager, or the Configure Your Server Wizard. Important: If you enable additional services, they may depend on other services. Add all of the services that are needed for a specific server role to the policy for the server role that it performs in your organization.

#### **Audit:**

Navigate to the UI Path articulated in the Remediation section and confirm it is set as prescribed. This group policy object is backed by the following registry location:

HKEY\_LOCAL\_MACHINE\SYSTEM\CurrentControlSet\services\wercplsupport:Start

#### **Remediation:**

To implement the recommended configuration state, set the following Group Policy setting to 3.

Computer Configuration\Windows Settings\Security Settings\System Services\Problem Reports and Solutions Control Panel Support

#### **Impact:**

If some services (such as the Security Accounts Manager) are disabled, you will not be able to restart the computer. If other critical services are disabled, the computer may not be able to authenticate with domain controllers. If you wish to disable some system services, you should test the changed settings on non-production computers before you change them in a production environment. It is also possible to alter the access control list (ACL) for a service, however do so with caution because unexpected results may arise. For example, changing the default permissions may cause enterprise management software to lose the ability to query the state of that service.

## *1.1.1.1.59 Set 'Server' to 'Automatic' (Scored)*

### **Profile Applicability:**

Level 1 - Domain Controller

#### **Description:**

Supports file, print, and named-pipe sharing over the network for this computer. If this service is stopped, these functions will be unavailable. If this service is disabled, any services that explicitly depend on it will fail to start.

#### **Rationale:**

Any service or application is a potential point of attack. Therefore, you should disable or remove any unneeded services or executable files in your environment. There are additional optional services available in Windows that are not installed during a default installation of the operating system. Depending on the version of Windows you can add these optional services to an existing computer through Add/Remove Programs in Control Panel, Programs and Features in Control Panel, Server Manager, or the Configure Your Server Wizard. Important: If you enable additional services, they may depend on other services. Add all of the services that are needed for a specific server role to the policy for the server role that it performs in your organization.

#### **Audit:**

Navigate to the UI Path articulated in the Remediation section and confirm it is set as prescribed. This group policy object is backed by the following registry location:

HKEY\_LOCAL\_MACHINE\SYSTEM\CurrentControlSet\services\LanmanServer:Start

#### **Remediation:**

To implement the recommended configuration state, set the following Group Policy setting to 2.

Computer Configuration\Windows Settings\Security Settings\System Services\Server

#### **Impact:**

If some services (such as the Security Accounts Manager) are disabled, you will not be able to restart the computer. If other critical services are disabled, the computer may not be able to authenticate with domain controllers. If you wish to disable some system services, you should test the changed settings on non-production computers before you change them in a production environment. It is also possible to alter the access control list (ACL) for a service, however do so with caution because unexpected results may arise. For example, changing the default permissions may cause enterprise management software to lose the ability to query the state of that service.

## *1.1.1.1.60 Set 'Performance Logs & Alerts' to 'Manual' (Scored)*

## **Profile Applicability:**

Level 1 - Domain Controller

#### **Description:**

Performance Logs and Alerts Collects performance data from local or remote computers based on preconfigured schedule parameters, then writes the data to a log or triggers an alert. If this service is stopped, performance information will not be collected. If this service is disabled, any services that explicitly depend on it will fail to start.

#### **Rationale:**

Any service or application is a potential point of attack. Therefore, you should disable or remove any unneeded services or executable files in your environment. There are additional optional services available in Windows that are not installed during a default installation of the operating system. Depending on the version of Windows you can add these optional services to an existing computer through Add/Remove Programs in Control Panel, Programs and Features in Control Panel, Server Manager, or the Configure Your

Server Wizard. Important: If you enable additional services, they may depend on other services. Add all of the services that are needed for a specific server role to the policy for the server role that it performs in your organization.

### **Audit:**

Navigate to the UI Path articulated in the Remediation section and confirm it is set as prescribed. This group policy object is backed by the following registry location:

HKEY\_LOCAL\_MACHINE\SYSTEM\CurrentControlSet\services\pla:Start

### **Remediation:**

To implement the recommended configuration state, set the following Group Policy setting to 3.

```
Computer Configuration\Windows Settings\Security Settings\System Services\Performance 
Logs & Alerts
```
### **Impact:**

If some services (such as the Security Accounts Manager) are disabled, you will not be able to restart the computer. If other critical services are disabled, the computer may not be able to authenticate with domain controllers. If you wish to disable some system services, you should test the changed settings on non-production computers before you change them in a production environment. It is also possible to alter the access control list (ACL) for a service, however do so with caution because unexpected results may arise. For example, changing the default permissions may cause enterprise management software to lose the ability to query the state of that service.

# *1.1.1.1.61 Set 'Workstation' to 'Automatic' (Scored)*

## **Profile Applicability:**

Level 1 - Domain Controller

## **Description:**

Creates and maintains client network connections to remote servers using the SMB protocol. If this service is stopped, these connections will be unavailable. If this service is disabled, any services that explicitly depend on it will fail to start.

## **Rationale:**

Any service or application is a potential point of attack. Therefore, you should disable or remove any unneeded services or executable files in your environment. There are additional optional services available in Windows that are not installed during a default installation of the operating system. Depending on the version of Windows you can add these optional services to an existing computer through Add/Remove Programs in Control Panel, Programs and Features in Control Panel, Server Manager, or the Configure Your Server Wizard. Important: If you enable additional services, they may depend on other services. Add all of the services that are needed for a specific server role to the policy for the server role that it performs in your organization.

### **Audit:**

Navigate to the UI Path articulated in the Remediation section and confirm it is set as prescribed. This group policy object is backed by the following registry location:

HKEY\_LOCAL\_MACHINE\SYSTEM\CurrentControlSet\services\LanmanWorkstation:Start

#### **Remediation:**

To implement the recommended configuration state, set the following Group Policy setting to 2.

Computer Configuration\Windows Settings\Security Settings\System Services\Workstation

## **Impact:**

If some services (such as the Security Accounts Manager) are disabled, you will not be able to restart the computer. If other critical services are disabled, the computer may not be able to authenticate with domain controllers. If you wish to disable some system services, you should test the changed settings on non-production computers before you change them in a production environment. It is also possible to alter the access control list (ACL) for a service, however do so with caution because unexpected results may arise. For example, changing the default permissions may cause enterprise management software to lose the ability to query the state of that service.

# *1.1.1.1.62 Set 'Print Spooler' to 'Automatic' (Scored)*

## **Profile Applicability:**

Level 1 - Domain Controller

#### **Description:**

Loads files to memory for later printing

#### **Rationale:**

Any service or application is a potential point of attack. Therefore, you should disable or remove any unneeded services or executable files in your environment. There are additional optional services available in Windows that are not installed during a default installation of the operating system. Depending on the version of Windows you can add these optional services to an existing computer through Add/Remove Programs in Control Panel, Programs and Features in Control Panel, Server Manager, or the Configure Your Server Wizard. Important: If you enable additional services, they may depend on other services. Add all of the services that are needed for a specific server role to the policy for the server role that it performs in your organization.

#### **Audit:**

Navigate to the UI Path articulated in the Remediation section and confirm it is set as prescribed. This group policy object is backed by the following registry location:

HKEY\_LOCAL\_MACHINE\SYSTEM\CurrentControlSet\services\Spooler:Start

#### **Remediation:**

To implement the recommended configuration state, set the following Group Policy setting to 2.

```
Computer Configuration\Windows Settings\Security Settings\System Services\Print 
Spooler
```
#### **Impact:**

If some services (such as the Security Accounts Manager) are disabled, you will not be able to restart the computer. If other critical services are disabled, the computer may not be able to authenticate with domain controllers. If you wish to disable some system services, you should test the changed settings on non-production computers before you change them in a production environment. It is also possible to alter the access control list (ACL) for a service, however do so with caution because unexpected results may arise. For example, changing the default permissions may cause enterprise management software to lose the ability to query the state of that service.

## *1.1.1.1.63 Set 'Shell Hardware Detection' to 'Automatic' (Scored)*

## **Profile Applicability:**

Level 1 - Domain Controller

#### **Description:**

Provides notifications for AutoPlay hardware events.

#### **Rationale:**

Any service or application is a potential point of attack. Therefore, you should disable or remove any unneeded services or executable files in your environment. There are additional optional services available in Windows that are not installed during a default installation of the operating system. Depending on the version of Windows you can add these optional services to an existing computer through Add/Remove Programs in Control Panel, Programs and Features in Control Panel, Server Manager, or the Configure Your Server Wizard. Important: If you enable additional services, they may depend on other services. Add all of the services that are needed for a specific server role to the policy for the server role that it performs in your organization.

#### **Audit:**

Navigate to the UI Path articulated in the Remediation section and confirm it is set as prescribed. This group policy object is backed by the following registry location:

HKEY\_LOCAL\_MACHINE\SYSTEM\CurrentControlSet\services\ShellHWDetection:Start

#### **Remediation:**

To implement the recommended configuration state, set the following Group Policy setting to 2.

```
Computer Configuration\Windows Settings\Security Settings\System Services\Shell 
Hardware Detection
```
#### **Impact:**

If some services (such as the Security Accounts Manager) are disabled, you will not be able to restart the computer. If other critical services are disabled, the computer may not be able to authenticate with domain controllers. If you wish to disable some system services, you should test the changed settings on non-production computers before you change them in a production environment. It is also possible to alter the access control list (ACL) for a service, however do so with caution because unexpected results may arise. For example, changing the default permissions may cause enterprise management software to lose the ability to query the state of that service.

## *1.1.1.1.64 Set 'Multimedia Class Scheduler' to 'Manual' (Scored)*

## **Profile Applicability:**

Level 1 - Domain Controller

#### **Description:**

Enables relative prioritization of work based on system-wide task priorities. This is intended mainly for multimedia applications. If this service is stopped, individual tasks resort to their default priority.

#### **Rationale:**

Any service or application is a potential point of attack. Therefore, you should disable or remove any unneeded services or executable files in your environment. There are additional optional services available in Windows that are not installed during a default installation of the operating system. Depending on the version of Windows you can add these optional services to an existing computer through Add/Remove Programs in Control Panel, Programs and Features in Control Panel, Server Manager, or the Configure Your Server Wizard. Important: If you enable additional services, they may depend on other services. Add all of the services that are needed for a specific server role to the policy for the server role that it performs in your organization.

#### **Audit:**

Navigate to the UI Path articulated in the Remediation section and confirm it is set as prescribed. This group policy object is backed by the following registry location:

HKEY\_LOCAL\_MACHINE\SYSTEM\CurrentControlSet\services\MMCSS:Start

## **Remediation:**

To implement the recommended configuration state, set the following Group Policy setting to 3.

```
Computer Configuration\Windows Settings\Security Settings\System Services\Multimedia 
Class Scheduler
```
## **Impact:**

If some services (such as the Security Accounts Manager) are disabled, you will not be able to restart the computer. If other critical services are disabled, the computer may not be able to authenticate with domain controllers. If you wish to disable some system services, you should test the changed settings on non-production computers before you change them in a production environment. It is also possible to alter the access control list (ACL) for a service, however do so with caution because unexpected results may arise. For

example, changing the default permissions may cause enterprise management software to lose the ability to query the state of that service.

## *1.1.1.1.65 Set 'Windows Time' to 'Automatic' (Scored)*

## **Profile Applicability:**

Level 1 - Domain Controller

## **Description:**

Maintains date and time synchronization on all clients and servers in the network. If this service is stopped, date and time synchronization will be unavailable. If this service is disabled, any services that explicitly depend on it will fail to start.

### **Rationale:**

Any service or application is a potential point of attack. Therefore, you should disable or remove any unneeded services or executable files in your environment. There are additional optional services available in Windows that are not installed during a default installation of the operating system. Depending on the version of Windows you can add these optional services to an existing computer through Add/Remove Programs in Control Panel, Programs and Features in Control Panel, Server Manager, or the Configure Your Server Wizard. Important: If you enable additional services, they may depend on other services. Add all of the services that are needed for a specific server role to the policy for the server role that it performs in your organization.

#### **Audit:**

Navigate to the UI Path articulated in the Remediation section and confirm it is set as prescribed. This group policy object is backed by the following registry location:

HKEY\_LOCAL\_MACHINE\SYSTEM\CurrentControlSet\services\W32Time:Start

#### **Remediation:**

To implement the recommended configuration state, set the following Group Policy setting to 2.

Computer Configuration\Windows Settings\Security Settings\System Services\Windows Time

#### **Impact:**

If some services (such as the Security Accounts Manager) are disabled, you will not be able to restart the computer. If other critical services are disabled, the computer may not be

able to authenticate with domain controllers. If you wish to disable some system services, you should test the changed settings on non-production computers before you change them in a production environment. It is also possible to alter the access control list (ACL) for a service, however do so with caution because unexpected results may arise. For example, changing the default permissions may cause enterprise management software to lose the ability to query the state of that service.

# *1.1.1.1.66 Set 'Windows Firewall' to 'Automatic' (Scored)*

## **Profile Applicability:**

Level 1 - Domain Controller

## **Description:**

Windows Firewall helps protect your computer by preventing unauthorized users from gaining access to your computer through the Internet or a network.

## **Rationale:**

Any service or application is a potential point of attack. Therefore, you should disable or remove any unneeded services or executable files in your environment. There are additional optional services available in Windows that are not installed during a default installation of the operating system. Depending on the version of Windows you can add these optional services to an existing computer through Add/Remove Programs in Control Panel, Programs and Features in Control Panel, Server Manager, or the Configure Your Server Wizard. Important: If you enable additional services, they may depend on other services. Add all of the services that are needed for a specific server role to the policy for the server role that it performs in your organization.

## **Audit:**

Navigate to the UI Path articulated in the Remediation section and confirm it is set as prescribed. This group policy object is backed by the following registry location:

HKEY\_LOCAL\_MACHINE\SYSTEM\CurrentControlSet\services\MpsSvc:Start

## **Remediation:**

To implement the recommended configuration state, set the following Group Policy setting to 2.

```
Computer Configuration\Windows Settings\Security Settings\System Services\Windows 
Firewall
```
#### **Impact:**

If some services (such as the Security Accounts Manager) are disabled, you will not be able to restart the computer. If other critical services are disabled, the computer may not be able to authenticate with domain controllers. If you wish to disable some system services, you should test the changed settings on non-production computers before you change them in a production environment. It is also possible to alter the access control list (ACL) for a service, however do so with caution because unexpected results may arise. For example, changing the default permissions may cause enterprise management software to lose the ability to query the state of that service.

## *1.1.1.1.67 Set 'Secondary Logon' to 'Automatic' (Scored)*

### **Profile Applicability:**

Level 1 - Domain Controller

#### **Description:**

Enables starting processes under alternate credentials. If this service is stopped, this type of logon access will be unavailable. If this service is disabled, any services that explicitly depend on it will fail to start.

#### **Rationale:**

Any service or application is a potential point of attack. Therefore, you should disable or remove any unneeded services or executable files in your environment. There are additional optional services available in Windows that are not installed during a default installation of the operating system. Depending on the version of Windows you can add these optional services to an existing computer through Add/Remove Programs in Control Panel, Programs and Features in Control Panel, Server Manager, or the Configure Your Server Wizard. Important: If you enable additional services, they may depend on other services. Add all of the services that are needed for a specific server role to the policy for the server role that it performs in your organization.

#### **Audit:**

Navigate to the UI Path articulated in the Remediation section and confirm it is set as prescribed. This group policy object is backed by the following registry location:

HKEY\_LOCAL\_MACHINE\SYSTEM\CurrentControlSet\services\seclogon:Start

#### **Remediation:**

To implement the recommended configuration state, set the following Group Policy setting to 2.

Computer Configuration\Windows Settings\Security Settings\System Services\Secondary Logon

### **Impact:**

If some services (such as the Security Accounts Manager) are disabled, you will not be able to restart the computer. If other critical services are disabled, the computer may not be able to authenticate with domain controllers. If you wish to disable some system services, you should test the changed settings on non-production computers before you change them in a production environment. It is also possible to alter the access control list (ACL) for a service, however do so with caution because unexpected results may arise. For example, changing the default permissions may cause enterprise management software to lose the ability to query the state of that service.

## *1.1.1.1.68 Set 'Human Interface Device Access' to 'Manual' (Scored)*

## **Profile Applicability:**

Level 1 - Domain Controller

## **Description:**

Enables generic input access to Human Interface Devices (HID), which activates and maintains the use of predefined hot buttons on keyboards, remote controls, and other multimedia devices. If this service is stopped, hot buttons controlled by this service will no longer function. If this service is disabled, any services that explicitly depend on it will fail to start.

## **Rationale:**

Any service or application is a potential point of attack. Therefore, you should disable or remove any unneeded services or executable files in your environment. There are additional optional services available in Windows that are not installed during a default installation of the operating system. Depending on the version of Windows you can add these optional services to an existing computer through Add/Remove Programs in Control Panel, Programs and Features in Control Panel, Server Manager, or the Configure Your Server Wizard. Important: If you enable additional services, they may depend on other services. Add all of the services that are needed for a specific server role to the policy for the server role that it performs in your organization.

## **Audit:**

Navigate to the UI Path articulated in the Remediation section and confirm it is set as prescribed. This group policy object is backed by the following registry location:

HKEY\_LOCAL\_MACHINE\SYSTEM\CurrentControlSet\services\hidserv:Start

#### **Remediation:**

To implement the recommended configuration state, set the following Group Policy setting to 3.

Computer Configuration\Windows Settings\Security Settings\System Services\Human Interface Device Access

#### **Impact:**

If some services (such as the Security Accounts Manager) are disabled, you will not be able to restart the computer. If other critical services are disabled, the computer may not be able to authenticate with domain controllers. If you wish to disable some system services, you should test the changed settings on non-production computers before you change them in a production environment. It is also possible to alter the access control list (ACL) for a service, however do so with caution because unexpected results may arise. For example, changing the default permissions may cause enterprise management software to lose the ability to query the state of that service.

## *1.1.1.1.69 Set 'Network Access Protection Agent' to 'Manual' (Scored)*

#### **Profile Applicability:**

Level 1 - Domain Controller

#### **Description:**

Enables Network Access Protection (NAP) functionality on client computers.

#### **Rationale:**

Any service or application is a potential point of attack. Therefore, you should disable or remove any unneeded services or executable files in your environment. There are additional optional services available in Windows that are not installed during a default installation of the operating system. Depending on the version of Windows you can add these optional services to an existing computer through Add/Remove Programs in Control Panel, Programs and Features in Control Panel, Server Manager, or the Configure Your Server Wizard. Important: If you enable additional services, they may depend on other

services. Add all of the services that are needed for a specific server role to the policy for the server role that it performs in your organization.

## **Audit:**

Navigate to the UI Path articulated in the Remediation section and confirm it is set as prescribed. This group policy object is backed by the following registry location:

HKEY\_LOCAL\_MACHINE\SYSTEM\CurrentControlSet\services\napagent:Start

### **Remediation:**

To implement the recommended configuration state, set the following Group Policy setting to 3.

```
Computer Configuration\Windows Settings\Security Settings\System Services\Network 
Access Protection Agent
```
### **Impact:**

If some services (such as the Security Accounts Manager) are disabled, you will not be able to restart the computer. If other critical services are disabled, the computer may not be able to authenticate with domain controllers. If you wish to disable some system services, you should test the changed settings on non-production computers before you change them in a production environment. It is also possible to alter the access control list (ACL) for a service, however do so with caution because unexpected results may arise. For example, changing the default permissions may cause enterprise management software to lose the ability to query the state of that service.

# *1.1.1.1.70 Set 'Remote Registry' to 'Automatic' (Scored)*

## **Profile Applicability:**

Level 1 - Domain Controller

## **Description:**

Enables remote users to modify registry settings on this computer. If this service is stopped, the registry can be modified only by users on this computer. If this service is disabled, any services that explicitly depend on it will fail to start.

## **Rationale:**

Any service or application is a potential point of attack. Therefore, you should disable or remove any unneeded services or executable files in your environment. There are

additional optional services available in Windows that are not installed during a default installation of the operating system. Depending on the version of Windows you can add these optional services to an existing computer through Add/Remove Programs in Control Panel, Programs and Features in Control Panel, Server Manager, or the Configure Your Server Wizard. Important: If you enable additional services, they may depend on other services. Add all of the services that are needed for a specific server role to the policy for the server role that it performs in your organization.

## **Audit:**

Navigate to the UI Path articulated in the Remediation section and confirm it is set as prescribed. This group policy object is backed by the following registry location:

HKEY\_LOCAL\_MACHINE\SYSTEM\CurrentControlSet\services\RemoteReqistry:Start

### **Remediation:**

To implement the recommended configuration state, set the following Group Policy setting to 2.

Computer Configuration\Windows Settings\Security Settings\System Services\Remote Registry

#### **Impact:**

If some services (such as the Security Accounts Manager) are disabled, you will not be able to restart the computer. If other critical services are disabled, the computer may not be able to authenticate with domain controllers. If you wish to disable some system services, you should test the changed settings on non-production computers before you change them in a production environment. It is also possible to alter the access control list (ACL) for a service, however do so with caution because unexpected results may arise. For example, changing the default permissions may cause enterprise management software to lose the ability to query the state of that service.

## *1.1.1.1.71 Set 'Smart Card Removal Policy' to 'Manual' (Scored)*

## **Profile Applicability:**

Level 1 - Domain Controller

#### **Description:**

Allows the system to be configured to lock the user desktop upon smart card removal.

## **Rationale:**

Any service or application is a potential point of attack. Therefore, you should disable or remove any unneeded services or executable files in your environment. There are additional optional services available in Windows that are not installed during a default installation of the operating system. Depending on the version of Windows you can add these optional services to an existing computer through Add/Remove Programs in Control Panel, Programs and Features in Control Panel, Server Manager, or the Configure Your Server Wizard. Important: If you enable additional services, they may depend on other services. Add all of the services that are needed for a specific server role to the policy for the server role that it performs in your organization.

### **Audit:**

Navigate to the UI Path articulated in the Remediation section and confirm it is set as prescribed. This group policy object is backed by the following registry location:

HKEY\_LOCAL\_MACHINE\SYSTEM\CurrentControlSet\services\SCPolicySvc:Start

#### **Remediation:**

To implement the recommended configuration state, set the following Group Policy setting to 3.

Computer Configuration\Windows Settings\Security Settings\System Services\Smart Card Removal Policy

#### **Impact:**

If some services (such as the Security Accounts Manager) are disabled, you will not be able to restart the computer. If other critical services are disabled, the computer may not be able to authenticate with domain controllers. If you wish to disable some system services, you should test the changed settings on non-production computers before you change them in a production environment. It is also possible to alter the access control list (ACL) for a service, however do so with caution because unexpected results may arise. For example, changing the default permissions may cause enterprise management software to lose the ability to query the state of that service.

# *1.1.1.1.72 Set 'Plug and Play' to 'Automatic' (Scored)*

## **Profile Applicability:**

Level 1 - Domain Controller

## **Description:**

Enables a computer to recognize and adapt to hardware changes with little or no user input. Stopping or disabling this service will result in system instability.

### **Rationale:**

Any service or application is a potential point of attack. Therefore, you should disable or remove any unneeded services or executable files in your environment. There are additional optional services available in Windows that are not installed during a default installation of the operating system. Depending on the version of Windows you can add these optional services to an existing computer through Add/Remove Programs in Control Panel, Programs and Features in Control Panel, Server Manager, or the Configure Your Server Wizard. Important: If you enable additional services, they may depend on other services. Add all of the services that are needed for a specific server role to the policy for the server role that it performs in your organization.

### **Audit:**

Navigate to the UI Path articulated in the Remediation section and confirm it is set as prescribed. This group policy object is backed by the following registry location:

HKEY\_LOCAL\_MACHINE\SYSTEM\CurrentControlSet\services\PlugPlay:Start

#### **Remediation:**

To implement the recommended configuration state, set the following Group Policy setting to 2.

Computer Configuration\Windows Settings\Security Settings\System Services\Plug and Play

## **Impact:**

If some services (such as the Security Accounts Manager) are disabled, you will not be able to restart the computer. If other critical services are disabled, the computer may not be able to authenticate with domain controllers. If you wish to disable some system services, you should test the changed settings on non-production computers before you change them in a production environment. It is also possible to alter the access control list (ACL) for a service, however do so with caution because unexpected results may arise. For example, changing the default permissions may cause enterprise management software to lose the ability to query the state of that service.

# *1.1.1.1.73 Configure 'File Replication Service' (Not Scored)*

## **Profile Applicability:**
Level 1 - Domain Controller

## **Description:**

Allows files to be automatically copied and maintained simultaneously on multiple servers. If this service is stopped, file replication will not occur and servers will not synchronize. If this service is disabled, any services that explicitly depend on it will fail to start. This service was previously named File Replication Service.

## **Rationale:**

Any service or application is a potential point of attack. Therefore, you should disable or remove any unneeded services or executable files in your environment. There are additional optional services available in Windows that are not installed during a default installation of the operating system. Depending on the version of Windows you can add these optional services to an existing computer through Add/Remove Programs in Control Panel, Programs and Features in Control Panel, Server Manager, or the Configure Your Server Wizard. Important: If you enable additional services, they may depend on other services. Add all of the services that are needed for a specific server role to the policy for the server role that it performs in your organization.

## **Audit:**

Navigate to the UI Path articulated in the Remediation section and confirm it is set as prescribed for your organization. This group policy object is backed by the following registry location:

HKEY\_LOCAL\_MACHINE\SYSTEM\CurrentControlSet\services\NtFrs:Start

## **Remediation:**

Configure the following Group Policy setting in a manner that is consistent with the security and operational requirements of your organization:

```
Computer Configuration\Windows Settings\Security Settings\System Services\File 
Replication Service
```
## **Impact:**

If some services (such as the Security Accounts Manager) are disabled, you will not be able to restart the computer. If other critical services are disabled, the computer may not be able to authenticate with domain controllers. If you wish to disable some system services, you should test the changed settings on non-production computers before you change them in a production environment. It is also possible to alter the access control list (ACL)

for a service, however do so with caution because unexpected results may arise. For example, changing the default permissions may cause enterprise management software to lose the ability to query the state of that service.

# *1.1.1.1.74 Set 'Function Discovery Provider Host' to 'Manual' (Scored)*

## **Profile Applicability:**

Level 1 - Domain Controller

#### **Description:**

Host process for Function Discovery providers.

#### **Rationale:**

Any service or application is a potential point of attack. Therefore, you should disable or remove any unneeded services or executable files in your environment. There are additional optional services available in Windows that are not installed during a default installation of the operating system. Depending on the version of Windows you can add these optional services to an existing computer through Add/Remove Programs in Control Panel, Programs and Features in Control Panel, Server Manager, or the Configure Your Server Wizard. Important: If you enable additional services, they may depend on other services. Add all of the services that are needed for a specific server role to the policy for the server role that it performs in your organization.

#### **Audit:**

Navigate to the UI Path articulated in the Remediation section and confirm it is set as prescribed. This group policy object is backed by the following registry location:

HKEY\_LOCAL\_MACHINE\SYSTEM\CurrentControlSet\services\fdPHost:Start

#### **Remediation:**

To implement the recommended configuration state, set the following Group Policy setting to 3.

```
Computer Configuration\Windows Settings\Security Settings\System Services\Function 
Discovery Provider Host
```
#### **Impact:**

If some services (such as the Security Accounts Manager) are disabled, you will not be able to restart the computer. If other critical services are disabled, the computer may not be

able to authenticate with domain controllers. If you wish to disable some system services, you should test the changed settings on non-production computers before you change them in a production environment. It is also possible to alter the access control list (ACL) for a service, however do so with caution because unexpected results may arise. For example, changing the default permissions may cause enterprise management software to lose the ability to query the state of that service.

# *1.1.1.1.75 Set 'WMI Performance Adapter' to 'Manual' (Scored)*

## **Profile Applicability:**

Level 1 - Domain Controller

## **Description:**

Provides performance library information from Windows Management Instrumentation (WMI) providers to clients on the network. This service only runs when Performance Data Helper is activated.

#### **Rationale:**

Any service or application is a potential point of attack. Therefore, you should disable or remove any unneeded services or executable files in your environment. There are additional optional services available in Windows that are not installed during a default installation of the operating system. Depending on the version of Windows you can add these optional services to an existing computer through Add/Remove Programs in Control Panel, Programs and Features in Control Panel, Server Manager, or the Configure Your Server Wizard. Important: If you enable additional services, they may depend on other services. Add all of the services that are needed for a specific server role to the policy for the server role that it performs in your organization.

#### **Audit:**

Navigate to the UI Path articulated in the Remediation section and confirm it is set as prescribed. This group policy object is backed by the following registry location:

HKEY\_LOCAL\_MACHINE\SYSTEM\CurrentControlSet\services\wmiApSrv:Start

## **Remediation:**

To implement the recommended configuration state, set the following Group Policy setting to 3.

Computer Configuration\Windows Settings\Security Settings\System Services\WMI Performance Adapter

#### **Impact:**

If some services (such as the Security Accounts Manager) are disabled, you will not be able to restart the computer. If other critical services are disabled, the computer may not be able to authenticate with domain controllers. If you wish to disable some system services, you should test the changed settings on non-production computers before you change them in a production environment. It is also possible to alter the access control list (ACL) for a service, however do so with caution because unexpected results may arise. For example, changing the default permissions may cause enterprise management software to lose the ability to query the state of that service.

# *1.1.1.1.76 Set 'Windows Update' to 'Automatic' (Scored)*

#### **Profile Applicability:**

Level 1 - Domain Controller

#### **Description:**

Enables the detection, download, and installation of updates for Windows and other programs. If this service is disabled, users of this computer will not be able to use Windows Update or its automatic updating feature, and programs will not be able to use the Windows Update Agent (WUA) API.

#### **Rationale:**

Any service or application is a potential point of attack. Therefore, you should disable or remove any unneeded services or executable files in your environment. There are additional optional services available in Windows that are not installed during a default installation of the operating system. Depending on the version of Windows you can add these optional services to an existing computer through Add/Remove Programs in Control Panel, Programs and Features in Control Panel, Server Manager, or the Configure Your Server Wizard. Important: If you enable additional services, they may depend on other services. Add all of the services that are needed for a specific server role to the policy for the server role that it performs in your organization.

#### **Audit:**

Navigate to the UI Path articulated in the Remediation section and confirm it is set as prescribed. This group policy object is backed by the following registry location:

HKEY\_LOCAL\_MACHINE\SYSTEM\CurrentControlSet\services\wuauserv:Start

#### **Remediation:**

To implement the recommended configuration state, set the following Group Policy setting to 2.

Computer Configuration\Windows Settings\Security Settings\System Services\Windows Update

#### **Impact:**

If some services (such as the Security Accounts Manager) are disabled, you will not be able to restart the computer. If other critical services are disabled, the computer may not be able to authenticate with domain controllers. If you wish to disable some system services, you should test the changed settings on non-production computers before you change them in a production environment. It is also possible to alter the access control list (ACL) for a service, however do so with caution because unexpected results may arise. For example, changing the default permissions may cause enterprise management software to lose the ability to query the state of that service.

# *1.1.1.1.77 Set 'Diagnostic Service Host' to 'Manual' (Scored)*

#### **Profile Applicability:**

Level 1 - Domain Controller

#### **Description:**

The Diagnostic Service Host service enables problem detection, troubleshooting and resolution for Windows components. If this service is stopped, some diagnostics will no longer function. If this service is disabled, any services that explicitly depend on it will fail to start.

#### **Rationale:**

Any service or application is a potential point of attack. Therefore, you should disable or remove any unneeded services or executable files in your environment. There are additional optional services available in Windows that are not installed during a default installation of the operating system. Depending on the version of Windows you can add these optional services to an existing computer through Add/Remove Programs in Control Panel, Programs and Features in Control Panel, Server Manager, or the Configure Your Server Wizard. Important: If you enable additional services, they may depend on other

services. Add all of the services that are needed for a specific server role to the policy for the server role that it performs in your organization.

## **Audit:**

Navigate to the UI Path articulated in the Remediation section and confirm it is set as prescribed. This group policy object is backed by the following registry location:

HKEY\_LOCAL\_MACHINE\SYSTEM\CurrentControlSet\services\WdiServiceHost:Start

## **Remediation:**

To implement the recommended configuration state, set the following Group Policy setting to 3.

```
Computer Configuration\Windows Settings\Security Settings\System Services\Diagnostic 
Service Host
```
## **Impact:**

If some services (such as the Security Accounts Manager) are disabled, you will not be able to restart the computer. If other critical services are disabled, the computer may not be able to authenticate with domain controllers. If you wish to disable some system services, you should test the changed settings on non-production computers before you change them in a production environment. It is also possible to alter the access control list (ACL) for a service, however do so with caution because unexpected results may arise. For example, changing the default permissions may cause enterprise management software to lose the ability to query the state of that service.

# *1.1.1.1.78 Configure 'IPsec Policy Agent' (Not Scored)*

# **Profile Applicability:**

Level 1 - Domain Controller

# **Description:**

Internet Protocol security (IPsec) supports network-level peer authentication, data origin authentication, data integrity, data confidentiality (encryption), and replay protection. This service enforces IPsec policies created through the IP Security Policies snap-in or the command-line tool netsh ipsec. If you stop this service, you may experience network connectivity issues if your policy requires that connections use IPsec. Also,remote management of Windows Firewall is not available when this service is stopped.

# **Rationale:**

Any service or application is a potential point of attack. Therefore, you should disable or remove any unneeded services or executable files in your environment. There are additional optional services available in Windows that are not installed during a default installation of the operating system. Depending on the version of Windows you can add these optional services to an existing computer through Add/Remove Programs in Control Panel, Programs and Features in Control Panel, Server Manager, or the Configure Your Server Wizard. Important: If you enable additional services, they may depend on other services. Add all of the services that are needed for a specific server role to the policy for the server role that it performs in your organization.

#### **Audit:**

Navigate to the UI Path articulated in the Remediation section and confirm it is set as prescribed for your organization. This group policy object is backed by the following registry location:

HKEY\_LOCAL\_MACHINE\SYSTEM\CurrentControlSet\services\PolicyAgent:Start

#### **Remediation:**

Configure the following Group Policy setting in a manner that is consistent with the security and operational requirements of your organization:

Computer Configuration\Windows Settings\Security Settings\System Services\IPsec Policy Agent

#### **Impact:**

If some services (such as the Security Accounts Manager) are disabled, you will not be able to restart the computer. If other critical services are disabled, the computer may not be able to authenticate with domain controllers. If you wish to disable some system services, you should test the changed settings on non-production computers before you change them in a production environment. It is also possible to alter the access control list (ACL) for a service, however do so with caution because unexpected results may arise. For example, changing the default permissions may cause enterprise management software to lose the ability to query the state of that service.

# *1.1.1.1.79 Set 'DHCP Client' to 'Automatic' (Scored)*

## **Profile Applicability:**

Level 1 - Domain Controller

#### **Description:**

Registers and updates IP addresses and DNS records for this computer. If this service is stopped, this computer will not receive dynamic IP addresses and DNS updates. If this service is disabled, any services that explicitly depend on it will fail to start.

#### **Rationale:**

Any service or application is a potential point of attack. Therefore, you should disable or remove any unneeded services or executable files in your environment. There are additional optional services available in Windows that are not installed during a default installation of the operating system. Depending on the version of Windows you can add these optional services to an existing computer through Add/Remove Programs in Control Panel, Programs and Features in Control Panel, Server Manager, or the Configure Your Server Wizard. Important: If you enable additional services, they may depend on other services. Add all of the services that are needed for a specific server role to the policy for the server role that it performs in your organization.

#### **Audit:**

Navigate to the UI Path articulated in the Remediation section and confirm it is set as prescribed. This group policy object is backed by the following registry location:

HKEY\_LOCAL\_MACHINE\SYSTEM\CurrentControlSet\services\DHCP:Start

#### **Remediation:**

To implement the recommended configuration state, set the following Group Policy setting to 2.

Computer Configuration\Windows Settings\Security Settings\System Services\DHCP Client

#### **Impact:**

If some services (such as the Security Accounts Manager) are disabled, you will not be able to restart the computer. If other critical services are disabled, the computer may not be able to authenticate with domain controllers. If you wish to disable some system services, you should test the changed settings on non-production computers before you change them in a production environment. It is also possible to alter the access control list (ACL) for a service, however do so with caution because unexpected results may arise. For example, changing the default permissions may cause enterprise management software to lose the ability to query the state of that service.

# *1.1.1.1.80 Set 'Secure Socket Tunneling Protocol Service' to 'Manual' (Scored)*

#### **Profile Applicability:**

Level 1 - Domain Controller

#### **Description:**

Provides support for the Secure Socket Tunneling Protocol (SSTP) to connect to remote computers using VPN. If this service is disabled, users will not be able to use SSTP to access remote servers.

#### **Rationale:**

Any service or application is a potential point of attack. Therefore, you should disable or remove any unneeded services or executable files in your environment. There are additional optional services available in Windows that are not installed during a default installation of the operating system. Depending on the version of Windows you can add these optional services to an existing computer through Add/Remove Programs in Control Panel, Programs and Features in Control Panel, Server Manager, or the Configure Your Server Wizard. Important: If you enable additional services, they may depend on other services. Add all of the services that are needed for a specific server role to the policy for the server role that it performs in your organization.

#### **Audit:**

Navigate to the UI Path articulated in the Remediation section and confirm it is set as prescribed. This group policy object is backed by the following registry location:

HKEY\_LOCAL\_MACHINE\SYSTEM\CurrentControlSet\services\SstpSvc:Start

#### **Remediation:**

To implement the recommended configuration state, set the following Group Policy setting to  $3.$ 

```
Computer Configuration\Windows Settings\Security Settings\System Services\Secure 
Socket Tunneling Protocol Service
```
#### **Impact:**

If some services (such as the Security Accounts Manager) are disabled, you will not be able to restart the computer. If other critical services are disabled, the computer may not be able to authenticate with domain controllers. If you wish to disable some system services,

you should test the changed settings on non-production computers before you change them in a production environment. It is also possible to alter the access control list (ACL) for a service, however do so with caution because unexpected results may arise. For example, changing the default permissions may cause enterprise management software to lose the ability to query the state of that service.

# *1.1.1.1.81 Set 'SSDP Discovery' to 'Disabled' (Scored)*

# **Profile Applicability:**

Level 1 - Domain Controller

## **Description:**

Discovers networked devices and services that use the SSDP discovery protocol, such as UPnP devices. Also announces SSDP devices and services running on the local computer. If this service is stopped, SSDP-based devices will not be discovered. If this service is disabled, any services that explicitly depend on it will fail to start.

## **Rationale:**

Any service or application is a potential point of attack. Therefore, you should disable or remove any unneeded services or executable files in your environment. There are additional optional services available in Windows that are not installed during a default installation of the operating system. Depending on the version of Windows you can add these optional services to an existing computer through Add/Remove Programs in Control Panel, Programs and Features in Control Panel, Server Manager, or the Configure Your Server Wizard. Important: If you enable additional services, they may depend on other services. Add all of the services that are needed for a specific server role to the policy for the server role that it performs in your organization.

## **Audit:**

Navigate to the UI Path articulated in the Remediation section and confirm it is set as prescribed. This group policy object is backed by the following registry location:

HKEY\_LOCAL\_MACHINE\SYSTEM\CurrentControlSet\services\SSDPSRV:Start

# **Remediation:**

To implement the recommended configuration state, set the following Group Policy setting to 4.

Computer Configuration\Windows Settings\Security Settings\System Services\SSDP Discovery

#### **Impact:**

If some services (such as the Security Accounts Manager) are disabled, you will not be able to restart the computer. If other critical services are disabled, the computer may not be able to authenticate with domain controllers. If you wish to disable some system services, you should test the changed settings on non-production computers before you change them in a production environment. It is also possible to alter the access control list (ACL) for a service, however do so with caution because unexpected results may arise. For example, changing the default permissions may cause enterprise management software to lose the ability to query the state of that service.

# *1.1.1.1.82 Set 'Remote Access Auto Connection Manager' to 'Manual' (Scored)*

#### **Profile Applicability:**

Level 1 - Domain Controller

#### **Description:**

Creates a connection to a remote network whenever a program references a remote DNS or NetBIOS name or address.

#### **Rationale:**

Any service or application is a potential point of attack. Therefore, you should disable or remove any unneeded services or executable files in your environment. There are additional optional services available in Windows that are not installed during a default installation of the operating system. Depending on the version of Windows you can add these optional services to an existing computer through Add/Remove Programs in Control Panel, Programs and Features in Control Panel, Server Manager, or the Configure Your Server Wizard. Important: If you enable additional services, they may depend on other services. Add all of the services that are needed for a specific server role to the policy for the server role that it performs in your organization.

#### **Audit:**

Navigate to the UI Path articulated in the Remediation section and confirm it is set as prescribed. This group policy object is backed by the following registry location:

HKEY\_LOCAL\_MACHINE\SYSTEM\CurrentControlSet\services\RasAuto:Start

#### **Remediation:**

To implement the recommended configuration state, set the following Group Policy setting to 3.

Computer Configuration\Windows Settings\Security Settings\System Services\Remote Access Auto Connection Manager

#### **Impact:**

If some services (such as the Security Accounts Manager) are disabled, you will not be able to restart the computer. If other critical services are disabled, the computer may not be able to authenticate with domain controllers. If you wish to disable some system services, you should test the changed settings on non-production computers before you change them in a production environment. It is also possible to alter the access control list (ACL) for a service, however do so with caution because unexpected results may arise. For example, changing the default permissions may cause enterprise management software to lose the ability to query the state of that service.

# *1.1.1.1.83 Set 'Extensible Authentication Protocol' to 'Manual' (Scored)*

#### **Profile Applicability:**

Level 1 - Domain Controller

#### **Description:**

The Extensible Authentication Protocol (EAP) service provides network authentication in such scenarios as 802.1x wired and wireless, VPN, and Network Access Protection (NAP). EAP also provides application programming interfaces (APIs) that are used by network access clients, including wireless and VPN clients, during the authentication process. If you disable this service, this computer is prevented from accessing networks that require EAP authentication.

#### **Rationale:**

Any service or application is a potential point of attack. Therefore, you should disable or remove any unneeded services or executable files in your environment. There are additional optional services available in Windows that are not installed during a default installation of the operating system. Depending on the version of Windows you can add these optional services to an existing computer through Add/Remove Programs in Control Panel, Programs and Features in Control Panel, Server Manager, or the Configure Your Server Wizard. Important: If you enable additional services, they may depend on other

services. Add all of the services that are needed for a specific server role to the policy for the server role that it performs in your organization.

## **Audit:**

Navigate to the UI Path articulated in the Remediation section and confirm it is set as prescribed. This group policy object is backed by the following registry location:

HKEY\_LOCAL\_MACHINE\SYSTEM\CurrentControlSet\services\EapHost:Start

## **Remediation:**

To implement the recommended configuration state, set the following Group Policy setting to 3.

```
Computer Configuration\Windows Settings\Security Settings\System Services\Extensible
Authentication Protocol
```
#### **Impact:**

If some services (such as the Security Accounts Manager) are disabled, you will not be able to restart the computer. If other critical services are disabled, the computer may not be able to authenticate with domain controllers. If you wish to disable some system services, you should test the changed settings on non-production computers before you change them in a production environment. It is also possible to alter the access control list (ACL) for a service, however do so with caution because unexpected results may arise. For example, changing the default permissions may cause enterprise management software to lose the ability to query the state of that service.

# *1.1.1.1.84 Set 'Windows Error Reporting Service' to 'Automatic' (Scored)*

# **Profile Applicability:**

Level 1 - Domain Controller

## **Description:**

Allows errors to be reported when programs stop working or responding and allows existing solutions to be delivered. Also allows logs to be generated for diagnostic and repair services. If this service is stopped, error reporting might not work correctly and results of diagnostic services and repairs might not be displayed.

## **Rationale:**

Any service or application is a potential point of attack. Therefore, you should disable or remove any unneeded services or executable files in your environment. There are additional optional services available in Windows that are not installed during a default installation of the operating system. Depending on the version of Windows you can add these optional services to an existing computer through Add/Remove Programs in Control Panel, Programs and Features in Control Panel, Server Manager, or the Configure Your Server Wizard. Important: If you enable additional services, they may depend on other services. Add all of the services that are needed for a specific server role to the policy for the server role that it performs in your organization.

#### **Audit:**

Navigate to the UI Path articulated in the Remediation section and confirm it is set as prescribed. This group policy object is backed by the following registry location:

HKEY\_LOCAL\_MACHINE\SYSTEM\CurrentControlSet\services\WerSvc:Start

#### **Remediation:**

To implement the recommended configuration state, set the following Group Policy setting to 2.

Computer Configuration\Windows Settings\Security Settings\System Services\Windows Error Reporting Service

## **Impact:**

If some services (such as the Security Accounts Manager) are disabled, you will not be able to restart the computer. If other critical services are disabled, the computer may not be able to authenticate with domain controllers. If you wish to disable some system services, you should test the changed settings on non-production computers before you change them in a production environment. It is also possible to alter the access control list (ACL) for a service, however do so with caution because unexpected results may arise. For example, changing the default permissions may cause enterprise management software to lose the ability to query the state of that service.

# *1.1.1.1.85 Set 'Cryptographic Services' to 'Automatic' (Scored)*

# **Profile Applicability:**

Level 1 - Domain Controller

## **Description:**

Provides four management services: Catalog Database Service, which confirms the signatures of Windows files and allows new programs to be installed; Protected Root Service, which adds and removes Trusted Root Certification Authority certificates from this computer; Automatic Root Certificate Update Service, which retrieves root certificates from Windows Update and enable scenarios such as SSL; and Key Service, which helps enroll this computer for certificates. If this service is stopped, these management services will not function properly. If this service is disabled, any services that explicitly depend on it will fail to start.

## **Rationale:**

Any service or application is a potential point of attack. Therefore, you should disable or remove any unneeded services or executable files in your environment. There are additional optional services available in Windows that are not installed during a default installation of the operating system. Depending on the version of Windows you can add these optional services to an existing computer through Add/Remove Programs in Control Panel, Programs and Features in Control Panel, Server Manager, or the Configure Your Server Wizard. Important: If you enable additional services, they may depend on other services. Add all of the services that are needed for a specific server role to the policy for the server role that it performs in your organization.

## **Audit:**

Navigate to the UI Path articulated in the Remediation section and confirm it is set as prescribed. This group policy object is backed by the following registry location:

HKEY\_LOCAL\_MACHINE\SYSTEM\CurrentControlSet\services\CryptSvc:Start

## **Remediation:**

To implement the recommended configuration state, set the following Group Policy setting to 2.

```
Computer Configuration\Windows Settings\Security Settings\System 
Services\Cryptographic Services
```
## **Impact:**

If some services (such as the Security Accounts Manager) are disabled, you will not be able to restart the computer. If other critical services are disabled, the computer may not be able to authenticate with domain controllers. If you wish to disable some system services, you should test the changed settings on non-production computers before you change them in a production environment. It is also possible to alter the access control list (ACL) for a service, however do so with caution because unexpected results may arise. For

example, changing the default permissions may cause enterprise management software to lose the ability to query the state of that service.

# *1.1.1.1.86 Configure 'Performance Counter DLL Host' (Not Scored)*

## **Profile Applicability:**

Level 1 - Domain Controller

## **Description:**

Enables remote users and 64-bit processes to query performance counters provided by 32 bit DLLs. If this service is stopped, only local users and 32-bit processes will be able to query performance counters provided by 32-bit DLLs.

## **Rationale:**

Any service or application is a potential point of attack. Therefore, you should disable or remove any unneeded services or executable files in your environment. There are additional optional services available in Windows that are not installed during a default installation of the operating system. Depending on the version of Windows you can add these optional services to an existing computer through Add/Remove Programs in Control Panel, Programs and Features in Control Panel, Server Manager, or the Configure Your Server Wizard. Important: If you enable additional services, they may depend on other services. Add all of the services that are needed for a specific server role to the policy for the server role that it performs in your organization.

## **Audit:**

Navigate to the UI Path articulated in the Remediation section and confirm it is set as prescribed for your organization. This group policy object is backed by the following registry location:

HKEY\_LOCAL\_MACHINE\SYSTEM\CurrentControlSet\services\PerfHost:Start

## **Remediation:**

Configure the following Group Policy setting in a manner that is consistent with the security and operational requirements of your organization:

Computer Configuration\Windows Settings\Security Settings\System Services\Performance Counter DLL Host

**Impact:**

If some services (such as the Security Accounts Manager) are disabled, you will not be able to restart the computer. If other critical services are disabled, the computer may not be able to authenticate with domain controllers. If you wish to disable some system services, you should test the changed settings on non-production computers before you change them in a production environment. It is also possible to alter the access control list (ACL) for a service, however do so with caution because unexpected results may arise. For example, changing the default permissions may cause enterprise management software to lose the ability to query the state of that service.

# *1.1.1.1.87 Set 'DFS Namespace' to 'Automatic' (Scored)*

## **Profile Applicability:**

Level 1 - Domain Controller

## **Description:**

Integrates disparate file shares into a single, logical namespace and manages these logical volumes.

#### **Rationale:**

Any service or application is a potential point of attack. Therefore, you should disable or remove any unneeded services or executable files in your environment. There are additional optional services available in Windows that are not installed during a default installation of the operating system. Depending on the version of Windows you can add these optional services to an existing computer through Add/Remove Programs in Control Panel, Programs and Features in Control Panel, Server Manager, or the Configure Your Server Wizard. Important: If you enable additional services, they may depend on other services. Add all of the services that are needed for a specific server role to the policy for the server role that it performs in your organization.

## **Audit:**

Navigate to the UI Path articulated in the Remediation section and confirm it is set as prescribed. This group policy object is backed by the following registry location:

HKEY\_LOCAL\_MACHINE\SYSTEM\CurrentControlSet\services\Dfs:Start

## **Remediation:**

To implement the recommended configuration state, set the following Group Policy setting to 2.

Computer Configuration\Windows Settings\Security Settings\System Services\DFS Namespace

#### **Impact:**

If some services (such as the Security Accounts Manager) are disabled, you will not be able to restart the computer. If other critical services are disabled, the computer may not be able to authenticate with domain controllers. If you wish to disable some system services, you should test the changed settings on non-production computers before you change them in a production environment. It is also possible to alter the access control list (ACL) for a service, however do so with caution because unexpected results may arise. For example, changing the default permissions may cause enterprise management software to lose the ability to query the state of that service.

# *1.1.1.1.88 Set 'COM+ Event System' to 'Automatic' (Scored)*

#### **Profile Applicability:**

Level 1 - Domain Controller

#### **Description:**

Supports System Event Notification Service (SENS), which provides automatic distribution of events to subscribing Component Object Model (COM) components. If the service is stopped, SENS will close and will not be able to provide logon and logoff notifications. If this service is disabled, any services that explicitly depend on it will fail to start.

#### **Rationale:**

Any service or application is a potential point of attack. Therefore, you should disable or remove any unneeded services or executable files in your environment. There are additional optional services available in Windows that are not installed during a default installation of the operating system. Depending on the version of Windows you can add these optional services to an existing computer through Add/Remove Programs in Control Panel, Programs and Features in Control Panel, Server Manager, or the Configure Your Server Wizard. Important: If you enable additional services, they may depend on other services. Add all of the services that are needed for a specific server role to the policy for the server role that it performs in your organization.

#### **Audit:**

Navigate to the UI Path articulated in the Remediation section and confirm it is set as prescribed. This group policy object is backed by the following registry location:

HKEY\_LOCAL\_MACHINE\SYSTEM\CurrentControlSet\services\EventSystem:Start

#### **Remediation:**

To implement the recommended configuration state, set the following Group Policy setting to 2.

Computer Configuration\Windows Settings\Security Settings\System Services\COM+ Event System

#### **Impact:**

If some services (such as the Security Accounts Manager) are disabled, you will not be able to restart the computer. If other critical services are disabled, the computer may not be able to authenticate with domain controllers. If you wish to disable some system services, you should test the changed settings on non-production computers before you change them in a production environment. It is also possible to alter the access control list (ACL) for a service, however do so with caution because unexpected results may arise. For example, changing the default permissions may cause enterprise management software to lose the ability to query the state of that service.

# *1.1.1.1.89 Set 'Superfetch' to 'Disabled' (Scored)*

#### **Profile Applicability:**

Level 1 - Domain Controller

#### **Description:**

Maintains and improves system performance over time.

#### **Rationale:**

Any service or application is a potential point of attack. Therefore, you should disable or remove any unneeded services or executable files in your environment. There are additional optional services available in Windows that are not installed during a default installation of the operating system. Depending on the version of Windows you can add these optional services to an existing computer through Add/Remove Programs in Control Panel, Programs and Features in Control Panel, Server Manager, or the Configure Your Server Wizard. Important: If you enable additional services, they may depend on other services. Add all of the services that are needed for a specific server role to the policy for the server role that it performs in your organization.

#### **Audit:**

Navigate to the UI Path articulated in the Remediation section and confirm it is set as prescribed. This group policy object is backed by the following registry location:

HKEY\_LOCAL\_MACHINE\SYSTEM\CurrentControlSet\services\SysMain:Start

#### **Remediation:**

To implement the recommended configuration state, set the following Group Policy setting to 4.

Computer Configuration\Windows Settings\Security Settings\System Services\Superfetch

#### **Impact:**

If some services (such as the Security Accounts Manager) are disabled, you will not be able to restart the computer. If other critical services are disabled, the computer may not be able to authenticate with domain controllers. If you wish to disable some system services, you should test the changed settings on non-production computers before you change them in a production environment. It is also possible to alter the access control list (ACL) for a service, however do so with caution because unexpected results may arise. For example, changing the default permissions may cause enterprise management software to lose the ability to query the state of that service.

# *1.1.1.1.90 Set 'Health Key and Certificate Management' to 'Manual' (Scored)*

## **Profile Applicability:**

Level 1 - Domain Controller

#### **Description:**

Provides X.509 certificate and key management services for the Network Access Protection Agent (NAPAgent). Enforcement technologies that use X.509 certificates may not function properly without this service

#### **Rationale:**

Any service or application is a potential point of attack. Therefore, you should disable or remove any unneeded services or executable files in your environment. There are additional optional services available in Windows that are not installed during a default installation of the operating system. Depending on the version of Windows you can add these optional services to an existing computer through Add/Remove Programs in Control Panel, Programs and Features in Control Panel, Server Manager, or the Configure Your

Server Wizard. Important: If you enable additional services, they may depend on other services. Add all of the services that are needed for a specific server role to the policy for the server role that it performs in your organization.

#### **Audit:**

Navigate to the UI Path articulated in the Remediation section and confirm it is set as prescribed. This group policy object is backed by the following registry location:

HKEY\_LOCAL\_MACHINE\SYSTEM\CurrentControlSet\services\hkmsvc:Start

#### **Remediation:**

To implement the recommended configuration state, set the following Group Policy setting to 3.

Computer Configuration\Windows Settings\Security Settings\System Services\Health Key and Certificate Management

#### **Impact:**

If some services (such as the Security Accounts Manager) are disabled, you will not be able to restart the computer. If other critical services are disabled, the computer may not be able to authenticate with domain controllers. If you wish to disable some system services, you should test the changed settings on non-production computers before you change them in a production environment. It is also possible to alter the access control list (ACL) for a service, however do so with caution because unexpected results may arise. For example, changing the default permissions may cause enterprise management software to lose the ability to query the state of that service.

# *1.1.1.1.91 Set 'Windows Audio' to 'Manual' (Scored)*

# **Profile Applicability:**

Level 1 - Domain Controller

## **Description:**

Manages audio for Windows-based programs. If this service is stopped, audio devices and effects will not function properly. If this service is disabled, any services that explicitly depend on it will fail to start

## **Rationale:**

Any service or application is a potential point of attack. Therefore, you should disable or remove any unneeded services or executable files in your environment. There are additional optional services available in Windows that are not installed during a default installation of the operating system. Depending on the version of Windows you can add these optional services to an existing computer through Add/Remove Programs in Control Panel, Programs and Features in Control Panel, Server Manager, or the Configure Your Server Wizard. Important: If you enable additional services, they may depend on other services. Add all of the services that are needed for a specific server role to the policy for the server role that it performs in your organization.

#### **Audit:**

Navigate to the UI Path articulated in the Remediation section and confirm it is set as prescribed. This group policy object is backed by the following registry location:

HKEY\_LOCAL\_MACHINE\SYSTEM\CurrentControlSet\services\AudioSrv:Start

#### **Remediation:**

To implement the recommended configuration state, set the following Group Policy setting to 3.

Computer Configuration\Windows Settings\Security Settings\System Services\Windows Audio

#### **Impact:**

If some services (such as the Security Accounts Manager) are disabled, you will not be able to restart the computer. If other critical services are disabled, the computer may not be able to authenticate with domain controllers. If you wish to disable some system services, you should test the changed settings on non-production computers before you change them in a production environment. It is also possible to alter the access control list (ACL) for a service, however do so with caution because unexpected results may arise. For example, changing the default permissions may cause enterprise management software to lose the ability to query the state of that service.

# *1.1.1.1.92 Set 'Remote Access Connection Manager' to 'Manual' (Scored)*

# **Profile Applicability:**

Level 1 - Domain Controller

## **Description:**

Manages dial-up and virtual private network (VPN) connections from this computer to the Internet or other remote networks. If this service is disabled, any services that explicitly depend on it will fail to start.

## **Rationale:**

Any service or application is a potential point of attack. Therefore, you should disable or remove any unneeded services or executable files in your environment. There are additional optional services available in Windows that are not installed during a default installation of the operating system. Depending on the version of Windows you can add these optional services to an existing computer through Add/Remove Programs in Control Panel, Programs and Features in Control Panel, Server Manager, or the Configure Your Server Wizard. Important: If you enable additional services, they may depend on other services. Add all of the services that are needed for a specific server role to the policy for the server role that it performs in your organization.

## **Audit:**

Navigate to the UI Path articulated in the Remediation section and confirm it is set as prescribed. This group policy object is backed by the following registry location:

HKEY\_LOCAL\_MACHINE\SYSTEM\CurrentControlSet\services\RasMan:Start

#### **Remediation:**

To implement the recommended configuration state, set the following Group Policy setting to 3.

Computer Configuration\Windows Settings\Security Settings\System Services\Remote Access Connection Manager

#### **Impact:**

If some services (such as the Security Accounts Manager) are disabled, you will not be able to restart the computer. If other critical services are disabled, the computer may not be able to authenticate with domain controllers. If you wish to disable some system services, you should test the changed settings on non-production computers before you change them in a production environment. It is also possible to alter the access control list (ACL) for a service, however do so with caution because unexpected results may arise. For example, changing the default permissions may cause enterprise management software to lose the ability to query the state of that service.

# *1.1.1.1.93 Set 'Intersite Messaging' to 'Automatic' (Scored)*

## **Profile Applicability:**

Level 1 - Domain Controller

#### **Description:**

The Intersite Messaging service enables message exchanges between computers that run Windows Server sites. This service is used for mail-based replication between sites. Active Directory includes support for replication between sites through SMTP over IP transport. SMTP support is provided by the SMTP service, which is a component of IIS.

#### **Rationale:**

Any service or application is a potential point of attack. Therefore, you should disable or remove any unneeded services or executable files in your environment. There are additional optional services available in Windows that are not installed during a default installation of the operating system. Depending on the version of Windows you can add these optional services to an existing computer through Add/Remove Programs in Control Panel, Programs and Features in Control Panel, Server Manager, or the Configure Your Server Wizard. Important: If you enable additional services, they may depend on other services. Add all of the services that are needed for a specific server role to the policy for the server role that it performs in your organization.

#### **Audit:**

Navigate to the UI Path articulated in the Remediation section and confirm it is set as prescribed. This group policy object is backed by the following registry location:

HKEY\_LOCAL\_MACHINE\SYSTEM\CurrentControlSet\services\IsmServ:Start

#### **Remediation:**

To implement the recommended configuration state, set the following Group Policy setting to 2.

```
Computer Configuration\Windows Settings\Security Settings\System Services\Intersite 
Messaging
```
#### **Impact:**

If some services (such as the Security Accounts Manager) are disabled, you will not be able to restart the computer. If other critical services are disabled, the computer may not be able to authenticate with domain controllers. If you wish to disable some system services,

you should test the changed settings on non-production computers before you change them in a production environment. It is also possible to alter the access control list (ACL) for a service, however do so with caution because unexpected results may arise. For example, changing the default permissions may cause enterprise management software to lose the ability to query the state of that service.

# *1.1.1.1.94 Set 'Portable Device Enumerator Service' to 'Manual' (Scored)*

## **Profile Applicability:**

Level 1 - Domain Controller

#### **Description:**

Enforces group policy for removable mass-storage devices. Enables applications such as Windows Media Player and Image Import Wizard to transfer and synchronize content using removable mass-storage devices.

#### **Rationale:**

Any service or application is a potential point of attack. Therefore, you should disable or remove any unneeded services or executable files in your environment. There are additional optional services available in Windows that are not installed during a default installation of the operating system. Depending on the version of Windows you can add these optional services to an existing computer through Add/Remove Programs in Control Panel, Programs and Features in Control Panel, Server Manager, or the Configure Your Server Wizard. Important: If you enable additional services, they may depend on other services. Add all of the services that are needed for a specific server role to the policy for the server role that it performs in your organization.

#### **Audit:**

Navigate to the UI Path articulated in the Remediation section and confirm it is set as prescribed. This group policy object is backed by the following registry location:

HKEY\_LOCAL\_MACHINE\SYSTEM\CurrentControlSet\services\WPDBusEnum:Start

#### **Remediation:**

To implement the recommended configuration state, set the following Group Policy setting to 3.

```
Computer Configuration\Windows Settings\Security Settings\System Services\Portable 
Device Enumerator Service
```
#### **Impact:**

If some services (such as the Security Accounts Manager) are disabled, you will not be able to restart the computer. If other critical services are disabled, the computer may not be able to authenticate with domain controllers. If you wish to disable some system services, you should test the changed settings on non-production computers before you change them in a production environment. It is also possible to alter the access control list (ACL) for a service, however do so with caution because unexpected results may arise. For example, changing the default permissions may cause enterprise management software to lose the ability to query the state of that service.

# *1.1.1.1.95 Set 'Windows Audio Endpoint Builder' to 'Manual' (Scored)*

#### **Profile Applicability:**

Level 1 - Domain Controller

#### **Description:**

Manages audio devices for the Windows Audio service. If this service is stopped, audio devices and effects will not function properly. If this service is disabled, any services that explicitly depend on it will fail to start

#### **Rationale:**

Any service or application is a potential point of attack. Therefore, you should disable or remove any unneeded services or executable files in your environment. There are additional optional services available in Windows that are not installed during a default installation of the operating system. Depending on the version of Windows you can add these optional services to an existing computer through Add/Remove Programs in Control Panel, Programs and Features in Control Panel, Server Manager, or the Configure Your Server Wizard. Important: If you enable additional services, they may depend on other services. Add all of the services that are needed for a specific server role to the policy for the server role that it performs in your organization.

#### **Audit:**

Navigate to the UI Path articulated in the Remediation section and confirm it is set as prescribed. This group policy object is backed by the following registry location:

HKEY\_LOCAL\_MACHINE\SYSTEM\CurrentControlSet\services\AudioEndpointBuilder:Start

#### **Remediation:**

To implement the recommended configuration state, set the following Group Policy setting to 3.

Computer Configuration\Windows Settings\Security Settings\System Services\Windows Audio Endpoint Builder

#### **Impact:**

If some services (such as the Security Accounts Manager) are disabled, you will not be able to restart the computer. If other critical services are disabled, the computer may not be able to authenticate with domain controllers. If you wish to disable some system services, you should test the changed settings on non-production computers before you change them in a production environment. It is also possible to alter the access control list (ACL) for a service, however do so with caution because unexpected results may arise. For example, changing the default permissions may cause enterprise management software to lose the ability to query the state of that service.

# *1.1.1.1.96 Set 'Volume Shadow Copy' to 'Manual' (Scored)*

## **Profile Applicability:**

Level 1 - Domain Controller

## **Description:**

Manages and implements Volume Shadow Copies used for backup and other purposes. If this service is stopped, shadow copies will be unavailable for backup and the backup may fail. If this service is disabled, any services that explicitly depend on it will fail to start.

## **Rationale:**

Any service or application is a potential point of attack. Therefore, you should disable or remove any unneeded services or executable files in your environment. There are additional optional services available in Windows that are not installed during a default installation of the operating system. Depending on the version of Windows you can add these optional services to an existing computer through Add/Remove Programs in Control Panel, Programs and Features in Control Panel, Server Manager, or the Configure Your Server Wizard. Important: If you enable additional services, they may depend on other services. Add all of the services that are needed for a specific server role to the policy for the server role that it performs in your organization.

## **Audit:**

Navigate to the UI Path articulated in the Remediation section and confirm it is set as prescribed. This group policy object is backed by the following registry location:

HKEY\_LOCAL\_MACHINE\SYSTEM\CurrentControlSet\services\VSS:Start

#### **Remediation:**

To implement the recommended configuration state, set the following Group Policy setting to 3.

Computer Configuration\Windows Settings\Security Settings\System Services\Volume Shadow Copy

#### **Impact:**

If some services (such as the Security Accounts Manager) are disabled, you will not be able to restart the computer. If other critical services are disabled, the computer may not be able to authenticate with domain controllers. If you wish to disable some system services, you should test the changed settings on non-production computers before you change them in a production environment. It is also possible to alter the access control list (ACL) for a service, however do so with caution because unexpected results may arise. For example, changing the default permissions may cause enterprise management software to lose the ability to query the state of that service.

# *1.1.1.1.97 Set 'Internet Connection Sharing (ICS)' to 'Disabled' (Scored)*

## **Profile Applicability:**

Level 1 - Domain Controller

#### **Description:**

Provides network address translation, addressing, name resolution and/or intrusion prevention services for a home or small office network.

#### **Rationale:**

Any service or application is a potential point of attack. Therefore, you should disable or remove any unneeded services or executable files in your environment. There are additional optional services available in Windows that are not installed during a default installation of the operating system. Depending on the version of Windows you can add these optional services to an existing computer through Add/Remove Programs in Control Panel, Programs and Features in Control Panel, Server Manager, or the Configure Your Server Wizard. Important: If you enable additional services, they may depend on other

services. Add all of the services that are needed for a specific server role to the policy for the server role that it performs in your organization.

## **Audit:**

Navigate to the UI Path articulated in the Remediation section and confirm it is set as prescribed. This group policy object is backed by the following registry location:

HKEY\_LOCAL\_MACHINE\SYSTEM\CurrentControlSet\services\SharedAccess:Start

## **Remediation:**

To implement the recommended configuration state, set the following Group Policy setting to 4.

```
Computer Configuration\Windows Settings\Security Settings\System Services\Internet 
Connection Sharing (ICS)
```
## **Impact:**

If some services (such as the Security Accounts Manager) are disabled, you will not be able to restart the computer. If other critical services are disabled, the computer may not be able to authenticate with domain controllers. If you wish to disable some system services, you should test the changed settings on non-production computers before you change them in a production environment. It is also possible to alter the access control list (ACL) for a service, however do so with caution because unexpected results may arise. For example, changing the default permissions may cause enterprise management software to lose the ability to query the state of that service.

# *1.1.1.1.98 Set 'Windows Management Instrumentation' to 'Automatic' (Scored)*

# **Profile Applicability:**

Level 1 - Domain Controller

# **Description:**

Provides a common interface and object model to access management information about operating system, devices, applications and services. If this service is stopped, most Windows-based software will not function properly. If this service is disabled, any services that explicitly depend on it will fail to start.

# **Rationale:**

Any service or application is a potential point of attack. Therefore, you should disable or remove any unneeded services or executable files in your environment. There are additional optional services available in Windows that are not installed during a default installation of the operating system. Depending on the version of Windows you can add these optional services to an existing computer through Add/Remove Programs in Control Panel, Programs and Features in Control Panel, Server Manager, or the Configure Your Server Wizard. Important: If you enable additional services, they may depend on other services. Add all of the services that are needed for a specific server role to the policy for the server role that it performs in your organization.

#### **Audit:**

Navigate to the UI Path articulated in the Remediation section and confirm it is set as prescribed. This group policy object is backed by the following registry location:

HKEY\_LOCAL\_MACHINE\SYSTEM\CurrentControlSet\services\Winmgmt:Start

#### **Remediation:**

To implement the recommended configuration state, set the following Group Policy setting to 2.

Computer Configuration\Windows Settings\Security Settings\System Services\Windows Management Instrumentation

#### **Impact:**

If some services (such as the Security Accounts Manager) are disabled, you will not be able to restart the computer. If other critical services are disabled, the computer may not be able to authenticate with domain controllers. If you wish to disable some system services, you should test the changed settings on non-production computers before you change them in a production environment. It is also possible to alter the access control list (ACL) for a service, however do so with caution because unexpected results may arise. For example, changing the default permissions may cause enterprise management software to lose the ability to query the state of that service.

# *1.1.1.1.99 Set 'Special Administration Console Helper' to 'Manual' (Scored)*

# **Profile Applicability:**

Level 1 - Domain Controller

## **Description:**

Allows administrators to remotely access a command prompt using Emergency Management Services.

#### **Rationale:**

Any service or application is a potential point of attack. Therefore, you should disable or remove any unneeded services or executable files in your environment. There are additional optional services available in Windows that are not installed during a default installation of the operating system. Depending on the version of Windows you can add these optional services to an existing computer through Add/Remove Programs in Control Panel, Programs and Features in Control Panel, Server Manager, or the Configure Your Server Wizard. Important: If you enable additional services, they may depend on other services. Add all of the services that are needed for a specific server role to the policy for the server role that it performs in your organization.

#### **Audit:**

Navigate to the UI Path articulated in the Remediation section and confirm it is set as prescribed. This group policy object is backed by the following registry location:

HKEY\_LOCAL\_MACHINE\SYSTEM\CurrentControlSet\services\sacsvr:Start

### **Remediation:**

To implement the recommended configuration state, set the following Group Policy setting to 3.

Computer Configuration\Windows Settings\Security Settings\System Services\Special Administration Console Helper

## **Impact:**

If some services (such as the Security Accounts Manager) are disabled, you will not be able to restart the computer. If other critical services are disabled, the computer may not be able to authenticate with domain controllers. If you wish to disable some system services, you should test the changed settings on non-production computers before you change them in a production environment. It is also possible to alter the access control list (ACL) for a service, however do so with caution because unexpected results may arise. For example, changing the default permissions may cause enterprise management software to lose the ability to query the state of that service.

# *1.1.1.1.100 Set 'IKE and AuthIP IPsec Keying Modules' to 'Automatic' (Scored)*

## **Profile Applicability:**

Level 1 - Domain Controller

### **Description:**

The IKEEXT service hosts the Internet Key Exchange (IKE) and Authenticated Internet Protocol (AuthIP) keying modules. These keying modules are used for authentication and key exchange in Internet Protocol security (IPsec). Stopping or disabling the IKEEXT service will disable IKE and AuthIP key exchange with peer computers. IPsec is typically configured to use IKE or AuthIP; therefore, stopping or disabling the IKEEXT service might result in an IPsec failure and might compromise the security of the system. It is strongly recommended that you have the IKEEXT service running.

#### **Rationale:**

Any service or application is a potential point of attack. Therefore, you should disable or remove any unneeded services or executable files in your environment. There are additional optional services available in Windows that are not installed during a default installation of the operating system. Depending on the version of Windows you can add these optional services to an existing computer through Add/Remove Programs in Control Panel, Programs and Features in Control Panel, Server Manager, or the Configure Your Server Wizard. Important: If you enable additional services, they may depend on other services. Add all of the services that are needed for a specific server role to the policy for the server role that it performs in your organization.

#### **Audit:**

Navigate to the UI Path articulated in the Remediation section and confirm it is set as prescribed. This group policy object is backed by the following registry location:

HKEY\_LOCAL\_MACHINE\SYSTEM\CurrentControlSet\services\IKEEXT:Start

#### **Remediation:**

To implement the recommended configuration state, set the following Group Policy setting to 2.

Computer Configuration\Windows Settings\Security Settings\System Services\IKE and AuthIP IPsec Keying Modules

#### **Impact:**

If some services (such as the Security Accounts Manager) are disabled, you will not be able to restart the computer. If other critical services are disabled, the computer may not be able to authenticate with domain controllers. If you wish to disable some system services, you should test the changed settings on non-production computers before you change them in a production environment. It is also possible to alter the access control list (ACL) for a service, however do so with caution because unexpected results may arise. For example, changing the default permissions may cause enterprise management software to lose the ability to query the state of that service.

# *1.1.1.2 Local Policies*

# *1.1.1.2.1 Security Options*

*1.1.1.2.1.1 Set 'Microsoft network server: Disconnect clients when logon hours expire' to 'Enabled' (Scored)*

## **Profile Applicability:**

- Level 1 Domain Controller
- Level 1 Member Server

#### **Description:**

This policy setting determines whether to disconnect users who are connected to the local computer outside their user account's valid logon hours. It affects the SMB component. If you enable this policy setting, client sessions with the SMB service will be forcibly disconnected when the client's logon hours expire. If you disable this policy setting, established client sessions will be maintained after the client's logon hours expire. If you enable this policy setting you should also enable Network security: Force logoff when logon hours expire. If your organization configures logon hours for users, it makes sense to enable this policy setting.

#### **Rationale:**

If your organization configures logon hours for users, then it makes sense to enable this policy setting. Otherwise, users who should not have access to network resources outside of their logon hours may actually be able to continue to use those resources with sessions that were established during allowed hours.

#### **Audit:**

Navigate to the UI Path articulated in the Remediation section and confirm it is set as prescribed. This group policy object is backed by the following registry location:

```
HKEY_LOCAL_MACHINE\System\CurrentControlSet\Services\LanManServer\Parameters:enablefor
cedlogoff
```
#### **Remediation:**

To implement the recommended configuration state, set the following Group Policy setting to  $1.$ 

Computer Configuration\Windows Settings\Security Settings\Local Policies\Security Options\Microsoft network server: Disconnect clients when logon hours expire

#### **Impact:**

If logon hours are not used in your organization, this policy setting will have no impact. If logon hours are used, existing user sessions will be forcibly terminated when their logon hours expire.

*1.1.1.2.1.2 Set 'Domain controller: LDAP server signing requirements' to 'Require signing' (Scored)*

#### **Profile Applicability:**

Level 1 - Domain Controller

#### **Description:**

This policy setting determines whether the Lightweight Directory Access Protocol (LDAP) server requires LDAP clients to negotiate data signing.

#### **Rationale:**

Unsigned network traffic is susceptible to man-in-the-middle attacks. In such attacks, an intruder captures packets between the server and the client, modifies them, and then forwards them to the client. Where LDAP servers are concerned, an attacker could cause a client to make decisions that are based on false records from the LDAP directory. To lower the risk of such an intrusion in an organization s network, you can implement strong physical security measures to protect the network infrastructure. Also, you could implement Internet Protocol security (IPsec) authentication header mode (AH), which performs mutual authentication and packet integrity for IP traffic to make all types of manin-the-middle attacks extremely difficult.

#### **Audit:**

Navigate to the UI Path articulated in the Remediation section and confirm it is set as prescribed. This group policy object is backed by the following registry location:

HKEY\_LOCAL\_MACHINE\System\CurrentControlSet\Services\NTDS\Parameters:ldapserverintegri ty

#### **Remediation:**

To implement the recommended configuration state, set the following Group Policy setting to  $2.$ 

Computer Configuration\Windows Settings\Security Settings\Local Policies\Security Options\Domain controller: LDAP server signing requirements

#### **Impact:**

Clients that do not support LDAP signing will be unable to run LDAP queries against the domain controllers. All Windows 2000 based computers in your organization that are managed from Windows Server 2003 based or Windows XP based computers and that use Windows NT® Challenge/Response (NTLM) authentication must have Windows 2000 Service Pack 3 (SP3) installed. Alternatively, these clients must have a registry change. For information about this registry change, see article 325465, Windows 2000 domain controllers require SP3 or later when using Windows Server 2003 administration tools, in the Microsoft Knowledge Base (http://go.microsoft.com/fwlink/?LinkId=100900). Also, some non-Microsoft operating systems do not support LDAP signing. If you enable this policy setting, client computers that use those operating systems may be unable to access domain resources.

# *1.1.1.2.1.3 Configure 'Accounts: Rename guest account' (Not Scored)*

#### **Profile Applicability:**

Level 1 - Domain Controller

#### **Description:**

The built-in local guest account is another well-known name to attackers. It is recommended to rename this account to something that does not indicate its purpose. Even if you disable this account, which is recommended, ensure that you rename it for added security. Note This policy setting is not configured in the Security Templates, nor is a new user name for the account suggested here. Suggested user names are omitted to ensure

that organizations that implement this guidance will not use the same new user name in their environments.

### **Rationale:**

The Guest account exists on all computers that run the Windows operating systems. If you rename this account. it is slightly more difficult for unauthorized persons to guess this privileged user name and password combination.

#### **Audit:**

Navigate to the UI Path articulated in the Remediation section and confirm it is set as prescribed for your organization.

#### **Remediation:**

Configure the following Group Policy setting in a manner that is consistent with the security and operational requirements of your organization:

Computer Configuration\Windows Settings\Security Settings\Local Policies\Security Options\Accounts: Rename guest account

#### **Impact:**

There should be little impact, because the Guest account is disabled by default.

# *1.1.1.2.1.4 Configure 'Domain controller: Refuse machine account password changes' (Not Scored)*

## **Profile Applicability:**

Level 1 - Member Server

## **Description:**

This security setting determines whether domain controllers will refuse requests from member computers to change computer account passwords. By default, member computers change their computer account passwords every 30 days. If enabled, the domain controller will refuse computer account password change requests. If it is enabled, this setting does not allow a domain controller to accept any changes to a computer account's password. Default: This policy is not defined, which means that the system treats it as Disabled.

#### **Rationale:**
If you enable this policy setting on all domain controllers in a domain, domain members will not be able to change their computer account passwords, and those passwords will be more susceptible to attack.

## **Audit:**

Navigate to the UI Path articulated in the Remediation section and confirm it is set as prescribed for your organization. This group policy object is backed by the following registry location:

HKEY\_LOCAL\_MACHINE\System\CurrentControlSet\Services\Netlogon\Parameters:RefusePasswor dChange

#### **Remediation:**

Configure the following Group Policy setting in a manner that is consistent with the security and operational requirements of your organization:

Computer Configuration\Windows Settings\Security Settings\Local Policies\Security Options\Domain controller: Refuse machine account password changes

#### **Impact:**

None. This is the default configuration.

# *1.1.1.2.1.5 Set 'Accounts: Guest account status' to 'Disabled' (Scored)*

# **Profile Applicability:**

Level 1 - Member Server

#### **Description:**

This policy setting determines whether the Guest account is enabled or disabled. The Guest account allows unauthenticated network users to gain access to the system. Note that this setting will have no impact when applied to the domain controller organizational unit via group policy because domain controllers have no local account database. It can be configured at the domain level via group policy, similar to account lockout and password policy settings.

#### **Rationale:**

The default Guest account allows unauthenticated network users to log on as Guest with no password. These unauthorized users could access any resources that are accessible to the Guest account over the network. This capability means that any network shares with permissions that allow access to the Guest account, the Guests group, or the Everyone

group will be accessible over the network, which could lead to the exposure or corruption of data.

### **Audit:**

Navigate to the UI Path articulated in the Remediation section and confirm it is set as prescribed.

#### **Remediation:**

To implement the recommended configuration state, set the following Group Policy setting to 0.

Computer Configuration\Windows Settings\Security Settings\Local Policies\Security Options\Accounts: Guest account status

#### **Impact:**

All network users will need to authenticate before they can access shared resources. If you disable the Guest account and the Network Access: Sharing and Security Model option is set to Guest Only, network logons, such as those performed by the Microsoft Network Server (SMB Service), will fail. This policy setting should have little impact on most organizations because it is the default setting in Microsoft Windows® 2000, Windows XP, and later versions of Windows.

*1.1.1.2.1.6 Set 'Network access: Let Everyone permissions apply to anonymous users' to 'Disabled' (Scored)*

#### **Profile Applicability:**

- Level 1 Domain Controller
- Level 1 Member Server

#### **Description:**

This policy setting determines what additional permissions are assigned for anonymous connections to the computer. If you enable this policy setting, anonymous Windows users are allowed to perform certain activities, such as enumerate the names of domain accounts and network shares. An unauthorized user could anonymously list account names and shared resources and use the information to guess passwords or perform social engineering attacks.

#### **Rationale:**

An unauthorized user could anonymously list account names and shared resources and use the information to attempt to guess passwords, perform social engineering attacks, or launch denial of service (DoS) attacks.

### **Audit:**

Navigate to the UI Path articulated in the Remediation section and confirm it is set as prescribed. This group policy object is backed by the following registry location:

HKEY\_LOCAL\_MACHINE\System\CurrentControlSet\Control\Lsa:EveryoneIncludesAnonymous

## **Remediation:**

To implement the recommended configuration state, set the following Group Policy setting to 0.

Computer Configuration\Windows Settings\Security Settings\Local Policies\Security Options\Network access: Let Everyone permissions apply to anonymous users

## **Impact:**

None. This is the default configuration.

# *1.1.1.2.1.7 Set 'Network access: Named Pipes that can be accessed anonymously' to 'netlogon lsarpc samr browser' (Scored)*

# **Profile Applicability:**

Level 1 - Domain Controller

# **Description:**

This policy setting determines which communication sessions, or pipes, will have attributes and permissions that allow anonymous access. Note: When you configure this setting you specify a list of one or more objects. The delimiter used when entering the list is a line feed or carriage return, that is, type the first object on the list, press the Enter button, type the next object, press Enter again, etc. The setting value is stored as a comma-delimited list in group policy security templates. It is also rendered as a comma-delimited list in Group Policy Editor's display pane and the Resultant Set of Policy console. It is recorded in the registry as a line-feed delimited list in a REG\_MULTI\_SZ value.

# **Rationale:**

You can restrict access over named pipes such as COMNAP and LOCATOR to help prevent unauthorized access to the network. The list of some of the default named pipes and their purpose is provided in the following list: Browser - Named pipe for the Computer Browser service. COMNAP - SNABase named pipe. Systems Network Architecture (SNA) is a collection of network protocols that were originally developed for IBM mainframe computers. COMNODE - SNA Server named pipe. EPMAPPER - End Point Mapper named pipe. LOCATOR - Remote Procedure Call Locator service named pipe. Lsarpc - Named pipe for the Local Security Authority Remote Procedure Call service. Netlogon - Named pipe for then NetLogon service. Samr - Named pipe for the Security Accounts Manager service. SPOOLSS - Named pipe for the Print Spooler service. SQL\QUERY - Default named pipe for SQL Server. Srvsvc - Named pipe for the Server service. TrkSvr - Distributed Link Tracking Server named pipe. TrkWks - Distributed Link Tracking Client named pipe. Wkssvc - Named pipe for the Workstation service.

## **Audit:**

Navigate to the UI Path articulated in the Remediation section and confirm it is set as prescribed. This group policy object is backed by the following registry location:

HKEY\_LOCAL\_MACHINE\System\CurrentControlSet\Services\LanManServer\Parameters:NullSessi onPipes

## **Remediation:**

To implement the recommended configuration state, set the following Group Policy setting to netlogon lsarpc samr browser.

Computer Configuration\Windows Settings\Security Settings\Local Policies\Security Options\Network access: Named Pipes that can be accessed anonymously

# **Impact:**

This configuration will disable null session access over named pipes, and applications that rely on this feature or on unauthenticated access to named pipes will no longer function. For example, with Microsoft Commercial Internet System 1.0, the Internet Mail Service runs under the Inetinfo process. Inetinfo starts in the context of the System account. When Internet Mail Service needs to query the Microsoft SQL Server database, it uses the System account, which uses null credentials to access a SQL pipe on the computer that runs SQL Server. To avoid this problem, refer to the Microsoft Knowledge Base article How to access network files from IIS applications, which is located at http://support.microsoft.com/default.aspx?scid=207671.

# *1.1.1.2.1.8 Configure 'Accounts: Rename administrator account' (Not Scored)*

Level 1 - Domain Controller

### **Description:**

The built-in local administrator account is a well-known account name that attackers will target. It is recommended to choose another name for this account, and to avoid names that denote administrative or elevated access accounts. Be sure to also change the default description for the local administrator (through the Computer Management console). Note This policy setting is not configured in the baseline, nor does Microsoft suggest a user name for the account. Suggested user names are omitted to ensure that organizations that implement this guidance will not use the same new user name in their environments.

#### **Rationale:**

The Administrator account exists on all computers that run the Windows operating systems. If you rename this account, it is slightly more difficult for unauthorized persons to guess this privileged user name and password combination. The built-in Administrator account cannot be locked out, regardless of how many times an attacker might use a bad password. This capability makes the Administrator account a popular target for brute force attacks that attempt to guess passwords. The value of this countermeasure is lessened because this account has a well-known SID, and there are third-party tools that allow authentication by using the SID rather than the account name. Therefore, even if you rename the Administrator account, an attacker could launch a brute force attack by using the SID to log on.

#### **Audit:**

Navigate to the UI Path articulated in the Remediation section and confirm it is set as prescribed for your organization.

#### **Remediation:**

Configure the following Group Policy setting in a manner that is consistent with the security and operational requirements of your organization:

```
Computer Configuration\Windows Settings\Security Settings\Local Policies\Security 
Options\Accounts: Rename administrator account
```
#### **Impact:**

You will have to inform users who are authorized to use this account of the new account name. (The guidance for this setting assumes that the Administrator account was not disabled.)

# *1.1.1.2.1.9 Configure 'Domain controller: LDAP server signing requirements' (Not Scored)*

## **Profile Applicability:**

Level 1 - Member Server

#### **Description:**

This policy setting determines whether the Lightweight Directory Access Protocol (LDAP) server requires LDAP clients to negotiate data signing.

#### **Rationale:**

Unsigned network traffic is susceptible to man-in-the-middle attacks. In such attacks, an intruder captures packets between the server and the client, modifies them, and then forwards them to the client. Where LDAP servers are concerned, an attacker could cause a client to make decisions that are based on false records from the LDAP directory. To lower the risk of such an intrusion in an organization s network, you can implement strong physical security measures to protect the network infrastructure. Also, you could implement Internet Protocol security (IPsec) authentication header mode (AH), which performs mutual authentication and packet integrity for IP traffic to make all types of manin-the-middle attacks extremely difficult.

#### **Audit:**

Navigate to the UI Path articulated in the Remediation section and confirm it is set as prescribed for your organization. This group policy object is backed by the following registry location:

HKEY\_LOCAL\_MACHINE\System\CurrentControlSet\Services\NTDS\Parameters:ldapserverintegri ty

#### **Remediation:**

Configure the following Group Policy setting in a manner that is consistent with the security and operational requirements of your organization:

Computer Configuration\Windows Settings\Security Settings\Local Policies\Security Options\Domain controller: LDAP server signing requirements

#### **Impact:**

Clients that do not support LDAP signing will be unable to run LDAP queries against the domain controllers. All Windows 2000 based computers in your organization that are

managed from Windows Server 2003 based or Windows XP based computers and that use Windows NT® Challenge/Response (NTLM) authentication must have Windows 2000 Service Pack 3 (SP3) installed. Alternatively, these clients must have a registry change. For information about this registry change, see article 325465, Windows 2000 domain controllers require SP3 or later when using Windows Server 2003 administration tools, in the Microsoft Knowledge Base (http://go.microsoft.com/fwlink/?LinkId=100900). Also, some non-Microsoft operating systems do not support LDAP signing. If you enable this policy setting, client computers that use those operating systems may be unable to access domain resources.

# *1.1.1.2.1.10 Set 'Accounts: Administrator account status' to 'Disabled' (Scored)*

# **Profile Applicability:**

Level 1 - Member Server

## **Description:**

This policy setting enables or disables the Administrator account during normal operation. When a computer is booted into safe mode, the Administrator account is always enabled, regardless of how this setting is configured. Note that this setting will have no impact when applied to the domain controller organizational unit via group policy because domain controllers have no local account database. It can be configured at the domain level via group policy, similar to account lockout and password policy settings.

# **Rationale:**

In some organizations, it can be a daunting management challenge to maintain a regular schedule for periodic password changes for local accounts. Therefore, you may want to disable the built-in Administrator account instead of relying on regular password changes to protect it from attack. Another reason to disable this built-in account is that it cannot be locked out no matter how many failed logons it accrues, which makes it a prime target for brute force attacks that attempt to guess passwords. Also, this account has a well-known security identifier (SID) and there are third-party tools that allow authentication by using the SID rather than the account name. This capability means that even if you rename the Administrator account, an attacker could launch a brute force attack by using the SID to log on.

# **Audit:**

Navigate to the UI Path articulated in the Remediation section and confirm it is set as prescribed.

# **Remediation:**

To implement the recommended configuration state, set the following Group Policy setting to  $0.$ 

Computer Configuration\Windows Settings\Security Settings\Local Policies\Security Options\Accounts: Administrator account status

# **Impact:**

Maintenance issues can arise under certain circumstances if you disable the Administrator account. For example, if the secure channel between a member computer and the domain controller fails in a domain environment for any reason and there is no other local Administrator account, you must restart in safe mode to fix the problem that broke the secure channel. If the current Administrator password does not meet the password requirements, you will not be able to re-enable the Administrator account after it is disabled. If this situation occurs, another member of the Administrators group must set the password on the Administrator account with the Local Users and Groups tool.

# *1.1.1.2.1.11 Set 'Domain member: Maximum machine account password age' to '30' (Scored)*

# **Profile Applicability:**

- Level 1 Domain Controller
- Level 1 Member Server

# **Description:**

This policy setting determines the maximum allowable age for a computer account password. By default, domain members automatically change their domain passwords every 30 days. If you increase this interval significantly or set it to 0 so that the computers no longer change their passwords, an attacker would have more time to undertake a brute force attack against one of the computer accounts.

# **Rationale:**

In Active Directory based domains, each computer has an account and password just like every user. By default, the domain-joined computers automatically change their domain password every 30 days. If you increase this interval significantly, or set it to 0 so that the computers no longer change their passwords, an attacker will have more time to undertake a brute force attack to guess the password of one or more computer accounts.

## **Audit:**

Navigate to the UI Path articulated in the Remediation section and confirm it is set as prescribed.

### **Remediation:**

To implement the recommended configuration state, set the following Group Policy setting to 30.

Computer Configuration\Windows Settings\Security Settings\Local Policies\Security Options\Domain member: Maximum machine account password age

#### **Impact:**

None. This is the default configuration.

# *1.1.1.2.1.12 Set 'Domain controller: Refuse machine account password changes' to 'Disabled' (Scored)*

# **Profile Applicability:**

Level 1 - Domain Controller

#### **Description:**

This security setting determines whether domain controllers will refuse requests from member computers to change computer account passwords. By default, member computers change their computer account passwords every 30 days. If enabled, the domain controller will refuse computer account password change requests. If it is enabled, this setting does not allow a domain controller to accept any changes to a computer account's password. Default: This policy is not defined, which means that the system treats it as Disabled.

#### **Rationale:**

If you enable this policy setting on all domain controllers in a domain, domain members will not be able to change their computer account passwords, and those passwords will be more susceptible to attack.

#### **Audit:**

Navigate to the UI Path articulated in the Remediation section and confirm it is set as prescribed. This group policy object is backed by the following registry location:

HKEY\_LOCAL\_MACHINE\System\CurrentControlSet\Services\Netlogon\Parameters:RefusePasswor dChange

#### **Remediation:**

To implement the recommended configuration state, set the following Group Policy setting to 0.

Computer Configuration\Windows Settings\Security Settings\Local Policies\Security Options\Domain controller: Refuse machine account password changes

#### **Impact:**

None. This is the default configuration.

# *1.1.1.2.1.13 Configure 'Domain controller: Allow server operators to schedule tasks' (Not Scored)*

## **Profile Applicability:**

Level 1 - Member Server

#### **Description:**

This policy setting determines whether members of the Server Operators group are allowed to submit jobs by means of the AT schedule facility. The impact of this policy setting configuration should be small for most organizations. Users, including those in the Server Operators group, will still be able to create jobs by means of the Task Scheduler Wizard, but those jobs will run in the context of the account with which the user authenticates when they set up the job. Note: An AT Service Account can be modified to select a different account rather than the LOCAL SYSTEM account. To change the account, open System Tools, click Scheduled Tasks, and then click Accessories folder. Then click AT Service Account on the Advanced menu.

#### **Rationale:**

If you enable this policy setting, jobs that are created by server operators by means of the AT service will execute in the context of the account that runs that service. By default, that is the local SYSTEM account. If you enable this policy setting, server operators could perform tasks that SYSTEM is able to do but that they would typically not be able to do, such as add their account to the local Administrators group.

## **Audit:**

Navigate to the UI Path articulated in the Remediation section and confirm it is set as prescribed for your organization. This group policy object is backed by the following registry location:

HKEY\_LOCAL\_MACHINE\System\CurrentControlSet\Control\Lsa:SubmitControl

#### **Remediation:**

Configure the following Group Policy setting in a manner that is consistent with the security and operational requirements of your organization:

Computer Configuration\Windows Settings\Security Settings\Local Policies\Security Options\Domain controller: Allow server operators to schedule tasks

#### **Impact:**

The impact should be small for most organizations. Users (including those in the Server Operators group) will still be able to create jobs by means of the Task Scheduler Wizard. However, those jobs will run in the context of the account that the user authenticates with when setting up the job.

# *1.1.1.2.1.14 Set 'Microsoft network client: Digitally sign communications (always)' to 'Enabled' (Scored)*

#### **Profile Applicability:**

- Level 1 Domain Controller
- Level 1 Member Server

#### **Description:**

This policy setting determines whether packet signing is required by the SMB client component. If you enable this policy setting, the Microsoft network client computer cannot communicate with a Microsoft network server unless that server agrees to sign SMB packets. In mixed environments with legacy client computers, set this option to Disabled because these computers will not be able to authenticate or gain access to domain controllers. However, you can use this policy setting in Windows 2000 or later environments. Note When Windows Vista based computers have this policy setting enabled and they connect to file or print shares on remote servers, it is important that the setting is synchronized with its companion setting, Microsoft network server: Digitally sign communications (always), on those servers. For more information about these settings, see

the Microsoft network client and server: Digitally sign communications (four related settings) section in Chapter 5 of the Threats and Countermeasures guide.

## **Rationale:**

Session hijacking uses tools that allow attackers who have access to the same network as the client or server to interrupt, end, or steal a session in progress. Attackers can potentially intercept and modify unsigned SMB packets and then forward them so that the server might perform undesirable actions. Alternatively, the attacker could pose as the server or client after legitimate authentication and gain unauthorized access to data. SMB is the resource sharing protocol that is supported by the Windows operating systems. SMB signatures authenticate both users and the servers that host the data. If either side fails the authentication process, data transmission will not take place.

## **Audit:**

Navigate to the UI Path articulated in the Remediation section and confirm it is set as prescribed. This group policy object is backed by the following registry location:

HKEY\_LOCAL\_MACHINE\System\CurrentControlSet\Services\LanmanWorkstation\Parameters:Requ ireSecuritySignature

#### **Remediation:**

To implement the recommended configuration state, set the following Group Policy setting to 1.

Computer Configuration\Windows Settings\Security Settings\Local Policies\Security Options\Microsoft network client: Digitally sign communications (always)

#### **Impact:**

The Windows 2000 and later implementations of the SMB file and print sharing protocol support mutual authentication, which protect against session hijacking attacks and support message authentication to prevent man-in-the-middle attacks. SMB signing provides this authentication by placing a digital signature into each SMB, which is then verified by both the client and the server. Implementation of SMB signing may negatively affect performance, because each packet needs to be signed and verified. If these settings are enabled on a server that is performing multiple roles, such as a small business server that is serving as a domain controller, file server, print server, and application server performance may be substantially slowed. Additionally, if you configure computers to ignore all unsigned SMB communications, older applications and operating systems will not be able to connect. However, if you completely disable all SMB signing, computers will be vulnerable to session hijacking attacks. When SMB signing policies are enabled on domain

controllers running Windows Server 2003 and member computers running Windows Vista SP1 or Windows Server 2008 group policy processing will fail. A hotfix is available from Microsoft that resolves this issue; see Microsoft Knowledgebase Article 950876 for more details: http://support.microsoft.com/default.aspx/kb/950876/.

# *1.1.1.2.1.15 Set 'Interactive logon: Number of previous logons to cache (in case domain controller is not available)' to '0' (Scored)*

# **Profile Applicability:**

Level 1 - Domain Controller

# **Description:**

This policy setting determines whether a user can log on to a Windows domain using cached account information. Logon information for domain accounts can be cached locally to allow users to log on even if a domain controller cannot be contacted. This policy setting determines the number of unique users for whom logon information is cached locally. If this value is set to 0, the logon cache feature is disabled. An attacker who is able to access the file system of the server could locate this cached information and use a brute force attack to determine user passwords.

# **Rationale:**

The number that is assigned to this policy setting indicates the number of users whose logon information the servers will cache locally. If the number is set to 10, then the server caches logon information for 10 users. When an eleventh user logs on to the computer, the server overwrites the oldest cached logon session. Users who access the server console will have their logon credentials cached on that server. An attacker who is able to access the file system of the server could locate this cached information and use a brute force attack to attempt to determine user passwords. To mitigate this type of attack, Windows encrypts the information and obscures its physical location.

# **Audit:**

Navigate to the UI Path articulated in the Remediation section and confirm it is set as prescribed. This group policy object is backed by the following registry location:

HKEY\_LOCAL\_MACHINE\Software\Microsoft\Windows NT\CurrentVersion\Winlogon:cachedlogonscount

#### **Remediation:**

To implement the recommended configuration state, set the following Group Policy setting to 0.

Computer Configuration\Windows Settings\Security Settings\Local Policies\Security Options\Interactive logon: Number of previous logons to cache (in case domain controller is not available)

## **Impact:**

Users will be unable to log on to any computers if there is no domain controller available to authenticate them. Organizations may want to configure this value to 2 for end-user computers, especially for mobile users. A configuration value of 2 means that the user s logon information will still be in the cache, even if a member of the IT department has recently logged on to their computer to perform system maintenance. This method allows users to log on to their computers when they are not connected to the organization s network.

# *1.1.1.2.1.16 Set 'Interactive logon: Number of previous logons to cache (in case domain controller is not available)' to '2' (Scored)*

# **Profile Applicability:**

Level 1 - Member Server

# **Description:**

This policy setting determines whether a user can log on to a Windows domain using cached account information. Logon information for domain accounts can be cached locally to allow users to log on even if a domain controller cannot be contacted. This policy setting determines the number of unique users for whom logon information is cached locally. If this value is set to 0, the logon cache feature is disabled. An attacker who is able to access the file system of the server could locate this cached information and use a brute force attack to determine user passwords.

# **Rationale:**

The number that is assigned to this policy setting indicates the number of users whose logon information the servers will cache locally. If the number is set to 10, then the server caches logon information for 10 users. When an eleventh user logs on to the computer, the server overwrites the oldest cached logon session. Users who access the server console will have their logon credentials cached on that server. An attacker who is able to access the file system of the server could locate this cached information and use a brute force attack to

attempt to determine user passwords. To mitigate this type of attack, Windows encrypts the information and obscures its physical location.

# **Audit:**

Navigate to the UI Path articulated in the Remediation section and confirm it is set as prescribed. This group policy object is backed by the following registry location:

```
HKEY_LOCAL_MACHINE\Software\Microsoft\Windows
NT\CurrentVersion\Winlogon:cachedlogonscount
```
# **Remediation:**

To implement the recommended configuration state, set the following Group Policy setting to 2.

Computer Configuration\Windows Settings\Security Settings\Local Policies\Security Options\Interactive logon: Number of previous logons to cache (in case domain controller is not available)

# **Impact:**

Users will be unable to log on to any computers if there is no domain controller available to authenticate them. Organizations may want to configure this value to 2 for end-user computers, especially for mobile users. A configuration value of 2 means that the user s logon information will still be in the cache, even if a member of the IT department has recently logged on to their computer to perform system maintenance. This method allows users to log on to their computers when they are not connected to the organization s network.

# *1.1.1.2.1.17 Set 'System settings: Use Certificate Rules on Windows Executables for Software Restriction Policies' to 'Enabled' (Scored)*

# **Profile Applicability:**

- Level 1 Domain Controller
- Level 1 Member Server

# **Description:**

This policy setting determines whether digital certificates are processed when software restriction policies are enabled and a user or process attempts to run software with an .exe file name extension. It enables or disables certificate rules (a type of software restriction policies rule). With software restriction policies, you can create a certificate rule that will allow or disallow the execution of Authenticode®-signed software, based on the digital

certificate that is associated with the software. For certificate rules to take effect in software restriction policies, you must enable this policy setting.

## **Rationale:**

Software restriction policies help to protect users and computers because they can prevent the execution of unauthorized code, such as viruses and Trojans horses.

## **Audit:**

Navigate to the UI Path articulated in the Remediation section and confirm it is set as prescribed. This group policy object is backed by the following registry location:

HKEY\_LOCAL\_MACHINE\Software\Policies\Microsoft\Windows\Safer\CodeIdentifiers:Authentic odeEnabled

## **Remediation:**

To implement the recommended configuration state, set the following Group Policy setting to 1.

```
Computer Configuration\Windows Settings\Security Settings\Local Policies\Security 
Options\System settings: Use Certificate Rules on Windows Executables for Software 
Restriction Policies
```
#### **Impact:**

If you enable certificate rules, software restriction policies check a certificate revocation list (CRL) to ensure that the software s certificate and signature are valid. This checking process may negatively affect performance when signed programs start. To disable this feature you can edit the software restriction policies in the desired GPO. On the Trusted Publishers Properties dialog box, clear the Publisher and Timestamp check boxes.

# *1.1.1.2.1.18 Set 'Domain controller: Allow server operators to schedule tasks' to 'Disabled' (Scored)*

# **Profile Applicability:**

Level 1 - Domain Controller

# **Description:**

This policy setting determines whether members of the Server Operators group are allowed to submit jobs by means of the AT schedule facility. The impact of this policy setting configuration should be small for most organizations. Users, including those in the Server Operators group, will still be able to create jobs by means of the Task Scheduler

Wizard, but those jobs will run in the context of the account with which the user authenticates when they set up the job. Note: An AT Service Account can be modified to select a different account rather than the LOCAL SYSTEM account. To change the account, open System Tools, click Scheduled Tasks, and then click Accessories folder. Then click AT Service Account on the Advanced menu.

# **Rationale:**

If you enable this policy setting, jobs that are created by server operators by means of the AT service will execute in the context of the account that runs that service. By default, that is the local SYSTEM account. If you enable this policy setting, server operators could perform tasks that SYSTEM is able to do but that they would typically not be able to do, such as add their account to the local Administrators group.

## **Audit:**

Navigate to the UI Path articulated in the Remediation section and confirm it is set as prescribed. This group policy object is backed by the following registry location:

HKEY\_LOCAL\_MACHINE\System\CurrentControlSet\Control\Lsa:SubmitControl

#### **Remediation:**

To implement the recommended configuration state, set the following Group Policy setting to 0.

Computer Configuration\Windows Settings\Security Settings\Local Policies\Security Options\Domain controller: Allow server operators to schedule tasks

#### **Impact:**

The impact should be small for most organizations. Users (including those in the Server Operators group) will still be able to create jobs by means of the Task Scheduler Wizard. However, those jobs will run in the context of the account that the user authenticates with when setting up the job.

*1.1.1.2.1.19 Set 'Network access: Named Pipes that can be accessed anonymously' to 'browser' (Scored)*

# **Profile Applicability:**

Level 1 - Member Server

# **Description:**

This policy setting determines which communication sessions, or pipes, will have attributes and permissions that allow anonymous access. Note: When you configure this setting you specify a list of one or more objects. The delimiter used when entering the list is a line feed or carriage return, that is, type the first object on the list, press the Enter button, type the next object, press Enter again, etc. The setting value is stored as a comma-delimited list in group policy security templates. It is also rendered as a comma-delimited list in Group Policy Editor's display pane and the Resultant Set of Policy console. It is recorded in the registry as a line-feed delimited list in a REG\_MULTI\_SZ value.

## **Rationale:**

You can restrict access over named pipes such as COMNAP and LOCATOR to help prevent unauthorized access to the network. The list of some of the default named pipes and their purpose is provided in the following list: Browser - Named pipe for the Computer Browser service. COMNAP - SNABase named pipe. Systems Network Architecture (SNA) is a collection of network protocols that were originally developed for IBM mainframe computers. COMNODE - SNA Server named pipe. EPMAPPER - End Point Mapper named pipe. LOCATOR - Remote Procedure Call Locator service named pipe. Lsarpc - Named pipe for the Local Security Authority Remote Procedure Call service. Netlogon - Named pipe for then NetLogon service. Samr - Named pipe for the Security Accounts Manager service. SPOOLSS - Named pipe for the Print Spooler service. SQL\QUERY - Default named pipe for SQL Server. Srvsvc - Named pipe for the Server service. TrkSvr - Distributed Link Tracking Server named pipe. TrkWks - Distributed Link Tracking Client named pipe. Wkssvc - Named pipe for the Workstation service.

#### **Audit:**

Navigate to the UI Path articulated in the Remediation section and confirm it is set as prescribed. This group policy object is backed by the following registry location:

HKEY\_LOCAL\_MACHINE\System\CurrentControlSet\Services\LanManServer\Parameters:NullSessi onPipes

# **Remediation:**

To implement the recommended configuration state, set the following Group Policy setting to browser.

Computer Configuration\Windows Settings\Security Settings\Local Policies\Security Options\Network access: Named Pipes that can be accessed anonymously

#### **Impact:**

This configuration will disable null session access over named pipes, and applications that rely on this feature or on unauthenticated access to named pipes will no longer function. For example, with Microsoft Commercial Internet System 1.0, the Internet Mail Service runs under the Inetinfo process. Inetinfo starts in the context of the System account. When Internet Mail Service needs to query the Microsoft SQL Server database, it uses the System account, which uses null credentials to access a SQL pipe on the computer that runs SQL Server. To avoid this problem, refer to the Microsoft Knowledge Base article How to access network files from IIS applications, which is located at http://support.microsoft.com/default.aspx?scid=207671.

# *1.1.1.2.1.20 Set 'User Account Control: Only elevate executables that are signed and validated' to 'Disabled' (Scored)*

# **Profile Applicability:**

- Level 1 Domain Controller
- Level 1 Member Server

#### **Description:**

This policy setting enforces public key infrastructure (PKI) signature checks for any interactive applications that request elevation of privilege. Enterprise administrators can control which applications are allowed to run by adding certificates to the Trusted Publishers certificate store on local computers. The options are: . Enabled: Enforces the PKI certification path validation for a given executable file before it is permitted to run. . Disabled: (Default) Does not enforce PKI certification path validation before a given executable file is permitted to run.

#### **Rationale:**

Intellectual property, personally identifiable information, and other confidential data are normally manipulated by applications on the computer and require elevated credentials to get access to the information. Users and administrators inherently trust applications used with these information sources and provide their credentials. If one of these applications is replaced by a rogue application that appears identical to the trusted application the confidential data could be compromised and the user's administrative credentials would also be compromised.

#### **Audit:**

Navigate to the UI Path articulated in the Remediation section and confirm it is set as prescribed. This group policy object is backed by the following registry location:

HKEY\_LOCAL\_MACHINE\Software\Microsoft\Windows\CurrentVersion\Policies\System:ValidateA dminCodeSignatures

#### **Remediation:**

To implement the recommended configuration state, set the following Group Policy setting to 0.

Computer Configuration\Windows Settings\Security Settings\Local Policies\Security Options\User Account Control: Only elevate executables that are signed and validated

#### **Impact:**

Enabling this setting requires that you have a public key infrastructure (PKI) and that your Enterprise administrators have populated the Trusted Root Store with the certificates for the allowed applications. Some older applications are not signed and will not be able to be used in an environment that is hardened with this setting. You should carefully test your applications in a pre-production environment before implementing this setting. For information about the steps required to test application compatibility, make application compatibility fixes, and sign installer packages to prepare your organization for deployment of Windows Vista User Account Control, see Understanding and Configuring User Account Control in Windows Vista (http://go.microsoft.com/fwlink/?LinkID=79026). Control over the applications that are installed on the desktops and the hardware that is able to join your domain should provide similar protection from the vulnerability addressed by this setting. Additionally, the level of protection provided by this setting is not an assurance that all rogue applications will be found

# *1.1.1.2.1.21 Set 'Network access: Do not allow anonymous enumeration of SAM accounts' to 'Enabled' (Scored)*

#### **Profile Applicability:**

- Level 1 Domain Controller
- Level 1 Member Server

#### **Description:**

This policy setting controls the ability of anonymous users to enumerate the accounts in the Security Accounts Manager (SAM). If you enable this policy setting, users with anonymous connections cannot enumerate domain account user names on the workstations in your environment. This policy setting also allows additional restrictions on anonymous connections.

#### **Rationale:**

An unauthorized user could anonymously list account names and use the information to perform social engineering attacks or attempt to guess passwords. (Social engineering attacks try to deceive users in some way to obtain passwords or some form of security information.)

# **Audit:**

Navigate to the UI Path articulated in the Remediation section and confirm it is set as prescribed. This group policy object is backed by the following registry location:

HKEY\_LOCAL\_MACHINE\System\CurrentControlSet\Control\Lsa:RestrictAnonymousSAM

## **Remediation:**

To implement the recommended configuration state, set the following Group Policy setting to 1.

Computer Configuration\Windows Settings\Security Settings\Local Policies\Security Options\Network access: Do not allow anonymous enumeration of SAM accounts

## **Impact:**

It will be impossible to establish trusts with Windows NT 4.0 based domains. Also, client computers that run older versions of the Windows operating system such as Windows NT 3.51 and Windows 95 will experience problems when they try to use resources on the server.

# *1.1.1.2.1.22 Configure 'Interactive logon: Require smart card' (Not Scored)*

# **Profile Applicability:**

- Level 1 Domain Controller
- Level 1 Member Server

# **Description:**

Microsoft recommends that you use this setting, if appropriate to your environment and your organization's business requirements, to help protect end user computers. This policy setting requires users to log on to a computer with a smart card. Note: This setting applies to Windows 2000 computers, but it is not available through the Security Configuration Manager tools on these computers.

# **Rationale:**

It can be difficult to make users choose strong passwords, and even strong passwords are vulnerable to brute-force attacks if an attacker has sufficient time and computing resources.

## **Audit:**

Navigate to the UI Path articulated in the Remediation section and confirm it is set as prescribed for your organization. This group policy object is backed by the following registry location:

```
HKEY_LOCAL_MACHINE\Software\Microsoft\Windows\CurrentVersion\Policies\System:scforceop
tion
```
#### **Remediation:**

Configure the following Group Policy setting in a manner that is consistent with the security and operational requirements of your organization:

```
Computer Configuration\Windows Settings\Security Settings\Local Policies\Security 
Options\Interactive logon: Require smart card
```
#### **Impact:**

All users of a computer with this setting enabled will have to use smart cards to log onto the local computer, which means that the organization will need a reliable public key infrastructure (PKI) as well as smart cards and smart card readers for these users. These requirements are significant challenges, because expertise and resources are required to plan for and deploy these technologies. However, Windows Server 2003 and later versions of Windows Server includes Certificate Services, a highly advanced service for implementing and managing certificates. When Certificate Services is combined with client computers that run Windows, features such as automatic user and computer enrollment and renewal become available. For more information about deploying Smart Cards with Windows Vista see the paper "Windows Vista Smart Card Infrastructure" available for download at the Microsoft Web site

(http://www.microsoft.com/downloads/details.aspx?FamilyID=ac201438-3317-44d3- 9638-07625fe397b9&displaylang=en).

# *1.1.1.2.1.23 Set 'Devices: Allowed to format and eject removable media' to 'Administrators' (Scored)*

- Level 1 Domain Controller
- Level 1 Member Server

This policy setting determines who is allowed to format and eject removable media. You can use this policy setting to prevent unauthorized users from removing data on one computer to access it on another computer on which they have local administrator privileges.

### **Rationale:**

Users may be able to move data on removable disks to a different computer where they have administrative privileges. The user could then take ownership of any file, grant themselves full control, and view or modify any file. The fact that most removable storage devices will eject media by pressing a mechanical button diminishes the advantage of this policy setting.

#### **Audit:**

Navigate to the UI Path articulated in the Remediation section and confirm it is set as prescribed. This group policy object is backed by the following registry location:

HKEY\_LOCAL\_MACHINE\Software\Microsoft\Windows NT\CurrentVersion\Winlogon:AllocateDASD

#### **Remediation:**

To implement the recommended configuration state, set the following Group Policy setting to 0.

```
Computer Configuration\Windows Settings\Security Settings\Local Policies\Security 
Options\Devices: Allowed to format and eject removable media
```
#### **Impact:**

Only Administrators will be able to format and eject removable media. If users are in the habit of using removable media for file transfers and storage, they will need to be informed of the change in policy.

*1.1.1.2.1.24 Set 'MSS: (ScreenSaverGracePeriod) The time in seconds before the screen saver grace period expires (0 recommended)' to '0' (Scored)*

- Level 1 Domain Controller
- Level 1 Member Server

The registry value entry ScreenSaverGracePeriod was added to the template file in the HKEY\_LOCAL\_MACHINE\SYSTEM\Software\Microsoft\ Windows NT\CurrentVersion\Winlogon\ registry key. The entry appears as MSS: (ScreenSaverGracePeriod) The time in seconds before the screen saver grace period expires (0 recommended) in the SCE. Windows includes a grace period between when the screen saver is launched and when the console is actually locked automatically when screen saver locking is enabled. This setting is configured to 0 seconds for both of the environments that are discussed in this guide.

#### **Rationale:**

The default grace period that is allowed for user movement before the screen saver lock takes effect is five seconds. If you leave the default grace period configuration, your computer is vulnerable to a potential attack from someone who could approach the console and attempt to log on to the computer before the lock takes effect. An entry to the registry can be made to adjust the length of the grace period.

#### **Audit:**

Navigate to the UI Path articulated in the Remediation section and confirm it is set as prescribed. This group policy object is backed by the following registry location:

```
HKEY_LOCAL_MACHINE\Software\Microsoft\Windows
NT\CurrentVersion\Winlogon:ScreenSaverGracePeriod
```
#### **Remediation:**

To implement the recommended configuration state, set the following Group Policy setting to 0.

```
Computer Configuration\Windows Settings\Security Settings\Local Policies\Security 
Options\MSS: (ScreenSaverGracePeriod) The time in seconds before the screen saver 
grace period expires (0 recommended)
```
#### **Impact:**

Users will have to enter their passwords to resume their console sessions as soon as the screen saver activates.

```
1.1.1.2.1.25 Set 'User Account Control: Virtualize file and registry write 
failures to per-user locations' to 'Enabled' (Scored)
```
- Level 1 Domain Controller
- Level 1 Member Server

This policy setting controls whether application write failures are redirected to defined registry and file system locations. This policy setting mitigates applications that run as administrator and write run-time application data to %ProgramFiles%, %Windir%, %Windir%\system32, or HKLM\Software. The options are: . Enabled: (Default) Application write failures are redirected at run time to defined user locations for both the file system and registry. . Disabled: Applications that write data to protected locations fail.

#### **Rationale:**

This setting reduces vulnerabilities by ensuring that legacy applications only write data to permitted locations.

#### **Audit:**

Navigate to the UI Path articulated in the Remediation section and confirm it is set as prescribed. This group policy object is backed by the following registry location:

HKEY\_LOCAL\_MACHINE\Software\Microsoft\Windows\CurrentVersion\Policies\System:EnableVir tualization

#### **Remediation:**

To implement the recommended configuration state, set the following Group Policy setting to 1.

```
Computer Configuration\Windows Settings\Security Settings\Local Policies\Security 
Options\User Account Control: Virtualize file and registry write failures to per-user 
locations
```
#### **Impact:**

None. This is the default configuration.

# *1.1.1.2.1.26 Set 'Shutdown: Allow system to be shut down without having to log on' to 'Disabled' (Scored)*

- Level 1 Domain Controller
- Level 1 Member Server

This policy setting determines whether a computer can be shut down when a user is not logged on. If this policy setting is enabled, the shutdown command is available on the Windows logon screen. It is recommended to disable this policy setting to restrict the ability to shut down the computer to users with credentials on the system.

### **Rationale:**

Users who can access the console locally could shut down the computer. Attackers could also walk to the local console and restart the server, which would cause a temporary denial of service (DoS) condition. Attackers could also shut down the server and leave all of its applications and services unavailable.

## **Audit:**

Navigate to the UI Path articulated in the Remediation section and confirm it is set as prescribed. This group policy object is backed by the following registry location:

```
HKEY_LOCAL_MACHINE\Software\Microsoft\Windows\CurrentVersion\Policies\System:ShutdownW
ithoutLogon
```
## **Remediation:**

To implement the recommended configuration state, set the following Group Policy setting to 0.

Computer Configuration\Windows Settings\Security Settings\Local Policies\Security Options\Shutdown: Allow system to be shut down without having to log on

#### **Impact:**

Operators will have to log on to servers to shut them down or restart them.

# *1.1.1.2.1.27 Set 'Network access: Shares that can be accessed anonymously' to '' (Scored)*

# **Profile Applicability:**

- Level 1 Domain Controller
- Level 1 Member Server

#### **Description:**

This policy setting determines which network shares can be accessed by anonymous users. The default configuration for this policy setting has little effect because all users have to be

authenticated before they can access shared resources on the server. Note: It can be very dangerous to add other shares to this Group Policy setting. Any network user can access any shares that are listed, which could exposure or corrupt sensitive data. Note: When you configure this setting you specify a list of one or more objects. The delimiter used when entering the list is a line feed or carriage return, that is, type the first object on the list, press the Enter button, type the next object, press Enter again, etc. The setting value is stored as a comma-delimited list in group policy security templates. It is also rendered as a comma-delimited list in Group Policy Editor's display pane and the Resultant Set of Policy console. It is recorded in the registry as a line-feed delimited list in a REG\_MULTI\_SZ value.

## **Rationale:**

It is very dangerous to enable this setting. Any shares that are listed can be accessed by any network user, which could lead to the exposure or corruption of sensitive data.

## **Audit:**

Navigate to the UI Path articulated in the Remediation section and confirm it is set as prescribed. This group policy object is backed by the following registry location:

HKEY\_LOCAL\_MACHINE\System\CurrentControlSet\Services\LanManServer\Parameters:NullSessi onShares

#### **Remediation:**

To implement the recommended configuration state, set the following Group Policy setting to .

Computer Configuration\Windows Settings\Security Settings\Local Policies\Security Options\Network access: Shares that can be accessed anonymously

#### **Impact:**

There should be little impact because this is the default configuration. Only authenticated users will have access to shared resources on the server.

*1.1.1.2.1.28 Set 'Domain member: Disable machine account password changes' to 'Disabled' (Scored)*

# **Profile Applicability:**

- Level 1 Domain Controller
- Level 1 Member Server

#### **Description:**

This policy setting determines whether a domain member can periodically change its computer account password. If you enable this policy setting, the domain member will be prevented from changing its computer account password. If you disable this policy setting, the domain member can change its computer account password as specified by the Domain Member: Maximum machine account password age setting, which by default is every 30 days. Computers that cannot automatically change their account passwords are potentially vulnerable, because an attacker might be able to determine the password for the system's domain account.

# **Rationale:**

The default configuration computers that belong to a domain is that they are automatically required to change the passwords for their accounts every 30 days. If you disable this policy setting, computers will retain the same passwords as their computer accounts. Computers that are no longer able to automatically change their account password are at risk from an attacker who could determine the password for the computer's domain account.

# **Audit:**

Navigate to the UI Path articulated in the Remediation section and confirm it is set as prescribed. This group policy object is backed by the following registry location:

```
HKEY_LOCAL_MACHINE\System\CurrentControlSet\Services\Netlogon\Parameters:disablepasswo
rdchange
```
# **Remediation:**

To implement the recommended configuration state, set the following Group Policy setting to 0.

Computer Configuration\Windows Settings\Security Settings\Local Policies\Security Options\Domain member: Disable machine account password changes

# **Impact:**

None. This is the default configuration.

*1.1.1.2.1.29 Set 'Audit: Force audit policy subcategory settings (Windows Vista or later) to override audit policy category settings' to 'Enabled' (Scored)*

- Level 1 Domain Controller
- Level 1 Member Server

This policy setting allows administrators to enable the more precise auditing capabilities present in Windows Vista. The Audit Policy settings available in Windows Server 2003 Active Directory do not yet contain settings for managing the new auditing subcategories. To properly apply the auditing policies prescribed in this baseline, the Audit: Force audit policy subcategory settings (Windows Vista or later) to override audit policy category settings setting needs to be configured to Enabled.

#### **Rationale:**

Prior to the introduction of auditing subcategories in Windows Vista, it was difficult to track events at a per-system or per-user level. The larger event categories created too many events and the key information that needed to be audited was difficult to find.

#### **Audit:**

Navigate to the UI Path articulated in the Remediation section and confirm it is set as prescribed. This group policy object is backed by the following registry location:

HKEY\_LOCAL\_MACHINE\System\CurrentControlSet\Control\Lsa:scenoapplylegacyauditpolicy

#### **Remediation:**

To implement the recommended configuration state, set the following Group Policy setting to 1.

Computer Configuration\Windows Settings\Security Settings\Local Policies\Security Options\Audit: Force audit policy subcategory settings (Windows Vista or later) to override audit policy category settings

#### **Impact:**

The individual audit policy subcategories that are available in Windows Vista and later versions are not exposed in the interface of Group Policy tools for Windows Vista and Windows Server 2008. Administrators can deploy a custom audit policy that applies detailed security auditing settings to Windows Vista-based client computers in a Windows Server 2008 domain, Windows Server 2003 domain, or in a Windows 2000 domain. If after enabling this setting, you attempt to modify an auditing setting by using Group Policy, the Group Policy auditing setting will be ignored in favor of the custom policy setting. To modify auditing settings by using Group Policy, you must first disable this key. Important: Be very cautious about audit settings that can generate a large volume of traffic. For

example, if you enable either success or failure auditing for all of the Privilege Use subcategories, the high volume of audit events generated can make it difficult to find other types of entries in the Security log. Such a configuration could also have a significant impact on system performance.

# *1.1.1.2.1.30 Set 'Network access: Do not allow anonymous enumeration of SAM accounts and shares' to 'Enabled' (Scored)*

# **Profile Applicability:**

- Level 1 Domain Controller
- Level 1 Member Server

# **Description:**

This policy setting controls the ability of anonymous users to enumerate SAM accounts as well as shares. If you enable this policy setting, anonymous users will not be able to enumerate domain account user names and network share names on the workstations in your environment. The Network access: Do not allow anonymous enumeration of SAM accounts and shares setting is configured to Enabled for the two environments that are discussed in this guide.

# **Rationale:**

An unauthorized user could anonymously list account names and shared resources and use the information to attempt to guess passwords or perform social engineering attacks.

# **Audit:**

Navigate to the UI Path articulated in the Remediation section and confirm it is set as prescribed. This group policy object is backed by the following registry location:

HKEY\_LOCAL\_MACHINE\System\CurrentControlSet\Control\Lsa:RestrictAnonymous

# **Remediation:**

To implement the recommended configuration state, set the following Group Policy setting to 1.

Computer Configuration\Windows Settings\Security Settings\Local Policies\Security Options\Network access: Do not allow anonymous enumeration of SAM accounts and shares

#### **Impact:**

It will be impossible to grant access to users of another domain across a one-way trust because administrators in the trusting domain will be unable to enumerate lists of accounts in the other domain. Users who access file and print servers anonymously will be unable to list the shared network resources on those servers; the users will have to authenticate before they can view the lists of shared folders and printers.

# *1.1.1.2.1.31 Set 'Microsoft network server: Amount of idle time required before suspending session' to '15' (Scored)*

# **Profile Applicability:**

- Level 1 Domain Controller
- Level 1 Member Server

## **Description:**

This policy setting allows you to specify the amount of continuous idle time that must pass in an SMB session before the session is suspended because of inactivity. Administrators can use this policy setting to control when a computer suspends an inactive SMB session. If client activity resumes, the session is automatically reestablished. A value of 0 will disconnect an idle session as quickly as possible. The maximum value is 99999, which is 208 days; in effect, this value disables the setting.

#### **Rationale:**

Each SMB session consumes server resources, and numerous null sessions will slow the server or possibly cause it to fail. An attacker could repeatedly establish SMB sessions until the server's SMB services become slow or unresponsive.

#### **Audit:**

Navigate to the UI Path articulated in the Remediation section and confirm it is set as prescribed. This group policy object is backed by the following registry location:

```
HKEY_LOCAL_MACHINE\System\CurrentControlSet\Services\LanManServer\Parameters:autodisco
nnect
```
# **Remediation:**

To implement the recommended configuration state, set the following Group Policy setting to 15.

```
Computer Configuration\Windows Settings\Security Settings\Local Policies\Security 
Options\Microsoft network server: Amount of idle time required before suspending 
session
```
#### **Impact:**

There will be little impact because SMB sessions will be re-established automatically if the client resumes activity.

*1.1.1.2.1.32 Set 'Microsoft network client: Send unencrypted password to third-party SMB servers' to 'Disabled' (Scored)*

#### **Profile Applicability:**

- Level 1 Domain Controller
- Level 1 Member Server

#### **Description:**

Disable this policy setting to prevent the SMB redirector from sending plaintext passwords during authentication to third-party SMB servers that do not support password encryption. It is recommended that you disable this policy setting unless there is a strong business case to enable it. If this policy setting is enabled, unencrypted passwords will be allowed across the network.

#### **Rationale:**

If you enable this policy setting, the computer can transmit passwords in plaintext across the network to other computers that offer SMB services. These other computers may not use any of the SMB security mechanisms that are included with recent versions Windows.

#### **Audit:**

Navigate to the UI Path articulated in the Remediation section and confirm it is set as prescribed. This group policy object is backed by the following registry location:

```
HKEY_LOCAL_MACHINE\System\CurrentControlSet\Services\LanmanWorkstation\Parameters:Enab
lePlainTextPassword
```
#### **Remediation:**

To implement the recommended configuration state, set the following Group Policy setting to 0.

```
Computer Configuration\Windows Settings\Security Settings\Local Policies\Security 
Options\Microsoft network client: Send unencrypted password to third-party SMB servers
```
#### **Impact:**

Some very old applications and operating systems such as MS-DOS, Windows for Workgroups 3.11, and Windows 95a may not be able to communicate with the servers in your organization by means of the SMB protocol.

*1.1.1.2.1.33 Set 'MSS: (TcpMaxDataRetransmissions) How many times unacknowledged data is retransmitted (3 recommended, 5 is default)' to '3' (Scored)*

# **Profile Applicability:**

- Level 1 Domain Controller
- Level 1 Member Server

# **Description:**

The registry value entry TCPMaxDataRetransmissions was added to the template file in the HKEY\_LOCAL\_MACHINE\System\CurrentControlSet\Services\Tcpip \Parameters\ registry key. The entry appears as MSS: (TcpMaxDataRetransmissions) How many times unacknowledged data is retransmitted (3 recommended, 5 is default) in the SCE. This setting controls the number of times that TCP retransmits an individual data segment (nonconnect segment) before the connection is aborted. The retransmission time-out is doubled with each successive retransmission on a connection. It is reset when responses resume. The base time-out value is dynamically determined by the measured round-trip time on the connection.

# **Rationale:**

A malicious user could exhaust a target computer's resources if it never sent any acknowledgment messages for data that was transmitted by the target computer.

# **Audit:**

Navigate to the UI Path articulated in the Remediation section and confirm it is set as prescribed. This group policy object is backed by the following registry location:

```
HKEY_LOCAL_MACHINE\System\CurrentControlSet\Services\Tcpip\Parameters:TcpMaxDataRetran
smissions
```
# **Remediation:**

To implement the recommended configuration state, set the following Group Policy setting to 3.

```
Computer Configuration\Windows Settings\Security Settings\Local Policies\Security 
Options\MSS: (TcpMaxDataRetransmissions) How many times unacknowledged data is 
retransmitted (3 recommended, 5 is default)
```
#### **Impact:**

TCP starts a retransmission timer when each outbound segment is passed to the IP. If no acknowledgment is received for the data in a given segment before the timer expires, then the segment is retransmitted up to three times.

# *1.1.1.2.1.34 Set 'Recovery console: Allow automatic administrative logon' to 'Disabled' (Scored)*

## **Profile Applicability:**

- Level 1 Domain Controller
- Level 1 Member Server

#### **Description:**

The recovery console is a command-line environment that is used to recover from system problems. If you enable this policy setting, the administrator account is automatically logged on to the recovery console when it is invoked during startup.

#### **Rationale:**

The Recovery Console can be very useful when you need to troubleshoot and repair computers that do not start. However, it is dangerous to allow automatic logon to the console. Anyone could walk up to the server, disconnect the power to shut it down, restart it, select Recover Console from the Restart menu, and then assume full control of the server.

#### **Audit:**

Navigate to the UI Path articulated in the Remediation section and confirm it is set as prescribed. This group policy object is backed by the following registry location:

```
HKEY_LOCAL_MACHINE\Software\Microsoft\Windows
NT\CurrentVersion\Setup\RecoveryConsole:securitylevel
```
#### **Remediation:**

To implement the recommended configuration state, set the following Group Policy setting to 0.

Computer Configuration\Windows Settings\Security Settings\Local Policies\Security Options\Recovery console: Allow automatic administrative logon

#### **Impact:**

Users will have to enter a user name and password to access the Recovery Console.

# *1.1.1.2.1.35 Set 'Interactive logon: Smart card removal behavior' to 'Lock Workstation' (Scored)*

#### **Profile Applicability:**

- Level 1 Domain Controller
- Level 1 Member Server

#### **Description:**

This policy setting determines what happens when the smart card for a logged-on user is removed from the smart card reader.

#### **Rationale:**

Users sometimes forget to lock their workstations when they are away from them, allowing the possibility for malicious users to access their computers. If smart cards are used for authentication, the computer should automatically lock itself when the card is removed to ensure that only the user with the smart card is accessing resources using those credentials..

#### **Audit:**

Navigate to the UI Path articulated in the Remediation section and confirm it is set as prescribed. This group policy object is backed by the following registry location:

```
HKEY_LOCAL_MACHINE\Software\Microsoft\Windows
NT\CurrentVersion\Winlogon:scremoveoption
```
#### **Remediation:**

To implement the recommended configuration state, set the following Group Policy setting to 1.

```
Computer Configuration\Windows Settings\Security Settings\Local Policies\Security 
Options\Interactive logon: Smart card removal behavior
```
#### **Impact:**

If you select Force Logoff, users will have to re-insert their smart cards and re-enter their PINs when they return to their workstations. Enforcing this setting on computers used by people who must log onto multiple computers in order to perform their duties could be frustrating and lower productivity. For example, if network administrators are limited to a single account but need to log into several computers simultaneously in order to effectively manage the network enforcing this setting will limit them to logging onto one computer at a time. For these reasons it is recommended that this setting only be enforced on workstations used for purposes commonly associated with typical users such as document creation and email.

# *1.1.1.2.1.36 Configure 'Audit: Audit the access of global system objects' (Not Scored)*

# **Profile Applicability:**

- Level 1 Domain Controller
- Level 1 Member Server

#### **Description:**

This policy setting creates a default system access control list (SACL) for system objects such as mutexes (mutual exclusive), events, semaphores, and MS-DOS devices, and causes access to these system objects to be audited. If the Audit: Audit the access of global system objects setting is enabled, a very large number of security events could quickly fill the Security event log.

#### **Rationale:**

A globally visible named object, if incorrectly secured, could be acted upon by malicious software that knows the name of the object. For instance, if a synchronization object such as a mutex had a poorly chosen discretionary access control list (DACL), then malicious software could access that mutex by name and cause the program that created it to malfunction. However, the risk of such an occurrence is very low.

#### **Audit:**

Navigate to the UI Path articulated in the Remediation section and confirm it is set as prescribed for your organization. This group policy object is backed by the following registry location:

HKEY\_LOCAL\_MACHINE\System\CurrentControlSet\Control\Lsa:AuditBaseObjects

#### **Remediation:**
Configure the following Group Policy setting in a manner that is consistent with the security and operational requirements of your organization:

Computer Configuration\Windows Settings\Security Settings\Local Policies\Security Options\Audit: Audit the access of global system objects

## **Impact:**

If you enable the Audit: Audit the access of global system objects setting, a large number of security events could be generated, especially on busy domain controllers and application servers. Such an occurrence could cause servers to respond slowly and force the Security log to record numerous events of little significance. This policy setting can only be enabled or disabled, and there is no way to choose which events are recorded. Even organizations that have the resources to analyze events that are generated by this policy setting would not likely have the source code or a description of what each named object is used for. Therefore, it is unlikely that many organizations could benefit by enabling this policy setting.

*1.1.1.2.1.37 Set 'User Account Control: Allow UIAccess applications to prompt for elevation without using the secure desktop' to 'Disabled' (Scored)*

# **Profile Applicability:**

- Level 1 Domain Controller
- Level 1 Member Server

# **Description:**

This policy setting controls whether User Interface Accessibility (UIAccess or UIA) programs can automatically disable the secure desktop for elevation prompts used by a standard user. . Enabled: UIA programs, including Windows Remote Assistance, automatically disable the secure desktop for elevation prompts. If you do not disable the User Account Control: Switch to the secure desktop when prompting for elevation policy setting, the prompts appear on the interactive user's desktop instead of the secure desktop. . Disabled: (Default) The secure desktop can be disabled only by the user of the interactive desktop or by disabling the User Account Control: Switch to the secure desktop when prompting for elevation policy setting.

# **Rationale:**

One of the risks that the UAC feature introduced with Windows Vista is trying to mitigate is that of malicious software running under elevated credentials without the user or

administrator being aware of its activity. This setting allows the administrator to perform operations that require elevated privileges while connected via Remote Assistance. This increases security in that organizations can use UAC even when end user support is provided remotely. However, it also reduces security by adding the risk that an administrator might allow an unprivileged user to share elevated privileges for an application that the administrator needs to use during the Remote Desktop session.

# **Audit:**

Navigate to the UI Path articulated in the Remediation section and confirm it is set as prescribed. This group policy object is backed by the following registry location:

HKEY\_LOCAL\_MACHINE\SOFTWARE\Microsoft\Windows\CurrentVersion\Policies\System:EnableUIA DesktopToggle

### **Remediation:**

To implement the recommended configuration state, set the following Group Policy setting to 0.

```
Computer Configuration\Windows Settings\Security Settings\Local Policies\Security 
Options\User Account Control: Allow UIAccess applications to prompt for elevation 
without using the secure desktop
```
### **Impact:**

If you enable this setting, ("User Account Control: Allow UIAccess applications to prompt for elevation without using the secure desktop), requests for elevation are automatically sent to the interactive desktop (not the secure desktop) and also appear on the remote administrator's view of the desktop during a Windows Remote Assistance session, and the remote administrator is able to provide the appropriate credentials for elevation. This setting does not change the behavior of the User Account Control (UAC) elevation prompt for administrators.

*1.1.1.2.1.38 Configure 'Interactive logon: Message title for users attempting to log on' (Not Scored)*

# **Profile Applicability:**

- Level 1 Domain Controller
- Level 1 Member Server

### **Description:**

Microsoft recommends that you use this setting, if appropriate to your environment and your organization's business requirements, to help protect end user computers. This policy setting allows text to be specified in the title bar of the window that users see when they log on to the system.

# **Rationale:**

Displaying a warning message before logon may help prevent an attack by warning the attacker about the consequences of their misconduct before it happens. It may also help to reinforce corporate policy by notifying employees of the appropriate policy during the logon process.

# **Audit:**

Navigate to the UI Path articulated in the Remediation section and confirm it is set as prescribed for your organization. This group policy object is backed by the following registry location:

```
HKEY_LOCAL_MACHINE\Software\Microsoft\Windows\CurrentVersion\Policies\System:LegalNoti
ceCaption
```
# **Remediation:**

Configure the following Group Policy setting in a manner that is consistent with the security and operational requirements of your organization:

```
Computer Configuration\Windows Settings\Security Settings\Local Policies\Security 
Options\Interactive logon: Message title for users attempting to log on
```
# **Impact:**

Users will see a message in a dialog box before they can log on to the server console. Note that Windows XP and later versions of Windows support logon banners that can exceed 512 characters in length and that can also contain carriage-return line-feed sequences. However, Windows 2000-based clients cannot interpret and display these messages. You must use a Windows 2000-based computer to create a logon message policy that applies to Windows 2000-based computers. If you inadvertently create a logon message policy on a Windows Vista-based or Windows XP Professional-based computer and you discover that it does not display properly on Windows 2000-based computers, do the following: Change the setting to Not Defined, and then change the setting to the desired value by using a Windows 2000-based computer. Important: If you do not reconfigure this setting to Not Defined before reconfiguring the setting using a Windows 2000-based computer, the changes will not take effect properly.

# *1.1.1.2.1.39 Set 'Network security: Minimum session security for NTLM SSP based (including secure RPC) clients' to 'Require NTLMv2 session security,Require 128-bit encryption' (Scored)*

# **Profile Applicability:**

- Level 1 Domain Controller
- Level 1 Member Server

# **Description:**

This policy setting determines which behaviors are allowed for applications using the NTLM Security Support Provider (SSP). The SSP Interface (SSPI) is used by applications that need authentication services. The setting does not modify how the authentication sequence works but instead require certain behaviors in applications that use the SSPI. The possible values for the Network security: Minimum session security for NTLM SSP based (including secure RPC) clients setting are: . Require message confidentiality. This option is only available in Windows XP and Windows Server 2003, the connection will fail if encryption is not negotiated. Encryption converts data into a form that is not readable until decrypted. . Require message integrity. This option is only available in Windows XP and Windows Server 2003, the connection will fail if message integrity is not negotiated. The integrity of a message can be assessed through message signing. Message signing proves that the message has not been tampered with; it attaches a cryptographic signature that identifies the sender and is a numeric representation of the contents of the message. . Require 128-bit encryption. The connection will fail if strong encryption (128-bit) is not negotiated. . Require NTLMv2 session security. The connection will fail if the NTLMv2 protocol is not negotiated. . Not Defined.

# **Rationale:**

You can enable all of the options for this policy setting to help protect network traffic that uses the NTLM Security Support Provider (NTLM SSP) from being exposed or tampered with by an attacker who has gained access to the same network. In other words, these options help protect against man-in-the-middle attacks.

# **Audit:**

Navigate to the UI Path articulated in the Remediation section and confirm it is set as prescribed. This group policy object is backed by the following registry location:

HKEY\_LOCAL\_MACHINE\System\CurrentControlSet\Control\Lsa\MSV1\_0:NTLMMinClientSec

### **Remediation:**

To implement the recommended configuration state, set the following Group Policy setting to 537395200.

Computer Configuration\Windows Settings\Security Settings\Local Policies\Security Options\Network security: Minimum session security for NTLM SSP based (including secure RPC) clients

### **Impact:**

Client applications that are enforcing these settings will be unable to communicate with older servers that do not support them. This setting could impact Windows Clustering when applied to servers running Windows Server 2003, see "How to apply more restrictive security settings on a Windows Server 2003-based cluster server" at http://support.microsoft.com/default.aspx?scid=kb;en-us;891597 and "You receive an "Error 0x8007042b" error message when you add or join a node to a cluster if you use NTLM version 2 in Windows Server 2003" at http://support.microsoft.com/kb/890761/ for more information on possible issues and how to resolve them.

# *1.1.1.2.1.40 Set 'MSS: (AutoAdminLogon) Enable Automatic Logon (not recommended)' to 'Disabled' (Scored)*

## **Profile Applicability:**

- Level 1 Domain Controller
- Level 1 Member Server

### **Description:**

The registry value entry AutoAdminLogon was added to the template file in the HKEY\_LOCAL\_MACHINE\Software\Microsoft\Windows NT\CurrentVersion\Winlogon\ registry key. The entry appears as MSS: (AutoAdminLogon) Enable Automatic Logon (not recommended) in the Security Configuration Editor. This setting is separate from the Welcome screen feature in Windows XP and Windows Vista; if that feature is disabled, this setting is not disabled. If you configure a computer for automatic logon, anyone who can physically gain access to the computer can also gain access to everything that is on the computer, including any network or networks to which the computer is connected. Also, if you enable automatic logon, the password is stored in the registry in plaintext, and the specific registry key that stores this value is remotely readable by the Authenticated Users group. For additional information, see the Knowledge Base article 315231, How to turn on automatic logon in Windows XP.

### **Rationale:**

If you configure a computer for automatic logon, anyone who can physically gain access to the computer can also gain access to everything that is on the computer, including any network or networks that the computer is connected to. Also, if you enable automatic logon, the password is stored in the registry in plaintext. The specific registry key that stores this setting is remotely readable by the Authenticated Users group. As a result, this entry is appropriate only if the computer is physically secured and if you ensure that untrusted users cannot remotely see the registry.

# **Audit:**

Navigate to the UI Path articulated in the Remediation section and confirm it is set as prescribed. This group policy object is backed by the following registry location:

```
HKEY_LOCAL_MACHINE\Software\Microsoft\Windows
NT\CurrentVersion\Winlogon:AutoAdminLogon
```
## **Remediation:**

To implement the recommended configuration state, set the following Group Policy setting to 0.

```
Computer Configuration\Windows Settings\Security Settings\Local Policies\Security 
Options\MSS: (AutoAdminLogon) Enable Automatic Logon (not recommended)
```
### **Impact:**

None. By default this entry is not enabled.

*1.1.1.2.1.41 Set 'MSS: (TcpMaxDataRetransmissions IPv6) How many times unacknowledged data is retransmitted (3 recommended, 5 is default)' to '3' (Scored)*

# **Profile Applicability:**

- Level 1 Domain Controller
- Level 1 Member Server

# **Description:**

The registry value entry TCPMaxDataRetransmissions for IPv6 was added to the template file in the HKEY\_LOCAL\_MACHINE\System\CurrentControlSet\Services\Tcpip6 \Parameters\ registry key. The entry appears as MSS: (TcpMaxDataRetransmissions) IPv6 How many times unacknowledged data is retransmitted (3 recommended, 5 is default) in the SCE. This setting controls the number of times that TCP retransmits an individual data

segment (non-connect segment) before the connection is aborted. The retransmission time-out is doubled with each successive retransmission on a connection. It is reset when responses resume. The base time-out value is dynamically determined by the measured round-trip time on the connection.

## **Rationale:**

A malicious user could exhaust a target computer's resources if it never sent any acknowledgment messages for data that was transmitted by the target computer.

### **Audit:**

Navigate to the UI Path articulated in the Remediation section and confirm it is set as prescribed. This group policy object is backed by the following registry location:

```
HKEY_LOCAL_MACHINE\System\CurrentControlSet\Services\Tcpip6\Parameters:TcpMaxDataRetra
nsmissions
```
## **Remediation:**

To implement the recommended configuration state, set the following Group Policy setting to 3.

```
Computer Configuration\Windows Settings\Security Settings\Local Policies\Security
Options\MSS: (TcpMaxDataRetransmissions IPv6) How many times unacknowledged data is 
retransmitted (3 recommended, 5 is default)
```
### **Impact:**

TCP starts a retransmission timer when each outbound segment is passed to the IP. If no acknowledgment is received for the data in a given segment before the timer expires, then the segment is retransmitted up to three times.

# *1.1.1.2.1.42 Configure 'MSS: (DisableSavePassword) Prevent the dial-up password from being saved (recommended)' (Not Scored)*

# **Profile Applicability:**

- Level 1 Domain Controller
- Level 1 Member Server

### **Description:**

This entry appears as MSS: (DisableSavePassword) Prevent the dial-up password from being saved (recommended) in the SCE. By default, Windows will offer the option to save passwords for dial-up and VPN connections, which is not desirable on a server. You can add this registry value to the template file in the HKEY\_LOCAL\_MACHINE\System\CurrentControlSet\Services\LanmanServer\ Parameters\ subkey.

## **Rationale:**

An attacker who steals a mobile user's computer could automatically connect to the organization's network if the Save This Password check box is enabled for the dial-up entry.

## **Audit:**

Navigate to the UI Path articulated in the Remediation section and confirm it is set as prescribed for your organization. This group policy object is backed by the following registry location:

```
HKEY_LOCAL_MACHINE\SYSTEM\CurrentControlSet\Services\RasMan\Parameters:DisableSavePass
word
```
### **Remediation:**

Configure the following Group Policy setting in a manner that is consistent with the security and operational requirements of your organization:

```
Computer Configuration\Windows Settings\Security Settings\Local Policies\Security 
Options\MSS: (DisableSavePassword) Prevent the dial-up password from being saved 
(recommended)
```
# **Impact:**

Users won't be able to automatically store their logon credentials for dial-up and VPN connections.

# *1.1.1.2.1.43 Set 'Domain member: Digitally sign secure channel data (when possible)' to 'Enabled' (Scored)*

# **Profile Applicability:**

- Level 1 Domain Controller
- Level 1 Member Server

### **Description:**

This policy setting determines whether a domain member should attempt to negotiate whether all secure channel traffic that it initiates must be digitally signed. Digital signatures protect the traffic from being modified by anyone who captures the data as it traverses the

network. Microsoft recommends to configure the Domain member: Digitally sign secure channel data (when possible) setting to Enabled.

# **Rationale:**

When a computer joins a domain, a computer account is created. After it joins the domain, the computer uses the password for that account to create a secure channel with the domain controller for its domain every time that it restarts. Requests that are sent on the secure channel are authenticated and sensitive information such as passwords are encrypted but the channel is not integrity-checked, and not all information is encrypted. If a computer is configured to always encrypt or sign secure channel data but the domain controller cannot sign or encrypt any portion of the secure channel data, the computer and domain controller cannot establish a secure channel. If the computer is configured to encrypt or sign secure channel data when possible, a secure channel can be established, but the level of encryption and signing is negotiated.

# **Audit:**

Navigate to the UI Path articulated in the Remediation section and confirm it is set as prescribed. This group policy object is backed by the following registry location:

HKEY\_LOCAL\_MACHINE\System\CurrentControlSet\Services\Netlogon\Parameters:signsecurecha nnel

# **Remediation:**

To implement the recommended configuration state, set the following Group Policy setting to 1.

Computer Configuration\Windows Settings\Security Settings\Local Policies\Security Options\Domain member: Digitally sign secure channel data (when possible)

# **Impact:**

Digital encryption and signing of the secure channel is a good idea where it is supported. The secure channel protects domain credentials as they are sent to the domain controller. However, only Windows NT 4.0 with Service Pack 6a (SP6a) and subsequent versions of the Windows operating system support digital encryption and signing of the secure channel. Windows 98 Second Edition clients do not support it unless they have the Dsclient installed. Therefore, you cannot enable the Domain member: Digitally encrypt or sign secure channel data (always) setting on domain controllers that support Windows 98 clients as members of the domain. Potential impacts can include the following: The ability to create or delete trust relationships with clients running versions of Windows earlier than Windows NT 4.0 with SP6a will be disabled. Logons from clients running versions of

Windows earlier than Windows NT 4.0 with SP6a will be disabled. The ability to authenticate other domains users from a domain controller running a version of Windows earlier than Windows NT 4.0 with SP6a in a trusted domain will be disabled. You can enable this policy setting after you eliminate all Windows 9x clients from the domain and upgrade all Windows NT 4.0 servers and domain controllers from trusted/trusting domains to Windows NT 4.0 with SP6a. You can enable the other two policy settings, Domain member: Digitally encrypt secure channel data (when possible) and Domain member: Digitally encrypt sign channel data (when possible), on all computers in the domain that support them and clients running versions of Windows earlier than Windows NT 4.0 with SP6a and applications that run on these versions of Windows will not be affected.

*1.1.1.2.1.44 Set 'Network access: Remotely accessible registry paths' to 'System\CurrentControlSet\Control\ProductOptions System\CurrentControlSet\Control\Server Applications Software\Microsoft\Windows NT\CurrentVersion' (Scored)*

# **Profile Applicability:**

- Level 1 Domain Controller
- Level 1 Member Server

# **Description:**

This policy setting determines which registry paths will be accessible after referencing the WinReg key to determine access permissions to the paths. Note: This setting does not exist in Windows XP. There was a setting with that name in Windows XP, but it is called Network access: Remotely accessible registry paths and subpaths in Windows Server 2003, Windows Vista, and Windows Server 2008. Note: When you configure this setting you specify a list of one or more objects. The delimiter used when entering the list is a line feed or carriage return, that is, type the first object on the list, press the Enter button, type the next object, press Enter again, etc. The setting value is stored as a comma-delimited list in group policy security templates. It is also rendered as a comma-delimited list in Group Policy Editor's display pane and the Resultant Set of Policy console. It is recorded in the registry as a line-feed delimited list in a REG\_MULTI\_SZ value.

# **Rationale:**

The registry is a database that contains computer configuration information, and much of the information is sensitive. An attacker could use this information to facilitate

unauthorized activities. To reduce the risk of such an attack, suitable ACLs are assigned throughout the registry to help protect it from access by unauthorized users.

### **Audit:**

Navigate to the UI Path articulated in the Remediation section and confirm it is set as prescribed. This group policy object is backed by the following registry location:

```
HKEY_LOCAL_MACHINE\System\CurrentControlSet\Control\SecurePipeServers\Winreg\AllowedEx
actPaths:Machine
```
#### **Remediation:**

To implement the recommended configuration state, set the following Group Policy setting

```
to System\CurrentControlSet\Control\ProductOptions 
System\CurrentControlSet\Control\Server Applications 
Software\Microsoft\Windows NT\CurrentVersion.
```
Computer Configuration\Windows Settings\Security Settings\Local Policies\Security Options\Network access: Remotely accessible registry paths

#### **Impact:**

Remote management tools such as the Microsoft Baseline Security Analyzer and Microsoft Systems Management Server require remote access to the registry to properly monitor and manage those computers. If you remove the default registry paths from the list of accessible ones, such remote management tools could fail. Note: If you want to allow remote access, you must also enable the Remote Registry service.

# *1.1.1.2.1.45 Set 'Devices: Prevent users from installing printer drivers' to 'Enabled' (Scored)*

### **Profile Applicability:**

- Level 1 Domain Controller
- Level 1 Member Server

### **Description:**

It is feasible for an attacker to disguise a Trojan horse program as a printer driver. The program may appear to users as if they must use it to print, but such a program could unleash malicious code on your computer network. To reduce the possibility of such an event, only administrators should be allowed to install printer drivers. However, because laptops are mobile devices, laptop users may occasionally need to install a printer driver

from a remote source to continue their work. Therefore, this policy setting should be disabled for laptop users, but always enabled for desktop users.

## **Rationale:**

It may be appropriate in some organizations to allow users to install printer drivers on their own workstations. However, you should allow only Administrators, not users, to do so on servers, because printer driver installation on a server may unintentionally cause the computer to become less stable. A malicious user could install inappropriate printer drivers in a deliberate attempt to damage the computer, or a user might accidentally install malicious software that masquerades as a printer driver.

### **Audit:**

Navigate to the UI Path articulated in the Remediation section and confirm it is set as prescribed. This group policy object is backed by the following registry location:

```
HKEY_LOCAL_MACHINE\System\CurrentControlSet\Control\Print\Providers\LanMan Print
Services\Servers:AddPrinterDrivers
```
### **Remediation:**

To implement the recommended configuration state, set the following Group Policy setting to 1.

Computer Configuration\Windows Settings\Security Settings\Local Policies\Security Options\Devices: Prevent users from installing printer drivers

### **Impact:**

Only users with Administrative, Power User, or Server Operator privileges will be able to install printers on the servers. If this policy setting is enabled but the driver for a network printer already exists on the local computer, users can still add the network printer.

*1.1.1.2.1.46 Set 'User Account Control: Only elevate UIAccess applications that are installed in secure locations' to 'Enabled' (Scored)*

# **Profile Applicability:**

- Level 1 Domain Controller
- Level 1 Member Server

### **Description:**

This policy setting controls whether applications that request to run with a User Interface Accessibility (UIAccess) integrity level must reside in a secure location in the file system. Secure locations are limited to the following:  $-\frac{1}{2}$  Program Files, including subfolders -¦\Windows\system32\ - ¦\Program Files (x86)\, including subfolders for 64-bit versions of Windows Note: Windows enforces a public key infrastructure (PKI) signature check on any interactive application that requests to run with a UIAccess integrity level regardless of the state of this security setting. The options are: . Enabled: (Default) If an application resides in a secure location in the file system, it runs only with UIAccess integrity. . Disabled: An application runs with UIAccess integrity even if it does not reside in a secure location in the file system.

# **Rationale:**

UIAccess Integrity allows an application to bypass User Interface Privilege Isolation (UIPI) restrictions when an application is elevated in privilege from a standard user to an administrator. This is required to support accessibility features such as screen readers that are transmitting user interfaces to alternative forms. A process that is started with UIAccess rights has the following abilities: To set the foreground window. To drive any application window using SendInput function. To use read input for all integrity levels using low-level hooks, raw input, GetKeyState, GetAsyncKeyState, and GetKeyboardInput. To set journal hooks. To uses AttachThreadInput to attach a thread to a higher integrity input queue.

# **Audit:**

Navigate to the UI Path articulated in the Remediation section and confirm it is set as prescribed. This group policy object is backed by the following registry location:

```
HKEY_LOCAL_MACHINE\Software\Microsoft\Windows\CurrentVersion\Policies\System:EnableSec
ureUIAPaths
```
# **Remediation:**

To implement the recommended configuration state, set the following Group Policy setting to 1.

```
Computer Configuration\Windows Settings\Security Settings\Local Policies\Security 
Options\User Account Control: Only elevate UIAccess applications that are installed in 
secure locations
```
### **Impact:**

If the application that requests UIAccess meets the UIAccess setting requirements, Windows Vista starts the application with the ability to bypass most of the UIPI

restrictions. If the application does not meet the security restrictions, the application will be started without UIAccess rights and can interact only with applications at the same or lower privilege level.

# *1.1.1.2.1.47 Set 'User Account Control: Detect application installations and prompt for elevation' to 'Enabled' (Scored)*

# **Profile Applicability:**

- Level 1 Domain Controller
- Level 1 Member Server

# **Description:**

This policy setting controls the behavior of application installation detection for the computer. The options are: . Enabled: (Default for home) When an application installation package is detected that requires elevation of privilege, the user is prompted to enter an administrative user name and password. If the user enters valid credentials, the operation continues with the applicable privilege. . Disabled: (Default for enterprise) Application installation packages are not detected and prompted for elevation. Enterprises that are running standard user desktops and use delegated installation technologies such as Group Policy Software Installation or Systems Management Server (SMS) should disable this policy setting. In this case, installer detection is unnecessary.

# **Rationale:**

Some malicious software will attempt to install itself after being given permission to run. For example, malicious software with a trusted application shell. The user may have given permission for the program to run because the program is trusted, but if they are then prompted for installation of an unknown component this provides another way of trapping the software before it can do damage

# **Audit:**

Navigate to the UI Path articulated in the Remediation section and confirm it is set as prescribed. This group policy object is backed by the following registry location:

HKEY\_LOCAL\_MACHINE\Software\Microsoft\Windows\CurrentVersion\Policies\System:EnableIns tallerDetection

# **Remediation:**

To implement the recommended configuration state, set the following Group Policy setting to 1.

```
Computer Configuration\Windows Settings\Security Settings\Local Policies\Security 
Options\User Account Control: Detect application installations and prompt for 
elevation
```
#### **Impact:**

Users will need to provide administrative passwords to be able to install programs.

# *1.1.1.2.1.48 Set 'Shutdown: Clear virtual memory pagefile' to 'Disabled' (Scored)*

### **Profile Applicability:**

- Level 1 Domain Controller
- Level 1 Member Server

### **Description:**

This policy setting determines whether the virtual memory pagefile is cleared when the system is shut down. When this policy setting is enabled, the system pagefile is cleared each time that the system shuts down properly. If you enable this security setting, the hibernation file (Hiberfil.sys) is zeroed out when hibernation is disabled on a portable computer system. It will take longer to shut down and restart the computer, and will be especially noticeable on computers with large paging files.

### **Rationale:**

Important information that is kept in real memory may be written periodically to the page file to help Windows handle multitasking functions. An attacker who has physical access to a server that has been shut down could view the contents of the paging file. The attacker could move the system volume into a different computer and then analyze the contents of the paging file. Although this process is time consuming, it could expose data that is cached from random access memory (RAM) to the paging file. Caution: An attacker who has physical access to the server could bypass this countermeasure by simply unplugging the server from its power source.

### **Audit:**

Navigate to the UI Path articulated in the Remediation section and confirm it is set as prescribed. This group policy object is backed by the following registry location:

```
HKEY_LOCAL_MACHINE\System\CurrentControlSet\Control\Session Manager\Memory
Management:ClearPageFileAtShutdown
```
### **Remediation:**

To implement the recommended configuration state, set the following Group Policy setting to 0.

Computer Configuration\Windows Settings\Security Settings\Local Policies\Security Options\Shutdown: Clear virtual memory pagefile

### **Impact:**

It will take longer to shut down and restart the server, especially on servers with large paging files. For a server with 2 gigabytes (GB) of RAM and a 2-GB paging file, this policy setting could increase the shutdown process by 20 to 30 minutes, or more. For some organizations, this downtime violates their internal service level agreements. Therefore, use caution before you implement this countermeasure in your environment.

# *1.1.1.2.1.49 Set 'Microsoft network client: Digitally sign communications (if server agrees)' to 'Enabled' (Scored)*

# **Profile Applicability:**

- Level 1 Domain Controller
- Level 1 Member Server

# **Description:**

This policy setting determines whether the SMB client will attempt to negotiate SMB packet signing. The implementation of digital signing in Windows based networks helps to prevent sessions from being hijacked. If you enable this policy setting, the Microsoft network client will use signing only if the server with which it communicates accepts digitally signed communication. Microsoft recommends to enable The Microsoft network client: Digitally sign communications (if server agrees) setting. Note Enabling this policy setting on SMB clients on your network makes them fully effective for packet signing with all clients and servers in your environment.

### **Rationale:**

Session hijacking uses tools that allow attackers who have access to the same network as the client or server to interrupt, end, or steal a session in progress. Attackers can potentially intercept and modify unsigned SMB packets and then them so that the server might perform undesirable actions. Alternatively, the attacker could pose as the server or client after legitimate authentication and gain unauthorized access to data. SMB is the resource sharing protocol that is supported by many Windows operating systems. SMB signatures authenticate both users and the servers that host the data. If either side fails the authentication process, data transmission will not take place.

### **Audit:**

Navigate to the UI Path articulated in the Remediation section and confirm it is set as prescribed. This group policy object is backed by the following registry location:

HKEY\_LOCAL\_MACHINE\System\CurrentControlSet\Services\LanmanWorkstation\Parameters:Enab leSecuritySignature

#### **Remediation:**

To implement the recommended configuration state, set the following Group Policy setting to  $1.$ 

Computer Configuration\Windows Settings\Security Settings\Local Policies\Security Options\Microsoft network client: Digitally sign communications (if server agrees)

#### **Impact:**

The Windows 2000 and later implementations of the SMB file and print sharing protocol support mutual authentication, which protect against session hijacking attacks and support message authentication to prevent man-in-the-middle attacks. SMB signing provides this authentication by placing a digital signature into each SMB, which is then verified by both the client and the server. Implementation of SMB signing may negatively affect performance, because each packet needs to be signed and verified. If these settings are enabled on a server that is performing multiple roles, such as a small business server that is serving as a domain controller, file server, print server, and application server performance may be substantially slowed. Additionally, if you configure computers to ignore all unsigned SMB communications, older applications and operating systems will not be able to connect. However, if you completely disable all SMB signing, computers will be vulnerable to session hijacking attacks. When SMB signing policies are enabled on domain controllers running Windows Server 2003 and member computers running Windows Vista SP1 or Windows Server 2008 group policy processing will fail. A hotfix is available from Microsoft that resolves this issue; see Microsoft Knowledgebase Article 950876 for more details: http://support.microsoft.com/default.aspx/kb/950876/.

*1.1.1.2.1.50 Set 'Network access: Remotely accessible registry paths and sub-paths' to 'System\CurrentControlSet\Control\Print\Printers System\CurrentControlSet\Services\Eventlog Software\Microsoft\OLAP Server Software\Microsoft\Windows NT\CurrentVersion\Print Sof (Scored)*

- Level 1 Domain Controller
- Level 1 Member Server

This policy setting determines which registry paths and sub-paths will be accessible when an application or process references the WinReg key to determine access permissions. Note: In Windows XP this setting is called Network access: Remotely accessible registry paths, the setting with that same name in Windows Vista, Windows Server 2008, and Windows Server 2003 does not exist in Windows XP. Note: When you configure this setting you specify a list of one or more objects. The delimiter used when entering the list is a line feed or carriage return, that is, type the first object on the list, press the Enter button, type the next object, press Enter again, etc. The setting value is stored as a comma-delimited list in group policy security templates. It is also rendered as a comma-delimited list in Group Policy Editor's display pane and the Resultant Set of Policy console. It is recorded in the registry as a line-feed delimited list in a REG\_MULTI\_SZ value.

#### **Rationale:**

The registry contains sensitive computer configuration information that could be used by an attacker to facilitate unauthorized activities. The fact that the default ACLs assigned throughout the registry are fairly restrictive and help to protect the registry from access by unauthorized users reduces the risk of such an attack.

#### **Audit:**

Navigate to the UI Path articulated in the Remediation section and confirm it is set as prescribed. This group policy object is backed by the following registry location:

HKEY\_LOCAL\_MACHINE\System\CurrentControlSet\Control\SecurePipeServers\Winreg\AllowedPa ths:Machine

#### **Remediation:**

#### To implement the recommended configuration state, set the following Group Policy setting

```
to System\CurrentControlSet\Control\Print\Printers 
System\CurrentControlSet\Services\Eventlog Software\Microsoft\OLAP Server 
Software\Microsoft\Windows NT\CurrentVersion\Print Software\Microsoft\Windows 
NT\CurrentVersion\Windows System\CurrentControlSet\Control\ContentIndex 
System\CurrentControlSet\Control\Terminal Server 
System\CurrentControlSet\Control\Terminal Server\UserConfig 
System\CurrentControlSet\Control\Terminal Server\DefaultUserConfiguration 
Software\Microsoft\Windows NT\CurrentVersion\Perflib 
System\CurrentControlSet\Services\SysmonLog.
```
Computer Configuration\Windows Settings\Security Settings\Local Policies\Security Options\Network access: Remotely accessible registry paths and sub-paths

#### **Impact:**

Remote management tools such as the Microsoft Baseline Security Analyzer and Microsoft Systems Management Server require remote access to the registry to properly monitor and manage those computers. If you remove the default registry paths from the list of accessible ones, such remote management tools could fail. Note: If you want to allow remote access, you must also enable the Remote Registry service.

# *1.1.1.2.1.51 Configure 'Network security: Force logoff when logon hours expire' (Not Scored)*

#### **Profile Applicability:**

- Level 1 Domain Controller
- Level 1 Member Server

#### **Description:**

This policy setting, which determines whether to disconnect users who are connected to the local computer outside their user account's valid logon hours, affects the SMB component. If you enable this policy setting, client sessions with the SMB server will be disconnected when the client's logon hours expire. If you disable this policy setting, established client sessions will be maintained after the client's logon hours expire.

#### **Rationale:**

If you disable this policy setting, a user could remain connected to the computer outside of their allotted logon hours.

#### **Audit:**

Navigate to the UI Path articulated in the Remediation section and confirm it is set as prescribed for your organization.

#### **Remediation:**

Configure the following Group Policy setting in a manner that is consistent with the security and operational requirements of your organization:

```
Computer Configuration\Windows Settings\Security Settings\Local Policies\Security
Options\Network security: Force logoff when logon hours expire
```
### **Impact:**

When a user's logon time expires, SMB sessions will terminate. The user will be unable to log on to the computer until their next scheduled access time commences.

*1.1.1.2.1.52 Set 'MSS: (DisableIPSourceRouting IPv6) IP source routing protection level (protects against packet spoofing)' to 'Highest protection, source routing is completely disabled' (Scored)*

## **Profile Applicability:**

- Level 1 Domain Controller
- Level 1 Member Server

### **Description:**

This entry appears as MSS: (DisableIPSourceRouting) IPv6 source routing protection level (protects against packet spoofing) in the SCE. IP source routing is a mechanism that allows the sender to determine the IP route that a datagram should follow through the network.

#### **Rationale:**

An attacker could use source routed packets to obscure their identity and location. Source routing allows a computer that sends a packet to specify the route that the packet takes.

### **Audit:**

Navigate to the UI Path articulated in the Remediation section and confirm it is set as prescribed. This group policy object is backed by the following registry location:

HKEY\_LOCAL\_MACHINE\System\CurrentControlSet\Services\Tcpip6\Parameters:DisableIPSource Routing

#### **Remediation:**

To implement the recommended configuration state, set the following Group Policy setting to 2.

```
Computer Configuration\Windows Settings\Security Settings\Local Policies\Security 
Options\MSS: (DisableIPSourceRouting IPv6) IP source routing protection level 
(protects against packet spoofing)
```
#### **Impact:**

If you configure this value to 2, all incoming source routed packets will be dropped.

# *1.1.1.2.1.53 Set 'Microsoft network server: Digitally sign communications (if client agrees)' to 'Enabled' (Scored)*

## **Profile Applicability:**

- Level 1 Domain Controller
- Level 1 Member Server

#### **Description:**

This policy setting determines if the server side SMB service is able to sign SMB packets if it is requested to do so by a client that attempts to establish a connection. If no signing request comes from the client, a connection will be allowed without a signature if the Microsoft network server: Digitally sign communications (always) setting is not enabled. Note Enable this policy setting on SMB clients on your network to make them fully effective for packet signing with all clients and servers in your environment.

#### **Rationale:**

Session hijacking uses tools that allow attackers who have access to the same network as the client or server to interrupt, end, or steal a session in progress. Attackers can potentially intercept and modify unsigned SMB packets and then them so that the server might perform undesirable actions. Alternatively, the attacker could pose as the server or client after legitimate authentication and gain unauthorized access to data. SMB is the resource sharing protocol that is supported by many Windows operating systems. SMB signatures authenticate both users and the servers that host the data. If either side fails the authentication process, data transmission will not take place.

#### **Audit:**

Navigate to the UI Path articulated in the Remediation section and confirm it is set as prescribed. This group policy object is backed by the following registry location:

### **Remediation:**

To implement the recommended configuration state, set the following Group Policy setting to 1.

```
Computer Configuration\Windows Settings\Security Settings\Local Policies\Security 
Options\Microsoft network server: Digitally sign communications (if client agrees)
```
#### **Impact:**

HKEY\_LOCAL\_MACHINE\System\CurrentControlSet\Services\LanManServer\Parameters:enablesec uritysignature

The Windows 2000 and later implementations of the SMB file and print sharing protocol support mutual authentication, which protect against session hijacking attacks and support message authentication to prevent man-in-the-middle attacks. SMB signing provides this authentication by placing a digital signature into each SMB, which is then verified by both the client and the server. Implementation of SMB signing may negatively affect performance, because each packet needs to be signed and verified. If these settings are enabled on a server that is performing multiple roles, such as a small business server that is serving as a domain controller, file server, print server, and application server performance may be substantially slowed. Additionally, if you configure computers to ignore all unsigned SMB communications, older applications and operating systems will not be able to connect. However, if you completely disable all SMB signing, computers will be vulnerable to session hijacking attacks. When SMB signing policies are enabled on domain controllers running Windows Server 2003 and member computers running Windows Vista SP1 or Windows Server 2008 group policy processing will fail. A hotfix is available from Microsoft that resolves this issue; see Microsoft Knowledgebase Article 950876 for more details: http://support.microsoft.com/default.aspx/kb/950876/.

# *1.1.1.2.1.54 Set 'System cryptography: Use FIPS compliant algorithms for encryption, hashing, and signing' to 'Disabled' (Scored)*

# **Profile Applicability:**

- Level 1 Domain Controller
- Level 1 Member Server

# **Description:**

This policy setting determines whether the Transport Layer Security/Secure Sockets Layer (TLS/SSL) Security Provider supports only the TLS\_RSA\_WITH\_3DES\_EDE\_CBC\_SHA cipher suite. Although this policy setting increases security, most public Web sites that are secured with TLS or SSL do not support these algorithms. Client computers that have this policy setting enabled will also be unable to connect to Terminal Services on servers that are not configured to use the FIPS compliant algorithms. Note If you enable this policy setting, computer performance will be slower because the 3DES process is performed on each block of data in the file three times. This policy setting should only be enabled if your organization is required to be FIPS compliant. Important: This setting is recorded in different registry locations depending upon the version of Windows being used. For Windows XP and Windows Server 2003 it is stored at

HKLM\System\CurrentControlSet\Control\Lsa\FIPSAlgorithmPolicy, with Windows Vista and later versions of Windows it is stored at

HKLM\System\CurrentControlSet\Control\Lsa\FIPSAlgorithmPolicy\Enabled. This means

that you must use Windows XP or Windows Server 2003 to edit group policies and security templates which will be applied to computers running Windows XP or Windows Server 2003. However, when editing group policies or security templates which will be applied to computers running Windows Vista or Windows Server 2008 you must use Windows Vista or Windows Server 2008.

# **Rationale:**

You can enable this policy setting to ensure that the computer will use the most powerful algorithms that are available for digital encryption, hashing and signing. Use of these algorithms will minimize the risk of compromise of digitally encrypted or signed data by an unauthorized user.

# **Audit:**

Navigate to the UI Path articulated in the Remediation section and confirm it is set as prescribed. This group policy object is backed by the following registry location:

HKEY\_LOCAL\_MACHINE\System\CurrentControlSet\Control\Lsa\FIPSAlgorithmPolicy:Enabled

# **Remediation:**

To implement the recommended configuration state, set the following Group Policy setting to 0.

Computer Configuration\Windows Settings\Security Settings\Local Policies\Security Options\System cryptography: Use FIPS compliant algorithms for encryption, hashing, and signing

# **Impact:**

Client computers that have this policy setting enabled will be unable to communicate by means of digitally encrypted or signed protocols with servers that do not support these algorithms. Network clients that do not support these algorithms will not be able to use servers that require them for network communications. For example, many Apache-based Web servers are not configured to support TLS. If you enable this setting, you also need to configure Internet Explorer to use TLS. This policy setting also affects the encryption level that is used for the Remote Desktop Protocol (RDP). The Remote Desktop Connection tool uses the RDP protocol to communicate with servers that run Terminal Services and client computers that are configured for remote control; RDP connections will fail if both computers are not configured to use the same encryption algorithms. To enable Internet Explore to use TLS: 1. On the Internet Explorer Tools menu, click Internet Options. 2. Click the Advanced tab. 3. Select the Use TLS 1.0 check box. It is also possible to configure this policy setting through Group Policy or by using the Internet Explorer Administrators Kit.

Client computers running Windows XP, Windows XP SP1 and Windows XP SP2 that try to connect to a Terminal Services server that has this setting enabled will be unable to communicate with the server until an updated version of the Terminal Services client is installed. This issue could also affect Remote Assistance and Remote Desktop connections. For more information about the issue and how to resolve it see "Remote Assistance connection to Windows Server 2003 with FIPS encryption does not work" at http://support.microsoft.com/default.aspx?scid=kb;en-us;811770.

# *1.1.1.2.1.55 Set 'Interactive logon: Do not require CTRL+ALT+DEL' to 'Disabled' (Scored)*

# **Profile Applicability:**

- Level 1 Domain Controller
- Level 1 Member Server

## **Description:**

This policy setting determines whether users must press CTRL+ALT+DEL before they log on. If you enable this policy setting, users can log on without this key combination. If you disable this policy setting, users must press CTRL+ALT+DEL before they log on to Windows unless they use a smart card for Windows logon. A smart card is a tamper-proof device that stores security information.

### **Rationale:**

Microsoft developed this feature to make it easier for users with certain types of physical impairments to log on to computers that run Windows. If users are not required to press CTRL+ALT+DEL, they are susceptible to attacks that attempt to intercept their passwords. If CTRL+ALT+DEL is required before logon, user passwords are communicated by means of a trusted path. An attacker could install a Trojan horse program that looks like the standard Windows logon dialog box and capture the user's password. The attacker would then be able to log on to the compromised account with whatever level of privilege that user has.

### **Audit:**

Navigate to the UI Path articulated in the Remediation section and confirm it is set as prescribed. This group policy object is backed by the following registry location:

#### HKEY\_LOCAL\_MACHINE\Software\Microsoft\Windows\CurrentVersion\Policies\System:DisableCA  $\mathbb D$

# **Remediation:**

To implement the recommended configuration state, set the following Group Policy setting to 0.

Computer Configuration\Windows Settings\Security Settings\Local Policies\Security Options\Interactive logon: Do not require CTRL+ALT+DEL

#### **Impact:**

Unless they use a smart card to log on, users will have to simultaneously press three keys before the logon dialog box will display.

*1.1.1.2.1.56 Configure 'Audit: Audit the use of Backup and Restore privilege' (Not Scored)*

### **Profile Applicability:**

- Level 1 Domain Controller
- Level 1 Member Server

#### **Description:**

This policy setting determines whether to audit the use of all user privileges, including Backup and Restore, when the Audit privilege use setting is in effect. If you enable both policies, an audit event will be generated for every file that is backed up or restored. If the Audit: Audit the use of Backup and Restore privilege setting is enabled, a very large number of security events could quickly fill the Security event log.

#### **Rationale:**

When back up and restore is used it creates a copy of the file system that is identical to the target of the backup. Making regular backups and restore volumes is an important part of a your incident response plan, but a malicious user could use a legitimate backup copy to get access to information or spoof a legitimate network resource to compromise your enterprise.

#### **Audit:**

Navigate to the UI Path articulated in the Remediation section and confirm it is set as prescribed for your organization. This group policy object is backed by the following registry location:

HKEY\_LOCAL\_MACHINE\System\CurrentControlSet\Control\Lsa:fullprivilegeauditing

### **Remediation:**

Configure the following Group Policy setting in a manner that is consistent with the security and operational requirements of your organization:

Computer Configuration\Windows Settings\Security Settings\Local Policies\Security Options\Audit: Audit the use of Backup and Restore privilege

### **Impact:**

If you enable this policy setting, a large number of security events could be generated, which could cause servers to respond slowly and force the Security event log to record numerous events of little significance. If you increase the Security log size to reduce the chances of a system shutdown, an excessively large log file may affect system performance.

# *1.1.1.2.1.57 Configure 'System cryptography: Force strong key protection for user keys stored on the computer' (Not Scored)*

### **Profile Applicability:**

- Level 1 Domain Controller
- Level 1 Member Server

### **Description:**

This policy setting determines whether users' private keys (such as their S-MIME keys) require a password to be used. If you configure this policy setting so that users must provide a password distinct from their domain password every time that they use a key, then it will be more difficult for an attacker to access locally stored keys, even an attacker who discovers logon passwords.

### **Rationale:**

If a users account is compromised or their computer is inadvertently left unsecured the malicious user can use the keys stored for the user to access protected resources. You can configure this policy setting so that users must provide a password that is distinct from their domain password every time they use a key. This configuration makes it more difficult for an attacker to access locally stored user keys, even if the attacker takes control of the user s computer and determines their logon password.

#### **Audit:**

Navigate to the UI Path articulated in the Remediation section and confirm it is set as prescribed for your organization. This group policy object is backed by the following registry location:

HKEY\_LOCAL\_MACHINE\Software\Policies\Microsoft\Cryptography:ForceKeyProtection

#### **Remediation:**

Configure the following Group Policy setting in a manner that is consistent with the security and operational requirements of your organization:

Computer Configuration\Windows Settings\Security Settings\Local Policies\Security Options\System cryptography: Force strong key protection for user keys stored on the computer

#### **Impact:**

Users will have to enter their password every time they access a key that is stored on their computer. For example, if users use an S-MIME certificate to digitally sign their e-mail they will be forced to enter the password for that certificate every time they send a signed email message. For some organizations the overhead that is involved using this configuration may be too high. For end user computers that are used to access sensitive data this setting could be set to "User is prompted when the key is first used," but Microsoft does not recommend enforcing this setting on servers due to the significant impact on manageability. For example, if this setting is configured to "User is prompted when the key is first used" you may not be able to configure Remote Desktop Services to use SSL certificates. More information is available in the Windows PKI blog: http://blogs.technet.com/b/pki/archive/2009/06/17/what-is-a-strong-key-protection-inwindows.aspx.

# *1.1.1.2.1.58 Set 'Network security: LDAP client signing requirements' to 'Negotiate signing' (Scored)*

### **Profile Applicability:**

- Level 1 Domain Controller
- Level 1 Member Server

### **Description:**

This policy setting determines the level of data signing that is requested on behalf of clients that issue LDAP BIND requests, as follows: . None. The LDAP BIND request is issued with the caller-specified options. . Negotiate signing. If Transport Layer Security/Secure Sockets Layer (TLS/SSL) has not been started, the LDAP BIND request is initiated with the LDAP data signing option set in addition to the caller-specified options. If TLS/SSL has been started, the LDAP BIND request is initiated with the caller-specified options. . Require signature. This level is the same as Negotiate signing. However, if the LDAP server's intermediate saslBindInProgress response does not indicate that LDAP traffic signing is

required, the caller is told that the LDAP BIND command request failed. Note: This policy setting does not have any impact on ldap\_simple\_bind or ldap\_simple\_bind\_s. No Microsoft LDAP clients that are included with Windows XP Professional use Idap simple bind or ldap simple bind s to communicate with a domain controller. The possible values for the Network security: LDAP client signing requirements setting are: . None . Negotiate signing . Require signature . Not Defined

# **Rationale:**

Unsigned network traffic is susceptible to man-in-the-middle attacks in which an intruder captures the packets between the client and server, modifies them, and then forwards them to the server. For an LDAP server, this susceptibility means that an attacker could cause a server to make decisions that are based on false or altered data from the LDAP queries. To lower this risk in your network, you can implement strong physical security measures to protect the network infrastructure. Also, you can make all types of man-in-the-middle attacks extremely difficult if you require digital signatures on all network packets by means of IPsec authentication headers.

# **Audit:**

Navigate to the UI Path articulated in the Remediation section and confirm it is set as prescribed. This group policy object is backed by the following registry location:

HKEY\_LOCAL\_MACHINE\System\CurrentControlSet\Services\LDAP:LDAPClientIntegrity

# **Remediation:**

To implement the recommended configuration state, set the following Group Policy setting to 1.

Computer Configuration\Windows Settings\Security Settings\Local Policies\Security Options\Network security: LDAP client signing requirements

# **Impact:**

If you configure the server to require LDAP signatures you must also configure the client. If you do not configure the client it will not be able to communicate with the server, which could cause many features to fail, including user authentication, Group Policy, and logon scripts.

*1.1.1.2.1.59 Set 'Network access: Sharing and security model for local accounts' to 'Classic - local users authenticate as themselves' (Scored)*

- Level 1 Domain Controller
- Level 1 Member Server

This policy setting determines how network logons that use local accounts are authenticated. The Classic option allows precise control over access to resources, including the ability to assign different types of access to different users for the same resource. The Guest only option allows you to treat all users equally. In this context, all users authenticate as Guest only to receive the same access level to a given resource.

#### **Rationale:**

With the Guest only model, any user who can authenticate to your computer over the network does so with guest privileges, which probably means that they will not have write access to shared resources on that computer. Although this restriction does increase security, it makes it more difficult for authorized users to access shared resources on those computers because ACLs on those resources must include access control entries (ACEs) for the Guest account. With the Classic model, local accounts should be password protected. Otherwise, if Guest access is enabled, anyone can use those user accounts to access shared system resources.

#### **Audit:**

Navigate to the UI Path articulated in the Remediation section and confirm it is set as prescribed. This group policy object is backed by the following registry location:

HKEY\_LOCAL\_MACHINE\System\CurrentControlSet\Control\Lsa:ForceGuest

#### **Remediation:**

To implement the recommended configuration state, set the following Group Policy setting to 0.

Computer Configuration\Windows Settings\Security Settings\Local Policies\Security Options\Network access: Sharing and security model for local accounts

#### **Impact:**

None. This is the default configuration.

# *1.1.1.2.1.60 Set 'Network access: Allow anonymous SID/Name translation' to 'Disabled' (Scored)*

- Level 1 Domain Controller
- Level 1 Member Server

This policy setting determines whether an anonymous user can request security identifier (SID) attributes for another user, or use a SID to obtain its corresponding user name. Disable this policy setting to prevent unauthenticated users from obtaining user names that are associated with their respective SIDs.

#### **Rationale:**

If this policy setting is enabled, a user with local access could use the well-known Administrator's SID to learn the real name of the built-in Administrator account, even if it has been renamed. That person could then use the account name to initiate a password guessing attack.

#### **Audit:**

Navigate to the UI Path articulated in the Remediation section and confirm it is set as prescribed.

#### **Remediation:**

To implement the recommended configuration state, set the following Group Policy setting to False.

Computer Configuration\Windows Settings\Security Settings\Local Policies\Security Options\Network access: Allow anonymous SID/Name translation

#### **Impact:**

Disabled is the default configuration for this policy setting on member computers; therefore it will have no impact on them. If you disable this policy setting on domain controllers, legacy computers may be unable to communicate with other computers in the domain. For example, the following computers may not work: . Windows NT 4.0based Remote Access Service servers. . Microsoft SQL Servers that run on Windows NT 3.xbased or Windows NT 4.0based computers. . Remote Access Service or Microsoft SQL servers that run on Windows 2000based computers and are located in Windows NT 3.x domains or Windows NT 4.0 domains.

*1.1.1.2.1.61 Set 'Domain member: Digitally encrypt secure channel data (when possible)' to 'Enabled' (Scored)*

- Level 1 Domain Controller
- Level 1 Member Server

This policy setting determines whether a domain member should attempt to negotiate encryption for all secure channel traffic that it initiates. If you enable this policy setting, the domain member will request encryption of all secure channel traffic. If you disable this policy setting, the domain member will be prevented from negotiating secure channel encryption. Microsoft recommends to configure the Domain member: Digitally encrypt secure channel data (when possible) setting to Enabled.

#### **Rationale:**

When a computer running Windows NT, Windows 2000, or later versions of Windows joins a domain, a computer account is created. After it joins the domain, the computer uses the password for that account to create a secure channel with the domain controller for its domain every time that it restarts. Requests that are sent on the secure channel are authenticated and sensitive information such as passwords are encrypted but the channel is not integrity-checked, and not all information is encrypted. If a computer is configured to always encrypt or sign secure channel data but the domain controller cannot sign or encrypt any portion of the secure channel data, the computer and domain controller cannot establish a secure channel. If the computer is configured to encrypt or sign secure channel data when possible, a secure channel can be established, but the level of encryption and signing is negotiated.

#### **Audit:**

Navigate to the UI Path articulated in the Remediation section and confirm it is set as prescribed. This group policy object is backed by the following registry location:

```
HKEY_LOCAL_MACHINE\System\CurrentControlSet\Services\Netlogon\Parameters:sealsecurecha
nnel
```
#### **Remediation:**

To implement the recommended configuration state, set the following Group Policy setting to 1.

```
Computer Configuration\Windows Settings\Security Settings\Local Policies\Security
Options\Domain member: Digitally encrypt secure channel data (when possible)
```
#### **Impact:**

Digital encryption and signing of the secure channel is a good idea where it is supported. The secure channel protects domain credentials as they are sent to the domain controller. However, only Windows NT 4.0 Service Pack 6a (SP6a) and subsequent versions of the Windows operating system support digital encryption and signing of the secure channel. Windows 98 Second Edition clients do not support it unless they have the Dsclient installed. Therefore, you cannot enable the Domain member: Digitally encrypt or sign secure channel data (always) setting on domain controllers that support Windows 98 clients as members of the domain. Potential impacts can include the following:

# *1.1.1.2.1.62 Set 'User Account Control: Switch to the secure desktop when prompting for elevation' to 'Enabled' (Scored)*

# **Profile Applicability:**

- Level 1 Domain Controller
- Level 1 Member Server

## **Description:**

This policy setting controls whether the elevation request prompt is displayed on the interactive user's desktop or the secure desktop. The options are: . Enabled: (Default) All elevation requests go to the secure desktop regardless of prompt behavior policy settings for administrators and standard users. . Disabled: All elevation requests go to the interactive user's desktop. Prompt behavior policy settings for administrators and standard users are used.

# **Rationale:**

Elevation prompt dialog boxes can be spoofed, causing users to disclose their passwords to malicious software.

# **Audit:**

Navigate to the UI Path articulated in the Remediation section and confirm it is set as prescribed. This group policy object is backed by the following registry location:

```
HKEY_LOCAL_MACHINE\Software\Microsoft\Windows\CurrentVersion\Policies\System:PromptOnS
ecureDesktop
```
# **Remediation:**

To implement the recommended configuration state, set the following Group Policy setting to 1.

```
Computer Configuration\Windows Settings\Security Settings\Local Policies\Security 
Options\User Account Control: Switch to the secure desktop when prompting for 
elevation
```
#### **Impact:**

None. This is the default configuration.

# *1.1.1.2.1.63 Set 'Network access: Restrict anonymous access to Named Pipes and Shares' to 'Enabled' (Scored)*

## **Profile Applicability:**

- Level 1 Domain Controller
- Level 1 Member Server

## **Description:**

When enabled, this policy setting restricts anonymous access to only those shares and pipes that are named in the Network access: Named pipes that can be accessed anonymously and Network access: Shares that can be accessed anonymously settings. This policy setting controls null session access to shares on your computers by adding RestrictNullSessAccess with the value 1 in the HKLM\System \CurrentControlSet\Services\LanManServer\Parameters registry key. This registry value toggles null session shares on or off to control whether the server service restricts unauthenticated clients' access to named resources. Null sessions are a weakness that can be exploited through shares (including the default shares) on computers in your environment.

### **Rationale:**

Null sessions are a weakness that can be exploited through shares (including the default shares) on computers in your environment.

### **Audit:**

Navigate to the UI Path articulated in the Remediation section and confirm it is set as prescribed. This group policy object is backed by the following registry location:

```
HKEY_LOCAL_MACHINE\System\CurrentControlSet\Services\LanManServer\Parameters:restrictn
ullsessaccess
```
### **Remediation:**

To implement the recommended configuration state, set the following Group Policy setting to 1.

Computer Configuration\Windows Settings\Security Settings\Local Policies\Security Options\Network access: Restrict anonymous access to Named Pipes and Shares

## **Impact:**

You can enable this policy setting to restrict null session access for unauthenticated users to all server pipes and shared folders except those that are listed in the NullSessionPipes and NullSessionShares entries. If you choose to enable this setting and are supporting Windows NT 4.0 domains, you should check if any of the named pipes are required to maintain trust relationships between the domains, and then add the pipe to the Network access: Named pipes that can be accessed anonymously setting. Previous to the release of Windows Server 2003 with Service Pack 1 (SP1) some named pipes were allowed anonymous access by default, but with the increased hardening in Windows Server 2003 with SP1 more pipes must be explicitly added if needed.

# *1.1.1.2.1.64 Set 'Interactive logon: Prompt user to change password before expiration' to '14' (Scored)*

# **Profile Applicability:**

- Level 1 Domain Controller
- Level 1 Member Server

# **Description:**

This policy setting determines how far in advance users are warned that their password will expire. It is recommended that you configure this policy setting to 14 days to sufficiently warn users when their passwords will expire.

# **Rationale:**

It is recommended that user passwords be configured to expire periodically. Users will need to be warned that their passwords are going to expire, or they may inadvertently be locked out of the computer when their passwords expire. This condition could lead to confusion for users who access the network locally, or make it impossible for users to access your organization s network through dial-up or virtual private network (VPN) connections.

# **Audit:**

Navigate to the UI Path articulated in the Remediation section and confirm it is set as prescribed. This group policy object is backed by the following registry location:

```
HKEY_LOCAL_MACHINE\Software\Microsoft\Windows
NT\CurrentVersion\Winlogon:passwordexpirywarning
```
### **Remediation:**

To implement the recommended configuration state, set the following Group Policy setting to 14.

```
Computer Configuration\Windows Settings\Security Settings\Local Policies\Security 
Options\Interactive logon: Prompt user to change password before expiration
```
## **Impact:**

Users will see a dialog box prompt to change their password each time that they log on to the domain when their password is configured to expire in 14 or fewer days.

# *1.1.1.2.1.65 Set 'Accounts: Limit local account use of blank passwords to console logon only' to 'Enabled' (Scored)*

# **Profile Applicability:**

- Level 1 Domain Controller
- Level 1 Member Server

# **Description:**

This policy setting determines whether local accounts that are not password protected can be used to log on from locations other than the physical computer console. If you enable this policy setting, local accounts that have blank passwords will not be able to log on to the network from remote client computers. Such accounts will only be able to log on at the keyboard of the computer.

# **Rationale:**

Blank passwords are a serious threat to computer security and should be forbidden through both organizational policy and suitable technical measures. In fact, the default settings for Windows Server 2003 Active Directory® service domains require complex passwords of at least seven characters. However, if users with the ability to create new accounts bypass your domain-based password policies, they could create accounts with blank passwords. For example, a user could build a stand-alone computer, create one or more accounts with blank passwords, and then join the computer to the domain. The local accounts with blank passwords would still function. Anyone who knows the name of one of these unprotected accounts could then use it to log on.

## **Audit:**

Navigate to the UI Path articulated in the Remediation section and confirm it is set as prescribed. This group policy object is backed by the following registry location:

HKEY\_LOCAL\_MACHINE\System\CurrentControlSet\Control\Lsa:LimitBlankPasswordUse

### **Remediation:**

To implement the recommended configuration state, set the following Group Policy setting to 1.

Computer Configuration\Windows Settings\Security Settings\Local Policies\Security Options\Accounts: Limit local account use of blank passwords to console logon only

### **Impact:**

None. This is the default configuration.

# *1.1.1.2.1.66 Set 'User Account Control: Admin Approval Mode for the Built-in Administrator account' to 'Enabled' (Scored)*

# **Profile Applicability:**

- Level 1 Domain Controller
- Level 1 Member Server

### **Description:**

This policy setting controls the behavior of Admin Approval Mode for the built-in Administrator account. The options are: . Enabled: The built-in Administrator account uses Admin Approval Mode. By default, any operation that requires elevation of privilege will prompt the user to approve the operation. . Disabled: (Default) The built-in Administrator account runs all applications with full administrative privilege.

### **Rationale:**

One of the risks that the User Account Control feature introduced with Windows Vista is trying to mitigate is that of malicious software running under elevated credentials without the user or administrator being aware of its activity. An attack vector for these programs was to discover the password of the account named "Administrator" because that user account was created for all installations of Windows. To address this risk, in Windows Vista
the built-in Administrator account is disabled. In a default installation of a new computer, accounts with administrative control over the computer are initially set up in one of two ways: If the computer is not joined to a domain, the first user account you create has the equivalent permissions as a local administrator. If the computer is joined to a domain, no local administrator accounts are created. The Enterprise or Domain Administrator must log on to the computer and create one if a local administrator account is warranted. Once Windows Vista is installed, the built-in Administrator account may be enabled, but we strongly recommend that this account remain disabled.

### **Audit:**

Navigate to the UI Path articulated in the Remediation section and confirm it is set as prescribed. This group policy object is backed by the following registry location:

```
HKEY_LOCAL_MACHINE\Software\Microsoft\Windows\CurrentVersion\Policies\System:FilterAdm
inistratorToken
```
### **Remediation:**

To implement the recommended configuration state, set the following Group Policy setting to 1.

```
Computer Configuration\Windows Settings\Security Settings\Local Policies\Security 
Options\User Account Control: Admin Approval Mode for the Built-in Administrator 
account
```
# **Impact:**

Users that log on using the local Administrator account will be prompted for consent whenever a program requests an elevation in privilege. This setting should never be used on Server Core because there will be no way to launch applications with elevated privileges, UAC features such as the Run as Administrator command and elevation prompts do not work on Server Core.

# *1.1.1.2.1.67 Set 'System objects: Require case insensitivity for non-Windows subsystems' to 'Enabled' (Scored)*

# **Profile Applicability:**

- Level 1 Domain Controller
- Level 1 Member Server

# **Description:**

This policy setting determines whether case insensitivity is enforced for all subsystems. The Microsoft Win32® subsystem is case insensitive. However, the kernel supports case sensitivity for other subsystems, such as the Portable Operating System Interface for UNIX (POSIX). Because Windows is case insensitive (but the POSIX subsystem will support case sensitivity), failure to enforce this policy setting makes it possible for a user of the POSIX subsystem to create a file with the same name as another file by using mixed case to label it. Such a situation can block access to these files by another user who uses typical Win32 tools, because only one of the files will be available.

# **Rationale:**

Because Windows is case-insensitive but the POSIX subsystem will support case sensitivity, failure to enable this policy setting would make it possible for a user of that subsystem to create a file with the same name as another file but with a different mix of upper and lower case letters. Such a situation could potentially confuse users when they try to access such files from normal Win32 tools because only one of the files will be available.

# **Audit:**

Navigate to the UI Path articulated in the Remediation section and confirm it is set as prescribed. This group policy object is backed by the following registry location:

```
HKEY_LOCAL_MACHINE\System\CurrentControlSet\Control\Session
Manager\Kernel:ObCaseInsensitive
```
# **Remediation:**

To implement the recommended configuration state, set the following Group Policy setting to 1.

Computer Configuration\Windows Settings\Security Settings\Local Policies\Security Options\System objects: Require case insensitivity for non-Windows subsystems

# **Impact:**

All subsystems will be forced to observe case insensitivity. This configuration may confuse users who are familiar with any UNIX-based operating systems that is case-sensitive.

*1.1.1.2.1.68 Set 'Audit: Shut down system immediately if unable to log security audits' to 'Disabled' (Scored)*

# **Profile Applicability:**

- Level 1 Domain Controller
- Level 1 Member Server

### **Description:**

This policy setting determines whether the system shuts down if it is unable to log Security events. It is a requirement for Trusted Computer System Evaluation Criteria (TCSEC)-C2 and Common Criteria certification to prevent auditable events from occurring if the audit system is unable to log them. Microsoft has chosen to meet this requirement by halting the system and displaying a stop message if the auditing system experiences a failure. When this policy setting is enabled, the system will be shut down if a security audit cannot be logged for any reason. If the Audit: Shut down system immediately if unable to log security audits setting is enabled, unplanned system failures can occur. Therefore, this policy setting is configured to Not Defined for both of the environments that are discussed in this chapter.

### **Rationale:**

If the computer is unable to record events to the Security log, critical evidence or important troubleshooting information may not be available for review after a security incident. Also, an attacker could potentially generate a large volume of Security log events to purposely force a computer shutdown.

### **Audit:**

Navigate to the UI Path articulated in the Remediation section and confirm it is set as prescribed. This group policy object is backed by the following registry location:

HKEY\_LOCAL\_MACHINE\System\CurrentControlSet\Control\Lsa:crashonauditfail

# **Remediation:**

To implement the recommended configuration state, set the following Group Policy setting to 0.

Computer Configuration\Windows Settings\Security Settings\Local Policies\Security Options\Audit: Shut down system immediately if unable to log security audits

### **Impact:**

If you enable this policy setting, the administrative burden can be significant, especially if you also configure the Retention method for the Security log to Do not overwrite events (clear log manually). This configuration causes a repudiation threat (a backup operator could deny that they backed up or restored data) to become a denial of service (DoS) vulnerability, because a server could be forced to shut down if it is overwhelmed with logon events and other security events that are written to the Security log. Also, because the shutdown is not graceful, it is possible that irreparable damage to the operating system, applications, or data could result. Although the NTFS file system guarantees its integrity

when an ungraceful computer shutdown occurs, it cannot guarantee that every data file for every application will still be in a usable form when the computer restarts.

# *1.1.1.2.1.69 Set 'User Account Control: Behavior of the elevation prompt for administrators in Admin Approval Mode' to 'Prompt for credentials' (Scored)*

# **Profile Applicability:**

- Level 1 Domain Controller
- Level 1 Member Server

# **Description:**

This setting determines the behavior of Windows Vista when a logged on administrator attempts to complete a task that requires raised privileges. There are three values for this setting: . No prompt. Using this value elevates the privileges automatically and silently. . Prompt for consent. Using this value causes UAC to ask for consent before elevating the privileges but does not require credentials. . Prompt for credentials. Using this value causes UAC to require an administrator to type valid administrator credentials when prompted before elevating the privileges.

# **Rationale:**

One of the risks that the UAC feature introduced with Windows Vista is trying to mitigate is that of malicious software running under elevated credentials without the user or administrator being aware of its activity. This setting raises awareness to the administrator of elevated privilege operations and permits the administrator to prevent a malicious program from elevating its privilege when the program attempts to do so.

# **Audit:**

Navigate to the UI Path articulated in the Remediation section and confirm it is set as prescribed. This group policy object is backed by the following registry location:

```
HKEY_LOCAL_MACHINE\Software\Microsoft\Windows\CurrentVersion\Policies\System:ConsentPr
omptBehaviorAdmin
```
# **Remediation:**

To implement the recommended configuration state, set the following Group Policy setting to 1.

```
Computer Configuration\Windows Settings\Security Settings\Local Policies\Security 
Options\User Account Control: Behavior of the elevation prompt for administrators in 
Admin Approval Mode
```
#### **Impact:**

This is the default behavior. Administrators should be made aware that they will be prompted for consent.

# *1.1.1.2.1.70 Set 'Microsoft network server: Digitally sign communications (always)' to 'Enabled' (Scored)*

### **Profile Applicability:**

- Level 1 Domain Controller
- Level 1 Member Server

### **Description:**

This policy setting determines if the server side SMB service is required to perform SMB packet signing. Enable this policy setting in a mixed environment to prevent downstream clients from using the workstation as a network server.

### **Rationale:**

Session hijacking uses tools that allow attackers who have access to the same network as the client or server to interrupt, end, or steal a session in progress. Attackers can potentially intercept and modify unsigned SMB packets and then modify the traffic and forward it so that the server might perform undesirable actions. Alternatively, the attacker could pose as the server or client after legitimate authentication and gain unauthorized access to data. SMB is the resource sharing protocol that is supported by many Windows operating systems.SMB signatures authenticate both users and the servers that host the data. If either side fails the authentication process, data transmission will not take place.

### **Audit:**

Navigate to the UI Path articulated in the Remediation section and confirm it is set as prescribed. This group policy object is backed by the following registry location:

```
HKEY_LOCAL_MACHINE\System\CurrentControlSet\Services\LanManServer\Parameters:requirese
curitysignature
```
### **Remediation:**

To implement the recommended configuration state, set the following Group Policy setting to 1.

Computer Configuration\Windows Settings\Security Settings\Local Policies\Security Options\Microsoft network server: Digitally sign communications (always)

### **Impact:**

The Windows 2000 and later implementations of the SMB file and print sharing protocol support mutual authentication, which protect against session hijacking attacks and support message authentication to prevent man-in-the-middle attacks. SMB signing provides this authentication by placing a digital signature into each SMB, which is then verified by both the client and the server. Implementation of SMB signing may negatively affect performance, because each packet needs to be signed and verified. If these settings are enabled on a server that is performing multiple roles, such as a small business server that is serving as a domain controller, file server, print server, and application server performance may be substantially slowed. Additionally, if you configure computers to ignore all unsigned SMB communications, older applications and operating systems will not be able to connect. However, if you completely disable all SMB signing, computers will be vulnerable to session hijacking attacks. When SMB signing policies are enabled on domain controllers running Windows Server 2003 and member computers running Windows Vista SP1 or Windows Server 2008 group policy processing will fail. A hotfix is available from Microsoft that resolves this issue; see Microsoft Knowledgebase Article 950876 for more details: http://support.microsoft.com/default.aspx/kb/950876/.

# *1.1.1.2.1.71 Configure 'Interactive logon: Message text for users attempting to log on' (Not Scored)*

### **Profile Applicability:**

- Level 1 Domain Controller
- Level 1 Member Server

### **Description:**

Microsoft recommends that you use this setting, if appropriate to your environment and your organization's business requirements, to help protect end user computers. This policy setting specifies a text message that displays to users when they log on.

### **Rationale:**

Displaying a warning message before logon may help prevent an attack by warning the attacker about the consequences of their misconduct before it happens. It may also help to reinforce corporate policy by notifying employees of the appropriate policy during the logon process. This text is often used for legal reasons, for example, to warn users about the ramifications of misusing company information or to warn them that their actions may be audited. Note: Any warning that you display should first be approved by your organization's legal and human resources representatives.

## **Audit:**

Navigate to the UI Path articulated in the Remediation section and confirm it is set as prescribed for your organization. This group policy object is backed by the following registry location:

HKEY\_LOCAL\_MACHINE\Software\Microsoft\Windows\CurrentVersion\Policies\System:LegalNoti ceText

### **Remediation:**

Configure the following Group Policy setting in a manner that is consistent with the security and operational requirements of your organization:

Computer Configuration\Windows Settings\Security Settings\Local Policies\Security Options\Interactive logon: Message text for users attempting to log on

#### **Impact:**

Users will see a message in a dialog box before they can log on to the server console. Note that Windows XP and later versions of Windows support logon banners that can exceed 512 characters in length and that can also contain carriage-return line-feed sequences. However, Windows 2000-based clients cannot interpret and display these messages. You must use a Windows 2000-based computer to create a logon message policy that applies to Windows 2000-based computers. If you inadvertently create a logon message policy on a Windows Vista-based or Windows XP Professional-based computer and you discover that it does not display properly on Windows 2000-based computers, do the following: Change the setting to Not Defined, and then change the setting to the desired value by using a Windows 2000-based computer. Important: If you do not reconfigure this setting to Not Defined before reconfiguring the setting using a Windows 2000-based computer, the changes will not take effect properly.

# *1.1.1.2.1.72 Set 'User Account Control: Run all administrators in Admin Approval Mode' to 'Enabled' (Scored)*

# **Profile Applicability:**

Level 1 - Domain Controller

Level 1 - Member Server

# **Description:**

This policy setting controls the behavior of all User Account Control (UAC) policy settings for the computer. If you change this policy setting, you must restart your computer. The options are: . Enabled: (Default) Admin Approval Mode is enabled. This policy must be enabled and related UAC policy settings must also be set appropriately to allow the built-in Administrator account and all other users who are members of the Administrators group to run in Admin Approval Mode. . Disabled: Admin Approval Mode and all related UAC policy settings are disabled. Note: If this policy setting is disabled, the Security Center notifies you that the overall security of the operating system has been reduced.

# **Rationale:**

This is the setting that turns on or off UAC. If this setting is disabled, UAC will not be used and any security benefits and risk mitigations that are dependent on UAC will not be present on the system.

# **Audit:**

Navigate to the UI Path articulated in the Remediation section and confirm it is set as prescribed. This group policy object is backed by the following registry location:

HKEY\_LOCAL\_MACHINE\Software\Microsoft\Windows\CurrentVersion\Policies\System:EnableLUA

# **Remediation:**

To implement the recommended configuration state, set the following Group Policy setting to 1.

Computer Configuration\Windows Settings\Security Settings\Local Policies\Security Options\User Account Control: Run all administrators in Admin Approval Mode

# **Impact:**

Users and administrators will need to learn to work with UAC prompts and adjust their work habits to use least privilege operations. This setting should never be used on Server Core because there will be no way to launch applications with elevated privileges, UAC features such as the Run as Administrator command and elevation prompts do not work on Server Core.

# *1.1.1.2.1.73 Set 'Interactive logon: Require Domain Controller authentication to unlock workstation' to 'Enabled' (Scored)*

## **Profile Applicability:**

- Level 1 Domain Controller
- Level 1 Member Server

#### **Description:**

Logon information is required to unlock a locked computer. For domain accounts, the Interactive logon: Require Domain Controller authentication to unlock workstation setting determines whether it is necessary to contact a domain controller to unlock a computer. If you enable this setting, a domain controller must authenticate the domain account that is being used to unlock the computer. If you disable this setting, logon information confirmation with a domain controller is not required for a user to unlock the computer. However, if you configure the Interactive logon: Number of previous logons to cache (in case domain controller is not available) setting to a value that is greater than zero, then the user's cached credentials will be used to unlock the computer. Note: This setting applies to Windows 2000 computers, but it is not available through the Security Configuration Manager tools on these computers.

### **Rationale:**

By default, the computer caches in memory the credentials of any users who are authenticated locally. The computer uses these cached credentials to authenticate anyone who attempts to unlock the console. When cached credentials are used, any changes that have recently been made to the account, such as user rights assignments, account lockout, or the account being disabled are not considered or applied after the account is authenticated. User privileges are not updated, and (more importantly) disabled accounts are still able to unlock the console of the computer.

### **Audit:**

Navigate to the UI Path articulated in the Remediation section and confirm it is set as prescribed. This group policy object is backed by the following registry location:

```
HKEY LOCAL MACHINE\Software\Microsoft\Windows
NT\CurrentVersion\Winlogon:ForceUnlockLogon
```
### **Remediation:**

To implement the recommended configuration state, set the following Group Policy setting to 1.

```
Computer Configuration\Windows Settings\Security Settings\Local Policies\Security 
Options\Interactive logon: Require Domain Controller authentication to unlock 
workstation
```
### **Impact:**

When the console on a computer is locked, either by a user or automatically by a screen saver time-out, the console can only be unlocked if the user is able to re-authenticate to the domain controller. If no domain controller is available, then users cannot unlock their workstations. If you configure the Interactive logon: Number of previous logons to cache (in case domain controller is not available) setting to 0, users whose domain controllers are unavailable (such as mobile or remote users) will not be able to log on.

# *1.1.1.2.1.74 Set 'Network security: LAN Manager authentication level' to*  'Send NTLMv2 response only. Refuse LM & amp; NTLM' (Scored)

### **Profile Applicability:**

- Level 1 Domain Controller
- Level 1 Member Server

### **Description:**

LAN Manager (LM) is a family of early Microsoft client/server software that allows users to link personal computers together on a single network. Network capabilities include transparent file and print sharing, user security features, and network administration tools. In Active Directory domains, the Kerberos protocol is the default authentication protocol. However, if the Kerberos protocol is not negotiated for some reason, Active Directory will use LM, NTLM, or NTLMv2. LAN Manager authentication includes the LM, NTLM, and NTLM version 2 (NTLMv2) variants, and is the protocol that is used to authenticate all Windows clients when they perform the following operations: . Join a domain . Authenticate between Active Directory forests . Authenticate to down-level domains . Authenticate to computers that do not run Windows 2000, Windows Server 2003, or Windows XP) . Authenticate to computers that are not in the domain The possible values for the Network security: LAN Manager authentication level setting are: . Send LM & NTLM responses . Send LM & NTLM " use NTLMv2 session security if negotiated . Send NTLM responses only . Send NTLMv2 responses only . Send NTLMv2 responses only\refuse LM . Send NTLMv2 responses only\refuse LM & NTLM . Not Defined The Network security: LAN Manager authentication level setting determines which challenge/response authentication protocol is used for network logons. This choice affects the authentication protocol level that clients use, the session security level that the computers negotiate, and the authentication level that servers accept as follows: . Send LM & NTLM responses. Clients use LM and NTLM

authentication and never use NTLMv2 session security. Domain controllers accept LM, NTLM, and NTLMv2 authentication. . Send LM & NTLM use NTLMv2 session security if negotiated. Clients use LM and NTLM authentication and use NTLMv2 session security if the server supports it. Domain controllers accept LM, NTLM, and NTLMv2 authentication. . Send NTLM response only. Clients use NTLM authentication only and use NTLMv2 session security if the server supports it. Domain controllers accept LM, NTLM, and NTLMv2 authentication. . Send NTLMv2 response only. Clients use NTLMv2 authentication only and use NTLMv2 session security if the server supports it. Domain controllers accept LM, NTLM, and NTLMv2 authentication. . Send NTLMv2 response only\refuse LM. Clients use NTLMv2 authentication only and use NTLMv2 session security if the server supports it. Domain controllers refuse LM (accept only NTLM and NTLMv2 authentication). . Send NTLMv2 response only\refuse LM & NTLM. Clients use NTLMv2 authentication only and use NTLMv2 session security if the server supports it. Domain controllers refuse LM and NTLM (accept only NTLMv2 authentication). These settings correspond to the levels discussed in other Microsoft documents as follows: . Level 0 Send LM and NTLM response; never use NTLMv2 session security. Clients use LM and NTLM authentication, and never use NTLMv2 session security. Domain controllers accept LM, NTLM, and NTLMv2 authentication. . Level 1 Use NTLMv2 session security if negotiated. Clients use LM and NTLM authentication, and use NTLMv2 session security if the server supports it. Domain controllers accept LM, NTLM, and NTLMv2 authentication. . Level 2 Send NTLM response only. Clients use only NTLM authentication, and use NTLMv2 session security if the server supports it. Domain controllers accept LM, NTLM, and NTLMv2 authentication. . Level 3 Send NTLMv2 response only. Clients use NTLMv2 authentication, and use NTLMv2 session security if the server supports it. Domain controllers accept LM, NTLM, and NTLMv2 authentication. . Level 4 Domain controllers refuse LM responses. Clients use NTLM authentication, and use NTLMv2 session security if the server supports it. Domain controllers refuse LM authentication, that is, they accept NTLM and NTLMv2. . Level 5 Domain controllers refuse LM and NTLM responses (accept only NTLMv2). Clients use NTLMv2 authentication, use and NTLMv2 session security if the server supports it. Domain controllers refuse NTLM and LM authentication (they accept only NTLMv2).

### **Rationale:**

In Windows Vista, this setting is undefined. However, in Windows 2000, Windows Server 2003, and Windows XP clients are configured by default to send LM and NTLM authentication responses (Windows 95-based and Windows 98-based clients only send LM). The default setting on servers allows all clients to authenticate with servers and use their resources. However, this means that LM responses the weakest form of authentication response are sent over the network, and it is potentially possible for attackers to sniff that traffic to more easily reproduce the user's password. The Windows 95, Windows 98, and Windows NT operating systems cannot use the Kerberos version 5 protocol for authentication. For this reason, in a Windows Server 2003 domain, these computers authenticate by default with both the LM and NTLM protocols for network authentication. You can enforce a more secure authentication protocol for Windows 95, Windows 98, and Windows NT by using NTLMv2. For the logon process, NTLMv2 uses a secure channel to protect the authentication process. Even if you use NTLMv2 for earlier clients and servers, Windows-based clients and servers that are members of the domain will use the Kerberos authentication protocol to authenticate with Windows Server 2003 domain controllers.

# **Audit:**

Navigate to the UI Path articulated in the Remediation section and confirm it is set as prescribed. This group policy object is backed by the following registry location:

HKEY\_LOCAL\_MACHINE\System\CurrentControlSet\Control\Lsa:LmCompatibilityLevel

### **Remediation:**

To implement the recommended configuration state, set the following Group Policy setting to 5.

Computer Configuration\Windows Settings\Security Settings\Local Policies\Security Options\Network security: LAN Manager authentication level

### **Impact:**

Clients that do not support NTLMv2 authentication will not be able to authenticate in the domain and access domain resources by using LM and NTLM. Note: For information about a hotfix to ensure that this setting works in networks that include Windows NT 4.0-based computers along with Windows 2000, Windows XP, and Windows Server 2003-based computers, see article 305379, Authentication Problems in Windows 2000 with NTLM 2 Levels Above 2 in a Windows NT 4.0 Domain, in the Microsoft Knowledge Base (http://go.microsoft.com/fwlink/?LinkId=100907).

# *1.1.1.2.1.75 Set 'Domain member: Digitally encrypt or sign secure channel data (always)' to 'Enabled' (Scored)*

# **Profile Applicability:**

- Level 1 Domain Controller
- Level 1 Member Server

# **Description:**

This policy setting determines whether all secure channel traffic that is initiated by the domain member must be signed or encrypted. If a system is set to always encrypt or sign secure channel data, it cannot establish a secure channel with a domain controller that is not capable of signing or encrypting all secure channel traffic, because all secure channel data must be signed and encrypted. Microsoft recommends to configure the Domain member: Digitally encrypt or sign secure channel data (always) setting to Enabled.

# **Rationale:**

When a computer joins a domain, a computer account is created. After it joins the domain, the computer uses the password for that account to create a secure channel with the domain controller for its domain every time that it restarts. Requests that are sent on the secure channel are authenticated and sensitive information such as passwords are encrypted but the channel is not integrity-checked, and not all information is encrypted. If a computer is configured to always encrypt or sign secure channel data but the domain controller cannot sign or encrypt any portion of the secure channel data, the computer and domain controller cannot establish a secure channel. If the computer is configured to encrypt or sign secure channel data when possible, a secure channel can be established, but the level of encryption and signing is negotiated.

# **Audit:**

Navigate to the UI Path articulated in the Remediation section and confirm it is set as prescribed. This group policy object is backed by the following registry location:

HKEY\_LOCAL\_MACHINE\System\CurrentControlSet\Services\Netlogon\Parameters:requiresignor seal

# **Remediation:**

To implement the recommended configuration state, set the following Group Policy setting to 1.

Computer Configuration\Windows Settings\Security Settings\Local Policies\Security Options\Domain member: Digitally encrypt or sign secure channel data (always)

# **Impact:**

Digital encryption and signing of the secure channel is a good idea where it is supported. The secure channel protects domain credentials as they are sent to the domain controller. However, only Windows NT 4.0 with Service Pack 6a (SP6a) and subsequent versions of the Windows operating system support digital encryption and signing of the secure channel. Windows 98 Second Edition clients do not support it unless they have the Dsclient installed. Therefore, you cannot enable the Domain member: Digitally encrypt or sign

secure channel data (always) setting on domain controllers that support Windows 98 clients as members of the domain. Potential impacts can include the following: . The ability to create or delete trust relationships with clients running versions of Windows earlier than Windows NT 4.0 with SP6a will be disabled. . Logons from clients running versions of Windows earlier than Windows NT 4.0 with SP6a will be disabled. . The ability to authenticate other domains' users from a domain controller running a version of Windows earlier than Windows NT 4.0 with SP6a in a trusted domain will be disabled. You can enable this policy setting after you eliminate all Windows 9x clients from the domain and upgrade all Windows NT 4.0 servers and domain controllers from trusted/trusting domains to Windows NT 4.0 with SP6a. You can enable the other two policy settings, Domain member: Digitally encrypt secure channel data (when possible) and Domain member: Digitally encrypt sign channel data (when possible), on all computers in the domain that support them and clients running versions of Windows earlier than Windows NT 4.0 with SP6a and applications that run on these versions of Windows will not be affected.

# *1.1.1.2.1.76 Configure 'Network access: Do not allow storage of credentials or .NET Passports for network authentication' (Not Scored)*

# **Profile Applicability:**

- Level 1 Domain Controller
- Level 1 Member Server

# **Description:**

This policy setting determines whether the Stored User Names and Passwords feature may save passwords or credentials for later use when it gains domain authentication. If you enable this policy setting, the Stored User Names and Passwords feature of Windows does not store passwords and credentials.

# **Rationale:**

Passwords that are cached can be accessed by the user when logged on to the computer. Although this information may sound obvious, a problem can arise if the user unknowingly executes hostile code that reads the passwords and forwards them to another, unauthorized user.

# **Audit:**

Navigate to the UI Path articulated in the Remediation section and confirm it is set as prescribed for your organization. This group policy object is backed by the following registry location:

HKEY\_LOCAL\_MACHINE\System\CurrentControlSet\Control\Lsa:DisableDomainCreds

#### **Remediation:**

Configure the following Group Policy setting in a manner that is consistent with the security and operational requirements of your organization:

Computer Configuration\Windows Settings\Security Settings\Local Policies\Security Options\Network access: Do not allow storage of credentials or .NET Passports for network authentication

#### **Impact:**

Users will be forced to enter passwords whenever they log on to their Passport account or other network resources that aren't accessible to their domain account. Testing has shown that clients running Windows Vista or Windows Server 2008 will be unable to connect to Distributed File System (DFS) shares in untrusted domains. Enabling this setting also makes it impossible to specify alternate credentials for scheduled tasks, this can cause a variety of problems. For example, some third party backup products will no longer work. This policy setting should have no impact on users who access network resources that are configured to allow access with their Active Directory based domain account.

# *1.1.1.2.1.77 Set 'Interactive logon: Do not display last user name' to 'Enabled' (Scored)*

### **Profile Applicability:**

- Level 1 Domain Controller
- Level 1 Member Server

### **Description:**

This policy setting determines whether the account name of the last user to log on to the client computers in your organization will be displayed in each computer's respective Windows logon screen. Enable this policy setting to prevent intruders from collecting account names visually from the screens of desktop or laptop computers in your organization.

### **Rationale:**

An attacker with access to the console (for example, someone with physical access or someone who is able to connect to the server through Terminal Services) could view the name of the last user who logged on to the server. The attacker could then try to guess the password, use a dictionary, or use a brute-force attack to try and log on.

### **Audit:**

Navigate to the UI Path articulated in the Remediation section and confirm it is set as prescribed. This group policy object is backed by the following registry location:

```
HKEY_LOCAL_MACHINE\Software\Microsoft\Windows\CurrentVersion\Policies\System:DontDispl
ayLastUserName
```
#### **Remediation:**

To implement the recommended configuration state, set the following Group Policy setting to  $1.$ 

Computer Configuration\Windows Settings\Security Settings\Local Policies\Security Options\Interactive logon: Do not display last user name

#### **Impact:**

Users will not see their user name or domain name when unlocking their computer, they will have to enter that information.

*1.1.1.2.1.78 Set 'Domain member: Require strong (Windows 2000 or later) session key' to 'Enabled' (Scored)*

### **Profile Applicability:**

- Level 1 Domain Controller
- Level 1 Member Server

### **Description:**

When this policy setting is enabled, a secure channel can only be established with domain controllers that are capable of encrypting secure channel data with a strong (128-bit) session key. To enable this policy setting, all domain controllers in the domain must be able to encrypt secure channel data with a strong key, which means all domain controllers must be running Microsoft Windows 2000 or later. If communication to non-Windows 2000based domains is required, it is recommended that you disable this policy setting.

### **Rationale:**

Session keys that are used to establish secure channel communications between domain controllers and member computers are much stronger in Windows 2000 than they were in previous Microsoft operating systems. Whenever possible, you should take advantage of these stronger session keys to help protect secure channel communications from attacks that attempt to hijack network sessions and eavesdropping. (Eavesdropping is a form of

hacking in which network data is read or altered in transit. The data can be modified to hide or change the sender, or be redirected.)

# **Audit:**

Navigate to the UI Path articulated in the Remediation section and confirm it is set as prescribed. This group policy object is backed by the following registry location:

HKEY\_LOCAL\_MACHINE\System\CurrentControlSet\Services\Netlogon\Parameters:requirestrong key

### **Remediation:**

To implement the recommended configuration state, set the following Group Policy setting to 1.

Computer Configuration\Windows Settings\Security Settings\Local Policies\Security Options\Domain member: Require strong (Windows 2000 or later) session key

### **Impact:**

Computers that have this policy setting enabled will not be able to join Windows NT 4.0 domains, and trusts between Active Directory domains and Windows NT-style domains may not work properly. Also, computers that do not support this policy setting will not be able to join domains in which the domain controllers have this policy setting enabled.

*1.1.1.2.1.79 Set 'System objects: Strengthen default permissions of internal system objects (e.g. Symbolic Links)' to 'Enabled' (Scored)*

# **Profile Applicability:**

- Level 1 Domain Controller
- Level 1 Member Server

# **Description:**

This policy setting determines the strength of the default discretionary access control list (DACL) for objects. The setting helps secure objects that can be located and shared among processes and its default configuration strengthens the DACL, because it allows users who are not administrators to read shared objects but does not allow them to modify any that they did not create.

# **Rationale:**

This setting determines the strength of the default DACL for objects. Windows Server 2003 maintains a global list of shared computer resources so that objects can be located and shared among processes. Each type of object is created with a default DACL that specifies who can access the objects and with what permissions. If you enable this setting, the default DACL is strengthened because non-administrator users are allowed to read shared objects but not modify shared objects that they did not create.

# **Audit:**

Navigate to the UI Path articulated in the Remediation section and confirm it is set as prescribed. This group policy object is backed by the following registry location:

HKEY\_LOCAL\_MACHINE\System\CurrentControlSet\Control\Session Manager:ProtectionMode

### **Remediation:**

To implement the recommended configuration state, set the following Group Policy setting to 1.

```
Computer Configuration\Windows Settings\Security Settings\Local Policies\Security 
Options\System objects: Strengthen default permissions of internal system objects 
(e.g. Symbolic Links)
```
## **Impact:**

None. This is the default configuration.

*1.1.1.2.1.80 Set 'Network security: Minimum session security for NTLM SSP based (including secure RPC) servers' to 'Require NTLMv2 session security,Require 128-bit encryption' (Scored)*

# **Profile Applicability:**

- Level 1 Domain Controller
- Level 1 Member Server

# **Description:**

This policy setting determines which behaviors are allowed for applications using the NTLM Security Support Provider (SSP). The SSP Interface (SSPI) is used by applications that need authentication services. The setting does not modify how the authentication sequence works but instead require certain behaviors in applications that use the SSPI. The possible values for the Network security: Minimum session security for NTLM SSP based (including secure RPC) servers setting are: . Require message confidentiality. This option is

only available in Windows XP and Windows Server 2003, the connection will fail if encryption is not negotiated. Encryption converts data into a form that is not readable until decrypted. . Require message integrity. This option is only available in Windows XP and Windows Server 2003, the connection will fail if message integrity is not negotiated. The integrity of a message can be assessed through message signing. Message signing proves that the message has not been tampered with; it attaches a cryptographic signature that identifies the sender and is a numeric representation of the contents of the message. . Require 128-bit encryption. The connection will fail if strong encryption (128-bit) is not negotiated. . Require NTLMv2 session security. The connection will fail if the NTLMv2 protocol is not negotiated. . Not Defined.

# **Rationale:**

You can enable all of the options for this policy setting to help protect network traffic that uses the NTLM Security Support Provider (NTLM SSP) from being exposed or tampered with by an attacker who has gained access to the same network. That is, these options help protect against man-in-the-middle attacks.

# **Audit:**

Navigate to the UI Path articulated in the Remediation section and confirm it is set as prescribed. This group policy object is backed by the following registry location:

HKEY\_LOCAL\_MACHINE\System\CurrentControlSet\Control\Lsa\MSV1\_0:NTLMMinServerSec

# **Remediation:**

To implement the recommended configuration state, set the following Group Policy setting to 537395200.

Computer Configuration\Windows Settings\Security Settings\Local Policies\Security Options\Network security: Minimum session security for NTLM SSP based (including secure RPC) servers

# **Impact:**

Server applications that are enforcing these settings will be unable to communicate with older servers that do not support them. This setting could impact Windows Clustering when applied to servers running Windows Server 2003, see "How to apply more restrictive security settings on a Windows Server 2003-based cluster server" at http://support.microsoft.com/default.aspx?scid=kb;en-us;891597 and "You receive an "Error 0x8007042b" error message when you add or join a node to a cluster if you use NTLM version 2 in Windows Server 2003" at http://support.microsoft.com/kb/890761/

for more information on possible issues and how to resolve them.

# *1.1.1.2.1.81 Set 'MSS: (WarningLevel) Percentage threshold for the security event log at which the system will generate a warning' to '90' (Scored)*

# **Profile Applicability:**

- Level 1 Domain Controller
- Level 1 Member Server

### **Description:**

The registry value entry WarningLevel was added to the template file in the HKEY\_LOCAL\_MACHINE\ SYSTEM\CurrentControlSet\Services\Eventlog\Security\ registry key. The entry appears as MSS: (WarningLevel) Percentage threshold for the security event log at which the system will generate a warning in the SCE. This setting can generate a security audit in the Security event log when the log reaches a user-defined threshold. Note If log settings are configured to Overwrite events as needed or Overwrite events older than x days, this event will not be generated.

### **Rationale:**

If the Security log reaches 90 percent of its capacity and the computer has not been configured to overwrite events as needed, more recent events will not be written to the log. If the log reaches its capacity and the computer has been configured to shut down when it can no longer record events to the Security log, the computer will shut down and will no longer be available to provide network services.

### **Audit:**

Navigate to the UI Path articulated in the Remediation section and confirm it is set as prescribed. This group policy object is backed by the following registry location:

HKEY\_LOCAL\_MACHINE\SYSTEM\CurrentControlSet\Services\Eventlog\Security:WarningLevel

### **Remediation:**

To implement the recommended configuration state, set the following Group Policy setting to 90.

Computer Configuration\Windows Settings\Security Settings\Local Policies\Security Options\MSS: (WarningLevel) Percentage threshold for the security event log at which the system will generate a warning

### **Impact:**

This setting will generate an audit event when the Security log reaches the 90 percent-full threshold unless the log is configured to overwrite events as needed.

# *1.1.1.2.1.82 Set 'MSS: (SafeDllSearchMode) Enable Safe DLL search mode (recommended)' to 'Enabled' (Scored)*

# **Profile Applicability:**

- Level 1 Domain Controller
- Level 1 Member Server

# **Description:**

The registry value entry SafeDllSearchMode was added to the template file in the HKEY\_LOCAL\_MACHINE\SYSTEM\CurrentControlSet\Control\Session Manager\ registry key. The entry appears as MSS: (SafeDllSearchMode) Enable Safe DLL search mode (recommended) in the SCE. The DLL search order can be configured to search for DLLs that are requested by running processes in one of two ways: . Search folders specified in the system path first, and then search the current working folder. . Search current working folder first, and then search the folders specified in the system path. When enabled, the registry value is set to 1. With a setting of 1, the system first searches the folders that are specified in the system path and then searches the current working folder. When disabled the registry value is set to 0 and the system first searches the current working folder and then searches the folders that are specified in the system path.

# **Rationale:**

If a user unknowingly executes hostile code that was packaged with additional files that include modified versions of system DLLs, the hostile code could load its own versions of those DLLs and potentially increase the type and degree of damage the code can render.

# **Audit:**

Navigate to the UI Path articulated in the Remediation section and confirm it is set as prescribed. This group policy object is backed by the following registry location:

HKEY\_LOCAL\_MACHINE\SYSTEM\CurrentControlSet\Control\Session Manager:SafeDllSearchMode

# **Remediation:**

To implement the recommended configuration state, set the following Group Policy setting to 1.

Computer Configuration\Windows Settings\Security Settings\Local Policies\Security Options\MSS: (SafeDllSearchMode) Enable Safe DLL search mode (recommended)

#### **Impact:**

Applications will be forced to search for DLLs in the system path first. For applications that require unique versions of these DLLs that are included with the application, this entry could cause performance or stability problems.

# *1.1.1.2.1.83 Set 'Recovery console: Allow floppy copy and access to all drives and all folders' to 'Disabled' (Scored)*

### **Profile Applicability:**

- Level 1 Domain Controller
- Level 1 Member Server

### **Description:**

This policy setting makes the Recovery Console SET command available, which allows you to set the following recovery console environment variables: . AllowWildCards. Enables wildcard support for some commands (such as the DEL command). . AllowAllPaths. Allows access to all files and folders on the computer. . AllowRemovableMedia. Allows files to be copied to removable media, such as a floppy disk. . NoCopyPrompt. Does not prompt when overwriting an existing file.

### **Rationale:**

An attacker who can cause the system to restart into the Recovery Console could steal sensitive data and leave no audit or access trail.

#### **Audit:**

Navigate to the UI Path articulated in the Remediation section and confirm it is set as prescribed. This group policy object is backed by the following registry location:

```
HKEY_LOCAL_MACHINE\Software\Microsoft\Windows
NT\CurrentVersion\Setup\RecoveryConsole:setcommand
```
### **Remediation:**

To implement the recommended configuration state, set the following Group Policy setting to 0.

Computer Configuration\Windows Settings\Security Settings\Local Policies\Security Options\Recovery console: Allow floppy copy and access to all drives and all folders

#### **Impact:**

Users who have started a server through the Recovery Console and logged in with the builtin Administrator account will not be able to copy files and folders to a floppy disk.

*1.1.1.2.1.84 Set 'Network security: Do not store LAN Manager hash value on next password change' to 'Enabled' (Scored)*

#### **Profile Applicability:**

- Level 1 Domain Controller
- Level 1 Member Server

#### **Description:**

This policy setting determines whether the LAN Manager (LM) hash value for the new password is stored when the password is changed. The LM hash is relatively weak and prone to attack compared to the cryptographically stronger Microsoft Windows NT® hash. Note Older operating systems and some third-party applications may fail when this policy setting is enabled. Also you will need to change the password on all accounts after you enable this setting.

#### **Rationale:**

The SAM file can be targeted by attackers who seek access to username and password hashes. Such attacks use special tools to crack passwords, which can then be used to impersonate users and gain access to resources on your network. These types of attacks will not be prevented if you enable this policy setting, but it will be much more difficult for these types of attacks to succeed.

#### **Audit:**

Navigate to the UI Path articulated in the Remediation section and confirm it is set as prescribed. This group policy object is backed by the following registry location:

HKEY\_LOCAL\_MACHINE\System\CurrentControlSet\Control\Lsa:NoLMHash

#### **Remediation:**

To implement the recommended configuration state, set the following Group Policy setting to 1.

Computer Configuration\Windows Settings\Security Settings\Local Policies\Security Options\Network security: Do not store LAN Manager hash value on next password change

#### **Impact:**

Earlier operating systems such as Windows 95, Windows 98, and Windows ME as well as some third-party applications will fail.

*1.1.1.2.1.85 Set 'MSS: (DisableIPSourceRouting) IP source routing protection level (protects against packet spoofing)' to 'Highest protection, source routing is completely disabled' (Scored)*

#### **Profile Applicability:**

- Level 1 Domain Controller
- Level 1 Member Server

#### **Description:**

The registry value entry DisableIPSourceRouting was added to the template file in the HKEY\_LOCAL\_MACHINE\System\CurrentControlSet\Services\Tcpip\Parameters\ registry key. The entry appears as MSS: (DisableIPSourceRouting) IP source routing protection level (protects against packet spoofing) in the SCE. IP source routing is a mechanism that allows the sender to determine the IP route that a datagram should take through the network. It is recommended to configure this setting to Not Defined for enterprise environments and to Highest Protection for high security environments to completely disable source routing.

#### **Rationale:**

An attacker could use source routed packets to obscure their identity and location. Source routing allows a computer that sends a packet to specify the route that the packet takes.

#### **Audit:**

Navigate to the UI Path articulated in the Remediation section and confirm it is set as prescribed. This group policy object is backed by the following registry location:

#### **Remediation:**

To implement the recommended configuration state, set the following Group Policy setting to 2.

HKEY\_LOCAL\_MACHINE\System\CurrentControlSet\Services\Tcpip\Parameters:DisableIPSourceR outing

```
Computer Configuration\Windows Settings\Security Settings\Local Policies\Security 
Options\MSS: (DisableIPSourceRouting) IP source routing protection level (protects 
against packet spoofing)
```
#### **Impact:**

If you configure this value to 2, all incoming source routed packets will be dropped.

# *1.1.1.2.2 User Rights Assignment*

*1.1.1.2.2.1 Set 'Access this computer from the network' to 'Administrators, Authenticated Users, ENTERPRISE DOMAIN CONTROLLERS' (Scored)*

### **Profile Applicability:**

Level 1 - Domain Controller

#### **Description:**

This policy setting allows other users on the network to connect to the computer and is required by various network protocols that include Server Message Block (SMB)based protocols, NetBIOS, Common Internet File System (CIFS), and Component Object Model Plus (COM+). When configuring a user right in the SCM enter a comma delimited list of accounts. Accounts can be either local or located in Active Directory, they can be groups, users, or computers.

#### **Rationale:**

Users who can connect from their computer to the network can access resources on target computers for which they have permission. For example, the Access this computer from the network user right is required for users to connect to shared printers and folders. If this user right is assigned to the Everyone group, then anyone in the group will be able to read the files in those shared folders. However, this situation is unlikely for new installations of recent versions of Windows, because the default share and NTFS permissions do not include the Everyone group. This vulnerability may have a higher level of risk for computers that you upgrade from Windows NT® 4.0 or Windows 2000, because the default permissions for these operating systems are not as restrictive as the default permissions in Windows Server 2003 and later versions of the Windows operating system.

### **Audit:**

Navigate to the UI Path articulated in the Remediation section and confirm it is set as prescribed.

## **Remediation:**

To implement the recommended configuration state, set the following Group Policy setting to Administrators, Authenticated Users, ENTERPRISE DOMAIN CONTROLLERS.

Computer Configuration\Windows Settings\Security Settings\Local Policies\User Rights Assignment\Access this computer from the network

### **Impact:**

If you remove the Access this computer from the network user right on domain controllers for all users, no one will be able to log on to the domain or use network resources. If you remove this user right on member servers, users will not be able to connect to those servers through the network. Successful negotiation of IPsec connections requires that the initiating machine has this right, therefore it is recommended that it is assigned to the Users group. If you have installed optional components such as ASP.NET or Internet Information Services (IIS), you may need to assign this user right to additional accounts that are required by those components. It is important to verify that authorized users are assigned this user right for the computers they need to access the network.

# *1.1.1.2.2.2 Configure 'Add workstations to domain' (Not Scored)*

# **Profile Applicability:**

Level 1 - Member Server

# **Description:**

This policy setting specifies which users can add computer workstations to a specific domain. For this policy setting to take effect, it must be assigned to the user as part of the Default Domain Controller Policy for the domain. A user who has been assigned this right can add up to 10 workstations to the domain. Users who have been assigned the Create Computer Objects permission for an OU or the Computers container in Active Directory can add an unlimited number of computers to the domain, regardless of whether they have been assigned the Add workstations to a domain user right. By default, all users in the Authenticated Users group have the ability to add up to 10 computer accounts to an Active Directory domain. These new computer accounts are created in the Computers container. In Windows based networks, the term security principal is defined as a user, group, or computer that is automatically assigned a security identifier to control access to resources. In an Active Directory domain, each computer account is a full security principal with the

ability to authenticate and access domain resources. However, some organizations may want to limit the number of computers in an Active Directory environment so that they can consistently track, build, and manage the computers. If users are allowed to add computers to the domain, tracking and management efforts would be hampered. Also, users could perform activities that are more difficult to trace because of their ability to create additional unauthorized domain computers. When configuring a user right in the SCM enter a comma delimited list of accounts. Accounts can be either local or located in Active Directory, they can be groups, users, or computers.

# **Rationale:**

The Add workstations to domain user right presents a moderate vulnerability. Users with this right could add a computer to the domain that is configured in a way that violates organizational security policies. For example, if your organization does not want its users to have administrative privileges on their computers, a user could install Windows on his or her computer and then add the computer to the domain. The user would know the password for the local administrator account, and could log on with that account and then add his or her domain account to the local Administrators group.

# **Audit:**

Navigate to the UI Path articulated in the Remediation section and confirm it is set as prescribed for your organization.

# **Remediation:**

Configure the following Group Policy setting in a manner that is consistent with the security and operational requirements of your organization:

```
Computer Configuration\Windows Settings\Security Settings\Local Policies\User Rights
Assignment\Add workstations to domain
```
# **Impact:**

For organizations that have never allowed users to set up their own computers and add them to the domain, this countermeasure will have no impact. For those that have allowed some or all users to configure their own computers, this countermeasure will force the organization to establish a formal process for these procedures going forward. It will not affect existing computers unless they are removed from and re-added to the domain.

# *1.1.1.2.2.3 Configure 'Modify an object label' (Not Scored)*

# **Profile Applicability:**

- Level 1 Domain Controller
- Level 1 Member Server

#### **Description:**

This privilege determines which user accounts can modify the integrity label of objects, such as files, registry keys, or processes owned by other users. Processes running under a user account can modify the label of an object owned by that user to a lower level without this privilege. When configuring a user right in the SCM enter a comma delimited list of accounts. Accounts can be either local or located in Active Directory, they can be groups, users, or computers.

#### **Rationale:**

By modifying the integrity label of an object owned by an other user a malicious user may cause them to execute code at a higher level of privilege than intended.

#### **Audit:**

Navigate to the UI Path articulated in the Remediation section and confirm it is set as prescribed for your organization.

#### **Remediation:**

Configure the following Group Policy setting in a manner that is consistent with the security and operational requirements of your organization:

```
Computer Configuration\Windows Settings\Security Settings\Local Policies\User Rights
Assignment\Modify an object label
```
#### **Impact:**

None, by default the Administrators group has this user right.

# *1.1.1.2.2.4 Set 'Add workstations to domain' to 'Administrators' (Scored)*

#### **Profile Applicability:**

Level 1 - Domain Controller

#### **Description:**

This policy setting specifies which users can add computer workstations to a specific domain. For this policy setting to take effect, it must be assigned to the user as part of the Default Domain Controller Policy for the domain. A user who has been assigned this right can add up to 10 workstations to the domain. Users who have been assigned the Create

Computer Objects permission for an OU or the Computers container in Active Directory can add an unlimited number of computers to the domain, regardless of whether they have been assigned the Add workstations to a domain user right. By default, all users in the Authenticated Users group have the ability to add up to 10 computer accounts to an Active Directory domain. These new computer accounts are created in the Computers container. In Windows based networks, the term security principal is defined as a user, group, or computer that is automatically assigned a security identifier to control access to resources. In an Active Directory domain, each computer account is a full security principal with the ability to authenticate and access domain resources. However, some organizations may want to limit the number of computers in an Active Directory environment so that they can consistently track, build, and manage the computers. If users are allowed to add computers to the domain, tracking and management efforts would be hampered. Also, users could perform activities that are more difficult to trace because of their ability to create additional unauthorized domain computers. When configuring a user right in the SCM enter a comma delimited list of accounts. Accounts can be either local or located in Active Directory, they can be groups, users, or computers.

### **Rationale:**

The Add workstations to domain user right presents a moderate vulnerability. Users with this right could add a computer to the domain that is configured in a way that violates organizational security policies. For example, if your organization does not want its users to have administrative privileges on their computers, a user could install Windows on his or her computer and then add the computer to the domain. The user would know the password for the local administrator account, and could log on with that account and then add his or her domain account to the local Administrators group.

# **Audit:**

Navigate to the UI Path articulated in the Remediation section and confirm it is set as prescribed.

### **Remediation:**

To implement the recommended configuration state, set the following Group Policy setting to Administrators.

```
Computer Configuration\Windows Settings\Security Settings\Local Policies\User Rights
Assignment\Add workstations to domain
```
### **Impact:**

For organizations that have never allowed users to set up their own computers and add them to the domain, this countermeasure will have no impact. For those that have allowed some or all users to configure their own computers, this countermeasure will force the organization to establish a formal process for these procedures going forward. It will not affect existing computers unless they are removed from and re-added to the domain.

# *1.1.1.2.2.5 Set 'Bypass traverse checking' to 'Administrators, Authenticated Users, Backup Operators, Local Service, Network Service' (Scored)*

# **Profile Applicability:**

Level 1 - Member Server

# **Description:**

This policy setting allows users who do not have the Traverse Folder access permission to pass through folders when they browse an object path in the NTFS file system or the registry. This user right does not allow users to list the contents of a folder. When configuring a user right in the SCM enter a comma delimited list of accounts. Accounts can be either local or located in Active Directory, they can be groups, users, or computers.

# **Rationale:**

The default configuration for the Bypass traverse checking setting is to allow all users, including the Everyone group, to bypass traverse checking. Permissions to files and folders are controlled though appropriate configuration of file system access control lists (ACLs), as the ability to traverse the folder does not provide any read or write permissions to the user. The only scenario in which the default configuration could lead to a mishap would be if the administrator who configures permissions does not understand how this policy setting works. For example, the administrator might expect that users who are unable to access a folder will be unable to access the contents of any child folders. Such a situation is unlikely, and therefore this vulnerability presents little risk.

# **Audit:**

Navigate to the UI Path articulated in the Remediation section and confirm it is set as prescribed.

# **Remediation:**

#### To implement the recommended configuration state, set the following Group Policy setting

to Administrators, Authenticated Users, Backup Operators, Local Service, Network Service.

Computer Configuration\Windows Settings\Security Settings\Local Policies\User Rights Assignment\Bypass traverse checking

#### **Impact:**

The Windows operating systems, as well as many applications, were designed with the expectation that anyone who can legitimately access the computer will have this user right. Therefore, we recommend that you thoroughly test any changes to assignments of the Bypass traverse checking user right before you make such changes to production systems. In particular, IIS requires this user right to be assigned to the Network Service, Local Service, IIS\_WPG, IUSR\_<ComputerName>, and IWAM\_<ComputerName> accounts. (It must also be assigned to the ASPNET account through its membership in the Users group.) We recommend that you leave this policy setting at its default configuration.

# *1.1.1.2.2.6 Configure 'Log on as a batch job' (Not Scored)*

#### **Profile Applicability:**

- Level 1 Domain Controller
- Level 1 Member Server

### **Description:**

This policy setting allows accounts to log on using the task scheduler service. Because the task scheduler is often used for administrative purposes, it may be needed in enterprise environments. However, its use should be restricted in high security environments to prevent misuse of system resources or to prevent attackers from using the right to launch malicious code after gaining user level access to a computer. When configuring a user right in the SCM enter a comma delimited list of accounts. Accounts can be either local or located in Active Directory, they can be groups, users, or computers.

#### **Rationale:**

The Log on as a batch job user right presents a low-risk vulnerability. For most organizations, the default settings are sufficient.

#### **Audit:**

Navigate to the UI Path articulated in the Remediation section and confirm it is set as prescribed for your organization.

### **Remediation:**

Configure the following Group Policy setting in a manner that is consistent with the security and operational requirements of your organization:

Computer Configuration\Windows Settings\Security Settings\Local Policies\User Rights Assignment\Log on as a batch job

#### **Impact:**

If you configure the Log on as a batch job setting through domain based Group Policies, the computer will not be able to assign the user right to accounts that are used for scheduled jobs in the Task Scheduler. If you install optional components such as ASP.NET or IIS, you might need to assign this user right to additional accounts that are required by those components. For example, IIS requires assignment of this user right to the IIS\_WPG group and the IUSR <ComputerName>, ASPNET, and IWAM <ComputerName> accounts. If this user right is not assigned o this group and these accounts, IIS will be unable to run some COM objects that are necessary for proper functionality.

# *1.1.1.2.2.7 Set 'Perform volume maintenance tasks' to 'Administrators' (Scored)*

# **Profile Applicability:**

Level 1 - Domain Controller

### **Description:**

This policy setting allows users to manage the system's volume or disk configuration, which could allow a user to delete a volume and cause data loss as well as a denial-ofservice condition. When configuring a user right in the SCM enter a comma delimited list of accounts. Accounts can be either local or located in Active Directory, they can be groups, users, or computers.

#### **Rationale:**

A user who is assigned the Perform volume maintenance tasks user right could delete a volume, which could result in the loss of data or a denial of service (DoS) condition.

#### **Audit:**

Navigate to the UI Path articulated in the Remediation section and confirm it is set as prescribed.

#### **Remediation:**

To implement the recommended configuration state, set the following Group Policy setting to Administrators.

Computer Configuration\Windows Settings\Security Settings\Local Policies\User Rights Assignment\Perform volume maintenance tasks

#### **Impact:**

None. This is the default configuration.

# *1.1.1.2.2.8 Set 'Access this computer from the network' to 'Administrators, Authenticated Users' (Scored)*

### **Profile Applicability:**

Level 1 - Member Server

### **Description:**

This policy setting allows other users on the network to connect to the computer and is required by various network protocols that include Server Message Block (SMB)based protocols, NetBIOS, Common Internet File System (CIFS), and Component Object Model Plus (COM+). When configuring a user right in the SCM enter a comma delimited list of accounts. Accounts can be either local or located in Active Directory, they can be groups, users, or computers.

### **Rationale:**

Users who can connect from their computer to the network can access resources on target computers for which they have permission. For example, the Access this computer from the network user right is required for users to connect to shared printers and folders. If this user right is assigned to the Everyone group, then anyone in the group will be able to read the files in those shared folders. However, this situation is unlikely for new installations of recent versions of Windows, because the default share and NTFS permissions do not include the Everyone group. This vulnerability may have a higher level of risk for computers that you upgrade from Windows NT® 4.0 or Windows 2000, because the default permissions for these operating systems are not as restrictive as the default permissions in Windows Server 2003 and later versions of the Windows operating system.

### **Audit:**

Navigate to the UI Path articulated in the Remediation section and confirm it is set as prescribed.

### **Remediation:**

To implement the recommended configuration state, set the following Group Policy setting to Administrators, Authenticated Users.

Computer Configuration\Windows Settings\Security Settings\Local Policies\User Rights Assignment\Access this computer from the network

#### **Impact:**

If you remove the Access this computer from the network user right on domain controllers for all users, no one will be able to log on to the domain or use network resources. If you remove this user right on member servers, users will not be able to connect to those servers through the network. Successful negotiation of IPsec connections requires that the initiating machine has this right, therefore it is recommended that it is assigned to the Users group. If you have installed optional components such as ASP.NET or Internet Information Services (IIS), you may need to assign this user right to additional accounts that are required by those components. It is important to verify that authorized users are assigned this user right for the computers they need to access the network.

# *1.1.1.2.2.9 Set 'Debug programs' to 'Administrators' (Scored)*

### **Profile Applicability:**

- Level 1 Domain Controller
- Level 1 Member Server

### **Description:**

This policy setting determines which user accounts will have the right to attach a debugger to any process or to the kernel, which provides complete access to sensitive and critical operating system components. Developers who are debugging their own applications do not need to be assigned this user right; however, developers who are debugging new system components will need it. Note Microsoft released several security updates in October 2003 that used a version of Update.exe that required the administrator to have the Debug programs user right. Administrators who did not have this user right were unable to install these security updates until they reconfigured their user rights. This is not typical behavior for operating system updates. For more information, see Knowledge Base article 830846: Windows Product Updates may stop responding or may use most or all the CPU resources. When configuring a user right in the SCM enter a comma delimited list of accounts. Accounts can be either local or located in Active Directory, they can be groups, users, or computers.

#### **Rationale:**

The Debug programs user right can be exploited to capture sensitive computer information from system memory, or to access and modify kernel or application structures. Some attack tools exploit this user right to extract hashed passwords and other private security information, or to insert rootkit code. By default, the Debug programs user right is assigned only to administrators, which helps to mitigate the risk from this vulnerability. The value of removing this user right from members of the Administrators group is diminished by the fact that a malicious user who has administrative privileges can bypass the countermeasure by launching processes under the Local System account.

#### **Audit:**

Navigate to the UI Path articulated in the Remediation section and confirm it is set as prescribed.

#### **Remediation:**

To implement the recommended configuration state, set the following Group Policy setting to Administrators.

Computer Configuration\Windows Settings\Security Settings\Local Policies\User Rights Assignment\Debug programs

#### **Impact:**

If you revoke this user right, no one will be able to debug programs. If you do revoke this privilege from all accounts and a problem arises that requires an application to be debugged on a production server, you can move the server to a different OU temporarily and assign the Debug programs user right to a separate Group Policy for that OU. The service account that is used for the cluster service needs the Debug programs privilege; if it does not have it, Windows Clustering will fail. For additional information about how to configure Windows Clustering in conjunction with computer hardening, see article 891597, How to apply more restrictive security settings on a Windows Server 2003based cluster server, in the Microsoft Knowledge Base

(http://go.microsoft.com/fwlink/?LinkId=100746). Tools that are used to manage processes will be unable to affect processes that are not owned by the person who runs the tools. For example, the Windows Server 2003 Resource Kit tool Kill.exe requires this user right for administrators to terminate processes that they did not start. Task Manager will not be able to manage processes owned by other accounts. Also, some older versions of Update.exe (which is used to install Windows product updates) require the account that applies the update to have this user right. If you install one of the patches that uses this version of Update.exe, the computer could become unresponsive. For more information,

see article 830846, Windows Product Updates may stop responding or may use most or all the CPU resources, in the Microsoft Knowledge Base (http://go.microsoft.com/fwlink/?LinkId=100747).

# *1.1.1.2.2.10 Set 'Restore files and directories' to 'Administrators' (Scored)*

# **Profile Applicability:**

Level 1 - Domain Controller

# **Description:**

This policy setting determines which users can bypass file, directory, registry, and other persistent object permissions when restoring backed up files and directories on computers that run Windows Vista in your environment. This user right also determines which users can set valid security principals as object owners; it is similar to the Back up files and directories user right. When configuring a user right in the SCM enter a comma delimited list of accounts. Accounts can be either local or located in Active Directory, they can be groups, users, or computers.

## **Rationale:**

An attacker with the Restore files and directories user right could restore sensitive data to a computer and overwrite data that is more recent, which could lead to loss of important data, data corruption, or a denial of service. Attackers could overwrite executable files that are used by legitimate administrators or system services with versions that include malicious software to grant themselves elevated privileges, compromise data, or install backdoors for continued access to the computer. Note: Even if the following countermeasure is configured, an attacker could still restore data to a computer in a domain that is controlled by the attacker. Therefore, it is critical that organizations carefully protect the media that are used to back up data.

### **Audit:**

Navigate to the UI Path articulated in the Remediation section and confirm it is set as prescribed.

# **Remediation:**

To implement the recommended configuration state, set the following Group Policy setting to Administrators.
Computer Configuration\Windows Settings\Security Settings\Local Policies\User Rights Assignment\Restore files and directories

#### **Impact:**

If you remove the Restore files and directories user right from the Backup Operators group and other accounts you could make it impossible for users who have been delegated specific tasks to perform those tasks. You should verify that this change won't negatively affect the ability of your organization s personnel to do their jobs.

# *1.1.1.2.2.11 Set 'Restore files and directories' to 'Administrators, Backup Operators' (Scored)*

### **Profile Applicability:**

Level 1 - Member Server

### **Description:**

This policy setting determines which users can bypass file, directory, registry, and other persistent object permissions when restoring backed up files and directories on computers that run Windows Vista in your environment. This user right also determines which users can set valid security principals as object owners; it is similar to the Back up files and directories user right. When configuring a user right in the SCM enter a comma delimited list of accounts. Accounts can be either local or located in Active Directory, they can be groups, users, or computers.

### **Rationale:**

An attacker with the Restore files and directories user right could restore sensitive data to a computer and overwrite data that is more recent, which could lead to loss of important data, data corruption, or a denial of service. Attackers could overwrite executable files that are used by legitimate administrators or system services with versions that include malicious software to grant themselves elevated privileges, compromise data, or install backdoors for continued access to the computer. Note: Even if the following countermeasure is configured, an attacker could still restore data to a computer in a domain that is controlled by the attacker. Therefore, it is critical that organizations carefully protect the media that are used to back up data.

### **Audit:**

Navigate to the UI Path articulated in the Remediation section and confirm it is set as prescribed.

### **Remediation:**

To implement the recommended configuration state, set the following Group Policy setting to Administrators, Backup Operators.

Computer Configuration\Windows Settings\Security Settings\Local Policies\User Rights Assignment\Restore files and directories

#### **Impact:**

If you remove the Restore files and directories user right from the Backup Operators group and other accounts you could make it impossible for users who have been delegated specific tasks to perform those tasks. You should verify that this change won't negatively affect the ability of your organization s personnel to do their jobs.

# *1.1.1.2.2.12 Configure 'Synchronize directory service data' (Not Scored)*

### **Profile Applicability:**

- Level 1 Domain Controller
- Level 1 Member Server

### **Description:**

#### **Rationale:**

The Synchronize directory service data user right affects domain controllers; only domain controllers should be able to synchronize directory service data. Domain controllers have this user right inherently, because the synchronization process runs in the context of the System account on domain controllers. Attackers who have this user right can view all information stored within the directory. They could then use some of that information to facilitate additional attacks or expose sensitive data, such as direct telephone numbers or physical addresses.

#### **Audit:**

Navigate to the UI Path articulated in the Remediation section and confirm it is set as prescribed for your organization.

### **Remediation:**

Configure the following Group Policy setting in a manner that is consistent with the security and operational requirements of your organization:

None. This is the default configuration.

# *1.1.1.2.2.13 Set 'Bypass traverse checking' to 'Authenticated Users, Local Service, Network Service' (Scored)*

### **Profile Applicability:**

Level 1 - Domain Controller

### **Description:**

This policy setting allows users who do not have the Traverse Folder access permission to pass through folders when they browse an object path in the NTFS file system or the registry. This user right does not allow users to list the contents of a folder. When configuring a user right in the SCM enter a comma delimited list of accounts. Accounts can be either local or located in Active Directory, they can be groups, users, or computers.

### **Rationale:**

The default configuration for the Bypass traverse checking setting is to allow all users, including the Everyone group, to bypass traverse checking. Permissions to files and folders are controlled though appropriate configuration of file system access control lists (ACLs), as the ability to traverse the folder does not provide any read or write permissions to the user. The only scenario in which the default configuration could lead to a mishap would be if the administrator who configures permissions does not understand how this policy setting works. For example, the administrator might expect that users who are unable to access a folder will be unable to access the contents of any child folders. Such a situation is unlikely, and therefore this vulnerability presents little risk.

### **Audit:**

Navigate to the UI Path articulated in the Remediation section and confirm it is set as prescribed.

### **Remediation:**

To implement the recommended configuration state, set the following Group Policy setting to Authenticated Users, Local Service, Network Service.

Computer Configuration\Windows Settings\Security Settings\Local Policies\User Rights Assignment\Bypass traverse checking

#### **Impact:**

The Windows operating systems, as well as many applications, were designed with the expectation that anyone who can legitimately access the computer will have this user right. Therefore, we recommend that you thoroughly test any changes to assignments of the Bypass traverse checking user right before you make such changes to production systems. In particular, IIS requires this user right to be assigned to the Network Service, Local Service, IIS\_WPG, IUSR\_<ComputerName>, and IWAM\_<ComputerName> accounts. (It must also be assigned to the ASPNET account through its membership in the Users group.) We recommend that you leave this policy setting at its default configuration.

# *1.1.1.2.2.14 Configure 'Perform volume maintenance tasks' (Not Scored)*

### **Profile Applicability:**

Level 1 - Member Server

### **Description:**

This policy setting allows users to manage the system's volume or disk configuration, which could allow a user to delete a volume and cause data loss as well as a denial-ofservice condition. When configuring a user right in the SCM enter a comma delimited list of accounts. Accounts can be either local or located in Active Directory, they can be groups, users, or computers.

#### **Rationale:**

A user who is assigned the Perform volume maintenance tasks user right could delete a volume, which could result in the loss of data or a denial of service (DoS) condition.

#### **Audit:**

Navigate to the UI Path articulated in the Remediation section and confirm it is set as prescribed for your organization.

### **Remediation:**

Configure the following Group Policy setting in a manner that is consistent with the security and operational requirements of your organization:

Computer Configuration\Windows Settings\Security Settings\Local Policies\User Rights Assignment\Perform volume maintenance tasks

None. This is the default configuration.

# *1.1.1.2.2.15 Set 'Deny log on as a batch job' to 'Guests' (Scored)*

### **Profile Applicability:**

- Level 1 Domain Controller
- Level 1 Member Server

### **Description:**

This policy setting determines which accounts will not be able to log on to the computer as a batch job. A batch job is not a batch (.bat) file, but rather a batch-queue facility. Accounts that use the Task Scheduler to schedule jobs need this user right. The Deny log on as a batch job user right overrides the Log on as a batch job user right, which could be used to allow accounts to schedule jobs that consume excessive system resources. Such an occurrence could cause a DoS condition. Failure to assign this user right to the recommended accounts can be a security risk. When configuring a user right in the SCM enter a comma delimited list of accounts. Accounts can be either local or located in Active Directory, they can be groups, users, or computers.

### **Rationale:**

Accounts that have the Deny log on as a batch job user right could be used to schedule jobs that could consume excessive computer resources and cause a DoS condition.

### **Audit:**

Navigate to the UI Path articulated in the Remediation section and confirm it is set as prescribed.

### **Remediation:**

To implement the recommended configuration state, set the following Group Policy setting to Guests.

```
Computer Configuration\Windows Settings\Security Settings\Local Policies\User Rights 
Assignment\Deny log on as a batch job
```
### **Impact:**

If you assign the Deny log on as a batch job user right to other accounts, you could deny users who are assigned to specific administrative roles the ability to perform their required job activities. You should confirm that delegated tasks will not be affected adversely. For example, if you assign this user right to the IWAM\_<ComputerName> account, the MSM Management Point will fail. On a newly installed computer that runs Windows Server 2003 this account does not belong to the Guests group, but on a computer that was upgraded from Windows 2000 this account is a member of the Guests group. Therefore, it is important that you understand which accounts belong to any groups that you assign the Deny log on as a batch job user right.

# *1.1.1.2.2.16 Configure 'Increase scheduling priority' (Not Scored)*

# **Profile Applicability:**

- Level 1 Domain Controller
- Level 1 Member Server

## **Description:**

This policy setting determines whether users can increase the base priority class of a process. (It is not a privileged operation to increase relative priority within a priority class.) This user right is not required by administrative tools that are supplied with the operating system but might be required by software development tools. When configuring a user right in the SCM enter a comma delimited list of accounts. Accounts can be either local or located in Active Directory, they can be groups, users, or computers.

### **Rationale:**

A user who is assigned this user right could increase the scheduling priority of a process to Real-Time, which would leave little processing time for all other processes and could lead to a denial of service (DoS) condition.

### **Audit:**

Navigate to the UI Path articulated in the Remediation section and confirm it is set as prescribed for your organization.

### **Remediation:**

Configure the following Group Policy setting in a manner that is consistent with the security and operational requirements of your organization:

Computer Configuration\Windows Settings\Security Settings\Local Policies\User Rights Assignment\Increase scheduling priority

### **Impact:**

None. This is the default configuration.

# *1.1.1.2.2.17 Set 'Modify firmware environment values' to 'Administrators' (Scored)*

## **Profile Applicability:**

- Level 1 Domain Controller
- Level 1 Member Server

### **Description:**

This policy setting allows users to configure the system-wide environment variables that affect hardware configuration. This information is typically stored in the Last Known Good Configuration. Modification of these values and could lead to a hardware failure that would result in a denial of service condition. When configuring a user right in the SCM enter a comma delimited list of accounts. Accounts can be either local or located in Active Directory, they can be groups, users, or computers.

### **Rationale:**

Anyone who is assigned the Modify firmware environment values user right could configure the settings of a hardware component to cause it to fail, which could lead to data corruption or a denial of service (DoS) condition.

### **Audit:**

Navigate to the UI Path articulated in the Remediation section and confirm it is set as prescribed.

### **Remediation:**

To implement the recommended configuration state, set the following Group Policy setting to Administrators.

```
Computer Configuration\Windows Settings\Security Settings\Local Policies\User Rights
Assignment\Modify firmware environment values
```
### **Impact:**

None. This is the default configuration.

# *1.1.1.2.2.18 Configure 'Increase a process working set' (Not Scored)*

# **Profile Applicability:**

- Level 1 Domain Controller
- Level 1 Member Server

### **Description:**

This privilege determines which user accounts can increase or decrease the size of a process's working set. The working set of a process is the set of memory pages currently visible to the process in physical RAM memory. These pages are resident and available for an application to use without triggering a page fault. The minimum and maximum working set sizes affect the virtual memory paging behavior of a process. When configuring a user right in the SCM enter a comma delimited list of accounts. Accounts can be either local or located in Active Directory, they can be groups, users, or computers.

### **Rationale:**

This right is granted to all users by default. However, increasing the working set size for a process decreases the amount of physical memory available to the rest of the system. It would be possible for malicious code to increase the process working set to a level that could severely degrade system performance and potentially cause a denial of service.

### **Audit:**

Navigate to the UI Path articulated in the Remediation section and confirm it is set as prescribed for your organization.

### **Remediation:**

Configure the following Group Policy setting in a manner that is consistent with the security and operational requirements of your organization:

Computer Configuration\Windows Settings\Security Settings\Local Policies\User Rights Assignment\Increase a process working set

### **Impact:**

Users will be unable to increase the working set for their processes, which could degrade performance.

# *1.1.1.2.2.19 Configure 'Create a token object' (Not Scored)*

### **Profile Applicability:**

- Level 1 Domain Controller
- Level 1 Member Server

### **Description:**

This policy setting allows a process to create an access token, which may provide elevated rights to access sensitive data. When configuring a user right in the SCM enter a comma delimited list of accounts. Accounts can be either local or located in Active Directory, they can be groups, users, or computers.

### **Rationale:**

A user account that is given this user right has complete control over the system and can lead to the system being compromised. It is highly recommended that you do not assign any user accounts this right. The operating system examines a user's access token to determine the level of the user's privileges. Access tokens are built when users log on to the local computer or connect to a remote computer over a network. When you revoke a privilege, the change is immediately recorded, but the change is not reflected in the user's access token until the next time the user logs on or connects. Users with the ability to create or modify tokens can change the level of access for any currently logged on account. They could escalate their own privileges or create a denial of service (DoS) condition.

### **Audit:**

Navigate to the UI Path articulated in the Remediation section and confirm it is set as prescribed for your organization.

### **Remediation:**

Configure the following Group Policy setting in a manner that is consistent with the security and operational requirements of your organization:

```
Computer Configuration\Windows Settings\Security Settings\Local Policies\User Rights
Assignment\Create a token object
```
### **Impact:**

None. This is the default configuration.

# *1.1.1.2.2.20 Set 'Replace a process level token' to 'LOCAL SERVICE, NETWORK SERVICE' (Scored)*

### **Profile Applicability:**

- Level 1 Domain Controller
- Level 1 Member Server

### **Description:**

This policy setting allows one process or service to start another service or process with a different security access token, which can be used to modify the security access token of that sub-process and result in the escalation of privileges. When configuring a user right in the SCM enter a comma delimited list of accounts. Accounts can be either local or located in Active Directory, they can be groups, users, or computers.

# **Rationale:**

User with the Replace a process level token privilege are able to start processes as other users whose credentials they know. They could use this method to hide their unauthorized actions on the computer. (On Windows 2000-based computers, use of the Replace a process level token user right also requires the user to have the Adjust memory quotas for a process user right that is discussed earlier in this section.)

### **Audit:**

Navigate to the UI Path articulated in the Remediation section and confirm it is set as prescribed.

## **Remediation:**

To implement the recommended configuration state, set the following Group Policy setting to LOCAL SERVICE, NETWORK SERVICE.

Computer Configuration\Windows Settings\Security Settings\Local Policies\User Rights Assignment\Replace a process level token

### **Impact:**

On most computers, this is the default configuration and there will be no negative impact. However, if you have installed optional components such as ASP.NET or IIS, you may need to assign the Replace a process level token privilege to additional accounts. For example, IIS requires that the Service, Network Service, and IWAM\_<ComputerName> accounts be explicitly granted this user right.

# *1.1.1.2.2.21 Set 'Allow log on through Terminal Services' to 'Administrators' (Scored)*

# **Profile Applicability:**

- Level 1 Domain Controller
- Level 1 Member Server

# **Description:**

This policy setting determines which users or groups have the right to log on as a Terminal Services client. Remote desktop users require this user right. If your organization uses Remote Assistance as part of its help desk strategy, create a group and assign it this user right through Group Policy. If the help desk in your organization does not use Remote Assistance, assign this user right only to the Administrators group or use the restricted groups feature to ensure that no user accounts are part of the Remote Desktop Users group. Restrict this user right to the Administrators group, and possibly the Remote Desktop Users group, to prevent unwanted users from gaining access to computers on your network by means of the Remote Assistance feature. When configuring a user right in the SCM enter a comma delimited list of accounts. Accounts can be either local or located in Active Directory, they can be groups, users, or computers.

## **Rationale:**

Any account with the Allow log on through Terminal Services user right can log on to the remote console of the computer. If you do not restrict this user right to legitimate users who need to log on to the console of the computer, unauthorized users could download and run malicious software to elevate their privileges.

### **Audit:**

Navigate to the UI Path articulated in the Remediation section and confirm it is set as prescribed.

# **Remediation:**

To implement the recommended configuration state, set the following Group Policy setting to Administrators.

```
Computer Configuration\Windows Settings\Security Settings\Local Policies\User Rights
Assignment\Allow log on through Terminal Services
```
# **Impact:**

Removal of the Allow log on through Terminal Services user right from other groups or membership changes in these default groups could limit the abilities of users who perform specific administrative roles in your environment. You should confirm that delegated activities will not be adversely affected.

# *1.1.1.2.2.22 Set 'Generate security audits' to 'LOCAL SERVICE, NETWORK SERVICE' (Scored)*

# **Profile Applicability:**

- Level 1 Domain Controller
- Level 1 Member Server

### **Description:**

This policy setting determines which users or processes can generate audit records in the Security log. When configuring a user right in the SCM enter a comma delimited list of accounts. Accounts can be either local or located in Active Directory, they can be groups, users, or computers.

### **Rationale:**

An attacker could use this capability to create a large number of audited events, which would make it more difficult for a system administrator to locate any illicit activity. Also, if the event log is configured to overwrite events as needed, any evidence of unauthorized activities could be overwritten by a large number of unrelated events.

### **Audit:**

Navigate to the UI Path articulated in the Remediation section and confirm it is set as prescribed.

### **Remediation:**

To implement the recommended configuration state, set the following Group Policy setting to LOCAL SERVICE, NETWORK SERVICE.

```
Computer Configuration\Windows Settings\Security Settings\Local Policies\User Rights
Assignment\Generate security audits
```
### **Impact:**

None. This is the default configuration.

# *1.1.1.2.2.23 Set 'Deny log on as a service' to 'No one' (Scored)*

### **Profile Applicability:**

- Level 1 Domain Controller
- Level 1 Member Server

### **Description:**

This security setting determines which service accounts are prevented from registering a process as a service. This policy setting supersedes the Log on as a service policy setting if an account is subject to both policies.Note: This security setting does not apply to the

System, Local Service, or Network Service accounts. When configuring a user right in the SCM enter a comma delimited list of accounts. Accounts can be either local or located in Active Directory, they can be groups, users, or computers.

## **Rationale:**

Accounts that can log on as a service could be used to configure and start new unauthorized services, such as a keylogger or other malicious software. The benefit of the specified countermeasure is somewhat reduced by the fact that only users with administrative privileges can install and configure services, and an attacker who has already attained that level of access could configure the service to run with the System account.

## **Audit:**

Navigate to the UI Path articulated in the Remediation section and confirm it is set as prescribed.

### **Remediation:**

To implement the recommended configuration state, set the following Group Policy setting to No one.

Computer Configuration\Windows Settings\Security Settings\Local Policies\User Rights Assignment\Deny log on as a service

### **Impact:**

If you assign the Deny log on as a service user right to specific accounts, services may not be able to start and a DoS condition could result.

# *1.1.1.2.2.24 Set 'Force shutdown from a remote system' to 'Administrators' (Scored)*

# **Profile Applicability:**

- Level 1 Domain Controller
- Level 1 Member Server

# **Description:**

This policy setting allows users to shut down Windows Vista based computers from remote locations on the network. Anyone who has been assigned this user right can cause a denial of service (DoS) condition, which would make the computer unavailable to service user requests. Therefore, it is recommended that only highly trusted administrators be assigned

this user right. When configuring a user right in the SCM enter a comma delimited list of accounts. Accounts can be either local or located in Active Directory, they can be groups, users, or computers.

### **Rationale:**

Any user who can shut down a computer could cause a denial of service (DoS) condition to occur. Therefore, this user right should be tightly restricted.

# **Audit:**

Navigate to the UI Path articulated in the Remediation section and confirm it is set as prescribed.

## **Remediation:**

To implement the recommended configuration state, set the following Group Policy setting

to Administrators.

Computer Configuration\Windows Settings\Security Settings\Local Policies\User Rights Assignment\Force shutdown from a remote system

### **Impact:**

If you remove the Force shutdown from a remote system user right from the Server Operator group you could limit the abilities of users who are assigned to specific administrative roles in your environment. You should confirm that delegated activities will not be adversely affected.

# *1.1.1.2.2.25 Set 'Adjust memory quotas for a process' to 'Administrators, LOCAL SERVICE, NETWORK SERVICE' (Scored)*

# **Profile Applicability:**

- Level 1 Domain Controller
- Level 1 Member Server

### **Description:**

This policy setting allows a user to adjust the maximum amount of memory that is available to a process. The ability to adjust memory quotas is useful for system tuning, but it can be abused. In the wrong hands, it could be used to launch a denial of service (DoS) attack. When configuring a user right in the SCM enter a comma delimited list of accounts. Accounts can be either local or located in Active Directory, they can be groups, users, or computers.

## **Rationale:**

A user with the Adjust memory quotas for a process privilege can reduce the amount of memory that is available to any process, which could cause business-critical network applications to become slow or to fail. In the wrong hands, this privilege could be used to start a denial of service (DoS) attack.

### **Audit:**

Navigate to the UI Path articulated in the Remediation section and confirm it is set as prescribed.

### **Remediation:**

To implement the recommended configuration state, set the following Group Policy setting to Administrators, LOCAL SERVICE, NETWORK SERVICE.

Computer Configuration\Windows Settings\Security Settings\Local Policies\User Rights Assignment\Adjust memory quotas for a process

### **Impact:**

Organizations that have not restricted users to roles with limited privileges will find it difficult to impose this countermeasure. Also, if you have installed optional components such as ASP.NET or IIS, you may need to assign the Adjust memory quotas for a process user right to additional accounts that are required by those components. IIS requires that this privilege be explicitly assigned to the IWAM\_<ComputerName>, Network Service, and Service accounts. Otherwise, this countermeasure should have no impact on most computers. If this user right is necessary for a user account, it can be assigned to a local computer account instead of a domain account.

# *1.1.1.2.2.26 Configure 'Back up files and directories' (Not Scored)*

### **Profile Applicability:**

- Level 1 Domain Controller
- Level 1 Member Server

### **Description:**

This policy setting allows users to circumvent file and directory permissions to back up the system. This user right is enabled only when an application (such as NTBACKUP) attempts to access a file or directory through the NTFS file system backup application programming interface (API). Otherwise, the assigned file and directory permissions apply. When

configuring a user right in the SCM enter a comma delimited list of accounts. Accounts can be either local or located in Active Directory, they can be groups, users, or computers.

### **Rationale:**

Users who are able to back up data from a computer could take the backup media to a nondomain computer on which they have administrative privileges and restore the data. They could take ownership of the files and view any unencrypted data that is contained within the backup set.

## **Audit:**

Navigate to the UI Path articulated in the Remediation section and confirm it is set as prescribed for your organization.

## **Remediation:**

Configure the following Group Policy setting in a manner that is consistent with the security and operational requirements of your organization:

Computer Configuration\Windows Settings\Security Settings\Local Policies\User Rights Assignment\Back up files and directories

### **Impact:**

Changes in the membership of the groups that have the Back up files and directories user right could limit the abilities of users who are assigned to specific administrative roles in your environment. You should confirm that authorized backup administrators are still able to perform backup operations.

# *1.1.1.2.2.27 Configure 'Impersonate a client after authentication' (Not Scored)*

### **Profile Applicability:**

- Level 1 Domain Controller
- Level 1 Member Server

### **Description:**

The policy setting allows programs that run on behalf of a user to impersonate that user (or another specified account) so that they can act on behalf of the user. If this user right is required for this kind of impersonation, an unauthorized user will not be able to convince a client to connect"for example, by remote procedure call (RPC) or named pipes"to a service that they have created to impersonate that client, which could elevate the unauthorized

user's permissions to administrative or system levels. Services that are started by the Service Control Manager have the built-in Service group added by default to their access tokens. COM servers that are started by the COM infrastructure and configured to run under a specific account also have the Service group added to their access tokens. As a result, these processes are assigned this user right when they are started. Also, a user can impersonate an access token if any of the following conditions exist: . The access token that is being impersonated is for this user. . The user, in this logon session, logged on to the network with explicit credentials to create the access token. . The requested level is less than Impersonate, such as Anonymous or Identify. An attacker with the Impersonate a client after authentication user right could create a service, trick a client to make them connect to the service, and then impersonate that client to elevate the attacker's level of access to that of the client. When configuring a user right in the SCM enter a comma delimited list of accounts. Accounts can be either local or located in Active Directory, they can be groups, users, or computers.

## **Rationale:**

An attacker with the Impersonate a client after authentication user right could create a service, trick a client to make them connect to the service, and then impersonate that client to elevate the attacker's level of access to that of the client.

### **Audit:**

Navigate to the UI Path articulated in the Remediation section and confirm it is set as prescribed for your organization.

### **Remediation:**

Configure the following Group Policy setting in a manner that is consistent with the security and operational requirements of your organization:

Computer Configuration\Windows Settings\Security Settings\Local Policies\User Rights Assignment\Impersonate a client after authentication

### **Impact:**

In most cases this configuration will have no impact. If you have installed optional components such as ASP.NET or IIS, you may need to assign the Impersonate a client after authentication user right to additional accounts that are required by those components, such as IUSR\_<ComputerName>, IIS\_WPG, ASP.NET or IWAM\_<ComputerName>.

# *1.1.1.2.2.28 Set 'Change the time zone' to 'LOCAL SERVICE, Administrators' (Scored)*

## **Profile Applicability:**

- Level 1 Domain Controller
- Level 1 Member Server

### **Description:**

This setting determines which users can change the time zone of the computer. This ability holds no great danger for the computer and may be useful for mobile workers. When configuring a user right in the SCM enter a comma delimited list of accounts. Accounts can be either local or located in Active Directory, they can be groups, users, or computers.

### **Rationale:**

Changing the time zone represents little vulnerability because the system time is not affected. This setting merely enables users to display their preferred time zone while being synchronized with domain controllers in different time zones.

### **Audit:**

Navigate to the UI Path articulated in the Remediation section and confirm it is set as prescribed.

### **Remediation:**

To implement the recommended configuration state, set the following Group Policy setting to LOCAL SERVICE, Administrators.

Computer Configuration\Windows Settings\Security Settings\Local Policies\User Rights Assignment\Change the time zone

### **Impact:**

None. This is the default configuration.

# *1.1.1.2.2.29 Configure 'Lock pages in memory' (Not Scored)*

### **Profile Applicability:**

- Level 1 Domain Controller
- Level 1 Member Server

### **Description:**

This policy setting allows a process to keep data in physical memory, which prevents the system from paging the data to virtual memory on disk. If this user right is assigned, significant degradation of system performance can occur. When configuring a user right in the SCM enter a comma delimited list of accounts. Accounts can be either local or located in Active Directory, they can be groups, users, or computers.

## **Rationale:**

Users with the Lock pages in memory user right could assign physical memory to several processes, which could leave little or no RAM for other processes and result in a denial of service (DoS) condition.

## **Audit:**

Navigate to the UI Path articulated in the Remediation section and confirm it is set as prescribed for your organization.

## **Remediation:**

Configure the following Group Policy setting in a manner that is consistent with the security and operational requirements of your organization:

Computer Configuration\Windows Settings\Security Settings\Local Policies\User Rights Assignment\Lock pages in memory

### **Impact:**

None. This is the default configuration.

# *1.1.1.2.2.30 Set 'Shut down the system' to 'Administrators' (Scored)*

# **Profile Applicability:**

- Level 1 Domain Controller
- Level 1 Member Server

### **Description:**

This policy setting determines which users who are logged on locally to the computers in your environment can shut down the operating system with the Shut Down command. Misuse of this user right can result in a denial of service condition. When configuring a user right in the SCM enter a comma delimited list of accounts. Accounts can be either local or located in Active Directory, they can be groups, users, or computers.

### **Rationale:**

The ability to shut down domain controllers should be limited to a very small number of trusted administrators. Although the Shut down the system user right requires the ability to log on to the server, you should be very careful about which accounts and groups you allow to shut down a domain controller. When a domain controller is shut down, it is no longer available to process logons, serve Group Policy, and answer Lightweight Directory Access Protocol (LDAP) queries. If you shut down domain controllers that possess Flexible SingleMaster Operations (FSMO) roles, you can disable key domain functionality, such as processing logons for new passwords"the Primary Domain Controller (PDC) Emulator role.

# **Audit:**

Navigate to the UI Path articulated in the Remediation section and confirm it is set as prescribed.

### **Remediation:**

To implement the recommended configuration state, set the following Group Policy setting to Administrators.

```
Computer Configuration\Windows Settings\Security Settings\Local Policies\User Rights
Assignment\Shut down the system
```
### **Impact:**

The impact of removing these default groups from the Shut down the system user right could limit the delegated abilities of assigned roles in your environment. You should confirm that delegated activities will not be adversely affected.

# *1.1.1.2.2.31 Configure 'Create permanent shared objects' (Not Scored)*

### **Profile Applicability:**

- Level 1 Domain Controller
- Level 1 Member Server

# **Description:**

This user right is useful to kernel-mode components that extend the object namespace. However, components that run in kernel mode have this user right inherently. Therefore, it is typically not necessary to specifically assign this user right. When configuring a user right in the SCM enter a comma delimited list of accounts. Accounts can be either local or located in Active Directory, they can be groups, users, or computers.

### **Rationale:**

Users who have the Create permanent shared objects user right could create new shared objects and expose sensitive data to the network.

### **Audit:**

Navigate to the UI Path articulated in the Remediation section and confirm it is set as prescribed for your organization.

### **Remediation:**

Configure the following Group Policy setting in a manner that is consistent with the security and operational requirements of your organization:

Computer Configuration\Windows Settings\Security Settings\Local Policies\User Rights Assignment\Create permanent shared objects

### **Impact:**

None. This is the default configuration.

# *1.1.1.2.2.32 Configure 'Create symbolic links' (Not Scored)*

## **Profile Applicability:**

- Level 1 Domain Controller
- Level 1 Member Server

### **Description:**

This policy setting determines which users can create symbolic links. In Windows Vista, existing NTFS file system objects, such as files and folders, can be accessed by referring to a new kind of file system object called a symbolic link. A symbolic link is a pointer (much like a shortcut or .lnk file) to another file system object, which can be a file, folder, shortcut or another symbolic link. The difference between a shortcut and a symbolic link is that a shortcut only works from within the Windows shell. To other programs and applications, shortcuts are just another file, whereas with symbolic links, the concept of a shortcut is implemented as a feature of the NTFS file system. Symbolic links can potentially expose security vulnerabilities in applications that are not designed to use them. For this reason, the privilege for creating symbolic links should only be assigned to trusted users. By default, only Administrators can create symbolic links. When configuring a user right in the SCM enter a comma delimited list of accounts. Accounts can be either local or located in Active Directory, they can be groups, users, or computers.

### **Rationale:**

Users who have the Create Symbolic Links user right could inadvertently or maliciously expose your system to symbolic link attacks. Symbolic link attacks can be used to change the permissions on a file, to corrupt data, to destroy data, or as a denial of service (DoS) attack.

# **Audit:**

Navigate to the UI Path articulated in the Remediation section and confirm it is set as prescribed for your organization.

# **Remediation:**

Configure the following Group Policy setting in a manner that is consistent with the security and operational requirements of your organization:

```
Computer Configuration\Windows Settings\Security Settings\Local Policies\User Rights
Assignment\Create symbolic links
```
# **Impact:**

In most cases there will be no impact because this is the default configuration, however, in order to use Hyper-V the local group "Virtual Machines" with the SID S-1-5-83-0 must have this user right.

# *1.1.1.2.2.33 Configure 'Load and unload device drivers' (Not Scored)*

# **Profile Applicability:**

- Level 1 Domain Controller
- Level 1 Member Server

# **Description:**

This policy setting allows users to dynamically load a new device driver on a system. An attacker could potentially use this capability to install malicious code that appears to be a device driver. This user right is required for users to add local printers or printer drivers in Windows Vista. When configuring a user right in the SCM enter a comma delimited list of accounts. Accounts can be either local or located in Active Directory, they can be groups, users, or computers.

# **Rationale:**

Device drivers run as highly privileged code. A user who has the Load and unload device drivers user right could unintentionally install malicious code that masquerades as a device driver. Administrators should exercise greater care and install only drivers with verified digital signatures.

## **Audit:**

Navigate to the UI Path articulated in the Remediation section and confirm it is set as prescribed for your organization.

### **Remediation:**

Configure the following Group Policy setting in a manner that is consistent with the security and operational requirements of your organization:

Computer Configuration\Windows Settings\Security Settings\Local Policies\User Rights Assignment\Load and unload device drivers

### **Impact:**

If you remove the Load and unload device drivers user right from the Print Operators group or other accounts you could limit the abilities of users who are assigned to specific administrative roles in your environment. You should ensure that delegated tasks will not be negatively affected.

# *1.1.1.2.2.34 Set 'Take ownership of files or other objects' to 'Administrators' (Scored)*

# **Profile Applicability:**

- Level 1 Domain Controller
- Level 1 Member Server

### **Description:**

This policy setting allows users to take ownership of files, folders, registry keys, processes, or threads. This user right bypasses any permissions that are in place to protect objects to give ownership to the specified user. When configuring a user right in the SCM enter a comma delimited list of accounts. Accounts can be either local or located in Active Directory, they can be groups, users, or computers.

### **Rationale:**

Any users with the Take ownership of files or other objects user right can take control of any object, regardless of the permissions on that object, and then make any changes they wish to that object. Such changes could result in exposure of data, corruption of data, or a denial of service (DoS) condition.

## **Audit:**

Navigate to the UI Path articulated in the Remediation section and confirm it is set as prescribed.

### **Remediation:**

To implement the recommended configuration state, set the following Group Policy setting

to Administrators.

```
Computer Configuration\Windows Settings\Security Settings\Local Policies\User Rights
Assignment\Take ownership of files or other objects
```
#### **Impact:**

None. This is the default configuration.

# *1.1.1.2.2.35 Configure 'Log on as a service' (Not Scored)*

### **Profile Applicability:**

- Level 1 Domain Controller
- Level 1 Member Server

### **Description:**

This policy setting allows accounts to launch network services or to register a process as a service running on the system. This user right should be restricted on any computer in a high security environment, but because many applications may require this privilege, it should be carefully evaluated and tested before configuring it in an enterprise environment. On Windows Vista based computers, no users or groups have this privilege by default. When configuring a user right in the SCM enter a comma delimited list of accounts. Accounts can be either local or located in Active Directory, they can be groups, users, or computers.

### **Rationale:**

Log on as a service is a powerful user right because it allows accounts to launch network services or services that run continuously on a computer, even when no one is logged on to the console. The risk is reduced by the fact that only users with administrative privileges can install and configure services. An attacker who has already attained that level of access could configure the service to run with the Local System account.

### **Audit:**

Navigate to the UI Path articulated in the Remediation section and confirm it is set as prescribed for your organization.

## **Remediation:**

Configure the following Group Policy setting in a manner that is consistent with the security and operational requirements of your organization:

```
Computer Configuration\Windows Settings\Security Settings\Local Policies\User Rights
Assignment\Log on as a service
```
### **Impact:**

On most computers, this is the default configuration and there will be no negative impact. However, if you have installed optional components such as ASP.NET or IIS, you may need to assign the Log on as a service user right to additional accounts that are required by those components. IIS requires that this user right be explicitly granted to the ASPNET user account.

# *1.1.1.2.2.36 Configure 'Create global objects' (Not Scored)*

# **Profile Applicability:**

- Level 1 Domain Controller
- Level 1 Member Server

### **Description:**

This policy setting determines whether users can create global objects that are available to all sessions. Users can still create objects that are specific to their own session if they do not have this user right. Users who can create global objects could affect processes that run under other users' sessions. This capability could lead to a variety of problems, such as application failure or data corruption. When configuring a user right in the SCM enter a comma delimited list of accounts. Accounts can be either local or located in Active Directory, they can be groups, users, or computers.

### **Rationale:**

Users who can create global objects could affect processes that run under other users' sessions. This capability could lead to a variety of problems, such as application failure or data corruption.

### **Audit:**

Navigate to the UI Path articulated in the Remediation section and confirm it is set as prescribed for your organization.

## **Remediation:**

Configure the following Group Policy setting in a manner that is consistent with the security and operational requirements of your organization:

```
Computer Configuration\Windows Settings\Security Settings\Local Policies\User Rights
Assignment\Create global objects
```
### **Impact:**

None. This is the default configuration.

# *1.1.1.2.2.37 Set 'Deny log on through Terminal Services' to 'Guests' (Scored)*

# **Profile Applicability:**

- Level 1 Domain Controller
- Level 1 Member Server

### **Description:**

This policy setting determines whether users can log on as Terminal Services clients. After the baseline member server is joined to a domain environment, there is no need to use local accounts to access the server from the network. Domain accounts can access the server for administration and end-user processing. When configuring a user right in the SCM enter a comma delimited list of accounts. Accounts can be either local or located in Active Directory, they can be groups, users, or computers.

### **Rationale:**

Any account with the right to log on through Terminal Services could be used to log on to the remote console of the computer. If this user right is not restricted to legitimate users who need to log on to the console of the computer, unauthorized users might download and run malicious software that elevates their privileges.

### **Audit:**

Navigate to the UI Path articulated in the Remediation section and confirm it is set as prescribed.

### **Remediation:**

To implement the recommended configuration state, set the following Group Policy setting to Guests.

Computer Configuration\Windows Settings\Security Settings\Local Policies\User Rights Assignment\Deny log on through Terminal Services

### **Impact:**

If you assign the Deny log on through Terminal Services user right to other groups, you could limit the abilities of users who are assigned to specific administrative roles in your environment. Accounts that have this user right will be unable to connect to the computer through either Terminal Services or Remote Assistance. You should confirm that delegated tasks will not be negatively impacted.

# *1.1.1.2.2.38 Set 'Deny access to this computer from the network' to 'Guests' (Scored)*

## **Profile Applicability:**

- Level 1 Domain Controller
- Level 1 Member Server

### **Description:**

This policy setting prohibits users from connecting to a computer from across the network, which would allow users to access and potentially modify data remotely. In high security environments, there should be no need for remote users to access data on a computer. Instead, file sharing should be accomplished through the use of network servers. When configuring a user right in the SCM enter a comma delimited list of accounts. Accounts can be either local or located in Active Directory, they can be groups, users, or computers.

### **Rationale:**

Users who can log on to the computer over the network can enumerate lists of account names, group names, and shared resources. Users with permission to access shared folders and files can connect over the network and possibly view or modify data.

### **Audit:**

Navigate to the UI Path articulated in the Remediation section and confirm it is set as prescribed.

### **Remediation:**

To implement the recommended configuration state, set the following Group Policy setting to Guests.

Computer Configuration\Windows Settings\Security Settings\Local Policies\User Rights Assignment\Deny access to this computer from the network

### **Impact:**

If you configure the Deny access to this computer from the network user right for other groups, you could limit the abilities of users who are assigned to specific administrative roles in your environment. You should verify that delegated tasks will not be negatively affected.

# *1.1.1.2.2.39 Configure 'Enable computer and user accounts to be trusted for delegation' (Not Scored)*

### **Profile Applicability:**

- Level 1 Domain Controller
- Level 1 Member Server

### **Description:**

This policy setting allows users to change the Trusted for Delegation setting on a computer object in Active Directory. Abuse of this privilege could allow unauthorized users to impersonate other users on the network. When configuring a user right in the SCM enter a comma delimited list of accounts. Accounts can be either local or located in Active Directory, they can be groups, users, or computers.

### **Rationale:**

Misuse of the Enable computer and user accounts to be trusted for delegation user right could allow unauthorized users to impersonate other users on the network. An attacker could exploit this privilege to gain access to network resources and make it difficult to determine what has happened after a security incident.

### **Audit:**

Navigate to the UI Path articulated in the Remediation section and confirm it is set as prescribed for your organization.

### **Remediation:**

Configure the following Group Policy setting in a manner that is consistent with the security and operational requirements of your organization:

None. This is the default configuration.

# *1.1.1.2.2.40 Set 'Remove computer from docking station' to 'Administrators' (Scored)*

### **Profile Applicability:**

- Level 1 Domain Controller
- Level 1 Member Server

### **Description:**

This policy setting allows the user of a portable computer to click Eject PC on the Start menu to undock the computer. When configuring a user right in the SCM enter a comma delimited list of accounts. Accounts can be either local or located in Active Directory, they can be groups, users, or computers.

#### **Rationale:**

Anyone who has the Remove computer from docking station user right can log on and then remove a portable computer from its docking station. If this setting is not defined, it has the same effect as if everyone was granted this right. However, the value of implementing this countermeasure is reduced by the following factors: . If attackers can restart the computer, they could remove it from the docking station after the BIOS starts but before the operating system starts. . This setting does not affect servers, because they typically are not installed in docking stations. . An attacker could steal the computer and the docking station together.

#### **Audit:**

Navigate to the UI Path articulated in the Remediation section and confirm it is set as prescribed.

### **Remediation:**

To implement the recommended configuration state, set the following Group Policy setting to Administrators.

Computer Configuration\Windows Settings\Security Settings\Local Policies\User Rights Assignment\Remove computer from docking station

In Windows XP and Windows Server 2003 only members of the local Administrators and Power Users groups are granted this right by default. In later versions of Windows members of the local Administrators and Users groups have this right by default. Other user accounts must be explicitly granted the right as necessary. If your organization's users are not members of these groups on their portable computers, they will be unable to remove their own portable computers from their docking stations without shutting them down first. Therefore, on Windows XP, you may want to assign the Remove computer from docking station privilege to the local Users group for portable computers.

# *1.1.1.2.2.41 Set 'Access Credential Manager as a trusted caller' to 'No One' (Scored)*

# **Profile Applicability:**

- Level 1 Domain Controller
- Level 1 Member Server

## **Description:**

This security setting is used by Credential Manager during Backup and Restore. No accounts should have this user right, as it is only assigned to Winlogon. Users' saved credentials might be compromised if this user right is assigned to other entities. When configuring a user right in the SCM enter a comma delimited list of accounts. Accounts can be either local or located in Active Directory, they can be groups, users, or computers.

### **Rationale:**

If an account is given this right the user of the account may create an application that calls into Credential Manager and is returned the saved credentials for another user.

### **Audit:**

Navigate to the UI Path articulated in the Remediation section and confirm it is set as prescribed.

# **Remediation:**

To implement the recommended configuration state, set the following Group Policy setting to No One.

Computer Configuration\Windows Settings\Security Settings\Local Policies\User Rights Assignment\Access Credential Manager as a trusted caller

None, this is the default configuration

# *1.1.1.2.2.42 Set 'Create a pagefile' to 'Administrators' (Scored)*

### **Profile Applicability:**

- Level 1 Domain Controller
- Level 1 Member Server

### **Description:**

This policy setting allows users to change the size of the pagefile. By making the pagefile extremely large or extremely small, an attacker could easily affect the performance of a compromised computer. When configuring a user right in the SCM enter a comma delimited list of accounts. Accounts can be either local or located in Active Directory, they can be groups, users, or computers.

### **Rationale:**

Users who can change the page file size could make it extremely small or move the file to a highly fragmented storage volume, which could cause reduced computer performance.

#### **Audit:**

Navigate to the UI Path articulated in the Remediation section and confirm it is set as prescribed.

#### **Remediation:**

To implement the recommended configuration state, set the following Group Policy setting to Administrators.

```
Computer Configuration\Windows Settings\Security Settings\Local Policies\User Rights
Assignment\Create a pagefile
```
#### **Impact:**

None. This is the default configuration.

# *1.1.1.2.2.43 Set 'Deny log on locally' to 'Guests' (Scored)*

### **Profile Applicability:**

Level 1 - Domain Controller

Level 1 - Member Server

## **Description:**

This security setting determines which users are prevented from logging on at the computer. This policy setting supersedes the Allow log on locally policy setting if an account is subject to both policies.Important:If you apply this security policy to the Everyone group, no one will be able to log on locally. When configuring a user right in the SCM enter a comma delimited list of accounts. Accounts can be either local or located in Active Directory, they can be groups, users, or computers.

### **Rationale:**

Any account with the ability to log on locally could be used to log on at the console of the computer. If this user right is not restricted to legitimate users who need to log on to the console of the computer, unauthorized users might download and run malicious software that elevates their privileges.

## **Audit:**

Navigate to the UI Path articulated in the Remediation section and confirm it is set as prescribed.

# **Remediation:**

To implement the recommended configuration state, set the following Group Policy setting to Guests.

```
Computer Configuration\Windows Settings\Security Settings\Local Policies\User Rights 
Assignment\Deny log on locally
```
### **Impact:**

If you assign the Deny log on locally user right to additional accounts, you could limit the abilities of users who are assigned to specific roles in your environment. However, this user right should explicitly be assigned to the ASPNET account on computers that run IIS 6.0. You should confirm that delegated activities will not be adversely affected.

# *1.1.1.2.2.44 Set 'Manage auditing and security log' to 'Administrators' (Scored)*

# **Profile Applicability:**

- Level 1 Domain Controller
- Level 1 Member Server

## **Description:**

This policy setting determines which users can change the auditing options for files and directories and clear the Security log. When configuring a user right in the SCM enter a comma delimited list of accounts. Accounts can be either local or located in Active Directory, they can be groups, users, or computers.

### **Rationale:**

The ability to manage the Security event log is a powerful user right and it should be closely guarded. Anyone with this user right can clear the Security log to erase important evidence of unauthorized activity.

### **Audit:**

Navigate to the UI Path articulated in the Remediation section and confirm it is set as prescribed.

## **Remediation:**

To implement the recommended configuration state, set the following Group Policy setting to Administrators.

Computer Configuration\Windows Settings\Security Settings\Local Policies\User Rights Assignment\Manage auditing and security log

### **Impact:**

None. This is the default configuration.

# *1.1.1.2.2.45 Set 'Allow log on locally' to 'Administrators' (Scored)*

### **Profile Applicability:**

- Level 1 Domain Controller
- Level 1 Member Server

### **Description:**

This policy setting determines which users can interactively log on to computers in your environment. Logons that are initiated by pressing the CTRL+ALT+DEL key sequence on the client computer keyboard require this user right. Users who attempt to log on through Terminal Services or IIS also require this user right. The Guest account is assigned this user right by default. Although this account is disabled by default, it is recommended that you enable this setting through Group Policy. However, this user right should generally be

restricted to the Administrators and Users groups. Assign this user right to the Backup Operators group if your organization requires that they have this capability. When configuring a user right in the SCM enter a comma delimited list of accounts. Accounts can be either local or located in Active Directory, they can be groups, users, or computers.

## **Rationale:**

Any account with the Allow log on locally user right can log on at the console of the computer. If you do not restrict this user right to legitimate users who need to be able to log on to the console of the computer, unauthorized users could download and run malicious software to elevate their privileges.

## **Audit:**

Navigate to the UI Path articulated in the Remediation section and confirm it is set as prescribed.

## **Remediation:**

To implement the recommended configuration state, set the following Group Policy setting to Administrators.

Computer Configuration\Windows Settings\Security Settings\Local Policies\User Rights Assignment\Allow log on locally

### **Impact:**

If you remove these default groups, you could limit the abilities of users who are assigned to specific administrative roles in your environment. If you have installed optional components such as ASP.NET or Internet Information Services, you may need to assign Allow log on locally user right to additional accounts that are required by those components. IIS requires that this user right be assigned to the IUSR\_<ComputerName> account. You should confirm that delegated activities will not be adversely affected by any changes that you make to the Allow log on locally user rights assignments.

# *1.1.1.2.2.46 Set 'Profile single process' to 'Administrators' (Scored)*

### **Profile Applicability:**

- Level 1 Domain Controller
- Level 1 Member Server

### **Description:**

This policy setting determines which users can use tools to monitor the performance of non-system processes. Typically, you do not need to configure this user right to use the Microsoft Management Console (MMC) Performance snap-in. However, you do need this user right if System Monitor is configured to collect data using Windows Management Instrumentation (WMI). Restricting the Profile single process user right prevents intruders from gaining additional information that could be used to mount an attack on the system. When configuring a user right in the SCM enter a comma delimited list of accounts. Accounts can be either local or located in Active Directory, they can be groups, users, or computers.

# **Rationale:**

The Profile single process user right presents a moderate vulnerability. An attacker with this user right could monitor a computer's performance to help identify critical processes that they might wish to attack directly. The attacker may also be able to determine what processes run on the computer so that they could identify countermeasures that they may need to avoid, such as antivirus software, an intrusion-detection system, or which other users are logged on to a computer.

## **Audit:**

Navigate to the UI Path articulated in the Remediation section and confirm it is set as prescribed.

# **Remediation:**

To implement the recommended configuration state, set the following Group Policy setting to Administrators.

```
Computer Configuration\Windows Settings\Security Settings\Local Policies\User Rights
Assignment\Profile single process
```
# **Impact:**

If you remove the Profile single process user right from the Power Users group or other accounts, you could limit the abilities of users who are assigned to specific administrative roles in your environment. You should ensure that delegated tasks will not be negatively affected.

```
1.1.1.2.2.47 Set 'Change the system time' to 'LOCAL SERVICE, 
Administrators' (Scored)
```
# **Profile Applicability:**

- Level 1 Domain Controller
- Level 1 Member Server

### **Description:**

This policy setting determines which users and groups can change the time and date on the internal clock of the computers in your environment. Users who are assigned this user right can affect the appearance of event logs. When a computer's time setting is changed, logged events reflect the new time, not the actual time that the events occurred. When configuring a user right in the SCM enter a comma delimited list of accounts. Accounts can be either local or located in Active Directory, they can be groups, users, or computers. Note: Discrepancies between the time on the local computer and on the domain controllers in your environment may cause problems for the Kerberos authentication protocol, which could make it impossible for users to log on to the domain or obtain authorization to access domain resources after they are logged on. Also, problems will occur when Group Policy is applied to client computers if the system time is not synchronized with the domain controllers.

### **Rationale:**

Users who can change the time on a computer could cause several problems. For example, time stamps on event log entries could be made inaccurate, time stamps on files and folders that are created or modified could be incorrect, and computers that belong to a domain may not be able to authenticate themselves or users who try to log on to the domain from them. Also, because the Kerberos authentication protocol requires that the requestor and authenticator have their clocks synchronized within an administrator-defined skew period, an attacker who changes a computer's time may cause that computer to be unable to obtain or grant Kerberos tickets. The risk from these types of events is mitigated on most domain controllers, member servers, and end-user computers because the Windows Time service automatically synchronizes time with domain controllers in the following ways: . All client desktop computers and member servers use the authenticating domain controller as their inbound time partner. . All domain controllers in a domain nominate the primary domain controller (PDC) emulator operations master as their inbound time partner. . All PDC emulator operations masters follow the hierarchy of domains in the selection of their inbound time partner. . The PDC emulator operations master at the root of the domain is authoritative for the organization. Therefore it is recommended that you configure this computer to synchronize with a reliable external time server. This vulnerability becomes much more serious if an attacker is able to change the system time and then stop the Windows Time service or reconfigure it to synchronize with a time server that is not accurate.

### **Audit:**
Navigate to the UI Path articulated in the Remediation section and confirm it is set as prescribed.

#### **Remediation:**

To implement the recommended configuration state, set the following Group Policy setting

```
to LOCAL SERVICE, Administrators.
```

```
Computer Configuration\Windows Settings\Security Settings\Local Policies\User Rights
Assignment\Change the system time
```
#### **Impact:**

There should be no impact, because time synchronization for most organizations should be fully automated for all computers that belong to the domain. Computers that do not belong to the domain should be configured to synchronize with an external source.

# *1.1.1.2.2.48 Set 'Profile system performance' to 'Administrators' (Scored)*

## **Profile Applicability:**

- Level 1 Domain Controller
- Level 1 Member Server

## **Description:**

This policy setting allows users to use tools to view the performance of different system processes, which could be abused to allow attackers to determine a system's active processes and provide insight into the potential attack surface of the computer. When configuring a user right in the SCM enter a comma delimited list of accounts. Accounts can be either local or located in Active Directory, they can be groups, users, or computers.

## **Rationale:**

The Profile system performance user right poses a moderate vulnerability. Attackers with this user right could monitor a computer's performance to help identify critical processes that they might wish to attack directly. Attackers may also be able to determine what processes are active on the computer so that they could identify countermeasures that they may need to avoid, such as antivirus software or an intrusion detection system.

## **Audit:**

Navigate to the UI Path articulated in the Remediation section and confirm it is set as prescribed.

#### **Remediation:**

To implement the recommended configuration state, set the following Group Policy setting to Administrators.

Computer Configuration\Windows Settings\Security Settings\Local Policies\User Rights Assignment\Profile system performance

#### **Impact:**

None. This is the default configuration.

## *1.1.1.2.2.49 Set 'Act as part of the operating system' to 'No one' (Scored)*

#### **Profile Applicability:**

- Level 1 Domain Controller
- Level 1 Member Server

#### **Description:**

This policy setting allows a process to assume the identity of any user and thus gain access to the resources that the user is authorized to access. When configuring a user right in the SCM enter a comma delimited list of accounts. Accounts can be either local or located in Active Directory, they can be groups, users, or computers.

#### **Rationale:**

The Act as part of the operating system user right is extremely powerful. Anyone with this user right can take complete control of the computer and erase evidence of their activities.

#### **Audit:**

Navigate to the UI Path articulated in the Remediation section and confirm it is set as prescribed.

#### **Remediation:**

To implement the recommended configuration state, set the following Group Policy setting to No one.

```
Computer Configuration\Windows Settings\Security Settings\Local Policies\User Rights
Assignment\Act as part of the operating system
```
**Impact:**

There should be little or no impact because the Act as part of the operating system user right is rarely needed by any accounts other than the Local System account.

# *1.1.1.3 Advanced Audit Policy Configuration*

# *1.1.1.3.1 Audit Policies*

# *1.1.1.3.1.1 Object Access*

*1.1.1.3.1.1.1 Set 'Audit Policy: Object Access: Filtering Platform Packet Drop' to 'No Auditing' (Scored)*

#### **Profile Applicability:**

Level 1 - Member Server

#### **Description:**

This subcategory reports when packets are dropped by Windows Filtering Platform (WFP). These events can be very high in volume. Events for this subcategory include: 5152: The Windows Filtering Platform blocked a packet. 5153: A more restrictive Windows Filtering Platform filter has blocked a packet. Refer to the Microsoft Knowledgebase article Description of security events in Windows Vista and in Windows Server 2008 for the most recent information about this setting:

http://support.microsoft.com/default.aspx/kb/947226.

#### **Rationale:**

If audit settings are not configured, it can be difficult or impossible to determine what occurred during a security incident. However, if audit settings are configured so that events are generated for all activities the Security log will be filled with data and hard to use. Also, you can use a large amount of data storage as well as adversely affect overall computer performance if you configure audit settings for a large number of objects. If failure auditing is used and the Audit: Shut down system immediately if unable to log security audits setting in the Security Options section of Group Policy is enabled, an attacker could generate millions of failure events such as logon failures in order to fill the Security log and force the computer to shut down, creating a Denial of Service. If security logs are allowed to

be overwritten, an attacker can overwrite part or all of their activity by generating large numbers of events so that the evidence of their intrusion is overwritten.

## **Audit:**

Navigate to the UI Path articulated in the Remediation section and confirm it is set as prescribed.

## **Remediation:**

To implement the recommended configuration state, set the following Group Policy setting to No Auditing.

```
Computer Configuration\Windows Settings\Security Settings\Advanced Audit Policy 
Configuration\Audit Policies\Object Access\Audit Policy: Object Access: Filtering 
Platform Packet Drop
```
## **Impact:**

If no audit settings are configured, or if audit settings are too lax on the computers in your organization, security incidents might not be detected or not enough evidence will be available for network forensic analysis after security incidents occur. However, if audit settings are too severe, critically important entries in the Security log may be obscured by all of the meaningless entries and computer performance and the available amount of data storage may be seriously affected. Companies that operate in certain regulated industries may have legal obligations to log certain events or activities.

# *1.1.1.3.1.1.2 Set 'Audit Policy: Object Access: Handle Manipulation' to 'No Auditing' (Scored)*

## **Profile Applicability:**

Level 1 - Member Server

## **Description:**

This subcategory reports when a handle to an object is opened or closed. Only objects with SACLs cause these events to be generated, and only if the attempted handle operation matches the SACL. Handle Manipulation events are only generated for object types where the corresponding Object Access subcategory is enabled, for example File System or Registry. Events for this subcategory include: 4656: A handle to an object was requested. 4658: The handle to an object was closed. 4690: An attempt was made to duplicate a handle to an object. Refer to the Microsoft Knowledgebase article Description of security

events in Windows Vista and in Windows Server 2008 for the most recent information about this setting: http://support.microsoft.com/default.aspx/kb/947226.

#### **Rationale:**

If audit settings are not configured, it can be difficult or impossible to determine what occurred during a security incident. However, if audit settings are configured so that events are generated for all activities the Security log will be filled with data and hard to use. Also, you can use a large amount of data storage as well as adversely affect overall computer performance if you configure audit settings for a large number of objects. If failure auditing is used and the Audit: Shut down system immediately if unable to log security audits setting in the Security Options section of Group Policy is enabled, an attacker could generate millions of failure events such as logon failures in order to fill the Security log and force the computer to shut down, creating a Denial of Service. If security logs are allowed to be overwritten, an attacker can overwrite part or all of their activity by generating large numbers of events so that the evidence of their intrusion is overwritten.

#### **Audit:**

Navigate to the UI Path articulated in the Remediation section and confirm it is set as prescribed.

## **Remediation:**

To implement the recommended configuration state, set the following Group Policy setting to No Auditing.

```
Computer Configuration\Windows Settings\Security Settings\Advanced Audit Policy 
Configuration\Audit Policies\Object Access\Audit Policy: Object Access: Handle 
Manipulation
```
#### **Impact:**

If no audit settings are configured, or if audit settings are too lax on the computers in your organization, security incidents might not be detected or not enough evidence will be available for network forensic analysis after security incidents occur. However, if audit settings are too severe, critically important entries in the Security log may be obscured by all of the meaningless entries and computer performance and the available amount of data storage may be seriously affected. Companies that operate in certain regulated industries may have legal obligations to log certain events or activities.

## *1.1.1.3.1.1.3 Set 'Audit Policy: Object Access: Other Object Access Events' to 'No Auditing' (Scored)*

#### **Profile Applicability:**

Level 1 - Member Server

#### **Description:**

This subcategory reports other object access-related events such as Task Scheduler jobs and COM+ objects. Events for this subcategory include: 4671: An application attempted to access a blocked ordinal through the TBS. 4691: Indirect access to an object was requested. 4698: A scheduled task was created. 4699 : A scheduled task was deleted. 4700 : A scheduled task was enabled. 4701: A scheduled task was disabled. 4702 : A scheduled task was updated. 5888: An object in the COM+ Catalog was modified. 5889: An object was deleted from the COM+ Catalog. 5890: An object was added to the COM+ Catalog. Refer to the Microsoft Knowledgebase article Description of security events in Windows Vista and in Windows Server 2008 for the most recent information about this setting: http://support.microsoft.com/default.aspx/kb/947226.

#### **Rationale:**

If audit settings are not configured, it can be difficult or impossible to determine what occurred during a security incident. However, if audit settings are configured so that events are generated for all activities the Security log will be filled with data and hard to use. Also, you can use a large amount of data storage as well as adversely affect overall computer performance if you configure audit settings for a large number of objects. If failure auditing is used and the Audit: Shut down system immediately if unable to log security audits setting in the Security Options section of Group Policy is enabled, an attacker could generate millions of failure events such as logon failures in order to fill the Security log and force the computer to shut down, creating a Denial of Service. If security logs are allowed to be overwritten, an attacker can overwrite part or all of their activity by generating large numbers of events so that the evidence of their intrusion is overwritten.

#### **Audit:**

Navigate to the UI Path articulated in the Remediation section and confirm it is set as prescribed.

#### **Remediation:**

To implement the recommended configuration state, set the following Group Policy setting to No Auditing.

```
Computer Configuration\Windows Settings\Security Settings\Advanced Audit Policy 
Configuration\Audit Policies\Object Access\Audit Policy: Object Access: Other Object 
Access Events
```
#### **Impact:**

If no audit settings are configured, or if audit settings are too lax on the computers in your organization, security incidents might not be detected or not enough evidence will be available for network forensic analysis after security incidents occur. However, if audit settings are too severe, critically important entries in the Security log may be obscured by all of the meaningless entries and computer performance and the available amount of data storage may be seriously affected. Companies that operate in certain regulated industries may have legal obligations to log certain events or activities.

# *1.1.1.3.1.1.4 Set 'Audit Policy: Object Access: Kernel Object' to 'No Auditing' (Scored)*

## **Profile Applicability:**

Level 1 - Member Server

#### **Description:**

This subcategory reports when kernel objects such as processes and mutexes are accessed. Only kernel objects with SACLs cause audit events to be generated, and only when they are accessed in a manner matching their SACL. Typically kernel objects are only given SACLs if the AuditBaseObjects or AuditBaseDirectories auditing options are enabled. Refer to the Microsoft Knowledgebase article Description of security events in Windows Vista and in Windows Server 2008 for the most recent information about this setting: http://support.microsoft.com/default.aspx/kb/947226.

#### **Rationale:**

If audit settings are not configured, it can be difficult or impossible to determine what occurred during a security incident. However, if audit settings are configured so that events are generated for all activities the Security log will be filled with data and hard to use. Also, you can use a large amount of data storage as well as adversely affect overall computer performance if you configure audit settings for a large number of objects. If failure auditing is used and the Audit: Shut down system immediately if unable to log security audits setting in the Security Options section of Group Policy is enabled, an attacker could generate millions of failure events such as logon failures in order to fill the Security log and force the computer to shut down, creating a Denial of Service. If security logs are allowed to

be overwritten, an attacker can overwrite part or all of their activity by generating large numbers of events so that the evidence of their intrusion is overwritten.

#### **Audit:**

Navigate to the UI Path articulated in the Remediation section and confirm it is set as prescribed.

#### **Remediation:**

To implement the recommended configuration state, set the following Group Policy setting to No Auditing.

Computer Configuration\Windows Settings\Security Settings\Advanced Audit Policy Configuration\Audit Policies\Object Access\Audit Policy: Object Access: Kernel Object

#### **Impact:**

If no audit settings are configured, or if audit settings are too lax on the computers in your organization, security incidents might not be detected or not enough evidence will be available for network forensic analysis after security incidents occur. However, if audit settings are too severe, critically important entries in the Security log may be obscured by all of the meaningless entries and computer performance and the available amount of data storage may be seriously affected. Companies that operate in certain regulated industries may have legal obligations to log certain events or activities.

## *1.1.1.3.1.1.5 Set 'Audit Policy: Object Access: Registry' to 'No Auditing' (Scored)*

## **Profile Applicability:**

Level 1 - Member Server

## **Description:**

This subcategory reports when registry objects are accessed. Only registry objects with SACLs cause audit events to be generated, and only when they are accessed in a manner matching their SACL. By itself, this policy setting will not cause auditing of any events. It determines whether to audit the event of a user who accesses a registry object that has a specified system access control list (SACL), effectively enabling auditing to take place. A SACL is comprised of access control entries (ACEs). Each ACE contains three pieces of information: . The security principal (user, computer, or group) to be audited. . The specific access type to be audited, called an access mask. . A flag to indicate whether to audit failed access events, successful access events, or both. If you configure the Audit object access

setting to Success, an audit entry is generated each time that a user successfully accesses an object with a specified SACL. If you configure this policy setting to Failure, an audit entry is generated each time that a user fails in an attempt to access an object with a specified SACL. Organizations should define only the actions they want enabled when they configure SACLs. For example, you might want to enable the Write and Append Data auditing setting on executable files to track when they are changed or replaced, because computer viruses, worms, and Trojan horses typically target executable files. Similarly, you might want to track when sensitive documents are accessed or changed. Events for this subcategory include: 4657 : A registry value was modified. 5039: A registry key was virtualized. Refer to the Microsoft Knowledgebase article Description of security events in Windows Vista and in Windows Server 2008 for the most recent information about this setting: http://support.microsoft.com/default.aspx/kb/947226.

## **Rationale:**

If audit settings are not configured, it can be difficult or impossible to determine what occurred during a security incident. However, if audit settings are configured so that events are generated for all activities the Security log will be filled with data and hard to use. Also, you can use a large amount of data storage as well as adversely affect overall computer performance if you configure audit settings for a large number of objects. If failure auditing is used and the Audit: Shut down system immediately if unable to log security audits setting in the Security Options section of Group Policy is enabled, an attacker could generate millions of failure events such as logon failures in order to fill the Security log and force the computer to shut down, creating a Denial of Service. If security logs are allowed to be overwritten, an attacker can overwrite part or all of their activity by generating large numbers of events so that the evidence of their intrusion is overwritten.

## **Audit:**

Navigate to the UI Path articulated in the Remediation section and confirm it is set as prescribed.

## **Remediation:**

To implement the recommended configuration state, set the following Group Policy setting to No Auditing.

```
Computer Configuration\Windows Settings\Security Settings\Advanced Audit Policy 
Configuration\Audit Policies\Object Access\Audit Policy: Object Access: Registry
```
#### **Impact:**

If no audit settings are configured, or if audit settings are too lax on the computers in your organization, security incidents might not be detected or not enough evidence will be available for network forensic analysis after security incidents occur. However, if audit settings are too severe, critically important entries in the Security log may be obscured by all of the meaningless entries and computer performance and the available amount of data storage may be seriously affected. Companies that operate in certain regulated industries may have legal obligations to log certain events or activities.

# *1.1.1.3.1.1.6 Set 'Audit Policy: Object Access: File System' to 'No Auditing' (Scored)*

## **Profile Applicability:**

Level 1 - Member Server

## **Description:**

This subcategory reports when file system objects are accessed. Only file system objects with SACLs cause audit events to be generated, and only when they are accessed in a manner matching their SACL. By itself, this policy setting will not cause auditing of any events. It determines whether to audit the event of a user who accesses a file system object that has a specified system access control list (SACL), effectively enabling auditing to take place. A SACL is comprised of access control entries (ACEs). Each ACE contains three pieces of information: . The security principal (user, computer, or group) to be audited. . The specific access type to be audited, called an access mask. . A flag to indicate whether to audit failed access events, successful access events, or both. If you configure the Audit object access setting to Success, an audit entry is generated each time that a user successfully accesses an object with a specified SACL. If you configure this policy setting to Failure, an audit entry is generated each time that a user fails in an attempt to access an object with a specified SACL. Organizations should define only the actions they want enabled when they configure SACLs. For example, you might want to enable the Write and Append Data auditing setting on executable files to track when they are changed or replaced, because computer viruses, worms, and Trojan horses typically target executable files. Similarly, you might want to track when sensitive documents are accessed or changed. Events for this subcategory include: 4664: An attempt was made to create a hard link. 4985: The state of a transaction has changed. 5051: A file was virtualized. Refer to the Microsoft Knowledgebase article Description of security events in Windows Vista and in Windows Server 2008 for the most recent information about this setting: http://support.microsoft.com/default.aspx/kb/947226.

## **Rationale:**

If audit settings are not configured, it can be difficult or impossible to determine what occurred during a security incident. However, if audit settings are configured so that events are generated for all activities the Security log will be filled with data and hard to use. Also, you can use a large amount of data storage as well as adversely affect overall computer performance if you configure audit settings for a large number of objects. If failure auditing is used and the Audit: Shut down system immediately if unable to log security audits setting in the Security Options section of Group Policy is enabled, an attacker could generate millions of failure events such as logon failures in order to fill the Security log and force the computer to shut down, creating a Denial of Service. If security logs are allowed to be overwritten, an attacker can overwrite part or all of their activity by generating large numbers of events so that the evidence of their intrusion is overwritten.

## **Audit:**

Navigate to the UI Path articulated in the Remediation section and confirm it is set as prescribed.

## **Remediation:**

To implement the recommended configuration state, set the following Group Policy setting to No Auditing.

Computer Configuration\Windows Settings\Security Settings\Advanced Audit Policy Configuration\Audit Policies\Object Access\Audit Policy: Object Access: File System

## **Impact:**

If no audit settings are configured, or if audit settings are too lax on the computers in your organization, security incidents might not be detected or not enough evidence will be available for network forensic analysis after security incidents occur. However, if audit settings are too severe, critically important entries in the Security log may be obscured by all of the meaningless entries and computer performance and the available amount of data storage may be seriously affected. Companies that operate in certain regulated industries may have legal obligations to log certain events or activities.

# *1.1.1.3.1.1.7 Set 'Audit Policy: Object Access: File Share' to 'No Auditing' (Scored)*

## **Profile Applicability:**

Level 1 - Member Server

## **Description:**

This subcategory reports when a file share is accessed. By itself, this policy setting will not cause auditing of any events. It determines whether to audit the event of a user who accesses a file share object that has a specified system access control list (SACL), effectively enabling auditing to take place. A SACL is comprised of access control entries (ACEs). Each ACE contains three pieces of information: . The security principal (user, computer, or group) to be audited. . The specific access type to be audited, called an access mask. . A flag to indicate whether to audit failed access events, successful access events, or both. If you configure the Audit object access setting to Success, an audit entry is generated each time that a user successfully accesses an object with a specified SACL. If you configure this policy setting to Failure, an audit entry is generated each time that a user fails in an attempt to access an object with a specified SACL. Organizations should define only the actions they want enabled when they configure SACLs. For example, you might want to enable the Write and Append Data auditing setting on executable files to track when they are changed or replaced, because computer viruses, worms, and Trojan horses typically target executable files. Similarly, you might want to track when sensitive documents are accessed or changed. Events for this subcategory include: 5140: A network share object was accessed. Refer to the Microsoft Knowledgebase article Description of security events in Windows Vista and in Windows Server 2008 for the most recent information about this setting: http://support.microsoft.com/default.aspx/kb/947226.

#### **Rationale:**

If audit settings are not configured, it can be difficult or impossible to determine what occurred during a security incident. However, if audit settings are configured so that events are generated for all activities the Security log will be filled with data and hard to use. Also, you can use a large amount of data storage as well as adversely affect overall computer performance if you configure audit settings for a large number of objects. If failure auditing is used and the Audit: Shut down system immediately if unable to log security audits setting in the Security Options section of Group Policy is enabled, an attacker could generate millions of failure events such as logon failures in order to fill the Security log and force the computer to shut down, creating a Denial of Service. If security logs are allowed to be overwritten, an attacker can overwrite part or all of their activity by generating large numbers of events so that the evidence of their intrusion is overwritten.

#### **Audit:**

Navigate to the UI Path articulated in the Remediation section and confirm it is set as prescribed.

#### **Remediation:**

To implement the recommended configuration state, set the following Group Policy setting to No Auditing.

Computer Configuration\Windows Settings\Security Settings\Advanced Audit Policy Configuration\Audit Policies\Object Access\Audit Policy: Object Access: File Share

#### **Impact:**

If no audit settings are configured, or if audit settings are too lax on the computers in your organization, security incidents might not be detected or not enough evidence will be available for network forensic analysis after security incidents occur. However, if audit settings are too severe, critically important entries in the Security log may be obscured by all of the meaningless entries and computer performance and the available amount of data storage may be seriously affected. Companies that operate in certain regulated industries may have legal obligations to log certain events or activities.

# *1.1.1.3.1.1.8 Set 'Audit Policy: Object Access: Filtering Platform Connection' to 'No Auditing' (Scored)*

#### **Profile Applicability:**

Level 1 - Member Server

#### **Description:**

This subcategory reports when connections are allowed or blocked by WFP. These events can be high in volume. Events for this subcategory include: 5031: The Windows Firewall Service blocked an application from accepting incoming connections on the network. 5154: The Windows Filtering Platform has permitted an application or service to listen on a port for incoming connections. 5155 : The Windows Filtering Platform has blocked an application or service from listening on a port for incoming connections. 5156: The Windows Filtering Platform has allowed a connection. 5157: The Windows Filtering Platform has blocked a connection. 5158: The Windows Filtering Platform has permitted a bind to a local port. 5159: The Windows Filtering Platform has blocked a bind to a local port. Refer to the Microsoft Knowledgebase article Description of security events in Windows Vista and in Windows Server 2008 for the most recent information about this setting: http://support.microsoft.com/default.aspx/kb/947226.

#### **Rationale:**

If audit settings are not configured, it can be difficult or impossible to determine what occurred during a security incident. However, if audit settings are configured so that events are generated for all activities the Security log will be filled with data and hard to use. Also,

you can use a large amount of data storage as well as adversely affect overall computer performance if you configure audit settings for a large number of objects. If failure auditing is used and the Audit: Shut down system immediately if unable to log security audits setting in the Security Options section of Group Policy is enabled, an attacker could generate millions of failure events such as logon failures in order to fill the Security log and force the computer to shut down, creating a Denial of Service. If security logs are allowed to be overwritten, an attacker can overwrite part or all of their activity by generating large numbers of events so that the evidence of their intrusion is overwritten.

## **Audit:**

Navigate to the UI Path articulated in the Remediation section and confirm it is set as prescribed.

#### **Remediation:**

To implement the recommended configuration state, set the following Group Policy setting to No Auditing.

```
Computer Configuration\Windows Settings\Security Settings\Advanced Audit Policy 
Configuration\Audit Policies\Object Access\Audit Policy: Object Access: Filtering 
Platform Connection
```
#### **Impact:**

If no audit settings are configured, or if audit settings are too lax on the computers in your organization, security incidents might not be detected or not enough evidence will be available for network forensic analysis after security incidents occur. However, if audit settings are too severe, critically important entries in the Security log may be obscured by all of the meaningless entries and computer performance and the available amount of data storage may be seriously affected. Companies that operate in certain regulated industries may have legal obligations to log certain events or activities.

## *1.1.1.3.1.1.9 Set 'Audit Policy: Object Access: Application Generated' to 'No Auditing' (Scored)*

## **Profile Applicability:**

Level 1 - Member Server

## **Description:**

This subcategory reports when applications attempt to generate audit events by using the Windows auditing application programming interfaces (APIs). Events for this subcategory include: 4665: An attempt was made to create an application client context. 4666: An application attempted an operation: 4667: An application client context was deleted. 4668: An application was initialized. Refer to the Microsoft Knowledgebase article Description of security events in Windows Vista and in Windows Server 2008 for the most recent information about this setting: http://support.microsoft.com/default.aspx/kb/947226.

## **Rationale:**

If audit settings are not configured, it can be difficult or impossible to determine what occurred during a security incident. However, if audit settings are configured so that events are generated for all activities the Security log will be filled with data and hard to use. Also, you can use a large amount of data storage as well as adversely affect overall computer performance if you configure audit settings for a large number of objects. If failure auditing is used and the Audit: Shut down system immediately if unable to log security audits setting in the Security Options section of Group Policy is enabled, an attacker could generate millions of failure events such as logon failures in order to fill the Security log and force the computer to shut down, creating a Denial of Service. If security logs are allowed to be overwritten, an attacker can overwrite part or all of their activity by generating large numbers of events so that the evidence of their intrusion is overwritten.

## **Audit:**

Navigate to the UI Path articulated in the Remediation section and confirm it is set as prescribed.

## **Remediation:**

To implement the recommended configuration state, set the following Group Policy setting to No Auditing.

Computer Configuration\Windows Settings\Security Settings\Advanced Audit Policy Configuration\Audit Policies\Object Access\Audit Policy: Object Access: Application Generated

#### **Impact:**

If no audit settings are configured, or if audit settings are too lax on the computers in your organization, security incidents might not be detected or not enough evidence will be available for network forensic analysis after security incidents occur. However, if audit settings are too severe, critically important entries in the Security log may be obscured by all of the meaningless entries and computer performance and the available amount of data storage may be seriously affected. Companies that operate in certain regulated industries may have legal obligations to log certain events or activities.

# *1.1.1.3.1.1.10 Set 'Audit Policy: Object Access: SAM' to 'No Auditing' (Scored)*

#### **Profile Applicability:**

Level 1 - Member Server

#### **Description:**

This subcategory reports when SAM objects are accessed. Refer to the Microsoft Knowledgebase article Description of security events in Windows Vista and in Windows Server 2008 for the most recent information about this setting: http://support.microsoft.com/default.aspx/kb/947226.

#### **Rationale:**

If audit settings are not configured, it can be difficult or impossible to determine what occurred during a security incident. However, if audit settings are configured so that events are generated for all activities the Security log will be filled with data and hard to use. Also, you can use a large amount of data storage as well as adversely affect overall computer performance if you configure audit settings for a large number of objects. If failure auditing is used and the Audit: Shut down system immediately if unable to log security audits setting in the Security Options section of Group Policy is enabled, an attacker could generate millions of failure events such as logon failures in order to fill the Security log and force the computer to shut down, creating a Denial of Service. If security logs are allowed to be overwritten, an attacker can overwrite part or all of their activity by generating large numbers of events so that the evidence of their intrusion is overwritten.

#### **Audit:**

Navigate to the UI Path articulated in the Remediation section and confirm it is set as prescribed.

#### **Remediation:**

To implement the recommended configuration state, set the following Group Policy setting to No Auditing.

```
Computer Configuration\Windows Settings\Security Settings\Advanced Audit Policy 
Configuration\Audit Policies\Object Access\Audit Policy: Object Access: SAM
```
#### **Impact:**

If no audit settings are configured, or if audit settings are too lax on the computers in your organization, security incidents might not be detected or not enough evidence will be available for network forensic analysis after security incidents occur. However, if audit settings are too severe, critically important entries in the Security log may be obscured by all of the meaningless entries and computer performance and the available amount of data storage may be seriously affected. Companies that operate in certain regulated industries may have legal obligations to log certain events or activities.

# *1.1.1.3.1.1.11 Set 'Audit Policy: Object Access: Certification Services' to 'No Auditing' (Scored)*

## **Profile Applicability:**

Level 1 - Member Server

## **Description:**

This subcategory reports when Certification Services operations are performed. Events for this subcategory include: 4868: The certificate manager denied a pending certificate request. 4869: Certificate Services received a resubmitted certificate request. 4870: Certificate Services revoked a certificate. 4871: Certificate Services received a request to publish the certificate revocation list (CRL). 4872: Certificate Services published the certificate revocation list (CRL). 4873: A certificate request extension changed. 4874: One or more certificate request attributes changed. 4875: Certificate Services received a request to shut down. 4876: Certificate Services backup started. 4877: Certificate Services backup completed. 4878: Certificate Services restore started. 4879: Certificate Services restore completed. 4880: Certificate Services started. 4881: Certificate Services stopped. 4882 : The security permissions for Certificate Services changed. 4883: Certificate Services retrieved an archived key. 4884: Certificate Services imported a certificate into its database. 4885: The audit filter for Certificate Services changed. 4886: Certificate Services received a certificate request. 4887: Certificate Services approved a certificate request and issued a certificate. 4888: Certificate Services denied a certificate request. 4889: Certificate Services set the status of a certificate request to pending. 4890: The certificate manager settings for Certificate Services changed. 4891: A configuration entry changed in Certificate Services. 4892: A property of Certificate Services changed. 4893: Certificate Services archived a key. 4894: Certificate Services imported and archived a key. 4895: Certificate Services published the CA certificate to Active Directory Domain Services. 4896: One or more rows have been deleted from the certificate database. 4897: Role separation enabled: 4898: Certificate Services loaded a template. 4899: A Certificate Services template was updated. 4900: Certificate Services template security was updated. 5120: OCSP Responder Service Started. 5121: OCSP Responder Service Stopped. 5122: A Configuration entry

changed in the OCSP Responder Service. 5123: A configuration entry changed in the OCSP Responder Service. 5124: A security setting was updated on OCSP Responder Service. 5125: A request was submitted to OCSP Responder Service. 5126: Signing Certificate was automatically updated by the OCSP Responder Service. 5127: The OCSP Revocation Provider successfully updated the revocation information. Refer to the Microsoft Knowledgebase article Description of security events in Windows Vista and in Windows Server 2008 for the most recent information about this setting: http://support.microsoft.com/default.aspx/kb/947226.

## **Rationale:**

If audit settings are not configured, it can be difficult or impossible to determine what occurred during a security incident. However, if audit settings are configured so that events are generated for all activities the Security log will be filled with data and hard to use. Also, you can use a large amount of data storage as well as adversely affect overall computer performance if you configure audit settings for a large number of objects. If failure auditing is used and the Audit: Shut down system immediately if unable to log security audits setting in the Security Options section of Group Policy is enabled, an attacker could generate millions of failure events such as logon failures in order to fill the Security log and force the computer to shut down, creating a Denial of Service. If security logs are allowed to be overwritten, an attacker can overwrite part or all of their activity by generating large numbers of events so that the evidence of their intrusion is overwritten.

#### **Audit:**

Navigate to the UI Path articulated in the Remediation section and confirm it is set as prescribed.

## **Remediation:**

To implement the recommended configuration state, set the following Group Policy setting to No Auditing.

```
Computer Configuration\Windows Settings\Security Settings\Advanced Audit Policy 
Configuration\Audit Policies\Object Access\Audit Policy: Object Access: Certification 
Services
```
#### **Impact:**

If no audit settings are configured, or if audit settings are too lax on the computers in your organization, security incidents might not be detected or not enough evidence will be available for network forensic analysis after security incidents occur. However, if audit settings are too severe, critically important entries in the Security log may be obscured by all of the meaningless entries and computer performance and the available amount of data storage may be seriously affected. Companies that operate in certain regulated industries may have legal obligations to log certain events or activities.

# *1.1.1.3.1.2 Policy Change*

# *1.1.1.3.1.2.1 Set 'Audit Policy: Policy Change: Authorization Policy Change' to 'No Auditing' (Scored)*

## **Profile Applicability:**

Level 1 - Domain Controller

## **Description:**

This subcategory reports changes in authorization policy including permissions (DACL) changes. Events for this subcategory include: 4704: A user right was assigned. 4705: A user right was removed. 4706: A new trust was created to a domain. 4707: A trust to a domain was removed. 4714: Encrypted data recovery policy was changed. Refer to the Microsoft Knowledgebase article Description of security events in Windows Vista and in Windows Server 2008 for the most recent information about this setting: http://support.microsoft.com/default.aspx/kb/947226.

## **Rationale:**

If audit settings are not configured, it can be difficult or impossible to determine what occurred during a security incident. However, if audit settings are configured so that events are generated for all activities the Security log will be filled with data and hard to use. Also, you can use a large amount of data storage as well as adversely affect overall computer performance if you configure audit settings for a large number of objects. If failure auditing is used and the Audit: Shut down system immediately if unable to log security audits setting in the Security Options section of Group Policy is enabled, an attacker could generate millions of failure events such as logon failures in order to fill the Security log and force the computer to shut down, creating a Denial of Service. If security logs are allowed to be overwritten, an attacker can overwrite part or all of their activity by generating large numbers of events so that the evidence of their intrusion is overwritten.

## **Audit:**

Navigate to the UI Path articulated in the Remediation section and confirm it is set as prescribed.

#### **Remediation:**

To implement the recommended configuration state, set the following Group Policy setting to No Auditing.

```
Computer Configuration\Windows Settings\Security Settings\Advanced Audit Policy 
Configuration\Audit Policies\Policy Change\Audit Policy: Policy Change: Authorization 
Policy Change
```
#### **Impact:**

If no audit settings are configured, or if audit settings are too lax on the computers in your organization, security incidents might not be detected or not enough evidence will be available for network forensic analysis after security incidents occur. However, if audit settings are too severe, critically important entries in the Security log may be obscured by all of the meaningless entries and computer performance and the available amount of data storage may be seriously affected. Companies that operate in certain regulated industries may have legal obligations to log certain events or activities.

## *1.1.1.3.1.2.2 Set 'Audit Policy: Policy Change: Authorization Policy Change' to 'Success' (Scored)*

## **Profile Applicability:**

Level 1 - Member Server

## **Description:**

This subcategory reports changes in authorization policy including permissions (DACL) changes. Events for this subcategory include: 4704: A user right was assigned. 4705: A user right was removed. 4706: A new trust was created to a domain. 4707: A trust to a domain was removed. 4714: Encrypted data recovery policy was changed. Refer to the Microsoft Knowledgebase article Description of security events in Windows Vista and in Windows Server 2008 for the most recent information about this setting: http://support.microsoft.com/default.aspx/kb/947226.

## **Rationale:**

If audit settings are not configured, it can be difficult or impossible to determine what occurred during a security incident. However, if audit settings are configured so that events are generated for all activities the Security log will be filled with data and hard to use. Also, you can use a large amount of data storage as well as adversely affect overall computer performance if you configure audit settings for a large number of objects. If failure auditing is used and the Audit: Shut down system immediately if unable to log security audits setting in the Security Options section of Group Policy is enabled, an attacker could

generate millions of failure events such as logon failures in order to fill the Security log and force the computer to shut down, creating a Denial of Service. If security logs are allowed to be overwritten, an attacker can overwrite part or all of their activity by generating large numbers of events so that the evidence of their intrusion is overwritten.

## **Audit:**

Navigate to the UI Path articulated in the Remediation section and confirm it is set as prescribed.

## **Remediation:**

To implement the recommended configuration state, set the following Group Policy setting to Success.

```
Computer Configuration\Windows Settings\Security Settings\Advanced Audit Policy 
Configuration\Audit Policies\Policy Change\Audit Policy: Policy Change: Authorization 
Policy Change
```
#### **Impact:**

If no audit settings are configured, or if audit settings are too lax on the computers in your organization, security incidents might not be detected or not enough evidence will be available for network forensic analysis after security incidents occur. However, if audit settings are too severe, critically important entries in the Security log may be obscured by all of the meaningless entries and computer performance and the available amount of data storage may be seriously affected. Companies that operate in certain regulated industries may have legal obligations to log certain events or activities.

# *1.1.1.3.1.2.3 Set 'Audit Policy: Policy Change: Audit Policy Change' to 'Success and Failure' (Scored)*

## **Profile Applicability:**

- Level 1 Domain Controller
- Level 1 Member Server

## **Description:**

This subcategory reports changes in audit policy including SACL changes. Events for this subcategory include: 4715: The audit policy (SACL) on an object was changed. 4719: System audit policy was changed. 4902: The Per-user audit policy table was created. 4904: An attempt was made to register a security event source. 4905: An attempt was made to unregister a security event source. 4906: The CrashOnAuditFail value has changed. 4907:

Auditing settings on object were changed. 4908: Special Groups Logon table modified. 4912: Per User Audit Policy was changed. Refer to the Microsoft Knowledgebase article Description of security events in Windows Vista and in Windows Server 2008 for the most recent information about this setting:

http://support.microsoft.com/default.aspx/kb/947226.

## **Rationale:**

If audit settings are not configured, it can be difficult or impossible to determine what occurred during a security incident. However, if audit settings are configured so that events are generated for all activities the Security log will be filled with data and hard to use. Also, you can use a large amount of data storage as well as adversely affect overall computer performance if you configure audit settings for a large number of objects. If failure auditing is used and the Audit: Shut down system immediately if unable to log security audits setting in the Security Options section of Group Policy is enabled, an attacker could generate millions of failure events such as logon failures in order to fill the Security log and force the computer to shut down, creating a Denial of Service. If security logs are allowed to be overwritten, an attacker can overwrite part or all of their activity by generating large numbers of events so that the evidence of their intrusion is overwritten.

## **Audit:**

Navigate to the UI Path articulated in the Remediation section and confirm it is set as prescribed.

## **Remediation:**

To implement the recommended configuration state, set the following Group Policy setting to Success and Failure.

Computer Configuration\Windows Settings\Security Settings\Advanced Audit Policy Configuration\Audit Policies\Policy Change\Audit Policy: Policy Change: Audit Policy Change

## **Impact:**

If no audit settings are configured, or if audit settings are too lax on the computers in your organization, security incidents might not be detected or not enough evidence will be available for network forensic analysis after security incidents occur. However, if audit settings are too severe, critically important entries in the Security log may be obscured by all of the meaningless entries and computer performance and the available amount of data storage may be seriously affected. Companies that operate in certain regulated industries may have legal obligations to log certain events or activities.

# *1.1.1.3.1.2.4 Set 'Audit Policy: Policy Change: MPSSVC Rule-Level Policy Change' to 'No Auditing' (Scored)*

#### **Profile Applicability:**

- Level 1 Domain Controller
- Level 1 Member Server

#### **Description:**

This subcategory reports changes in policy rules used by the Microsoft Protection Service (MPSSVC.exe). This service is used by Windows Firewall and by Microsoft OneCare. Events for this subcategory include: 4944: The following policy was active when the Windows Firewall started. 4945: A rule was listed when the Windows Firewall started. 4946: A change has been made to Windows Firewall exception list. A rule was added. 4947: A change has been made to Windows Firewall exception list. A rule was modified. 4948: A change has been made to Windows Firewall exception list. A rule was deleted. 4949: Windows Firewall settings were restored to the default values. 4950: A Windows Firewall setting has changed. 4951: A rule has been ignored because its major version number was not recognized by Windows Firewall. 4952 : Parts of a rule have been ignored because its minor version number was not recognized by Windows Firewall. The other parts of the rule will be enforced. 4953: A rule has been ignored by Windows Firewall because it could not parse the rule. 4954: Windows Firewall Group Policy settings have changed. The new settings have been applied. 4956: Windows Firewall has changed the active profile. 4957: Windows Firewall did not apply the following rule: 4958: Windows Firewall did not apply the following rule because the rule referred to items not configured on this computer: Refer to the Microsoft Knowledgebase article Description of security events in Windows Vista and in Windows Server 2008 for the most recent information about this setting: http://support.microsoft.com/default.aspx/kb/947226.

## **Rationale:**

If audit settings are not configured, it can be difficult or impossible to determine what occurred during a security incident. However, if audit settings are configured so that events are generated for all activities the Security log will be filled with data and hard to use. Also, you can use a large amount of data storage as well as adversely affect overall computer performance if you configure audit settings for a large number of objects. If failure auditing is used and the Audit: Shut down system immediately if unable to log security audits setting in the Security Options section of Group Policy is enabled, an attacker could generate millions of failure events such as logon failures in order to fill the Security log and force the computer to shut down, creating a Denial of Service. If security logs are allowed to be overwritten, an attacker can overwrite part or all of their activity by generating large numbers of events so that the evidence of their intrusion is overwritten.

## **Audit:**

Navigate to the UI Path articulated in the Remediation section and confirm it is set as prescribed.

## **Remediation:**

To implement the recommended configuration state, set the following Group Policy setting to No Auditing.

```
Computer Configuration\Windows Settings\Security Settings\Advanced Audit Policy 
Configuration\Audit Policies\Policy Change\Audit Policy: Policy Change: MPSSVC Rule-
Level Policy Change
```
## **Impact:**

If no audit settings are configured, or if audit settings are too lax on the computers in your organization, security incidents might not be detected or not enough evidence will be available for network forensic analysis after security incidents occur. However, if audit settings are too severe, critically important entries in the Security log may be obscured by all of the meaningless entries and computer performance and the available amount of data storage may be seriously affected. Companies that operate in certain regulated industries may have legal obligations to log certain events or activities.

# *1.1.1.3.1.2.5 Set 'Audit Policy: Policy Change: Other Policy Change Events' to 'No Auditing' (Scored)*

## **Profile Applicability:**

- Level 1 Domain Controller
- Level 1 Member Server

## **Description:**

This subcategory reports other types of security policy changes such as configuration of the Trusted Platform Module (TPM) or cryptographic providers. Events for this subcategory include: 4909: The local policy settings for the TBS were changed. 4910: The group policy settings for the TBS were changed. 5063: A cryptographic provider operation was attempted. 5064: A cryptographic context operation was attempted. 5065: A cryptographic context modification was attempted. 5066: A cryptographic function operation was attempted. 5067: A cryptographic function modification was attempted. 5068: A

cryptographic function provider operation was attempted. 5069: A cryptographic function property operation was attempted. 5070: A cryptographic function property modification was attempted. 5447: A Windows Filtering Platform filter has been changed. 6144: Security policy in the group policy objects has been applied successfully. 6145: One or more errors occurred while processing security policy in the group policy objects. Refer to the Microsoft Knowledgebase article Description of security events in Windows Vista and in Windows Server 2008 for the most recent information about this setting: http://support.microsoft.com/default.aspx/kb/947226.

## **Rationale:**

If audit settings are not configured, it can be difficult or impossible to determine what occurred during a security incident. However, if audit settings are configured so that events are generated for all activities the Security log will be filled with data and hard to use. Also, you can use a large amount of data storage as well as adversely affect overall computer performance if you configure audit settings for a large number of objects. If failure auditing is used and the Audit: Shut down system immediately if unable to log security audits setting in the Security Options section of Group Policy is enabled, an attacker could generate millions of failure events such as logon failures in order to fill the Security log and force the computer to shut down, creating a Denial of Service. If security logs are allowed to be overwritten, an attacker can overwrite part or all of their activity by generating large numbers of events so that the evidence of their intrusion is overwritten.

## **Audit:**

Navigate to the UI Path articulated in the Remediation section and confirm it is set as prescribed.

## **Remediation:**

To implement the recommended configuration state, set the following Group Policy setting to No Auditing.

```
Computer Configuration\Windows Settings\Security Settings\Advanced Audit Policy 
Configuration\Audit Policies\Policy Change\Audit Policy: Policy Change: Other Policy 
Change Events
```
## **Impact:**

If no audit settings are configured, or if audit settings are too lax on the computers in your organization, security incidents might not be detected or not enough evidence will be available for network forensic analysis after security incidents occur. However, if audit settings are too severe, critically important entries in the Security log may be obscured by all of the meaningless entries and computer performance and the available amount of data storage may be seriously affected. Companies that operate in certain regulated industries may have legal obligations to log certain events or activities.

# *1.1.1.3.1.2.6 Set 'Audit Policy: Policy Change: Authentication Policy Change' to 'Success' (Scored)*

## **Profile Applicability:**

- Level 1 Domain Controller
- Level 1 Member Server

## **Description:**

This subcategory reports changes in authentication policy. Events for this subcategory include: 4706: A new trust was created to a domain. 4707: A trust to a domain was removed. 4713: Kerberos policy was changed. 4716: Trusted domain information was modified. 4717: System security access was granted to an account. 4718: System security access was removed from an account. 4739: Domain Policy was changed. 4864: A namespace collision was detected. 4865: A trusted forest information entry was added. 4866: A trusted forest information entry was removed. 4867: A trusted forest information entry was modified. Refer to the Microsoft Knowledgebase article Description of security events in Windows Vista and in Windows Server 2008 for the most recent information about this setting: http://support.microsoft.com/default.aspx/kb/947226.

## **Rationale:**

If audit settings are not configured, it can be difficult or impossible to determine what occurred during a security incident. However, if audit settings are configured so that events are generated for all activities the Security log will be filled with data and hard to use. Also, you can use a large amount of data storage as well as adversely affect overall computer performance if you configure audit settings for a large number of objects. If failure auditing is used and the Audit: Shut down system immediately if unable to log security audits setting in the Security Options section of Group Policy is enabled, an attacker could generate millions of failure events such as logon failures in order to fill the Security log and force the computer to shut down, creating a Denial of Service. If security logs are allowed to be overwritten, an attacker can overwrite part or all of their activity by generating large numbers of events so that the evidence of their intrusion is overwritten.

## **Audit:**

Navigate to the UI Path articulated in the Remediation section and confirm it is set as prescribed.

#### **Remediation:**

To implement the recommended configuration state, set the following Group Policy setting to Success.

```
Computer Configuration\Windows Settings\Security Settings\Advanced Audit Policy 
Configuration\Audit Policies\Policy Change\Audit Policy: Policy Change: Authentication 
Policy Change
```
#### **Impact:**

If no audit settings are configured, or if audit settings are too lax on the computers in your organization, security incidents might not be detected or not enough evidence will be available for network forensic analysis after security incidents occur. However, if audit settings are too severe, critically important entries in the Security log may be obscured by all of the meaningless entries and computer performance and the available amount of data storage may be seriously affected. Companies that operate in certain regulated industries may have legal obligations to log certain events or activities.

# *1.1.1.3.1.2.7 Set 'Audit Policy: Policy Change: Filtering Platform Policy Change' to 'No Auditing' (Scored)*

## **Profile Applicability:**

- Level 1 Domain Controller
- Level 1 Member Server

## **Description:**

This subcategory reports the addition and removal of objects from WFP, including startup filters. These events can be very high in volume. Events for this subcategory include: 4709: IPsec Services was started. 4710: IPsec Services was disabled. 4711: May contain any one of the following: . PAStore Engine applied locally cached copy of Active Directory storage IPsec policy on the computer. . PAStore Engine applied Active Directory storage IPsec policy on the computer. . PAStore Engine applied local registry storage IPsec policy on the computer. . PAStore Engine failed to apply locally cached copy of Active Directory storage IPsec policy on the computer. . PAStore Engine failed to apply Active Directory storage IPsec policy on the computer. . PAStore Engine failed to apply local registry storage IPsec policy on the computer. . PAStore Engine failed to apply some rules of the active IPsec policy on the computer. . PAStore Engine failed to load directory storage IPsec policy on the computer. . PAStore Engine loaded directory storage IPsec policy on the computer. . PAStore Engine failed to load local storage IPsec policy on the computer. . PAStore Engine loaded local storage IPsec policy on the computer. . PAStore Engine polled for changes to

the active IPsec policy and detected no changes. 4712: IPsec Services encountered a potentially serious failure. 5040: A change has been made to IPsec settings. An Authentication Set was added. 5041: A change has been made to IPsec settings. An Authentication Set was modified. 5042: A change has been made to IPsec settings. An Authentication Set was deleted. 5043: A change has been made to IPsec settings. A Connection Security Rule was added. 5044: A change has been made to IPsec settings. A Connection Security Rule was modified. 5045: A change has been made to IPsec settings. A Connection Security Rule was deleted. 5046: A change has been made to IPsec settings. A Crypto Set was added. 5047: A change has been made to IPsec settings. A Crypto Set was modified. 5048: A change has been made to IPsec settings. A Crypto Set was deleted. 5440: The following callout was present when the Windows Filtering Platform Base Filtering Engine started. 5441: The following filter was present when the Windows Filtering Platform Base Filtering Engine started. 5442: The following provider was present when the Windows Filtering Platform Base Filtering Engine started. 5443: The following provider context was present when the Windows Filtering Platform Base Filtering Engine started. 5444 : The following sub-layer was present when the Windows Filtering Platform Base Filtering Engine started. 5446: A Windows Filtering Platform callout has been changed. 5448: A Windows Filtering Platform provider has been changed. 5449: A Windows Filtering Platform provider context has been changed. 5450: A Windows Filtering Platform sub-layer has been changed. 5456: PAStore Engine applied Active Directory storage IPsec policy on the computer. 5457: PAStore Engine failed to apply Active Directory storage IPsec policy on the computer. 5458 : PAStore Engine applied locally cached copy of Active Directory storage IPsec policy on the computer. 5459: PAStore Engine failed to apply locally cached copy of Active Directory storage IPsec policy on the computer. 5460: PAStore Engine applied local registry storage IPsec policy on the computer. 5461: PAStore Engine failed to apply local registry storage IPsec policy on the computer. 5462: PAStore Engine failed to apply some rules of the active IPsec policy on the computer. Use the IP Security Monitor snap-in to diagnose the problem. 5463: PAStore Engine polled for changes to the active IPsec policy and detected no changes. 5464: PAStore Engine polled for changes to the active IPsec policy, detected changes, and applied them to IPsec Services. 5465: PAStore Engine received a control for forced reloading of IPsec policy and processed the control successfully. 5466: PAStore Engine polled for changes to the Active Directory IPsec policy, determined that Active Directory cannot be reached, and will use the cached copy of the Active Directory IPsec policy instead. Any changes made to the Active Directory IPsec policy since the last poll could not be applied. 5467: PAStore Engine polled for changes to the Active Directory IPsec policy, determined that Active Directory can be reached, and found no changes to the policy. The cached copy of the Active Directory IPsec policy is no longer being used. 5468: PAStore Engine polled for changes to the Active Directory IPsec policy, determined that Active Directory can be reached, found changes to the policy, and applied those changes. The cached copy of the Active Directory IPsec policy is no longer

being used. 5471: PAStore Engine loaded local storage IPsec policy on the computer. 5472: PAStore Engine failed to load local storage IPsec policy on the computer. 5473: PAStore Engine loaded directory storage IPsec policy on the computer. 5474: PAStore Engine failed to load directory storage IPsec policy on the computer. 5477: PAStore Engine failed to add quick mode filter. Refer to the Microsoft Knowledgebase article Description of security events in Windows Vista and in Windows Server 2008 for the most recent information about this setting: http://support.microsoft.com/default.aspx/kb/947226.

## **Rationale:**

If audit settings are not configured, it can be difficult or impossible to determine what occurred during a security incident. However, if audit settings are configured so that events are generated for all activities the Security log will be filled with data and hard to use. Also, you can use a large amount of data storage as well as adversely affect overall computer performance if you configure audit settings for a large number of objects. If failure auditing is used and the Audit: Shut down system immediately if unable to log security audits setting in the Security Options section of Group Policy is enabled, an attacker could generate millions of failure events such as logon failures in order to fill the Security log and force the computer to shut down, creating a Denial of Service. If security logs are allowed to be overwritten, an attacker can overwrite part or all of their activity by generating large numbers of events so that the evidence of their intrusion is overwritten.

#### **Audit:**

Navigate to the UI Path articulated in the Remediation section and confirm it is set as prescribed.

#### **Remediation:**

To implement the recommended configuration state, set the following Group Policy setting to No Auditing.

```
Computer Configuration\Windows Settings\Security Settings\Advanced Audit Policy 
Configuration\Audit Policies\Policy Change\Audit Policy: Policy Change: Filtering 
Platform Policy Change
```
#### **Impact:**

If no audit settings are configured, or if audit settings are too lax on the computers in your organization, security incidents might not be detected or not enough evidence will be available for network forensic analysis after security incidents occur. However, if audit settings are too severe, critically important entries in the Security log may be obscured by all of the meaningless entries and computer performance and the available amount of data storage may be seriously affected. Companies that operate in certain regulated industries may have legal obligations to log certain events or activities.

# *1.1.1.3.1.3 System*

## *1.1.1.3.1.3.1 Set 'Audit Policy: System: System Integrity' to 'Success and Failure' (Scored)*

## **Profile Applicability:**

- Level 1 Domain Controller
- Level 1 Member Server

#### **Description:**

This subcategory reports on violations of integrity of the security subsystem. Events for this subcategory include: 4612 : Internal resources allocated for the queuing of audit messages have been exhausted, leading to the loss of some audits. 4615 : Invalid use of LPC port. 4618 : A monitored security event pattern has occurred. 4816 : RPC detected an integrity violation while decrypting an incoming message. 5038 : Code integrity determined that the image hash of a file is not valid. The file could be corrupt due to unauthorized modification or the invalid hash could indicate a potential disk device error. 5056: A cryptographic self test was performed. 5057: A cryptographic primitive operation failed. 5060: Verification operation failed. 5061: Cryptographic operation. 5062: A kernelmode cryptographic self test was performed. Refer to the Microsoft Knowledgebase article Description of security events in Windows Vista and in Windows Server 2008 for the most recent information about this setting:

http://support.microsoft.com/default.aspx/kb/947226.

#### **Rationale:**

If audit settings are not configured, it can be difficult or impossible to determine what occurred during a security incident. However, if audit settings are configured so that events are generated for all activities the Security log will be filled with data and hard to use. Also, you can use a large amount of data storage as well as adversely affect overall computer performance if you configure audit settings for a large number of objects. If failure auditing is used and the Audit: Shut down system immediately if unable to log security audits setting in the Security Options section of Group Policy is enabled, an attacker could generate millions of failure events such as logon failures in order to fill the Security log and force the computer to shut down, creating a Denial of Service. If security logs are allowed to be overwritten, an attacker can overwrite part or all of their activity by generating large numbers of events so that the evidence of their intrusion is overwritten.

#### **Audit:**

Navigate to the UI Path articulated in the Remediation section and confirm it is set as prescribed.

#### **Remediation:**

To implement the recommended configuration state, set the following Group Policy setting to Success and Failure.

Computer Configuration\Windows Settings\Security Settings\Advanced Audit Policy Configuration\Audit Policies\System\Audit Policy: System: System Integrity

#### **Impact:**

If no audit settings are configured, or if audit settings are too lax on the computers in your organization, security incidents might not be detected or not enough evidence will be available for network forensic analysis after security incidents occur. However, if audit settings are too severe, critically important entries in the Security log may be obscured by all of the meaningless entries and computer performance and the available amount of data storage may be seriously affected. Companies that operate in certain regulated industries may have legal obligations to log certain events or activities.

## *1.1.1.3.1.3.2 Set 'Audit Policy: System: Other System Events' to 'No Auditing' (Scored)*

## **Profile Applicability:**

- Level 1 Domain Controller
- Level 1 Member Server

## **Description:**

This subcategory reports on other system events. Events for this subcategory include: 5024 : The Windows Firewall Service has started successfully. 5025 : The Windows Firewall Service has been stopped. 5027 : The Windows Firewall Service was unable to retrieve the security policy from the local storage. The service will continue enforcing the current policy. 5028 : The Windows Firewall Service was unable to parse the new security policy. The service will continue with currently enforced policy. 5029: The Windows Firewall Service failed to initialize the driver. The service will continue to enforce the current policy. 5030: The Windows Firewall Service failed to start. 5032: Windows Firewall was unable to

notify the user that it blocked an application from accepting incoming connections on the network. 5033 : The Windows Firewall Driver has started successfully. 5034 : The Windows Firewall Driver has been stopped. 5035 : The Windows Firewall Driver failed to start. 5037 : The Windows Firewall Driver detected critical runtime error. Terminating. 5058: Key file operation. 5059: Key migration operation. Refer to the Microsoft Knowledgebase article Description of security events in Windows Vista and in Windows Server 2008 for the most recent information about this setting: http://support.microsoft.com/default.aspx/kb/947226.

## **Rationale:**

If audit settings are not configured, it can be difficult or impossible to determine what occurred during a security incident. However, if audit settings are configured so that events are generated for all activities the Security log will be filled with data and hard to use. Also, you can use a large amount of data storage as well as adversely affect overall computer performance if you configure audit settings for a large number of objects. If failure auditing is used and the Audit: Shut down system immediately if unable to log security audits setting in the Security Options section of Group Policy is enabled, an attacker could generate millions of failure events such as logon failures in order to fill the Security log and force the computer to shut down, creating a Denial of Service. If security logs are allowed to be overwritten, an attacker can overwrite part or all of their activity by generating large numbers of events so that the evidence of their intrusion is overwritten.

#### **Audit:**

Navigate to the UI Path articulated in the Remediation section and confirm it is set as prescribed.

## **Remediation:**

To implement the recommended configuration state, set the following Group Policy setting to No Auditing.

Computer Configuration\Windows Settings\Security Settings\Advanced Audit Policy Configuration\Audit Policies\System\Audit Policy: System: Other System Events

## **Impact:**

If no audit settings are configured, or if audit settings are too lax on the computers in your organization, security incidents might not be detected or not enough evidence will be available for network forensic analysis after security incidents occur. However, if audit settings are too severe, critically important entries in the Security log may be obscured by all of the meaningless entries and computer performance and the available amount of data storage may be seriously affected. Companies that operate in certain regulated industries may have legal obligations to log certain events or activities.

## *1.1.1.3.1.3.3 Set 'Audit Policy: System: IPsec Driver' to 'Success and Failure' (Scored)*

## **Profile Applicability:**

- Level 1 Domain Controller
- Level 1 Member Server

## **Description:**

This subcategory reports on the activities of the Internet Protocol security (IPsec) driver. Events for this subcategory include: 4960: IPsec dropped an inbound packet that failed an integrity check. If this problem persists, it could indicate a network issue or that packets are being modified in transit to this computer. Verify that the packets sent from the remote computer are the same as those received by this computer. This error might also indicate interoperability problems with other IPsec implementations. 4961: IPsec dropped an inbound packet that failed a replay check. If this problem persists, it could indicate a replay attack against this computer. 4962: IPsec dropped an inbound packet that failed a replay check. The inbound packet had too low a sequence number to ensure it was not a replay. 4963: IPsec dropped an inbound clear text packet that should have been secured. This is usually due to the remote computer changing its IPsec policy without informing this computer. This could also be a spoofing attack attempt. 4965: IPsec received a packet from a remote computer with an incorrect Security Parameter Index (SPI). This is usually caused by malfunctioning hardware that is corrupting packets. If these errors persist, verify that the packets sent from the remote computer are the same as those received by this computer. This error may also indicate interoperability problems with other IPsec implementations. In that case, if connectivity is not impeded, then these events can be ignored. 5478: IPsec Services has started successfully. 5479: IPsec Services has been shut down successfully. The shutdown of IPsec Services can put the computer at greater risk of network attack or expose the computer to potential security risks. 5480: IPsec Services failed to get the complete list of network interfaces on the computer. This poses a potential security risk because some of the network interfaces may not get the protection provided by the applied IPsec filters. Use the IP Security Monitor snap-in to diagnose the problem. 5483: IPsec Services failed to initialize RPC server. IPsec Services could not be started. 5484: IPsec Services has experienced a critical failure and has been shut down. The shutdown of IPsec Services can put the computer at greater risk of network attack or expose the computer to potential security risks. 5485: IPsec Services failed to process some IPsec filters on a plug-and-play event for network interfaces. This poses a potential security risk because some of the network interfaces may not get the protection provided by the applied IPsec filters. Use the IP Security Monitor snap-in to diagnose the problem. Refer to the Microsoft Knowledgebase article Description of security events in Windows Vista and in Windows Server 2008 for the most recent information about this setting: http://support.microsoft.com/default.aspx/kb/947226.

## **Rationale:**

If audit settings are not configured, it can be difficult or impossible to determine what occurred during a security incident. However, if audit settings are configured so that events are generated for all activities the Security log will be filled with data and hard to use. Also, you can use a large amount of data storage as well as adversely affect overall computer performance if you configure audit settings for a large number of objects. If failure auditing is used and the Audit: Shut down system immediately if unable to log security audits setting in the Security Options section of Group Policy is enabled, an attacker could generate millions of failure events such as logon failures in order to fill the Security log and force the computer to shut down, creating a Denial of Service. If security logs are allowed to be overwritten, an attacker can overwrite part or all of their activity by generating large numbers of events so that the evidence of their intrusion is overwritten.

#### **Audit:**

Navigate to the UI Path articulated in the Remediation section and confirm it is set as prescribed.

#### **Remediation:**

To implement the recommended configuration state, set the following Group Policy setting to Success and Failure.

Computer Configuration\Windows Settings\Security Settings\Advanced Audit Policy Configuration\Audit Policies\System\Audit Policy: System: IPsec Driver

#### **Impact:**

If no audit settings are configured, or if audit settings are too lax on the computers in your organization, security incidents might not be detected or not enough evidence will be available for network forensic analysis after security incidents occur. However, if audit settings are too severe, critically important entries in the Security log may be obscured by all of the meaningless entries and computer performance and the available amount of data storage may be seriously affected. Companies that operate in certain regulated industries may have legal obligations to log certain events or activities.

## *1.1.1.3.1.3.4 Set 'Audit Policy: System: Security State Change' to 'Success and Failure' (Scored)*

#### **Profile Applicability:**

- Level 1 Domain Controller
- Level 1 Member Server

#### **Description:**

This subcategory reports changes in security state of the system, such as when the security subsystem starts and stops. Events for this subcategory include: 4608: Windows is starting up. 4609: Windows is shutting down. 4616: The system time was changed. 4621: Administrator recovered system from CrashOnAuditFail. Users who are not administrators will now be allowed to log on. Some auditable activity might not have been recorded. Refer to the Microsoft Knowledgebase article Description of security events in Windows Vista and in Windows Server 2008 for the most recent information about this setting: http://support.microsoft.com/default.aspx/kb/947226.

#### **Rationale:**

If audit settings are not configured, it can be difficult or impossible to determine what occurred during a security incident. However, if audit settings are configured so that events are generated for all activities the Security log will be filled with data and hard to use. Also, you can use a large amount of data storage as well as adversely affect overall computer performance if you configure audit settings for a large number of objects. If failure auditing is used and the Audit: Shut down system immediately if unable to log security audits setting in the Security Options section of Group Policy is enabled, an attacker could generate millions of failure events such as logon failures in order to fill the Security log and force the computer to shut down, creating a Denial of Service. If security logs are allowed to be overwritten, an attacker can overwrite part or all of their activity by generating large numbers of events so that the evidence of their intrusion is overwritten.

#### **Audit:**

Navigate to the UI Path articulated in the Remediation section and confirm it is set as prescribed.

#### **Remediation:**

To implement the recommended configuration state, set the following Group Policy setting to Success and Failure.

Computer Configuration\Windows Settings\Security Settings\Advanced Audit Policy Configuration\Audit Policies\System\Audit Policy: System: Security State Change

#### **Impact:**

If no audit settings are configured, or if audit settings are too lax on the computers in your organization, security incidents might not be detected or not enough evidence will be available for network forensic analysis after security incidents occur. However, if audit settings are too severe, critically important entries in the Security log may be obscured by all of the meaningless entries and computer performance and the available amount of data storage may be seriously affected. Companies that operate in certain regulated industries may have legal obligations to log certain events or activities.

## *1.1.1.3.1.3.5 Set 'Audit Policy: System: Security System Extension' to 'Success and Failure' (Scored)*

#### **Profile Applicability:**

- Level 1 Domain Controller
- Level 1 Member Server

#### **Description:**

This subcategory reports the loading of extension code such as authentication packages by the security subsystem. Events for this subcategory include: 4610: An authentication package has been loaded by the Local Security Authority. 4611: A trusted logon process has been registered with the Local Security Authority. 4614: A notification package has been loaded by the Security Account Manager. 4622: A security package has been loaded by the Local Security Authority. 4697: A service was installed in the system. Refer to the Microsoft Knowledgebase article Description of security events in Windows Vista and in Windows Server 2008 for the most recent information about this setting: http://support.microsoft.com/default.aspx/kb/947226.

#### **Rationale:**

If audit settings are not configured, it can be difficult or impossible to determine what occurred during a security incident. However, if audit settings are configured so that events are generated for all activities the Security log will be filled with data and hard to use. Also, you can use a large amount of data storage as well as adversely affect overall computer performance if you configure audit settings for a large number of objects. If failure auditing is used and the Audit: Shut down system immediately if unable to log security audits setting in the Security Options section of Group Policy is enabled, an attacker could generate millions of failure events such as logon failures in order to fill the Security log and
force the computer to shut down, creating a Denial of Service. If security logs are allowed to be overwritten, an attacker can overwrite part or all of their activity by generating large numbers of events so that the evidence of their intrusion is overwritten.

#### **Audit:**

Navigate to the UI Path articulated in the Remediation section and confirm it is set as prescribed.

#### **Remediation:**

To implement the recommended configuration state, set the following Group Policy setting to Success and Failure.

Computer Configuration\Windows Settings\Security Settings\Advanced Audit Policy Configuration\Audit Policies\System\Audit Policy: System: Security System Extension

#### **Impact:**

If no audit settings are configured, or if audit settings are too lax on the computers in your organization, security incidents might not be detected or not enough evidence will be available for network forensic analysis after security incidents occur. However, if audit settings are too severe, critically important entries in the Security log may be obscured by all of the meaningless entries and computer performance and the available amount of data storage may be seriously affected. Companies that operate in certain regulated industries may have legal obligations to log certain events or activities.

## *1.1.1.3.1.4 Detailed Tracking*

## *1.1.1.3.1.4.1 Set 'Audit Policy: Detailed Tracking: Process Creation' to 'Success' (Scored)*

### **Profile Applicability:**

- Level 1 Domain Controller
- Level 1 Member Server

### **Description:**

This subcategory reports the creation of a process and the name of the program or user that created it. Events for this subcategory include: 4688: A new process has been created. 4696: A primary token was assigned to process. Refer to the Microsoft Knowledgebase article Description of security events in Windows Vista and in Windows Server 2008 for

```
the most recent information about this setting: 
http://support.microsoft.com/default.aspx/kb/947226.
```
### **Rationale:**

If audit settings are not configured, it can be difficult or impossible to determine what occurred during a security incident. However, if audit settings are configured so that events are generated for all activities the Security log will be filled with data and hard to use. Also, you can use a large amount of data storage as well as adversely affect overall computer performance if you configure audit settings for a large number of objects. If failure auditing is used and the Audit: Shut down system immediately if unable to log security audits setting in the Security Options section of Group Policy is enabled, an attacker could generate millions of failure events such as logon failures in order to fill the Security log and force the computer to shut down, creating a denial of service (DoS). If security logs are allowed to be overwritten, an attacker can overwrite part or all of their activity by generating large numbers of events so that the evidence of their intrusion is overwritten.

#### **Audit:**

Navigate to the UI Path articulated in the Remediation section and confirm it is set as prescribed.

### **Remediation:**

To implement the recommended configuration state, set the following Group Policy setting to Success.

```
Computer Configuration\Windows Settings\Security Settings\Advanced Audit Policy 
Configuration\Audit Policies\Detailed Tracking\Audit Policy: Detailed Tracking: 
Process Creation
```
#### **Impact:**

If no audit settings are configured, or if audit settings are too lax on the computers in your organization, security incidents might not be detected or not enough evidence will be available for network forensic analysis after security incidents occur. However, if audit settings are too severe, critically important entries in the Security log may be obscured by all of the meaningless entries and computer performance and the available amount of data storage may be seriously affected. Companies that operate in certain regulated industries may have legal obligations to log certain events or activities.

## *1.1.1.3.1.4.2 Set 'Audit Policy: Detailed Tracking: RPC Events' to 'No Auditing' (Scored)*

#### **Profile Applicability:**

- Level 1 Domain Controller
- Level 1 Member Server

#### **Description:**

This subcategory reports remote procedure call (RPC) connection events. Events for this subcategory include: 5712: A Remote Procedure Call (RPC) was attempted. Refer to the Microsoft Knowledgebase article Description of security events in Windows Vista and in Windows Server 2008 for the most recent information about this setting: http://support.microsoft.com/default.aspx/kb/947226.

#### **Rationale:**

If audit settings are not configured, it can be difficult or impossible to determine what occurred during a security incident. However, if audit settings are configured so that events are generated for all activities the Security log will be filled with data and hard to use. Also, you can use a large amount of data storage as well as adversely affect overall computer performance if you configure audit settings for a large number of objects. If failure auditing is used and the Audit: Shut down system immediately if unable to log security audits setting in the Security Options section of Group Policy is enabled, an attacker could generate millions of failure events such as logon failures in order to fill the Security log and force the computer to shut down, creating a denial of service (DoS). If security logs are allowed to be overwritten, an attacker can overwrite part or all of their activity by generating large numbers of events so that the evidence of their intrusion is overwritten.

#### **Audit:**

Navigate to the UI Path articulated in the Remediation section and confirm it is set as prescribed.

#### **Remediation:**

To implement the recommended configuration state, set the following Group Policy setting to No Auditing.

```
Computer Configuration\Windows Settings\Security Settings\Advanced Audit Policy 
Configuration\Audit Policies\Detailed Tracking\Audit Policy: Detailed Tracking: RPC 
Events
```
**Impact:**

If no audit settings are configured, or if audit settings are too lax on the computers in your organization, security incidents might not be detected or not enough evidence will be available for network forensic analysis after security incidents occur. However, if audit settings are too severe, critically important entries in the Security log may be obscured by all of the meaningless entries and computer performance and the available amount of data storage may be seriously affected. Companies that operate in certain regulated industries may have legal obligations to log certain events or activities.

## *1.1.1.3.1.4.3 Set 'Audit Policy: Detailed Tracking: Process Termination' to 'No Auditing' (Scored)*

## **Profile Applicability:**

- Level 1 Domain Controller
- Level 1 Member Server

#### **Description:**

This subcategory reports when a process terminates. Events for this subcategory include: 4689: A process has exited. Refer to the Microsoft Knowledgebase article Description of security events in Windows Vista and in Windows Server 2008 for the most recent information about this setting: http://support.microsoft.com/default.aspx/kb/947226.

#### **Rationale:**

If audit settings are not configured, it can be difficult or impossible to determine what occurred during a security incident. However, if audit settings are configured so that events are generated for all activities the Security log will be filled with data and hard to use. Also, you can use a large amount of data storage as well as adversely affect overall computer performance if you configure audit settings for a large number of objects. If failure auditing is used and the Audit: Shut down system immediately if unable to log security audits setting in the Security Options section of Group Policy is enabled, an attacker could generate millions of failure events such as logon failures in order to fill the Security log and force the computer to shut down, creating a denial of service (DoS). If security logs are allowed to be overwritten, an attacker can overwrite part or all of their activity by generating large numbers of events so that the evidence of their intrusion is overwritten.

### **Audit:**

Navigate to the UI Path articulated in the Remediation section and confirm it is set as prescribed.

#### **Remediation:**

To implement the recommended configuration state, set the following Group Policy setting to No Auditing.

```
Computer Configuration\Windows Settings\Security Settings\Advanced Audit Policy 
Configuration\Audit Policies\Detailed Tracking\Audit Policy: Detailed Tracking: 
Process Termination
```
#### **Impact:**

If no audit settings are configured, or if audit settings are too lax on the computers in your organization, security incidents might not be detected or not enough evidence will be available for network forensic analysis after security incidents occur. However, if audit settings are too severe, critically important entries in the Security log may be obscured by all of the meaningless entries and computer performance and the available amount of data storage may be seriously affected. Companies that operate in certain regulated industries may have legal obligations to log certain events or activities.

## *1.1.1.3.1.4.4 Set 'Audit Policy: Detailed Tracking: DPAPI Activity' to 'No Auditing' (Scored)*

## **Profile Applicability:**

- Level 1 Domain Controller
- Level 1 Member Server

## **Description:**

This subcategory reports encrypt or decrypt calls into the data protections application interface (DPAPI). DPAPI is used to protect secret information such as stored password and key information. Events for this subcategory include: 4692: Backup of data protection master key was attempted. 4693: Recovery of data protection master key was attempted. 4694: Protection of auditable protected data was attempted. 4695: Unprotection of auditable protected data was attempted. Refer to the Microsoft Knowledgebase article Description of security events in Windows Vista and in Windows Server 2008 for the most recent information about this setting:

http://support.microsoft.com/default.aspx/kb/947226.

### **Rationale:**

If audit settings are not configured, it can be difficult or impossible to determine what occurred during a security incident. However, if audit settings are configured so that events are generated for all activities the Security log will be filled with data and hard to use. Also, you can use a large amount of data storage as well as adversely affect overall computer performance if you configure audit settings for a large number of objects. If failure auditing

is used and the Audit: Shut down system immediately if unable to log security audits setting in the Security Options section of Group Policy is enabled, an attacker could generate millions of failure events such as logon failures in order to fill the Security log and force the computer to shut down, creating a denial of service (DoS). If security logs are allowed to be overwritten, an attacker can overwrite part or all of their activity by generating large numbers of events so that the evidence of their intrusion is overwritten.

### **Audit:**

Navigate to the UI Path articulated in the Remediation section and confirm it is set as prescribed.

### **Remediation:**

To implement the recommended configuration state, set the following Group Policy setting to No Auditing.

```
Computer Configuration\Windows Settings\Security Settings\Advanced Audit Policy 
Configuration\Audit Policies\Detailed Tracking\Audit Policy: Detailed Tracking: DPAPI 
Activity
```
### **Impact:**

If no audit settings are configured, or if audit settings are too lax on the computers in your organization, security incidents might not be detected or not enough evidence will be available for network forensic analysis after security incidents occur. However, if audit settings are too severe, critically important entries in the Security log may be obscured by all of the meaningless entries and computer performance and the available amount of data storage may be seriously affected. Companies that operate in certain regulated industries may have legal obligations to log certain events or activities.

# *1.1.1.3.1.5 Account Management*

## *1.1.1.3.1.5.1 Set 'Audit Policy: Account Management: Security Group Management' to 'Success and Failure' (Scored)*

## **Profile Applicability:**

- Level 1 Domain Controller
- Level 1 Member Server

### **Description:**

This subcategory reports each event of security group management, such as when a security group is created, changed, or deleted or when a member is added to or removed from a security group. If you enable this Audit policy setting, administrators can track events to detect malicious, accidental, and authorized creation of security group accounts. Events for this subcategory include: 4727: A security-enabled global group was created. 4728: A member was added to a security-enabled global group. 4729: A member was removed from a security-enabled global group. 4730: A security-enabled global group was deleted. 4731: A security-enabled local group was created. 4732: A member was added to a security-enabled local group. 4733: A member was removed from a security-enabled local group. 4734: A security-enabled local group was deleted. 4735: A security-enabled local group was changed. 4737: A security-enabled global group was changed. 4754: A securityenabled universal group was created. 4755: A security-enabled universal group was changed. 4756: A member was added to a security-enabled universal group. 4757: A member was removed from a security-enabled universal group. 4758: A security-enabled universal group was deleted. 4764: A group's type was changed. Refer to the Microsoft Knowledgebase article Description of security events in Windows Vista and in Windows Server 2008 for the most recent information about this setting: http://support.microsoft.com/default.aspx/kb/947226.

#### **Rationale:**

If audit settings are not configured, it can be difficult or impossible to determine what occurred during a security incident. However, if audit settings are configured so that events are generated for all activities the Security log will be filled with data and hard to use. Also, you can use a large amount of data storage as well as adversely affect overall computer performance if you configure audit settings for a large number of objects. If failure auditing is used and the Audit: Shut down system immediately if unable to log security audits setting in the Security Options section of Group Policy is enabled, an attacker could generate millions of failure events such as logon failures in order to fill the Security log and force the computer to shut down, creating a denial of service (DoS). If security logs are allowed to be overwritten, an attacker can overwrite part or all of their activity by generating large numbers of events so that the evidence of their intrusion is overwritten.

#### **Audit:**

Navigate to the UI Path articulated in the Remediation section and confirm it is set as prescribed.

### **Remediation:**

To implement the recommended configuration state, set the following Group Policy setting to Success and Failure.

```
Computer Configuration\Windows Settings\Security Settings\Advanced Audit Policy 
Configuration\Audit Policies\Account Management\Audit Policy: Account Management: 
Security Group Management
```
#### **Impact:**

If no audit settings are configured, or if audit settings are too lax on the computers in your organization, security incidents might not be detected or not enough evidence will be available for network forensic analysis after security incidents occur. However, if audit settings are too severe, critically important entries in the Security log may be obscured by all of the meaningless entries and computer performance and the available amount of data storage may be seriously affected. Companies that operate in certain regulated industries may have legal obligations to log certain events or activities.

## *1.1.1.3.1.5.2 Set 'Audit Policy: Account Management: User Account Management' to 'Success and Failure' (Scored)*

## **Profile Applicability:**

- Level 1 Domain Controller
- Level 1 Member Server

## **Description:**

This subcategory reports each event of user account management, such as when a user account is created, changed, or deleted; a user account is renamed, disabled, or enabled; or a password is set or changed. If you enable this Audit policy setting, administrators can track events to detect malicious, accidental, and authorized creation of user accounts. Events for this subcategory include: 4720: A user account was created. 4722: A user account was enabled. 4723: An attempt was made to change an account's password. 4724: An attempt was made to reset an account's password. 4725: A user account was disabled. 4726: A user account was deleted. 4738: A user account was changed. 4740: A user account was locked out. 4765: SID History was added to an account. 4766: An attempt to add SID History to an account failed. 4767: A user account was unlocked. 4780: The ACL was set on accounts which are members of administrators groups. 4781: The name of an account was changed: 4794: An attempt was made to set the Directory Services Restore Mode. 5376: Credential Manager credentials were backed up. 5377: Credential Manager credentials were restored from a backup. Refer to the Microsoft Knowledgebase article Description of security events in Windows Vista and in Windows Server 2008 for the most recent information about this setting: http://support.microsoft.com/default.aspx/kb/947226.

### **Rationale:**

If audit settings are not configured, it can be difficult or impossible to determine what occurred during a security incident. However, if audit settings are configured so that events are generated for all activities the Security log will be filled with data and hard to use. Also, you can use a large amount of data storage as well as adversely affect overall computer performance if you configure audit settings for a large number of objects. If failure auditing is used and the Audit: Shut down system immediately if unable to log security audits setting in the Security Options section of Group Policy is enabled, an attacker could generate millions of failure events such as logon failures in order to fill the Security log and force the computer to shut down, creating a denial of service (DoS). If security logs are allowed to be overwritten, an attacker can overwrite part or all of their activity by generating large numbers of events so that the evidence of their intrusion is overwritten.

#### **Audit:**

Navigate to the UI Path articulated in the Remediation section and confirm it is set as prescribed.

#### **Remediation:**

To implement the recommended configuration state, set the following Group Policy setting to Success and Failure.

Computer Configuration\Windows Settings\Security Settings\Advanced Audit Policy Configuration\Audit Policies\Account Management\Audit Policy: Account Management: User Account Management

#### **Impact:**

If no audit settings are configured, or if audit settings are too lax on the computers in your organization, security incidents might not be detected or not enough evidence will be available for network forensic analysis after security incidents occur. However, if audit settings are too severe, critically important entries in the Security log may be obscured by all of the meaningless entries and computer performance and the available amount of data storage may be seriously affected. Companies that operate in certain regulated industries may have legal obligations to log certain events or activities.

## *1.1.1.3.1.5.3 Set 'Audit Policy: Account Management: Other Account Management Events' to 'Success and Failure' (Scored)*

### **Profile Applicability:**

- Level 1 Domain Controller
- Level 1 Member Server

#### **Description:**

This subcategory reports other account management events. Events for this subcategory include: 4782: The password hash an account was accessed. 4793: The Password Policy Checking API was called. Refer to the Microsoft Knowledgebase article Description of security events in Windows Vista and in Windows Server 2008 for the most recent information about this setting: http://support.microsoft.com/default.aspx/kb/947226.

#### **Rationale:**

If audit settings are not configured, it can be difficult or impossible to determine what occurred during a security incident. However, if audit settings are configured so that events are generated for all activities the Security log will be filled with data and hard to use. Also, you can use a large amount of data storage as well as adversely affect overall computer performance if you configure audit settings for a large number of objects. If failure auditing is used and the Audit: Shut down system immediately if unable to log security audits setting in the Security Options section of Group Policy is enabled, an attacker could generate millions of failure events such as logon failures in order to fill the Security log and force the computer to shut down, creating a denial of service (DoS). If security logs are allowed to be overwritten, an attacker can overwrite part or all of their activity by generating large numbers of events so that the evidence of their intrusion is overwritten.

#### **Audit:**

Navigate to the UI Path articulated in the Remediation section and confirm it is set as prescribed.

#### **Remediation:**

To implement the recommended configuration state, set the following Group Policy setting to Success and Failure.

```
Computer Configuration\Windows Settings\Security Settings\Advanced Audit Policy 
Configuration\Audit Policies\Account Management\Audit Policy: Account Management: 
Other Account Management Events
```
#### **Impact:**

If no audit settings are configured, or if audit settings are too lax on the computers in your organization, security incidents might not be detected or not enough evidence will be available for network forensic analysis after security incidents occur. However, if audit settings are too severe, critically important entries in the Security log may be obscured by all of the meaningless entries and computer performance and the available amount of data storage may be seriously affected. Companies that operate in certain regulated industries may have legal obligations to log certain events or activities.

## *1.1.1.3.1.5.4 Set 'Audit Policy: Account Management: Computer Account Management' to 'Success and Failure' (Scored)*

### **Profile Applicability:**

- Level 1 Domain Controller
- Level 1 Member Server

## **Description:**

This subcategory reports each event of computer account management, such as when a computer account is created, changed, deleted, renamed, disabled, or enabled. Events for this subcategory include: 4741: A computer account was created. 4742: A computer account was changed. 4743: A computer account was deleted. Refer to the Microsoft Knowledgebase article Description of security events in Windows Vista and in Windows Server 2008 for the most recent information about this setting: http://support.microsoft.com/default.aspx/kb/947226.

### **Rationale:**

If audit settings are not configured, it can be difficult or impossible to determine what occurred during a security incident. However, if audit settings are configured so that events are generated for all activities the Security log will be filled with data and hard to use. Also, you can use a large amount of data storage as well as adversely affect overall computer performance if you configure audit settings for a large number of objects. If failure auditing is used and the Audit: Shut down system immediately if unable to log security audits setting in the Security Options section of Group Policy is enabled, an attacker could generate millions of failure events such as logon failures in order to fill the Security log and force the computer to shut down, creating a denial of service (DoS). If security logs are allowed to be overwritten, an attacker can overwrite part or all of their activity by generating large numbers of events so that the evidence of their intrusion is overwritten.

## **Audit:**

Navigate to the UI Path articulated in the Remediation section and confirm it is set as prescribed.

## **Remediation:**

To implement the recommended configuration state, set the following Group Policy setting to Success and Failure.

Computer Configuration\Windows Settings\Security Settings\Advanced Audit Policy Configuration\Audit Policies\Account Management\Audit Policy: Account Management: Computer Account Management

#### **Impact:**

If no audit settings are configured, or if audit settings are too lax on the computers in your organization, security incidents might not be detected or not enough evidence will be available for network forensic analysis after security incidents occur. However, if audit settings are too severe, critically important entries in the Security log may be obscured by all of the meaningless entries and computer performance and the available amount of data storage may be seriously affected. Companies that operate in certain regulated industries may have legal obligations to log certain events or activities.

## *1.1.1.3.1.5.5 Set 'Audit Policy: Account Management: Distribution Group Management' to 'No Auditing' (Scored)*

## **Profile Applicability:**

- Level 1 Domain Controller
- Level 1 Member Server

## **Description:**

This subcategory reports each event of distribution group management, such as when a distribution group is created, changed, or deleted or when a member is added to or removed from a distribution group. If you enable this Audit policy setting, administrators can track events to detect malicious, accidental, and authorized creation of group accounts. Events for this subcategory include: 4744: A security-disabled local group was created. 4745: A security-disabled local group was changed. 4746: A member was added to a security-disabled local group. 4747: A member was removed from a security-disabled local group. 4748: A security-disabled local group was deleted. 4749: A security-disabled global group was created. 4750: A security-disabled global group was changed. 4751: A member was added to a security-disabled global group. 4752: A member was removed from a security-disabled global group. 4753: A security-disabled global group was deleted. 4759: A security-disabled universal group was created. 4760: A security-disabled universal group was changed. 4761: A member was added to a security-disabled universal group. 4762: A member was removed from a security-disabled universal group. 4763: A security-disabled universal group was deleted. Refer to the Microsoft Knowledgebase article Description of

security events in Windows Vista and in Windows Server 2008 for the most recent information about this setting: http://support.microsoft.com/default.aspx/kb/947226.

#### **Rationale:**

If audit settings are not configured, it can be difficult or impossible to determine what occurred during a security incident. However, if audit settings are configured so that events are generated for all activities the Security log will be filled with data and hard to use. Also, you can use a large amount of data storage as well as adversely affect overall computer performance if you configure audit settings for a large number of objects. If failure auditing is used and the Audit: Shut down system immediately if unable to log security audits setting in the Security Options section of Group Policy is enabled, an attacker could generate millions of failure events such as logon failures in order to fill the Security log and force the computer to shut down, creating a denial of service (DoS). If security logs are allowed to be overwritten, an attacker can overwrite part or all of their activity by generating large numbers of events so that the evidence of their intrusion is overwritten.

#### **Audit:**

Navigate to the UI Path articulated in the Remediation section and confirm it is set as prescribed.

### **Remediation:**

To implement the recommended configuration state, set the following Group Policy setting to No Auditing.

```
Computer Configuration\Windows Settings\Security Settings\Advanced Audit Policy 
Configuration\Audit Policies\Account Management\Audit Policy: Account Management: 
Distribution Group Management
```
#### **Impact:**

If no audit settings are configured, or if audit settings are too lax on the computers in your organization, security incidents might not be detected or not enough evidence will be available for network forensic analysis after security incidents occur. However, if audit settings are too severe, critically important entries in the Security log may be obscured by all of the meaningless entries and computer performance and the available amount of data storage may be seriously affected. Companies that operate in certain regulated industries may have legal obligations to log certain events or activities.

## *1.1.1.3.1.5.6 Set 'Audit Policy: Account Management: Application Group Management' to 'No Auditing' (Scored)*

#### **Profile Applicability:**

- Level 1 Domain Controller
- Level 1 Member Server

#### **Description:**

This subcategory reports each event of application group management on a computer, such as when an application group is created, changed, or deleted or when a member is added to or removed from an application group. If you enable this Audit policy setting, administrators can track events to detect malicious, accidental, and authorized creation of application group accounts. Events for this subcategory include: 4783: A basic application group was created. 4784: A basic application group was changed. 4785: A member was added to a basic application group. 4786: A member was removed from a basic application group. 4787: A non-member was added to a basic application group. 4788: A non-member was removed from a basic application group. 4789: A basic application group was deleted. 4790: An LDAP query group was created. 4791: A basic application group was changed. 4792: An LDAP query group was deleted. Refer to the Microsoft Knowledgebase article Description of security events in Windows Vista and in Windows Server 2008 for the most recent information about this setting:

http://support.microsoft.com/default.aspx/kb/947226.

### **Rationale:**

If audit settings are not configured, it can be difficult or impossible to determine what occurred during a security incident. However, if audit settings are configured so that events are generated for all activities the Security log will be filled with data and hard to use. Also, you can use a large amount of data storage as well as adversely affect overall computer performance if you configure audit settings for a large number of objects. If failure auditing is used and the Audit: Shut down system immediately if unable to log security audits setting in the Security Options section of Group Policy is enabled, an attacker could generate millions of failure events such as logon failures in order to fill the Security log and force the computer to shut down, creating a denial of service (DoS). If security logs are allowed to be overwritten, an attacker can overwrite part or all of their activity by generating large numbers of events so that the evidence of their intrusion is overwritten.

### **Audit:**

Navigate to the UI Path articulated in the Remediation section and confirm it is set as prescribed.

### **Remediation:**

To implement the recommended configuration state, set the following Group Policy setting to No Auditing.

```
Computer Configuration\Windows Settings\Security Settings\Advanced Audit Policy 
Configuration\Audit Policies\Account Management\Audit Policy: Account Management: 
Application Group Management
```
## **Impact:**

If no audit settings are configured, or if audit settings are too lax on the computers in your organization, security incidents might not be detected or not enough evidence will be available for network forensic analysis after security incidents occur. However, if audit settings are too severe, critically important entries in the Security log may be obscured by all of the meaningless entries and computer performance and the available amount of data storage may be seriously affected. Companies that operate in certain regulated industries may have legal obligations to log certain events or activities.

# *1.1.1.3.1.6 DS Access*

## *1.1.1.3.1.6.1 Set 'Audit Policy: DS Access: Directory Service Access' to 'Success and Failure' (Scored)*

## **Profile Applicability:**

Level 1 - Domain Controller

## **Description:**

This subcategory reports when an AD DS object is accessed. Only objects with SACLs cause audit events to be generated, and only when they are accessed in a manner that matches their SACL. These events are similar to the directory service access events in previous versions of Windows Server. This subcategory applies only to domain controllers. Events for this subcategory include: 4662 : An operation was performed on an object. Refer to the Microsoft Knowledgebase article Description of security events in Windows Vista and in Windows Server 2008 for the most recent information about this setting: http://support.microsoft.com/default.aspx/kb/947226.

## **Rationale:**

If audit settings are not configured, it can be difficult or impossible to determine what occurred during a security incident. However, if audit settings are configured so that events are generated for all activities the Security log will be filled with data and hard to use. Also, you can use a large amount of data storage as well as adversely affect overall computer performance if you configure audit settings for a large number of objects. If failure auditing is used and the Audit: Shut down system immediately if unable to log security audits setting in the Security Options section of Group Policy is enabled, an attacker could generate millions of failure events such as logon failures in order to fill the Security log and force the computer to shut down, creating a denial of service (DoS). If security logs are allowed to be overwritten, an attacker can overwrite part or all of their activity by generating large numbers of events so that the evidence of their intrusion is overwritten.

#### **Audit:**

Navigate to the UI Path articulated in the Remediation section and confirm it is set as prescribed.

#### **Remediation:**

To implement the recommended configuration state, set the following Group Policy setting to Success and Failure.

Computer Configuration\Windows Settings\Security Settings\Advanced Audit Policy Configuration\Audit Policies\DS Access\Audit Policy: DS Access: Directory Service Access

#### **Impact:**

If no audit settings are configured, or if audit settings are too lax on the computers in your organization, security incidents might not be detected or not enough evidence will be available for network forensic analysis after security incidents occur. However, if audit settings are too severe, critically important entries in the Security log may be obscured by all of the meaningless entries and computer performance and the available amount of data storage may be seriously affected. Companies that operate in certain regulated industries may have legal obligations to log certain events or activities.

## *1.1.1.3.1.6.2 Set 'Audit Policy: DS Access: Directory Service Changes' to 'No Auditing' (Scored)*

### **Profile Applicability:**

Level 1 - Member Server

### **Description:**

This subcategory reports changes to objects in Active Directory Domain Services (AD DS). The types of changes that are reported are create, modify, move, and undelete operations that are performed on an object. DS Change auditing, where appropriate, indicates the old and new values of the changed properties of the objects that were changed. Only objects with SACLs cause audit events to be generated, and only when they are accessed in a manner that matches their SACL. Some objects and properties do not cause audit events to be generated due to settings on the object class in the schema. This subcategory applies only to domain controllers. Events for this subcategory include: 5136 : A directory service object was modified. 5137 : A directory service object was created. 5138 : A directory service object was undeleted. 5139 : A directory service object was moved. Note The following event in the Directory Service Changes subcategory is available only in Windows Vista Service Pack 1 and in Windows Server 2008. 5141: A directory service object was deleted. Refer to the Microsoft Knowledgebase article Description of security events in Windows Vista and in Windows Server 2008 for the most recent information about this setting: http://support.microsoft.com/default.aspx/kb/947226.

#### **Rationale:**

If audit settings are not configured, it can be difficult or impossible to determine what occurred during a security incident. However, if audit settings are configured so that events are generated for all activities the Security log will be filled with data and hard to use. Also, you can use a large amount of data storage as well as adversely affect overall computer performance if you configure audit settings for a large number of objects. If failure auditing is used and the Audit: Shut down system immediately if unable to log security audits setting in the Security Options section of Group Policy is enabled, an attacker could generate millions of failure events such as logon failures in order to fill the Security log and force the computer to shut down, creating a denial of service (DoS). If security logs are allowed to be overwritten, an attacker can overwrite part or all of their activity by generating large numbers of events so that the evidence of their intrusion is overwritten.

### **Audit:**

Navigate to the UI Path articulated in the Remediation section and confirm it is set as prescribed.

### **Remediation:**

To implement the recommended configuration state, set the following Group Policy setting to No Auditing.

```
Computer Configuration\Windows Settings\Security Settings\Advanced Audit Policy 
Configuration\Audit Policies\DS Access\Audit Policy: DS Access: Directory Service 
Changes
```
#### **Impact:**

If no audit settings are configured, or if audit settings are too lax on the computers in your organization, security incidents might not be detected or not enough evidence will be available for network forensic analysis after security incidents occur. However, if audit settings are too severe, critically important entries in the Security log may be obscured by all of the meaningless entries and computer performance and the available amount of data storage may be seriously affected. Companies that operate in certain regulated industries may have legal obligations to log certain events or activities.

## *1.1.1.3.1.6.3 Set 'Audit Policy: DS Access: Detailed Directory Service Replication' to 'No Auditing' (Scored)*

#### **Profile Applicability:**

- Level 1 Domain Controller
- Level 1 Member Server

#### **Description:**

This subcategory reports detailed information about the information replicating between domain controllers. These events can be very high in volume. Events for this subcategory include: 4928: An Active Directory replica source naming context was established. 4929 : An Active Directory replica source naming context was removed. 4930 : An Active Directory replica source naming context was modified. 4931 : An Active Directory replica destination naming context was modified. 4934 : Attributes of an Active Directory object were replicated. 4935 : Replication failure begins. 4936 : Replication failure ends. 4937 : A lingering object was removed from a replica. Refer to the Microsoft Knowledgebase article Description of security events in Windows Vista and in Windows Server 2008 for the most recent information about this setting:

http://support.microsoft.com/default.aspx/kb/947226.

#### **Rationale:**

If audit settings are not configured, it can be difficult or impossible to determine what occurred during a security incident. However, if audit settings are configured so that events are generated for all activities the Security log will be filled with data and hard to use. Also, you can use a large amount of data storage as well as adversely affect overall computer performance if you configure audit settings for a large number of objects. If failure auditing is used and the Audit: Shut down system immediately if unable to log security audits setting in the Security Options section of Group Policy is enabled, an attacker could generate millions of failure events such as logon failures in order to fill the Security log and

force the computer to shut down, creating a denial of service (DoS). If security logs are allowed to be overwritten, an attacker can overwrite part or all of their activity by generating large numbers of events so that the evidence of their intrusion is overwritten.

### **Audit:**

Navigate to the UI Path articulated in the Remediation section and confirm it is set as prescribed.

## **Remediation:**

To implement the recommended configuration state, set the following Group Policy setting to No Auditing.

Computer Configuration\Windows Settings\Security Settings\Advanced Audit Policy Configuration\Audit Policies\DS Access\Audit Policy: DS Access: Detailed Directory Service Replication

## **Impact:**

If no audit settings are configured, or if audit settings are too lax on the computers in your organization, security incidents might not be detected or not enough evidence will be available for network forensic analysis after security incidents occur. However, if audit settings are too severe, critically important entries in the Security log may be obscured by all of the meaningless entries and computer performance and the available amount of data storage may be seriously affected. Companies that operate in certain regulated industries may have legal obligations to log certain events or activities.

## *1.1.1.3.1.6.4 Set 'Audit Policy: DS Access: Directory Service Changes' to 'Success and Failure' (Scored)*

## **Profile Applicability:**

Level 1 - Domain Controller

## **Description:**

This subcategory reports changes to objects in Active Directory Domain Services (AD DS). The types of changes that are reported are create, modify, move, and undelete operations that are performed on an object. DS Change auditing, where appropriate, indicates the old and new values of the changed properties of the objects that were changed. Only objects with SACLs cause audit events to be generated, and only when they are accessed in a manner that matches their SACL. Some objects and properties do not cause audit events to be generated due to settings on the object class in the schema. This subcategory applies

only to domain controllers. Events for this subcategory include: 5136 : A directory service object was modified. 5137 : A directory service object was created. 5138 : A directory service object was undeleted. 5139 : A directory service object was moved. Note The following event in the Directory Service Changes subcategory is available only in Windows Vista Service Pack 1 and in Windows Server 2008. 5141: A directory service object was deleted. Refer to the Microsoft Knowledgebase article Description of security events in Windows Vista and in Windows Server 2008 for the most recent information about this setting: http://support.microsoft.com/default.aspx/kb/947226.

### **Rationale:**

If audit settings are not configured, it can be difficult or impossible to determine what occurred during a security incident. However, if audit settings are configured so that events are generated for all activities the Security log will be filled with data and hard to use. Also, you can use a large amount of data storage as well as adversely affect overall computer performance if you configure audit settings for a large number of objects. If failure auditing is used and the Audit: Shut down system immediately if unable to log security audits setting in the Security Options section of Group Policy is enabled, an attacker could generate millions of failure events such as logon failures in order to fill the Security log and force the computer to shut down, creating a denial of service (DoS). If security logs are allowed to be overwritten, an attacker can overwrite part or all of their activity by generating large numbers of events so that the evidence of their intrusion is overwritten.

### **Audit:**

Navigate to the UI Path articulated in the Remediation section and confirm it is set as prescribed.

### **Remediation:**

To implement the recommended configuration state, set the following Group Policy setting to Success and Failure.

```
Computer Configuration\Windows Settings\Security Settings\Advanced Audit Policy 
Configuration\Audit Policies\DS Access\Audit Policy: DS Access: Directory Service 
Changes
```
### **Impact:**

If no audit settings are configured, or if audit settings are too lax on the computers in your organization, security incidents might not be detected or not enough evidence will be available for network forensic analysis after security incidents occur. However, if audit settings are too severe, critically important entries in the Security log may be obscured by all of the meaningless entries and computer performance and the available amount of data storage may be seriously affected. Companies that operate in certain regulated industries may have legal obligations to log certain events or activities.

## *1.1.1.3.1.6.5 Set 'Audit Policy: DS Access: Directory Service Access' to 'No Auditing' (Scored)*

## **Profile Applicability:**

Level 1 - Member Server

### **Description:**

This subcategory reports when an AD DS object is accessed. Only objects with SACLs cause audit events to be generated, and only when they are accessed in a manner that matches their SACL. These events are similar to the directory service access events in previous versions of Windows Server. This subcategory applies only to domain controllers. Events for this subcategory include: 4662 : An operation was performed on an object. Refer to the Microsoft Knowledgebase article Description of security events in Windows Vista and in Windows Server 2008 for the most recent information about this setting: http://support.microsoft.com/default.aspx/kb/947226.

### **Rationale:**

If audit settings are not configured, it can be difficult or impossible to determine what occurred during a security incident. However, if audit settings are configured so that events are generated for all activities the Security log will be filled with data and hard to use. Also, you can use a large amount of data storage as well as adversely affect overall computer performance if you configure audit settings for a large number of objects. If failure auditing is used and the Audit: Shut down system immediately if unable to log security audits setting in the Security Options section of Group Policy is enabled, an attacker could generate millions of failure events such as logon failures in order to fill the Security log and force the computer to shut down, creating a denial of service (DoS). If security logs are allowed to be overwritten, an attacker can overwrite part or all of their activity by generating large numbers of events so that the evidence of their intrusion is overwritten.

### **Audit:**

Navigate to the UI Path articulated in the Remediation section and confirm it is set as prescribed.

### **Remediation:**

To implement the recommended configuration state, set the following Group Policy setting to No Auditing.

```
Computer Configuration\Windows Settings\Security Settings\Advanced Audit Policy 
Configuration\Audit Policies\DS Access\Audit Policy: DS Access: Directory Service 
Access
```
#### **Impact:**

If no audit settings are configured, or if audit settings are too lax on the computers in your organization, security incidents might not be detected or not enough evidence will be available for network forensic analysis after security incidents occur. However, if audit settings are too severe, critically important entries in the Security log may be obscured by all of the meaningless entries and computer performance and the available amount of data storage may be seriously affected. Companies that operate in certain regulated industries may have legal obligations to log certain events or activities.

## *1.1.1.3.1.6.6 Set 'Audit Policy: DS Access: Directory Service Replication' to 'No Auditing' (Scored)*

## **Profile Applicability:**

- Level 1 Domain Controller
- Level 1 Member Server

### **Description:**

This subcategory reports when replication between two domain controllers begins and ends. Events for this subcategory include: 4932: Synchronization of a replica of an Active Directory naming context has begun. 4933: Synchronization of a replica of an Active Directory naming context has ended. Refer to the Microsoft Knowledgebase article Description of security events in Windows Vista and in Windows Server 2008 for the most recent information about this setting:

http://support.microsoft.com/default.aspx/kb/947226.

### **Rationale:**

If audit settings are not configured, it can be difficult or impossible to determine what occurred during a security incident. However, if audit settings are configured so that events are generated for all activities the Security log will be filled with data and hard to use. Also, you can use a large amount of data storage as well as adversely affect overall computer performance if you configure audit settings for a large number of objects. If failure auditing is used and the Audit: Shut down system immediately if unable to log security audits setting in the Security Options section of Group Policy is enabled, an attacker could

generate millions of failure events such as logon failures in order to fill the Security log and force the computer to shut down, creating a denial of service (DoS). If security logs are allowed to be overwritten, an attacker can overwrite part or all of their activity by generating large numbers of events so that the evidence of their intrusion is overwritten.

### **Audit:**

Navigate to the UI Path articulated in the Remediation section and confirm it is set as prescribed.

### **Remediation:**

To implement the recommended configuration state, set the following Group Policy setting to No Auditing.

Computer Configuration\Windows Settings\Security Settings\Advanced Audit Policy Configuration\Audit Policies\DS Access\Audit Policy: DS Access: Directory Service Replication

#### **Impact:**

If no audit settings are configured, or if audit settings are too lax on the computers in your organization, security incidents might not be detected or not enough evidence will be available for network forensic analysis after security incidents occur. However, if audit settings are too severe, critically important entries in the Security log may be obscured by all of the meaningless entries and computer performance and the available amount of data storage may be seriously affected. Companies that operate in certain regulated industries may have legal obligations to log certain events or activities.

# *1.1.1.3.1.7 Logon/Logoff*

## *1.1.1.3.1.7.1 Set 'Audit Policy: Logon-Logoff: Network Policy Server' to 'Success and Failure' (Scored)*

## **Profile Applicability:**

Level 1 - Domain Controller

### **Description:**

This subcategory reports events generated by RADIUS (IAS) and Network Access Protection (NAP) user access requests. These requests can be Grant, Deny, Discard, Quarantine, Lock, and Unlock. Auditing this setting will result in a medium or high volume of records on NPS and IAS servers. Events for this subcategory include: Note All the events in the Network Policy Server subcategory are available only in Windows Vista Service Pack 1 and in Windows Server 2008. 6272: Network Policy Server granted access to a user. 6273: Network Policy Server denied access to a user. 6274: Network Policy Server discarded the request for a user. 6275: Network Policy Server discarded the accounting request for a user. 6276: Network Policy Server quarantined a user. 6277: Network Policy Server granted access to a user but put it on probation because the host did not meet the defined health policy. 6278: Network Policy Server granted full access to a user because the host met the defined health policy. 6279: Network Policy Server locked the user account due to repeated failed authentication attempts. 6280: Network Policy Server unlocked the user account. 8191: Network Policy Server unlocked the user account. Refer to the Microsoft Knowledgebase article Description of security events in Windows Vista and in Windows Server 2008 for the most recent information about this setting: http://support.microsoft.com/default.aspx/kb/947226.

#### **Rationale:**

If audit settings are not configured, it can be difficult or impossible to determine what occurred during a security incident. However, if audit settings are configured so that events are generated for all activities the Security log will be filled with data and hard to use. Also, you can use a large amount of data storage as well as adversely affect overall computer performance if you configure audit settings for a large number of objects. If failure auditing is used and the Audit: Shut down system immediately if unable to log security audits setting in the Security Options section of Group Policy is enabled, an attacker could generate millions of failure events such as logon failures in order to fill the Security log and force the computer to shut down, creating a denial of service (DoS). If security logs are allowed to be overwritten, an attacker can overwrite part or all of their activity by generating large numbers of events so that the evidence of their intrusion is overwritten.

#### **Audit:**

Navigate to the UI Path articulated in the Remediation section and confirm it is set as prescribed.

#### **Remediation:**

To implement the recommended configuration state, set the following Group Policy setting to Success and Failure.

```
Computer Configuration\Windows Settings\Security Settings\Advanced Audit Policy 
Configuration\Audit Policies\Logon/Logoff\Audit Policy: Logon-Logoff: Network Policy 
Server
```
#### **Impact:**

If no audit settings are configured, or if audit settings are too lax on the computers in your organization, security incidents might not be detected or not enough evidence will be available for network forensic analysis after security incidents occur. However, if audit settings are too severe, critically important entries in the Security log may be obscured by all of the meaningless entries and computer performance and the available amount of data storage may be seriously affected. Companies that operate in certain regulated industries may have legal obligations to log certain events or activities.

## *1.1.1.3.1.7.2 Set 'Audit Policy: Logon-Logoff: Network Policy Server' to 'No Auditing' (Scored)*

### **Profile Applicability:**

Level 1 - Member Server

#### **Description:**

This subcategory reports events generated by RADIUS (IAS) and Network Access Protection (NAP) user access requests. These requests can be Grant, Deny, Discard, Quarantine, Lock, and Unlock. Auditing this setting will result in a medium or high volume of records on NPS and IAS servers. Events for this subcategory include: Note All the events in the Network Policy Server subcategory are available only in Windows Vista Service Pack 1 and in Windows Server 2008. 6272: Network Policy Server granted access to a user. 6273: Network Policy Server denied access to a user. 6274: Network Policy Server discarded the request for a user. 6275: Network Policy Server discarded the accounting request for a user. 6276: Network Policy Server quarantined a user. 6277: Network Policy Server granted access to a user but put it on probation because the host did not meet the defined health policy. 6278: Network Policy Server granted full access to a user because the host met the defined health policy. 6279: Network Policy Server locked the user account due to repeated failed authentication attempts. 6280: Network Policy Server unlocked the user account. 8191: Network Policy Server unlocked the user account. Refer to the Microsoft Knowledgebase article Description of security events in Windows Vista and in Windows Server 2008 for the most recent information about this setting: http://support.microsoft.com/default.aspx/kb/947226.

### **Rationale:**

If audit settings are not configured, it can be difficult or impossible to determine what occurred during a security incident. However, if audit settings are configured so that events are generated for all activities the Security log will be filled with data and hard to use. Also,

you can use a large amount of data storage as well as adversely affect overall computer performance if you configure audit settings for a large number of objects. If failure auditing is used and the Audit: Shut down system immediately if unable to log security audits setting in the Security Options section of Group Policy is enabled, an attacker could generate millions of failure events such as logon failures in order to fill the Security log and force the computer to shut down, creating a denial of service (DoS). If security logs are allowed to be overwritten, an attacker can overwrite part or all of their activity by generating large numbers of events so that the evidence of their intrusion is overwritten.

#### **Audit:**

Navigate to the UI Path articulated in the Remediation section and confirm it is set as prescribed.

#### **Remediation:**

To implement the recommended configuration state, set the following Group Policy setting to No Auditing.

```
Computer Configuration\Windows Settings\Security Settings\Advanced Audit Policy 
Configuration\Audit Policies\Logon/Logoff\Audit Policy: Logon-Logoff: Network Policy 
Server
```
#### **Impact:**

If no audit settings are configured, or if audit settings are too lax on the computers in your organization, security incidents might not be detected or not enough evidence will be available for network forensic analysis after security incidents occur. However, if audit settings are too severe, critically important entries in the Security log may be obscured by all of the meaningless entries and computer performance and the available amount of data storage may be seriously affected. Companies that operate in certain regulated industries may have legal obligations to log certain events or activities.

## *1.1.1.3.1.7.3 Set 'Audit Policy: Logon-Logoff: Logon' to 'Success and Failure' (Scored)*

### **Profile Applicability:**

- Level 1 Domain Controller
- Level 1 Member Server

### **Description:**

This subcategory reports when a user attempts to log on to the system. These events occur on the accessed computer. For interactive logons, the generation of these events occurs on the computer that is logged on to. If a network logon takes place to access a share, these events generate on the computer that hosts the accessed resource. If you configure this setting to No auditing, it is difficult or impossible to determine which user has accessed or attempted to access organization computers. Events for this subcategory include: 4624: An account was successfully logged on. 4625: An account failed to log on. 4648: A logon was attempted using explicit credentials. 4675: SIDs were filtered. Refer to the Microsoft Knowledgebase article Description of security events in Windows Vista and in Windows Server 2008 for the most recent information about this setting: http://support.microsoft.com/default.aspx/kb/947226.

## **Rationale:**

If audit settings are not configured, it can be difficult or impossible to determine what occurred during a security incident. However, if audit settings are configured so that events are generated for all activities the Security log will be filled with data and hard to use. Also, you can use a large amount of data storage as well as adversely affect overall computer performance if you configure audit settings for a large number of objects. If failure auditing is used and the Audit: Shut down system immediately if unable to log security audits setting in the Security Options section of Group Policy is enabled, an attacker could generate millions of failure events such as logon failures in order to fill the Security log and force the computer to shut down, creating a denial of service (DoS). If security logs are allowed to be overwritten, an attacker can overwrite part or all of their activity by generating large numbers of events so that the evidence of their intrusion is overwritten.

### **Audit:**

Navigate to the UI Path articulated in the Remediation section and confirm it is set as prescribed.

### **Remediation:**

To implement the recommended configuration state, set the following Group Policy setting to Success and Failure.

```
Computer Configuration\Windows Settings\Security Settings\Advanced Audit Policy 
Configuration\Audit Policies\Logon/Logoff\Audit Policy: Logon-Logoff: Logon
```
#### **Impact:**

If no audit settings are configured, or if audit settings are too lax on the computers in your organization, security incidents might not be detected or not enough evidence will be

available for network forensic analysis after security incidents occur. However, if audit settings are too severe, critically important entries in the Security log may be obscured by all of the meaningless entries and computer performance and the available amount of data storage may be seriously affected. Companies that operate in certain regulated industries may have legal obligations to log certain events or activities.

## *1.1.1.3.1.7.4 Set 'Audit Policy: Logon-Logoff: Other Logon/Logoff Events' to 'No Auditing' (Scored)*

## **Profile Applicability:**

Level 1 - Domain Controller

### **Description:**

This subcategory reports other logon/logoff-related events, such as Terminal Services session disconnects and reconnects, using RunAs to run processes under a different account, and locking and unlocking a workstation. Events for this subcategory include: 4649: A replay attack was detected. 4778: A session was reconnected to a Window Station. 4779: A session was disconnected from a Window Station. 4800: The workstation was locked. 4801: The workstation was unlocked. 4802: The screen saver was invoked. 4803: The screen saver was dismissed. 5378: The requested credentials delegation was disallowed by policy. 5632: A request was made to authenticate to a wireless network. 5633: A request was made to authenticate to a wired network. Refer to the Microsoft Knowledgebase article Description of security events in Windows Vista and in Windows Server 2008 for the most recent information about this setting: http://support.microsoft.com/default.aspx/kb/947226.

### **Rationale:**

If audit settings are not configured, it can be difficult or impossible to determine what occurred during a security incident. However, if audit settings are configured so that events are generated for all activities the Security log will be filled with data and hard to use. Also, you can use a large amount of data storage as well as adversely affect overall computer performance if you configure audit settings for a large number of objects. If failure auditing is used and the Audit: Shut down system immediately if unable to log security audits setting in the Security Options section of Group Policy is enabled, an attacker could generate millions of failure events such as logon failures in order to fill the Security log and force the computer to shut down, creating a denial of service (DoS). If security logs are allowed to be overwritten, an attacker can overwrite part or all of their activity by generating large numbers of events so that the evidence of their intrusion is overwritten.

#### **Audit:**

Navigate to the UI Path articulated in the Remediation section and confirm it is set as prescribed.

#### **Remediation:**

To implement the recommended configuration state, set the following Group Policy setting

to No Auditing.

```
Computer Configuration\Windows Settings\Security Settings\Advanced Audit Policy 
Configuration\Audit Policies\Logon/Logoff\Audit Policy: Logon-Logoff: Other 
Logon/Logoff Events
```
#### **Impact:**

If no audit settings are configured, or if audit settings are too lax on the computers in your organization, security incidents might not be detected or not enough evidence will be available for network forensic analysis after security incidents occur. However, if audit settings are too severe, critically important entries in the Security log may be obscured by all of the meaningless entries and computer performance and the available amount of data storage may be seriously affected. Companies that operate in certain regulated industries may have legal obligations to log certain events or activities.

## *1.1.1.3.1.7.5 Set 'Audit Policy: Logon-Logoff: Other Logon/Logoff Events' to 'Success' (Scored)*

#### **Profile Applicability:**

Level 1 - Member Server

#### **Description:**

This subcategory reports other logon/logoff-related events, such as Terminal Services session disconnects and reconnects, using RunAs to run processes under a different account, and locking and unlocking a workstation. Events for this subcategory include: 4649: A replay attack was detected. 4778: A session was reconnected to a Window Station. 4779: A session was disconnected from a Window Station. 4800: The workstation was locked. 4801: The workstation was unlocked. 4802: The screen saver was invoked. 4803: The screen saver was dismissed. 5378: The requested credentials delegation was disallowed by policy. 5632: A request was made to authenticate to a wireless network. 5633: A request was made to authenticate to a wired network. Refer to the Microsoft Knowledgebase article Description of security events in Windows Vista and in Windows

Server 2008 for the most recent information about this setting: http://support.microsoft.com/default.aspx/kb/947226.

### **Rationale:**

If audit settings are not configured, it can be difficult or impossible to determine what occurred during a security incident. However, if audit settings are configured so that events are generated for all activities the Security log will be filled with data and hard to use. Also, you can use a large amount of data storage as well as adversely affect overall computer performance if you configure audit settings for a large number of objects. If failure auditing is used and the Audit: Shut down system immediately if unable to log security audits setting in the Security Options section of Group Policy is enabled, an attacker could generate millions of failure events such as logon failures in order to fill the Security log and force the computer to shut down, creating a denial of service (DoS). If security logs are allowed to be overwritten, an attacker can overwrite part or all of their activity by generating large numbers of events so that the evidence of their intrusion is overwritten.

#### **Audit:**

Navigate to the UI Path articulated in the Remediation section and confirm it is set as prescribed.

### **Remediation:**

To implement the recommended configuration state, set the following Group Policy setting to Success.

```
Computer Configuration\Windows Settings\Security Settings\Advanced Audit Policy 
Configuration\Audit Policies\Logon/Logoff\Audit Policy: Logon-Logoff: Other 
Logon/Logoff Events
```
#### **Impact:**

If no audit settings are configured, or if audit settings are too lax on the computers in your organization, security incidents might not be detected or not enough evidence will be available for network forensic analysis after security incidents occur. However, if audit settings are too severe, critically important entries in the Security log may be obscured by all of the meaningless entries and computer performance and the available amount of data storage may be seriously affected. Companies that operate in certain regulated industries may have legal obligations to log certain events or activities.

## *1.1.1.3.1.7.6 Set 'Audit Policy: Logon-Logoff: IPsec Quick Mode' to 'No Auditing' (Scored)*

#### **Profile Applicability:**

- Level 1 Domain Controller
- Level 1 Member Server

#### **Description:**

This subcategory reports the results of IKE protocol and AuthIP during Quick Mode negotiations. 4654: An IPsec Quick Mode negotiation failed. Events for this subcategory include: 4977: During Quick Mode negotiation, IPsec received an invalid negotiation packet. If this problem persists, it could indicate a network issue or an attempt to modify or replay this negotiation. 5451: An IPsec Quick Mode security association was established. 5452: An IPsec Quick Mode security association ended. Refer to the Microsoft Knowledgebase article Description of security events in Windows Vista and in Windows Server 2008 for the most recent information about this setting:

http://support.microsoft.com/default.aspx/kb/947226.

#### **Rationale:**

If audit settings are not configured, it can be difficult or impossible to determine what occurred during a security incident. However, if audit settings are configured so that events are generated for all activities the Security log will be filled with data and hard to use. Also, you can use a large amount of data storage as well as adversely affect overall computer performance if you configure audit settings for a large number of objects. If failure auditing is used and the Audit: Shut down system immediately if unable to log security audits setting in the Security Options section of Group Policy is enabled, an attacker could generate millions of failure events such as logon failures in order to fill the Security log and force the computer to shut down, creating a denial of service (DoS). If security logs are allowed to be overwritten, an attacker can overwrite part or all of their activity by generating large numbers of events so that the evidence of their intrusion is overwritten.

#### **Audit:**

Navigate to the UI Path articulated in the Remediation section and confirm it is set as prescribed.

#### **Remediation:**

To implement the recommended configuration state, set the following Group Policy setting to No Auditing.

Computer Configuration\Windows Settings\Security Settings\Advanced Audit Policy Configuration\Audit Policies\Logon/Logoff\Audit Policy: Logon-Logoff: IPsec Quick Mode

#### **Impact:**

If no audit settings are configured, or if audit settings are too lax on the computers in your organization, security incidents might not be detected or not enough evidence will be available for network forensic analysis after security incidents occur. However, if audit settings are too severe, critically important entries in the Security log may be obscured by all of the meaningless entries and computer performance and the available amount of data storage may be seriously affected. Companies that operate in certain regulated industries may have legal obligations to log certain events or activities.

## *1.1.1.3.1.7.7 Set 'Audit Policy: Logon-Logoff: Account Lockout' to 'No Auditing' (Scored)*

#### **Profile Applicability:**

Level 1 - Domain Controller

#### **Description:**

This subcategory reports when a user's account is locked out as a result of too many failed logon attempts. Events for this subcategory include: 4625: An account failed to log on. Refer to the Microsoft Knowledgebase article Description of security events in Windows Vista and in Windows Server 2008 for the most recent information about this setting: http://support.microsoft.com/default.aspx/kb/947226.

#### **Rationale:**

If audit settings are not configured, it can be difficult or impossible to determine what occurred during a security incident. However, if audit settings are configured so that events are generated for all activities the Security log will be filled with data and hard to use. Also, you can use a large amount of data storage as well as adversely affect overall computer performance if you configure audit settings for a large number of objects. If failure auditing is used and the Audit: Shut down system immediately if unable to log security audits setting in the Security Options section of Group Policy is enabled, an attacker could generate millions of failure events such as logon failures in order to fill the Security log and force the computer to shut down, creating a denial of service (DoS). If security logs are allowed to be overwritten, an attacker can overwrite part or all of their activity by generating large numbers of events so that the evidence of their intrusion is overwritten.

#### **Audit:**

Navigate to the UI Path articulated in the Remediation section and confirm it is set as prescribed.

### **Remediation:**

To implement the recommended configuration state, set the following Group Policy setting to No Auditing.

Computer Configuration\Windows Settings\Security Settings\Advanced Audit Policy Configuration\Audit Policies\Logon/Logoff\Audit Policy: Logon-Logoff: Account Lockout

#### **Impact:**

If no audit settings are configured, or if audit settings are too lax on the computers in your organization, security incidents might not be detected or not enough evidence will be available for network forensic analysis after security incidents occur. However, if audit settings are too severe, critically important entries in the Security log may be obscured by all of the meaningless entries and computer performance and the available amount of data storage may be seriously affected. Companies that operate in certain regulated industries may have legal obligations to log certain events or activities.

## *1.1.1.3.1.7.8 Set 'Audit Policy: Logon-Logoff: Account Lockout' to 'Success' (Scored)*

## **Profile Applicability:**

Level 1 - Member Server

### **Description:**

This subcategory reports when a user's account is locked out as a result of too many failed logon attempts. Events for this subcategory include: 4625: An account failed to log on. Refer to the Microsoft Knowledgebase article Description of security events in Windows Vista and in Windows Server 2008 for the most recent information about this setting: http://support.microsoft.com/default.aspx/kb/947226.

### **Rationale:**

If audit settings are not configured, it can be difficult or impossible to determine what occurred during a security incident. However, if audit settings are configured so that events are generated for all activities the Security log will be filled with data and hard to use. Also, you can use a large amount of data storage as well as adversely affect overall computer performance if you configure audit settings for a large number of objects. If failure auditing is used and the Audit: Shut down system immediately if unable to log security audits

setting in the Security Options section of Group Policy is enabled, an attacker could generate millions of failure events such as logon failures in order to fill the Security log and force the computer to shut down, creating a denial of service (DoS). If security logs are allowed to be overwritten, an attacker can overwrite part or all of their activity by generating large numbers of events so that the evidence of their intrusion is overwritten.

### **Audit:**

Navigate to the UI Path articulated in the Remediation section and confirm it is set as prescribed.

### **Remediation:**

To implement the recommended configuration state, set the following Group Policy setting to Success.

Computer Configuration\Windows Settings\Security Settings\Advanced Audit Policy Configuration\Audit Policies\Logon/Logoff\Audit Policy: Logon-Logoff: Account Lockout

#### **Impact:**

If no audit settings are configured, or if audit settings are too lax on the computers in your organization, security incidents might not be detected or not enough evidence will be available for network forensic analysis after security incidents occur. However, if audit settings are too severe, critically important entries in the Security log may be obscured by all of the meaningless entries and computer performance and the available amount of data storage may be seriously affected. Companies that operate in certain regulated industries may have legal obligations to log certain events or activities.

## *1.1.1.3.1.7.9 Set 'Audit Policy: Logon-Logoff: Special Logon' to 'Success' (Scored)*

### **Profile Applicability:**

- Level 1 Domain Controller
- Level 1 Member Server

### **Description:**

This subcategory reports when a special logon is used. A special logon is a logon that has administrator-equivalent privileges and can be used to elevate a process to a higher level. Events for this subcategory include: 4964 : Special groups have been assigned to a new logon. Refer to the Microsoft Knowledgebase article Description of security events in

Windows Vista and in Windows Server 2008 for the most recent information about this setting: http://support.microsoft.com/default.aspx/kb/947226.

### **Rationale:**

If audit settings are not configured, it can be difficult or impossible to determine what occurred during a security incident. However, if audit settings are configured so that events are generated for all activities the Security log will be filled with data and hard to use. Also, you can use a large amount of data storage as well as adversely affect overall computer performance if you configure audit settings for a large number of objects. If failure auditing is used and the Audit: Shut down system immediately if unable to log security audits setting in the Security Options section of Group Policy is enabled, an attacker could generate millions of failure events such as logon failures in order to fill the Security log and force the computer to shut down, creating a Denial of Service. If security logs are allowed to be overwritten, an attacker can overwrite part or all of their activity by generating large numbers of events so that the evidence of their intrusion is overwritten.

## **Audit:**

Navigate to the UI Path articulated in the Remediation section and confirm it is set as prescribed.

### **Remediation:**

To implement the recommended configuration state, set the following Group Policy setting to Success.

Computer Configuration\Windows Settings\Security Settings\Advanced Audit Policy Configuration\Audit Policies\Logon/Logoff\Audit Policy: Logon-Logoff: Special Logon

### **Impact:**

If no audit settings are configured, or if audit settings are too lax on the computers in your organization, security incidents might not be detected or not enough evidence will be available for network forensic analysis after security incidents occur. However, if audit settings are too severe, critically important entries in the Security log may be obscured by all of the meaningless entries and computer performance and the available amount of data storage may be seriously affected. Companies that operate in certain regulated industries may have legal obligations to log certain events or activities.

## *1.1.1.3.1.7.10 Set 'Audit Policy: Logon-Logoff: Logoff' to 'Success' (Scored)*

## **Profile Applicability:**

- Level 1 Domain Controller
- Level 1 Member Server

#### **Description:**

This subcategory reports when a user logs off from the system. These events occur on the accessed computer. For interactive logons, the generation of these events occurs on the computer that is logged on to. If a network logon takes place to access a share, these events generate on the computer that hosts the accessed resource. If you configure this setting to No auditing, it is difficult or impossible to determine which user has accessed or attempted to access organization computers. Events for this subcategory include: 4634: An account was logged off. 4647: User initiated logoff. Refer to the Microsoft Knowledgebase article Description of security events in Windows Vista and in Windows Server 2008 for the most recent information about this setting:

http://support.microsoft.com/default.aspx/kb/947226.

#### **Rationale:**

If audit settings are not configured, it can be difficult or impossible to determine what occurred during a security incident. However, if audit settings are configured so that events are generated for all activities the Security log will be filled with data and hard to use. Also, you can use a large amount of data storage as well as adversely affect overall computer performance if you configure audit settings for a large number of objects. If failure auditing is used and the Audit: Shut down system immediately if unable to log security audits setting in the Security Options section of Group Policy is enabled, an attacker could generate millions of failure events such as logon failures in order to fill the Security log and force the computer to shut down, creating a denial of service (DoS). If security logs are allowed to be overwritten, an attacker can overwrite part or all of their activity by generating large numbers of events so that the evidence of their intrusion is overwritten.

#### **Audit:**

Navigate to the UI Path articulated in the Remediation section and confirm it is set as prescribed.

#### **Remediation:**

To implement the recommended configuration state, set the following Group Policy setting to Success.

Computer Configuration\Windows Settings\Security Settings\Advanced Audit Policy Configuration\Audit Policies\Logon/Logoff\Audit Policy: Logon-Logoff: Logoff

**Impact:**
If no audit settings are configured, or if audit settings are too lax on the computers in your organization, security incidents might not be detected or not enough evidence will be available for network forensic analysis after security incidents occur. However, if audit settings are too severe, critically important entries in the Security log may be obscured by all of the meaningless entries and computer performance and the available amount of data storage may be seriously affected. Companies that operate in certain regulated industries may have legal obligations to log certain events or activities.

# *1.1.1.3.1.7.11 Set 'Audit Policy: Logon-Logoff: IPsec Extended Mode' to 'No Auditing' (Scored)*

# **Profile Applicability:**

- Level 1 Domain Controller
- Level 1 Member Server

# **Description:**

This subcategory reports the results of AuthIP during Extended Mode negotiations. Events for this subcategory include: 4978: During Extended Mode negotiation, IPsec received an invalid negotiation packet. If this problem persists, it could indicate a network issue or an attempt to modify or replay this negotiation. 4979: IPsec Main Mode and Extended Mode security associations were established. 4980: IPsec Main Mode and Extended Mode security associations were established. 4981: IPsec Main Mode and Extended Mode security associations were established. 4982: IPsec Main Mode and Extended Mode security associations were established. 4983: An IPsec Extended Mode negotiation failed. The corresponding Main Mode security association has been deleted. 4984: An IPsec Extended Mode negotiation failed. The corresponding Main Mode security association has been deleted. Refer to the Microsoft Knowledgebase article Description of security events in Windows Vista and in Windows Server 2008 for the most recent information about this setting: http://support.microsoft.com/default.aspx/kb/947226.

# **Rationale:**

If audit settings are not configured, it can be difficult or impossible to determine what occurred during a security incident. However, if audit settings are configured so that events are generated for all activities the Security log will be filled with data and hard to use. Also, you can use a large amount of data storage as well as adversely affect overall computer performance if you configure audit settings for a large number of objects. If failure auditing is used and the Audit: Shut down system immediately if unable to log security audits setting in the Security Options section of Group Policy is enabled, an attacker could generate millions of failure events such as logon failures in order to fill the Security log and

force the computer to shut down, creating a denial of service (DoS). If security logs are allowed to be overwritten, an attacker can overwrite part or all of their activity by generating large numbers of events so that the evidence of their intrusion is overwritten.

# **Audit:**

Navigate to the UI Path articulated in the Remediation section and confirm it is set as prescribed.

# **Remediation:**

To implement the recommended configuration state, set the following Group Policy setting to No Auditing.

```
Computer Configuration\Windows Settings\Security Settings\Advanced Audit Policy 
Configuration\Audit Policies\Logon/Logoff\Audit Policy: Logon-Logoff: IPsec Extended 
Mode
```
# **Impact:**

If no audit settings are configured, or if audit settings are too lax on the computers in your organization, security incidents might not be detected or not enough evidence will be available for network forensic analysis after security incidents occur. However, if audit settings are too severe, critically important entries in the Security log may be obscured by all of the meaningless entries and computer performance and the available amount of data storage may be seriously affected. Companies that operate in certain regulated industries may have legal obligations to log certain events or activities.

# *1.1.1.3.1.7.12 Set 'Audit Policy: Logon-Logoff: IPsec Main Mode' to 'No Auditing' (Scored)*

# **Profile Applicability:**

- Level 1 Domain Controller
- Level 1 Member Server

# **Description:**

This subcategory reports the results of Internet Key Exchange (IKE) protocol and Authenticated Internet Protocol (AuthIP) during Main Mode negotiations. Events for this subcategory include: 4646: IKE DoS-prevention mode started. 4650: An IPsec Main Mode security association was established. Extended Mode was not enabled. Certificate authentication was not used. 4651: An IPsec Main Mode security association was established. Extended Mode was not enabled. A certificate was used for authentication.

4652: An IPsec Main Mode negotiation failed. 4653: An IPsec Main Mode negotiation failed. 4655: An IPsec Main Mode security association ended. 4976: During Main Mode negotiation, IPsec received an invalid negotiation packet. If this problem persists, it could indicate a network issue or an attempt to modify or replay this negotiation. 5049: An IPsec Security Association was deleted. 5453: An IPsec negotiation with a remote computer failed because the IKE and AuthIP IPsec Keying Modules (IKEEXT) service is not started. Refer to the Microsoft Knowledgebase article Description of security events in Windows Vista and in Windows Server 2008 for the most recent information about this setting: http://support.microsoft.com/default.aspx/kb/947226.

# **Rationale:**

If audit settings are not configured, it can be difficult or impossible to determine what occurred during a security incident. However, if audit settings are configured so that events are generated for all activities the Security log will be filled with data and hard to use. Also, you can use a large amount of data storage as well as adversely affect overall computer performance if you configure audit settings for a large number of objects. If failure auditing is used and the Audit: Shut down system immediately if unable to log security audits setting in the Security Options section of Group Policy is enabled, an attacker could generate millions of failure events such as logon failures in order to fill the Security log and force the computer to shut down, creating a denial of service (DoS). If security logs are allowed to be overwritten, an attacker can overwrite part or all of their activity by generating large numbers of events so that the evidence of their intrusion is overwritten.

# **Audit:**

Navigate to the UI Path articulated in the Remediation section and confirm it is set as prescribed.

# **Remediation:**

To implement the recommended configuration state, set the following Group Policy setting to No Auditing.

Computer Configuration\Windows Settings\Security Settings\Advanced Audit Policy Configuration\Audit Policies\Logon/Logoff\Audit Policy: Logon-Logoff: IPsec Main Mode

## **Impact:**

If no audit settings are configured, or if audit settings are too lax on the computers in your organization, security incidents might not be detected or not enough evidence will be available for network forensic analysis after security incidents occur. However, if audit settings are too severe, critically important entries in the Security log may be obscured by all of the meaningless entries and computer performance and the available amount of data storage may be seriously affected. Companies that operate in certain regulated industries may have legal obligations to log certain events or activities.

# *1.1.1.3.1.8 Privilege Use*

*1.1.1.3.1.8.1 Set 'Audit Policy: Privilege Use: Sensitive Privilege Use' to 'Success and Failure' (Scored)*

## **Profile Applicability:**

- Level 1 Domain Controller
- Level 1 Member Server

## **Description:**

This subcategory reports when a user account or service uses a sensitive privilege. A sensitive privilege includes the following user rights: Act as part of the operating system, Back up files and directories, Create a token object, Debug programs, Enable computer and user accounts to be trusted for delegation, Generate security audits, Impersonate a client after authentication, Load and unload device drivers, Manage auditing and security log, Modify firmware environment values, Replace a process-level token, Restore files and directories, and Take ownership of files or other objects. Auditing this subcategory will create a high volume of events. Events for this subcategory include: 4672: Special privileges assigned to new logon. 4673: A privileged service was called. 4674: An operation was attempted on a privileged object. Refer to the Microsoft Knowledgebase article Description of security events in Windows Vista and in Windows Server 2008 for the most recent information about this setting: http://support.microsoft.com/default.aspx/kb/947226.

## **Rationale:**

If audit settings are not configured, it can be difficult or impossible to determine what occurred during a security incident. However, if audit settings are configured so that events are generated for all activities the Security log will be filled with data and hard to use. Also, you can use a large amount of data storage as well as adversely affect overall computer performance if you configure audit settings for a large number of objects. If failure auditing is used and the Audit: Shut down system immediately if unable to log security audits setting in the Security Options section of Group Policy is enabled, an attacker could generate millions of failure events such as logon failures in order to fill the Security log and force the computer to shut down, creating a Denial of Service. If security logs are allowed to be overwritten, an attacker can overwrite part or all of their activity by generating large numbers of events so that the evidence of their intrusion is overwritten.

# **Audit:**

Navigate to the UI Path articulated in the Remediation section and confirm it is set as prescribed.

# **Remediation:**

To implement the recommended configuration state, set the following Group Policy setting to Success and Failure.

```
Computer Configuration\Windows Settings\Security Settings\Advanced Audit Policy 
Configuration\Audit Policies\Privilege Use\Audit Policy: Privilege Use: Sensitive 
Privilege Use
```
# **Impact:**

If no audit settings are configured, or if audit settings are too lax on the computers in your organization, security incidents might not be detected or not enough evidence will be available for network forensic analysis after security incidents occur. However, if audit settings are too severe, critically important entries in the Security log may be obscured by all of the meaningless entries and computer performance and the available amount of data storage may be seriously affected. Companies that operate in certain regulated industries may have legal obligations to log certain events or activities.

# *1.1.1.3.1.8.2 Set 'Audit Policy: Privilege Use: Non Sensitive Privilege Use' to 'No Auditing' (Scored)*

# **Profile Applicability:**

- Level 1 Domain Controller
- Level 1 Member Server

# **Description:**

This subcategory reports when a user account or service uses a non-sensitive privilege. A non-sensitive privilege includes the following user rights: Access Credential Manager as a trusted caller, Access this computer from the network, Add workstations to domain, Adjust memory quotas for a process, Allow log on locally, Allow log on through Terminal Services, Bypass traverse checking, Change the system time, Create a pagefile, Create global objects, Create permanent shared objects, Create symbolic links, Deny access this computer from the network, Deny log on as a batch job, Deny log on as a service, Deny log on locally, Deny

log on through Terminal Services, Force shutdown from a remote system, Increase a process working set, Increase scheduling priority, Lock pages in memory, Log on as a batch job, Log on as a service, Modify an object label, Perform volume maintenance tasks, Profile single process, Profile system performance, Remove computer from docking station, Shut down the system, and Synchronize directory service data. Auditing this subcategory will create a very high volume of events. Events for this subcategory include: 4672: Special privileges assigned to new logon. 4673: A privileged service was called. 4674: An operation was attempted on a privileged object. Refer to the Microsoft Knowledgebase article Description of security events in Windows Vista and in Windows Server 2008 for the most recent information about this setting:

http://support.microsoft.com/default.aspx/kb/947226.

# **Rationale:**

If audit settings are not configured, it can be difficult or impossible to determine what occurred during a security incident. However, if audit settings are configured so that events are generated for all activities the Security log will be filled with data and hard to use. Also, you can use a large amount of data storage as well as adversely affect overall computer performance if you configure audit settings for a large number of objects. If failure auditing is used and the Audit: Shut down system immediately if unable to log security audits setting in the Security Options section of Group Policy is enabled, an attacker could generate millions of failure events such as logon failures in order to fill the Security log and force the computer to shut down, creating a Denial of Service. If security logs are allowed to be overwritten, an attacker can overwrite part or all of their activity by generating large numbers of events so that the evidence of their intrusion is overwritten.

# **Audit:**

Navigate to the UI Path articulated in the Remediation section and confirm it is set as prescribed.

# **Remediation:**

To implement the recommended configuration state, set the following Group Policy setting to No Auditing.

```
Computer Configuration\Windows Settings\Security Settings\Advanced Audit Policy 
Configuration\Audit Policies\Privilege Use\Audit Policy: Privilege Use: Non Sensitive 
Privilege Use
```
# **Impact:**

If no audit settings are configured, or if audit settings are too lax on the computers in your organization, security incidents might not be detected or not enough evidence will be

available for network forensic analysis after security incidents occur. However, if audit settings are too severe, critically important entries in the Security log may be obscured by all of the meaningless entries and computer performance and the available amount of data storage may be seriously affected. Companies that operate in certain regulated industries may have legal obligations to log certain events or activities.

# *1.1.1.3.1.8.3 Set 'Audit Policy: Privilege Use: Other Privilege Use Events' to 'No Auditing' (Scored)*

# **Profile Applicability:**

- Level 1 Domain Controller
- Level 1 Member Server

# **Description:**

This subcategory reports when a user account or service uses a sensitive privilege. A sensitive privilege includes the following user rights: Act as part of the operating system, Back up files and directories, Create a token object, Debug programs, Enable computer and user accounts to be trusted for delegation, Generate security audits, Impersonate a client after authentication, Load and unload device drivers, Manage auditing and security log, Modify firmware environment values, Replace a process-level token, Restore files and directories, and Take ownership of files or other objects. Auditing this subcategory will create a high volume of events. Events for this subcategory include: 4672: Special privileges assigned to new logon. 4673: A privileged service was called. 4674: An operation was attempted on a privileged object. Refer to the Microsoft Knowledgebase article Description of security events in Windows Vista and in Windows Server 2008 for the most recent information about this setting: http://support.microsoft.com/default.aspx/kb/947226.

# **Rationale:**

If audit settings are not configured, it can be difficult or impossible to determine what occurred during a security incident. However, if audit settings are configured so that events are generated for all activities the Security log will be filled with data and hard to use. Also, you can use a large amount of data storage as well as adversely affect overall computer performance if you configure audit settings for a large number of objects. If failure auditing is used and the Audit: Shut down system immediately if unable to log security audits setting in the Security Options section of Group Policy is enabled, an attacker could generate millions of failure events such as logon failures in order to fill the Security log and force the computer to shut down, creating a Denial of Service. If security logs are allowed to be overwritten, an attacker can overwrite part or all of their activity by generating large numbers of events so that the evidence of their intrusion is overwritten.

# **Audit:**

Navigate to the UI Path articulated in the Remediation section and confirm it is set as prescribed.

### **Remediation:**

To implement the recommended configuration state, set the following Group Policy setting

to No Auditing.

```
Computer Configuration\Windows Settings\Security Settings\Advanced Audit Policy 
Configuration\Audit Policies\Privilege Use\Audit Policy: Privilege Use: Other 
Privilege Use Events
```
#### **Impact:**

If no audit settings are configured, or if audit settings are too lax on the computers in your organization, security incidents might not be detected or not enough evidence will be available for network forensic analysis after security incidents occur. However, if audit settings are too severe, critically important entries in the Security log may be obscured by all of the meaningless entries and computer performance and the available amount of data storage may be seriously affected. Companies that operate in certain regulated industries may have legal obligations to log certain events or activities.

# *1.1.1.3.1.9 Account Logon*

# *1.1.1.3.1.9.1 Set 'Audit Policy: Account Logon: Kerberos Authentication Service' to 'Success' (Scored)*

## **Profile Applicability:**

Level 1 - Domain Controller

## **Description:**

This subcategory reports events generated by the Kerberos Authentication Server. These events occur on the computer that is authoritative for the credentials. Events for this subcategory include: 4768: A Kerberos authentication ticket (TGT) was requested. 4771: Kerberos pre-authentication failed. 4772: A Kerberos authentication ticket request failed. Refer to the Microsoft Knowledgebase article Description of security events in Windows Vista and in Windows Server 2008 for the most recent information about this setting: http://support.microsoft.com/default.aspx/kb/947226.

## **Rationale:**

If audit settings are not configured, it can be difficult or impossible to determine what occurred during a security incident. However, if audit settings are configured so that events are generated for all activities the Security log will be filled with data and hard to use. Also, you can use a large amount of data storage as well as adversely affect overall computer performance if you configure audit settings for a large number of objects. If failure auditing is used and the Audit: Shut down system immediately if unable to log security audits setting in the Security Options section of Group Policy is enabled, an attacker could generate millions of failure events such as logon failures in order to fill the Security log and force the computer to shut down, creating a denial of service (DoS). If security logs are allowed to be overwritten, an attacker can overwrite part or all of their activity by generating large numbers of events so that the evidence of their intrusion is overwritten.

## **Audit:**

Navigate to the UI Path articulated in the Remediation section and confirm it is set as prescribed.

## **Remediation:**

To implement the recommended configuration state, set the following Group Policy setting to Success.

Computer Configuration\Windows Settings\Security Settings\Advanced Audit Policy Configuration\Audit Policies\Account Logon\Audit Policy: Account Logon: Kerberos Authentication Service

## **Impact:**

If no audit settings are configured, or if audit settings are too lax on the computers in your organization, security incidents might not be detected or not enough evidence will be available for network forensic analysis after security incidents occur. However, if audit settings are too severe, critically important entries in the Security log may be obscured by all of the meaningless entries and computer performance and the available amount of data storage may be seriously affected. Companies that operate in certain regulated industries may have legal obligations to log certain events or activities.

# *1.1.1.3.1.9.2 Set 'Audit Policy: Account Logon: Credential Validation' to 'Success' (Scored)*

# **Profile Applicability:**

Level 1 - Member Server

## **Description:**

This subcategory reports the results of validation tests on credentials submitted for a user account logon request. These events occur on the computer that is authoritative for the credentials. For domain accounts, the domain controller is authoritative, whereas for local accounts, the local computer is authoritative. In domain environments, most of the Account Logon events occur in the Security log of the domain controllers that are authoritative for the domain accounts. However, these events can occur on other computers in the organization when local accounts are used to log on. Events for this subcategory include: 4774: An account was mapped for logon. 4775: An account could not be mapped for logon. 4776: The domain controller attempted to validate the credentials for an account. 4777: The domain controller failed to validate the credentials for an account. Refer to the Microsoft Knowledgebase article Description of security events in Windows Vista and in Windows Server 2008 for the most recent information about this setting: http://support.microsoft.com/default.aspx/kb/947226.

## **Rationale:**

If audit settings are not configured, it can be difficult or impossible to determine what occurred during a security incident. However, if audit settings are configured so that events are generated for all activities the Security log will be filled with data and hard to use. Also, you can use a large amount of data storage as well as adversely affect overall computer performance if you configure audit settings for a large number of objects. If failure auditing is used and the Audit: Shut down system immediately if unable to log security audits setting in the Security Options section of Group Policy is enabled, an attacker could generate millions of failure events such as logon failures in order to fill the Security log and force the computer to shut down, creating a Denial of Service. If security logs are allowed to be overwritten, an attacker can overwrite part or all of their activity by generating large numbers of events so that the evidence of their intrusion is overwritten.

## **Audit:**

Navigate to the UI Path articulated in the Remediation section and confirm it is set as prescribed.

## **Remediation:**

To implement the recommended configuration state, set the following Group Policy setting to Success.

```
Computer Configuration\Windows Settings\Security Settings\Advanced Audit Policy 
Configuration\Audit Policies\Account Logon\Audit Policy: Account Logon: Credential 
Validation
```
## **Impact:**

If no audit settings are configured, or if audit settings are too lax on the computers in your organization, security incidents might not be detected or not enough evidence will be available for network forensic analysis after security incidents occur. However, if audit settings are too severe, critically important entries in the Security log may be obscured by all of the meaningless entries and computer performance and the available amount of data storage may be seriously affected. Companies that operate in certain regulated industries may have legal obligations to log certain events or activities.

# *1.1.1.3.1.9.3 Set 'Audit Policy: Account Logon: Other Account Logon Events' to 'No Auditing' (Scored)*

## **Profile Applicability:**

- Level 1 Domain Controller
- Level 1 Member Server

### **Description:**

This subcategory reports the events that occur in response to credentials submitted for a user account logon request that do not relate to credential validation or Kerberos tickets. These events occur on the computer that is authoritative for the credentials. For domain accounts, the domain controller is authoritative, whereas for local accounts, the local computer is authoritative. In domain environments, most of the Account Logon events occur in the Security log of the domain controllers that are authoritative for the domain accounts. However, these events can occur on other computers in the organization when local accounts are used to log on. Refer to the Microsoft Knowledgebase article Description of security events in Windows Vista and in Windows Server 2008 for the most recent information about this setting: http://support.microsoft.com/default.aspx/kb/947226.

## **Rationale:**

If audit settings are not configured, it can be difficult or impossible to determine what occurred during a security incident. However, if audit settings are configured so that events are generated for all activities the Security log will be filled with data and hard to use. Also, you can use a large amount of data storage as well as adversely affect overall computer performance if you configure audit settings for a large number of objects. If failure auditing is used and the Audit: Shut down system immediately if unable to log security audits setting in the Security Options section of Group Policy is enabled, an attacker could generate millions of failure events such as logon failures in order to fill the Security log and force the computer to shut down, creating a denial of service (DoS). If security logs are

allowed to be overwritten, an attacker can overwrite part or all of their activity by generating large numbers of events so that the evidence of their intrusion is overwritten.

# **Audit:**

Navigate to the UI Path articulated in the Remediation section and confirm it is set as prescribed.

## **Remediation:**

To implement the recommended configuration state, set the following Group Policy setting to No Auditing.

```
Computer Configuration\Windows Settings\Security Settings\Advanced Audit Policy 
Configuration\Audit Policies\Account Logon\Audit Policy: Account Logon: Other Account 
Logon Events
```
## **Impact:**

If no audit settings are configured, or if audit settings are too lax on the computers in your organization, security incidents might not be detected or not enough evidence will be available for network forensic analysis after security incidents occur. However, if audit settings are too severe, critically important entries in the Security log may be obscured by all of the meaningless entries and computer performance and the available amount of data storage may be seriously affected. Companies that operate in certain regulated industries may have legal obligations to log certain events or activities.

# *1.1.1.3.1.9.4 Set 'Audit Policy: Account Logon: Credential Validation' to 'Success and Failure' (Scored)*

# **Profile Applicability:**

Level 1 - Domain Controller

# **Description:**

This subcategory reports the results of validation tests on credentials submitted for a user account logon request. These events occur on the computer that is authoritative for the credentials. For domain accounts, the domain controller is authoritative, whereas for local accounts, the local computer is authoritative. In domain environments, most of the Account Logon events occur in the Security log of the domain controllers that are authoritative for the domain accounts. However, these events can occur on other computers in the organization when local accounts are used to log on. Events for this subcategory include: 4774: An account was mapped for logon. 4775: An account could not be mapped for logon.

4776: The domain controller attempted to validate the credentials for an account. 4777: The domain controller failed to validate the credentials for an account. Refer to the Microsoft Knowledgebase article Description of security events in Windows Vista and in Windows Server 2008 for the most recent information about this setting: http://support.microsoft.com/default.aspx/kb/947226.

# **Rationale:**

If audit settings are not configured, it can be difficult or impossible to determine what occurred during a security incident. However, if audit settings are configured so that events are generated for all activities the Security log will be filled with data and hard to use. Also, you can use a large amount of data storage as well as adversely affect overall computer performance if you configure audit settings for a large number of objects. If failure auditing is used and the Audit: Shut down system immediately if unable to log security audits setting in the Security Options section of Group Policy is enabled, an attacker could generate millions of failure events such as logon failures in order to fill the Security log and force the computer to shut down, creating a Denial of Service. If security logs are allowed to be overwritten, an attacker can overwrite part or all of their activity by generating large numbers of events so that the evidence of their intrusion is overwritten.

# **Audit:**

Navigate to the UI Path articulated in the Remediation section and confirm it is set as prescribed.

# **Remediation:**

To implement the recommended configuration state, set the following Group Policy setting to Success and Failure.

Computer Configuration\Windows Settings\Security Settings\Advanced Audit Policy Configuration\Audit Policies\Account Logon\Audit Policy: Account Logon: Credential Validation

## **Impact:**

If no audit settings are configured, or if audit settings are too lax on the computers in your organization, security incidents might not be detected or not enough evidence will be available for network forensic analysis after security incidents occur. However, if audit settings are too severe, critically important entries in the Security log may be obscured by all of the meaningless entries and computer performance and the available amount of data storage may be seriously affected. Companies that operate in certain regulated industries may have legal obligations to log certain events or activities.

# *1.1.1.3.1.9.5 Set 'Audit Policy: Account Logon: Kerberos Authentication Service' to 'No Auditing' (Scored)*

# **Profile Applicability:**

Level 1 - Member Server

## **Description:**

This subcategory reports events generated by the Kerberos Authentication Server. These events occur on the computer that is authoritative for the credentials. Events for this subcategory include: 4768: A Kerberos authentication ticket (TGT) was requested. 4771: Kerberos pre-authentication failed. 4772: A Kerberos authentication ticket request failed. Refer to the Microsoft Knowledgebase article Description of security events in Windows Vista and in Windows Server 2008 for the most recent information about this setting: http://support.microsoft.com/default.aspx/kb/947226.

## **Rationale:**

If audit settings are not configured, it can be difficult or impossible to determine what occurred during a security incident. However, if audit settings are configured so that events are generated for all activities the Security log will be filled with data and hard to use. Also, you can use a large amount of data storage as well as adversely affect overall computer performance if you configure audit settings for a large number of objects. If failure auditing is used and the Audit: Shut down system immediately if unable to log security audits setting in the Security Options section of Group Policy is enabled, an attacker could generate millions of failure events such as logon failures in order to fill the Security log and force the computer to shut down, creating a denial of service (DoS). If security logs are allowed to be overwritten, an attacker can overwrite part or all of their activity by generating large numbers of events so that the evidence of their intrusion is overwritten.

## **Audit:**

Navigate to the UI Path articulated in the Remediation section and confirm it is set as prescribed.

## **Remediation:**

To implement the recommended configuration state, set the following Group Policy setting to No Auditing.

```
Computer Configuration\Windows Settings\Security Settings\Advanced Audit Policy 
Configuration\Audit Policies\Account Logon\Audit Policy: Account Logon: Kerberos 
Authentication Service
```
## **Impact:**

If no audit settings are configured, or if audit settings are too lax on the computers in your organization, security incidents might not be detected or not enough evidence will be available for network forensic analysis after security incidents occur. However, if audit settings are too severe, critically important entries in the Security log may be obscured by all of the meaningless entries and computer performance and the available amount of data storage may be seriously affected. Companies that operate in certain regulated industries may have legal obligations to log certain events or activities.

# *1.1.1.3.1.9.6 Set 'Audit Policy: Account Logon: Kerberos Service Ticket Operations' to 'Success' (Scored)*

## **Profile Applicability:**

Level 1 - Domain Controller

## **Description:**

This subcategory reports generated by Kerberos ticket request processes on the domain controller that is authoritative for the domain account. Events for this subcategory include: 4769: A Kerberos service ticket was requested. 4770: A Kerberos service ticket was renewed. 4773: A Kerberos service ticket request failed. Refer to the Microsoft Knowledgebase article Description of security events in Windows Vista and in Windows Server 2008 for the most recent information about this setting: http://support.microsoft.com/default.aspx/kb/947226.

## **Rationale:**

If audit settings are not configured, it can be difficult or impossible to determine what occurred during a security incident. However, if audit settings are configured so that events are generated for all activities the Security log will be filled with data and hard to use. Also, you can use a large amount of data storage as well as adversely affect overall computer performance if you configure audit settings for a large number of objects. If failure auditing is used and the Audit: Shut down system immediately if unable to log security audits setting in the Security Options section of Group Policy is enabled, an attacker could generate millions of failure events such as logon failures in order to fill the Security log and force the computer to shut down, creating a denial of service (DoS). If security logs are allowed to be overwritten, an attacker can overwrite part or all of their activity by generating large numbers of events so that the evidence of their intrusion is overwritten.

#### **Audit:**

Navigate to the UI Path articulated in the Remediation section and confirm it is set as prescribed.

# **Remediation:**

To implement the recommended configuration state, set the following Group Policy setting to Success.

```
Computer Configuration\Windows Settings\Security Settings\Advanced Audit Policy 
Configuration\Audit Policies\Account Logon\Audit Policy: Account Logon: Kerberos 
Service Ticket Operations
```
## **Impact:**

If no audit settings are configured, or if audit settings are too lax on the computers in your organization, security incidents might not be detected or not enough evidence will be available for network forensic analysis after security incidents occur. However, if audit settings are too severe, critically important entries in the Security log may be obscured by all of the meaningless entries and computer performance and the available amount of data storage may be seriously affected. Companies that operate in certain regulated industries may have legal obligations to log certain events or activities.

# *1.1.1.3.1.9.7 Set 'Audit Policy: Account Logon: Kerberos Service Ticket Operations' to 'No Auditing' (Scored)*

# **Profile Applicability:**

Level 1 - Member Server

# **Description:**

This subcategory reports generated by Kerberos ticket request processes on the domain controller that is authoritative for the domain account. Events for this subcategory include: 4769: A Kerberos service ticket was requested. 4770: A Kerberos service ticket was renewed. 4773: A Kerberos service ticket request failed. Refer to the Microsoft Knowledgebase article Description of security events in Windows Vista and in Windows Server 2008 for the most recent information about this setting: http://support.microsoft.com/default.aspx/kb/947226.

# **Rationale:**

If audit settings are not configured, it can be difficult or impossible to determine what occurred during a security incident. However, if audit settings are configured so that events are generated for all activities the Security log will be filled with data and hard to use. Also,

you can use a large amount of data storage as well as adversely affect overall computer performance if you configure audit settings for a large number of objects. If failure auditing is used and the Audit: Shut down system immediately if unable to log security audits setting in the Security Options section of Group Policy is enabled, an attacker could generate millions of failure events such as logon failures in order to fill the Security log and force the computer to shut down, creating a denial of service (DoS). If security logs are allowed to be overwritten, an attacker can overwrite part or all of their activity by generating large numbers of events so that the evidence of their intrusion is overwritten.

## **Audit:**

Navigate to the UI Path articulated in the Remediation section and confirm it is set as prescribed.

## **Remediation:**

To implement the recommended configuration state, set the following Group Policy setting to No Auditing.

```
Computer Configuration\Windows Settings\Security Settings\Advanced Audit Policy 
Configuration\Audit Policies\Account Logon\Audit Policy: Account Logon: Kerberos 
Service Ticket Operations
```
## **Impact:**

If no audit settings are configured, or if audit settings are too lax on the computers in your organization, security incidents might not be detected or not enough evidence will be available for network forensic analysis after security incidents occur. However, if audit settings are too severe, critically important entries in the Security log may be obscured by all of the meaningless entries and computer performance and the available amount of data storage may be seriously affected. Companies that operate in certain regulated industries may have legal obligations to log certain events or activities.

# *1.1.1.4 Windows Firewall with Advanced Security*

# *1.1.1.4.1 Windows Firewall with Advanced Security*

# *1.1.1.4.1.1 Windows Firewall Properties*

# *1.1.1.4.1.1.1 Private Profile*

# *1.1.1.4.1.1.1.1 Set 'Windows Firewall: Private: Firewall state' to 'On (recommended)' (Scored)*

### **Profile Applicability:**

- Level 1 Domain Controller
- Level 1 Member Server

#### **Description:**

Select On (recommended) to have Windows Firewall with Advanced Security use the settings for this profile to filter network traffic. If you select Off, Windows Firewall with Advanced Security will not use any of the firewall rules or connection security rules for this profile.

#### **Rationale:**

If the firewall is turned off all traffic will be able to access the system and an attacker may be more easily able to remotely exploit a weakness in a network service.

#### **Audit:**

Navigate to the UI Path articulated in the Remediation section and confirm it is set as prescribed. This group policy object is backed by the following registry location:

```
HKEY_LOCAL_MACHINE\Software\Policies\Microsoft\WindowsFirewall\PrivateProfile:EnableFi
rewall
```
#### **Remediation:**

To implement the recommended configuration state, set the following Group Policy setting to 1.

```
Computer Configuration\Windows Settings\Security Settings\Windows Firewall with 
Advanced Security\Windows Firewall with Advanced Security\Windows Firewall 
Properties\Private Profile\Windows Firewall: Private: Firewall state
```
#### **Impact:**

None, this is the default configuration.

# *1.1.1.4.1.1.1.2 Configure 'Windows Firewall: Private: Display a notification' (Not Scored)*

# **Profile Applicability:**

Level 1 - Domain Controller

## **Description:**

Select this option to have Windows Firewall with Advanced Security display notifications to the user when a program is blocked from receiving inbound connections. Note When the Apply local firewall rules setting is configured to No. It is recommended to also configuring the Display a notification setting to No. Otherwise, users will continue to receive messages that ask if they want to unblock a restricted inbound connection, but the user's response will be ignored.

## **Rationale:**

Some organizations may prefer to avoid alarming users when firewall rules block certain types of network activity. However, notifications can be helpful when troubleshooting network issues involving the firewall.

## **Audit:**

Navigate to the UI Path articulated in the Remediation section and confirm it is set as prescribed for your organization. This group policy object is backed by the following registry location:

```
HKEY_LOCAL_MACHINE\Software\Policies\Microsoft\WindowsFirewall\PrivateProfile:DisableN
otifications
```
## **Remediation:**

Configure the following Group Policy setting in a manner that is consistent with the security and operational requirements of your organization:

```
Computer Configuration\Windows Settings\Security Settings\Windows Firewall with 
Advanced Security\Windows Firewall with Advanced Security\Windows Firewall 
Properties\Private Profile\Windows Firewall: Private: Display a notification
```
## **Impact:**

If you configure this policy setting to Yes, Windows Firewall will display these notifications.

# *1.1.1.4.1.1.1.3 Set 'Windows Firewall: Private: Display a notification' to 'Yes (default)' (Scored)*

# **Profile Applicability:**

Level 1 - Member Server

## **Description:**

Select this option to have Windows Firewall with Advanced Security display notifications to the user when a program is blocked from receiving inbound connections. Note When the Apply local firewall rules setting is configured to No. It is recommended to also configuring the Display a notification setting to No. Otherwise, users will continue to receive messages that ask if they want to unblock a restricted inbound connection, but the user's response will be ignored.

### **Rationale:**

Some organizations may prefer to avoid alarming users when firewall rules block certain types of network activity. However, notifications can be helpful when troubleshooting network issues involving the firewall.

#### **Audit:**

Navigate to the UI Path articulated in the Remediation section and confirm it is set as prescribed. This group policy object is backed by the following registry location:

```
HKEY_LOCAL_MACHINE\Software\Policies\Microsoft\WindowsFirewall\PrivateProfile:DisableN
otifications
```
#### **Remediation:**

To implement the recommended configuration state, set the following Group Policy setting to 0.

```
Computer Configuration\Windows Settings\Security Settings\Windows Firewall with 
Advanced Security\Windows Firewall with Advanced Security\Windows Firewall 
Properties\Private Profile\Windows Firewall: Private: Display a notification
```
## **Impact:**

If you configure this policy setting to Yes, Windows Firewall will display these notifications.

# *1.1.1.4.1.1.1.4 Set 'Windows Firewall: Private: Inbound connections' to 'Enabled:Block (default)' (Scored)*

## **Profile Applicability:**

- Level 1 Domain Controller
- Level 1 Member Server

## **Description:**

This setting determines the behavior for inbound connections that do not match an inbound firewall rule. The default behavior is to block connections unless there are firewall rules to allow the connection.

## **Rationale:**

If the firewall allows all traffic to access the system then an attacker may be more easily able to remotely exploit a weakness in a network service.

### **Audit:**

Navigate to the UI Path articulated in the Remediation section and confirm it is set as prescribed. This group policy object is backed by the following registry location:

```
HKEY_LOCAL_MACHINE\Software\Policies\Microsoft\WindowsFirewall\PrivateProfile:DefaultI
nboundAction
```
## **Remediation:**

To implement the recommended configuration state, set the following Group Policy setting to Enabled. Then set the available option to Block (default).

Computer Configuration\Windows Settings\Security Settings\Windows Firewall with Advanced Security\Windows Firewall with Advanced Security\Windows Firewall Properties\Private Profile\Windows Firewall: Private: Inbound connections

## **Impact:**

None, this is the default configuration.

# *1.1.1.4.1.1.1.5 Configure 'Windows Firewall: Private: Allow unicast response' (Not Scored)*

## **Profile Applicability:**

Level 1 - Domain Controller

## **Description:**

This option is useful if you need to control whether this computer receives unicast responses to its outgoing multicast or broadcast messages.

### **Rationale:**

An attacker could respond to broadcast or multicast message with malicious payloads.

#### **Audit:**

Navigate to the UI Path articulated in the Remediation section and confirm it is set as prescribed for your organization. This group policy object is backed by the following registry location:

```
HKEY_LOCAL_MACHINE\Software\Policies\Microsoft\WindowsFirewall\PrivateProfile:DisableU
nicastResponsesToMulticastBroadcast
```
#### **Remediation:**

Configure the following Group Policy setting in a manner that is consistent with the security and operational requirements of your organization:

Computer Configuration\Windows Settings\Security Settings\Windows Firewall with Advanced Security\Windows Firewall with Advanced Security\Windows Firewall Properties\Private Profile\Windows Firewall: Private: Allow unicast response

#### **Impact:**

If you enable this setting and this computer sends multicast or broadcast messages to other computers, Windows Firewall with Advanced Security waits as long as three seconds for unicast responses from the other computers and then blocks all later responses. If you disable this setting and this computer sends a multicast or broadcast message to other computers, Windows Firewall with Advanced Security blocks the unicast responses sent by those other computers.

*1.1.1.4.1.1.1.6 Set 'Windows Firewall: Private: Apply local firewall rules' to 'Yes (default)' (Scored)*

## **Profile Applicability:**

Level 1 - Member Server

#### **Description:**

This setting controls whether local administrators are allowed to create local firewall rules that apply together with firewall rules configured by Group Policy.

# **Rationale:**

Users with administrative privileges might create firewall rules that expose the system to remote attack.

# **Audit:**

Navigate to the UI Path articulated in the Remediation section and confirm it is set as prescribed. This group policy object is backed by the following registry location:

```
HKEY_LOCAL_MACHINE\Software\Policies\Microsoft\WindowsFirewall\PrivateProfile:AllowLoc
alPolicyMerge
```
# **Remediation:**

To implement the recommended configuration state, set the following Group Policy setting to 1.

```
Computer Configuration\Windows Settings\Security Settings\Windows Firewall with 
Advanced Security\Windows Firewall with Advanced Security\Windows Firewall 
Properties\Private Profile\Windows Firewall: Private: Apply local firewall rules
```
# **Impact:**

If you configure this setting to No, administrators can still create firewall rules, but the rules will not be applied. This setting is available only when configuring the policy through Group Policy.

*1.1.1.4.1.1.1.7 Set 'Windows Firewall: Private: Outbound connections' to 'Allow (default)' (Scored)*

# **Profile Applicability:**

- Level 1 Domain Controller
- Level 1 Member Server

# **Description:**

This setting determines the behavior for outbound connections that do not match an outbound firewall rule. The default behavior is to allow connections unless there are firewall rules that block the connection. Important If you set Outbound connections to Block and then deploy the firewall policy by using a GPO, computers that receive the GPO settings cannot receive subsequent Group Policy updates unless you create and deploy an outbound rule that enables Group Policy to work. Predefined rules for Core Networking include outbound rules that enable Group Policy to work. Ensure that these outbound rules are active, and thoroughly test firewall profiles before deploying.

## **Rationale:**

Some people believe that it is prudent to block all outbound connections except those specifically approved by the user or administrator. Microsoft disagrees with this opinion, blocking outbound connections by default will force users to deal with a large number of dialog boxes prompting them to authorize or block applications such as their web browser or instant messaging software. Additionally, blocking outbound traffic has little value because if an attacker has compromised the system they can reconfigure the firewall anyway.

## **Audit:**

Navigate to the UI Path articulated in the Remediation section and confirm it is set as prescribed. This group policy object is backed by the following registry location:

HKEY\_LOCAL\_MACHINE\Software\Policies\Microsoft\WindowsFirewall\PrivateProfile:DefaultO utboundAction

### **Remediation:**

To implement the recommended configuration state, set the following Group Policy setting to 0.

```
Computer Configuration\Windows Settings\Security Settings\Windows Firewall with 
Advanced Security\Windows Firewall with Advanced Security\Windows Firewall 
Properties\Private Profile\Windows Firewall: Private: Outbound connections
```
#### **Impact:**

None, this is the default configuration.

*1.1.1.4.1.1.1.8 Configure 'Windows Firewall: Private: Apply local firewall rules' (Not Scored)*

## **Profile Applicability:**

Level 1 - Domain Controller

## **Description:**

This setting controls whether local administrators are allowed to create local firewall rules that apply together with firewall rules configured by Group Policy.

## **Rationale:**

Users with administrative privileges might create firewall rules that expose the system to remote attack.

### **Audit:**

Navigate to the UI Path articulated in the Remediation section and confirm it is set as prescribed for your organization. This group policy object is backed by the following registry location:

```
HKEY_LOCAL_MACHINE\Software\Policies\Microsoft\WindowsFirewall\PrivateProfile:AllowLoc
alPolicyMerge
```
#### **Remediation:**

Configure the following Group Policy setting in a manner that is consistent with the security and operational requirements of your organization:

```
Computer Configuration\Windows Settings\Security Settings\Windows Firewall with 
Advanced Security\Windows Firewall with Advanced Security\Windows Firewall 
Properties\Private Profile\Windows Firewall: Private: Apply local firewall rules
```
#### **Impact:**

If you configure this setting to No, administrators can still create firewall rules, but the rules will not be applied. This setting is available only when configuring the policy through Group Policy.

# *1.1.1.4.1.1.1.9 Set 'Windows Firewall: Private: Apply local connection security rules' to 'Yes (default)' (Scored)*

#### **Profile Applicability:**

Level 1 - Member Server

#### **Description:**

This setting controls whether local administrators are allowed to create connection security rules that apply together with connection security rules configured by Group Policy.

#### **Rationale:**

Users with administrative privileges might create firewall rules that expose the system to remote attack.

## **Audit:**

Navigate to the UI Path articulated in the Remediation section and confirm it is set as prescribed. This group policy object is backed by the following registry location:

```
HKEY_LOCAL_MACHINE\Software\Policies\Microsoft\WindowsFirewall\PrivateProfile:AllowLoc
alIPsecPolicyMerge
```
#### **Remediation:**

To implement the recommended configuration state, set the following Group Policy setting to  $1.$ 

```
Computer Configuration\Windows Settings\Security Settings\Windows Firewall with 
Advanced Security\Windows Firewall with Advanced Security\Windows Firewall 
Properties\Private Profile\Windows Firewall: Private: Apply local connection security 
rules
```
#### **Impact:**

If you configure this setting to No, administrators can still create firewall rules, but the rules will not be applied. This setting is available only when configuring the policy through Group Policy.

# *1.1.1.4.1.1.1.10 Set 'Windows Firewall: Private: Display a notification' to 'Yes (default)' (Scored)*

#### **Profile Applicability:**

- Level 1 Domain Controller
- Level 1 Member Server

#### **Description:**

Select this option to have Windows Firewall with Advanced Security display notifications to the user when a program is blocked from receiving inbound connections. Note When the Apply local firewall rules setting is configured to No. It is recommended to also configuring the Display a notification setting to No. Otherwise, users will continue to receive messages that ask if they want to unblock a restricted inbound connection, but the user's response will be ignored.

#### **Rationale:**

Some organizations may prefer to avoid alarming users when firewall rules block certain types of network activity. However, notifications can be helpful when troubleshooting network issues involving the firewall.

## **Audit:**

Navigate to the UI Path articulated in the Remediation section and confirm it is set as prescribed. This group policy object is backed by the following registry location:

```
HKEY_LOCAL_MACHINE\Software\Policies\Microsoft\WindowsFirewall\PrivateProfile:DisableN
otifications
```
#### **Remediation:**

To implement the recommended configuration state, set the following Group Policy setting to  $0.$ 

Computer Configuration\Windows Settings\Security Settings\Windows Firewall with Advanced Security\Windows Firewall with Advanced Security\Windows Firewall Properties\Private Profile\Windows Firewall: Private: Display a notification

#### **Impact:**

If you configure this policy setting to Yes, Windows Firewall will display these notifications.

# *1.1.1.4.1.1.1.11 Configure 'Windows Firewall: Private: Apply local connection security rules' (Not Scored)*

#### **Profile Applicability:**

Level 1 - Domain Controller

#### **Description:**

This setting controls whether local administrators are allowed to create connection security rules that apply together with connection security rules configured by Group Policy.

#### **Rationale:**

Users with administrative privileges might create firewall rules that expose the system to remote attack.

#### **Audit:**

Navigate to the UI Path articulated in the Remediation section and confirm it is set as prescribed for your organization. This group policy object is backed by the following registry location:

```
HKEY_LOCAL_MACHINE\Software\Policies\Microsoft\WindowsFirewall\PrivateProfile:AllowLoc
alIPsecPolicyMerge
```
#### **Remediation:**

Configure the following Group Policy setting in a manner that is consistent with the security and operational requirements of your organization:

```
Computer Configuration\Windows Settings\Security Settings\Windows Firewall with 
Advanced Security\Windows Firewall with Advanced Security\Windows Firewall 
Properties\Private Profile\Windows Firewall: Private: Apply local connection security 
rules
```
#### **Impact:**

If you configure this setting to No, administrators can still create firewall rules, but the rules will not be applied. This setting is available only when configuring the policy through Group Policy.

# *1.1.1.4.1.1.1.12 Set 'Windows Firewall: Private: Allow unicast response' to 'No' (Scored)*

### **Profile Applicability:**

Level 1 - Member Server

#### **Description:**

This option is useful if you need to control whether this computer receives unicast responses to its outgoing multicast or broadcast messages.

#### **Rationale:**

An attacker could respond to broadcast or multicast message with malicious payloads.

#### **Audit:**

Navigate to the UI Path articulated in the Remediation section and confirm it is set as prescribed. This group policy object is backed by the following registry location:

HKEY\_LOCAL\_MACHINE\Software\Policies\Microsoft\WindowsFirewall\PrivateProfile:DisableU nicastResponsesToMulticastBroadcast

#### **Remediation:**

To implement the recommended configuration state, set the following Group Policy setting to 1.

```
Computer Configuration\Windows Settings\Security Settings\Windows Firewall with 
Advanced Security\Windows Firewall with Advanced Security\Windows Firewall 
Properties\Private Profile\Windows Firewall: Private: Allow unicast response
```
## **Impact:**

If you enable this setting and this computer sends multicast or broadcast messages to other computers, Windows Firewall with Advanced Security waits as long as three seconds for unicast responses from the other computers and then blocks all later responses. If you disable this setting and this computer sends a multicast or broadcast message to other computers, Windows Firewall with Advanced Security blocks the unicast responses sent by those other computers.

# *1.1.1.4.1.1.2 Domain Profile*

*1.1.1.4.1.1.2.1 Set 'Windows Firewall: Domain: Outbound connections' to 'Allow (default)' (Scored)*

# **Profile Applicability:**

- Level 1 Domain Controller
- Level 1 Member Server

## **Description:**

This setting determines the behavior for outbound connections that do not match an outbound firewall rule. In Windows Vista, the default behavior is to allow connections unless there are firewall rules that block the connection.

## **Rationale:**

Some people believe that it is prudent to block all outbound connections except those specifically approved by the user or administrator. Microsoft disagrees with this opinion, blocking outbound connections by default will force users to deal with a large number of dialog boxes prompting them to authorize or block applications such as their web browser or instant messaging software. Additionally, blocking outbound traffic has little value because if an attacker has compromised the system they can reconfigure the firewall anyway.

## **Audit:**

Navigate to the UI Path articulated in the Remediation section and confirm it is set as prescribed. This group policy object is backed by the following registry location:

HKEY\_LOCAL\_MACHINE\Software\Policies\Microsoft\WindowsFirewall\DomainProfile:DefaultOu tboundAction

#### **Remediation:**

To implement the recommended configuration state, set the following Group Policy setting to 0.

Computer Configuration\Windows Settings\Security Settings\Windows Firewall with Advanced Security\Windows Firewall with Advanced Security\Windows Firewall Properties\Domain Profile\Windows Firewall: Domain: Outbound connections

#### **Impact:**

None, this is the default configuration.

# *1.1.1.4.1.1.2.2 Configure 'Windows Firewall: Domain: Apply local firewall rules' (Not Scored)*

#### **Profile Applicability:**

Level 1 - Domain Controller

#### **Description:**

This setting controls whether local administrators are allowed to create local firewall rules that apply together with firewall rules configured by Group Policy.

#### **Rationale:**

Users with administrative privileges might create firewall rules that expose the system to remote attack.

#### **Audit:**

Navigate to the UI Path articulated in the Remediation section and confirm it is set as prescribed for your organization. This group policy object is backed by the following registry location:

```
HKEY_LOCAL_MACHINE\Software\Policies\Microsoft\WindowsFirewall\DomainProfile:AllowLoca
lPolicyMerge
```
#### **Remediation:**

Configure the following Group Policy setting in a manner that is consistent with the security and operational requirements of your organization:

```
Computer Configuration\Windows Settings\Security Settings\Windows Firewall with 
Advanced Security\Windows Firewall with Advanced Security\Windows Firewall 
Properties\Domain Profile\Windows Firewall: Domain: Apply local firewall rules
```
### **Impact:**

If you configure this setting to No, administrators can still create firewall rules, but the rules will not be applied. This setting is available only when configuring the policy through Group Policy.

```
1.1.1.4.1.1.2.3 Set 'Windows Firewall: Domain: Apply local firewall rules' 
to 'Yes (default)' (Scored)
```
## **Profile Applicability:**

Level 1 - Member Server

### **Description:**

This setting controls whether local administrators are allowed to create local firewall rules that apply together with firewall rules configured by Group Policy.

#### **Rationale:**

Users with administrative privileges might create firewall rules that expose the system to remote attack.

#### **Audit:**

Navigate to the UI Path articulated in the Remediation section and confirm it is set as prescribed. This group policy object is backed by the following registry location:

```
HKEY_LOCAL_MACHINE\Software\Policies\Microsoft\WindowsFirewall\DomainProfile:AllowLoca
lPolicyMerge
```
#### **Remediation:**

To implement the recommended configuration state, set the following Group Policy setting to 1.

```
Computer Configuration\Windows Settings\Security Settings\Windows Firewall with 
Advanced Security\Windows Firewall with Advanced Security\Windows Firewall 
Properties\Domain Profile\Windows Firewall: Domain: Apply local firewall rules
```
#### **Impact:**

If you configure this setting to No, administrators can still create firewall rules, but the rules will not be applied. This setting is available only when configuring the policy through Group Policy.

*1.1.1.4.1.1.2.4 Set 'Windows Firewall: Domain: Inbound connections' to 'Enabled:Block (default)' (Scored)*

# **Profile Applicability:**

- Level 1 Domain Controller
- Level 1 Member Server

### **Description:**

This setting determines the behavior for inbound connections that do not match an inbound firewall rule. The default behavior is to block connections unless there are firewall rules to allow the connection.

### **Rationale:**

If the firewall allows all traffic to access the system then an attacker may be more easily able to remotely exploit a weakness in a network service.

## **Audit:**

Navigate to the UI Path articulated in the Remediation section and confirm it is set as prescribed. This group policy object is backed by the following registry location:

```
HKEY_LOCAL_MACHINE\Software\Policies\Microsoft\WindowsFirewall\DomainProfile:DefaultIn
boundAction
```
#### **Remediation:**

To implement the recommended configuration state, set the following Group Policy setting to Enabled. Then set the available option to Block (default).

```
Computer Configuration\Windows Settings\Security Settings\Windows Firewall with 
Advanced Security\Windows Firewall with Advanced Security\Windows Firewall 
Properties\Domain Profile\Windows Firewall: Domain: Inbound connections
```
#### **Impact:**

None, this is the default configuration.

# *1.1.1.4.1.1.2.5 Configure 'Windows Firewall: Domain: Display a notification' (Not Scored)*

# **Profile Applicability:**

Level 1 - Domain Controller

## **Description:**

Select this option to have Windows Firewall with Advanced Security display notifications to the user when a program is blocked from receiving inbound connections. Note When the Apply local firewall rules setting is configured to No. It is recommended to also configuring the Display a notification setting to No. Otherwise, users will continue to receive messages that ask if they want to unblock a restricted inbound connection, but the user's response will be ignored.

## **Rationale:**

Some organizations may prefer to avoid alarming users when firewall rules block certain types of network activity. However, notifications can be helpful when troubleshooting network issues involving the firewall.

## **Audit:**

Navigate to the UI Path articulated in the Remediation section and confirm it is set as prescribed for your organization. This group policy object is backed by the following registry location:

```
HKEY_LOCAL_MACHINE\Software\Policies\Microsoft\WindowsFirewall\DomainProfile:DisableNo
tifications
```
## **Remediation:**

Configure the following Group Policy setting in a manner that is consistent with the security and operational requirements of your organization:

```
Computer Configuration\Windows Settings\Security Settings\Windows Firewall with 
Advanced Security\Windows Firewall with Advanced Security\Windows Firewall 
Properties\Domain Profile\Windows Firewall: Domain: Display a notification
```
## **Impact:**

If you configure this policy setting to Yes, Windows Firewall will display these notifications.

# *1.1.1.4.1.1.2.6 Set 'Windows Firewall: Domain: Display a notification' to 'Yes (default)' (Scored)*

# **Profile Applicability:**

Level 1 - Member Server

## **Description:**

Select this option to have Windows Firewall with Advanced Security display notifications to the user when a program is blocked from receiving inbound connections. Note When the Apply local firewall rules setting is configured to No. It is recommended to also configuring the Display a notification setting to No. Otherwise, users will continue to receive messages that ask if they want to unblock a restricted inbound connection, but the user's response will be ignored.

### **Rationale:**

Some organizations may prefer to avoid alarming users when firewall rules block certain types of network activity. However, notifications can be helpful when troubleshooting network issues involving the firewall.

#### **Audit:**

Navigate to the UI Path articulated in the Remediation section and confirm it is set as prescribed. This group policy object is backed by the following registry location:

```
HKEY_LOCAL_MACHINE\Software\Policies\Microsoft\WindowsFirewall\DomainProfile:DisableNo
tifications
```
#### **Remediation:**

To implement the recommended configuration state, set the following Group Policy setting to 0.

```
Computer Configuration\Windows Settings\Security Settings\Windows Firewall with 
Advanced Security\Windows Firewall with Advanced Security\Windows Firewall 
Properties\Domain Profile\Windows Firewall: Domain: Display a notification
```
## **Impact:**

If you configure this policy setting to Yes, Windows Firewall will display these notifications.

# *1.1.1.4.1.1.2.7 Set 'Windows Firewall: Domain: Firewall state' to 'On (recommended)' (Scored)*

## **Profile Applicability:**

- Level 1 Domain Controller
- Level 1 Member Server

### **Description:**

Select On (recommended) to have Windows Firewall with Advanced Security use the settings for this profile to filter network traffic. If you select Off, Windows Firewall with Advanced Security will not use any of the firewall rules or connection security rules for this profile.

### **Rationale:**

If the firewall is turned off all traffic will be able to access the system and an attacker may be more easily able to remotely exploit a weakness in a network service.

#### **Audit:**

Navigate to the UI Path articulated in the Remediation section and confirm it is set as prescribed. This group policy object is backed by the following registry location:

```
HKEY_LOCAL_MACHINE\Software\Policies\Microsoft\WindowsFirewall\DomainProfile:EnableFir
ewall
```
## **Remediation:**

To implement the recommended configuration state, set the following Group Policy setting to 1.

Computer Configuration\Windows Settings\Security Settings\Windows Firewall with Advanced Security\Windows Firewall with Advanced Security\Windows Firewall Properties\Domain Profile\Windows Firewall: Domain: Firewall state

#### **Impact:**

None, this is the default configuration.

*1.1.1.4.1.1.2.8 Configure 'Windows Firewall: Domain: Apply local connection security rules' (Not Scored)*

## **Profile Applicability:**

Level 1 - Domain Controller

## **Description:**

This setting controls whether local administrators are allowed to create connection security rules that apply together with connection security rules configured by Group Policy.

#### **Rationale:**

Users with administrative privileges might create firewall rules that expose the system to remote attack.

### **Audit:**

Navigate to the UI Path articulated in the Remediation section and confirm it is set as prescribed for your organization. This group policy object is backed by the following registry location:

```
HKEY_LOCAL_MACHINE\Software\Policies\Microsoft\WindowsFirewall\DomainProfile:AllowLoca
lIPsecPolicyMerge
```
#### **Remediation:**

Configure the following Group Policy setting in a manner that is consistent with the security and operational requirements of your organization:

```
Computer Configuration\Windows Settings\Security Settings\Windows Firewall with 
Advanced Security\Windows Firewall with Advanced Security\Windows Firewall 
Properties\Domain Profile\Windows Firewall: Domain: Apply local connection security 
rules
```
#### **Impact:**

If you configure this setting to No, administrators can still create firewall rules, but the rules will not be applied. This setting is available only when configuring the policy through Group Policy.

*1.1.1.4.1.1.2.9 Set 'Windows Firewall: Domain: Apply local connection security rules' to 'Yes (default)' (Scored)*

## **Profile Applicability:**

Level 1 - Member Server

#### **Description:**
This setting controls whether local administrators are allowed to create connection security rules that apply together with connection security rules configured by Group Policy.

### **Rationale:**

Users with administrative privileges might create firewall rules that expose the system to remote attack.

## **Audit:**

Navigate to the UI Path articulated in the Remediation section and confirm it is set as prescribed. This group policy object is backed by the following registry location:

```
HKEY_LOCAL_MACHINE\Software\Policies\Microsoft\WindowsFirewall\DomainProfile:AllowLoca
lIPsecPolicyMerge
```
## **Remediation:**

To implement the recommended configuration state, set the following Group Policy setting to 1.

```
Computer Configuration\Windows Settings\Security Settings\Windows Firewall with 
Advanced Security\Windows Firewall with Advanced Security\Windows Firewall 
Properties\Domain Profile\Windows Firewall: Domain: Apply local connection security 
rules
```
## **Impact:**

If you configure this setting to No, administrators can still create firewall rules, but the rules will not be applied. This setting is available only when configuring the policy through Group Policy.

## *1.1.1.4.1.1.2.10 Configure 'Windows Firewall: Domain: Allow unicast response' (Not Scored)*

## **Profile Applicability:**

Level 1 - Domain Controller

## **Description:**

This option is useful if you need to control whether this computer receives unicast responses to its outgoing multicast or broadcast messages.

## **Rationale:**

An attacker could respond to broadcast or multicast message with malicious payloads.

### **Audit:**

Navigate to the UI Path articulated in the Remediation section and confirm it is set as prescribed for your organization. This group policy object is backed by the following registry location:

```
HKEY_LOCAL_MACHINE\Software\Policies\Microsoft\WindowsFirewall\DomainProfile:DisableUn
icastResponsesToMulticastBroadcast
```
### **Remediation:**

Configure the following Group Policy setting in a manner that is consistent with the security and operational requirements of your organization:

Computer Configuration\Windows Settings\Security Settings\Windows Firewall with Advanced Security\Windows Firewall with Advanced Security\Windows Firewall Properties\Domain Profile\Windows Firewall: Domain: Allow unicast response

### **Impact:**

If you enable this setting and this computer sends multicast or broadcast messages to other computers, Windows Firewall with Advanced Security waits as long as three seconds for unicast responses from the other computers and then blocks all later responses. If you disable this setting and this computer sends a multicast or broadcast message to other computers, Windows Firewall with Advanced Security blocks the unicast responses sent by those other computers.

## *1.1.1.4.1.1.2.11 Set 'Windows Firewall: Domain: Allow unicast response' to 'No' (Scored)*

### **Profile Applicability:**

Level 1 - Member Server

### **Description:**

This option is useful if you need to control whether this computer receives unicast responses to its outgoing multicast or broadcast messages.

### **Rationale:**

An attacker could respond to broadcast or multicast message with malicious payloads.

### **Audit:**

Navigate to the UI Path articulated in the Remediation section and confirm it is set as prescribed. This group policy object is backed by the following registry location:

HKEY\_LOCAL\_MACHINE\Software\Policies\Microsoft\WindowsFirewall\DomainProfile:DisableUn icastResponsesToMulticastBroadcast

### **Remediation:**

To implement the recommended configuration state, set the following Group Policy setting to 1.

```
Computer Configuration\Windows Settings\Security Settings\Windows Firewall with 
Advanced Security\Windows Firewall with Advanced Security\Windows Firewall 
Properties\Domain Profile\Windows Firewall: Domain: Allow unicast response
```
### **Impact:**

If you enable this setting and this computer sends multicast or broadcast messages to other computers, Windows Firewall with Advanced Security waits as long as three seconds for unicast responses from the other computers and then blocks all later responses. If you disable this setting and this computer sends a multicast or broadcast message to other computers, Windows Firewall with Advanced Security blocks the unicast responses sent by those other computers.

# *1.1.1.4.1.1.3 Public Profile*

## *1.1.1.4.1.1.3.1 Set 'Windows Firewall: Public: Outbound connections' to 'Allow (default)' (Scored)*

## **Profile Applicability:**

- Level 1 Domain Controller
- Level 1 Member Server

## **Description:**

This setting determines the behavior for outbound connections that do not match an outbound firewall rule. The default behavior is to allow connections unless there are firewall rules that block the connection. Important If you set Outbound connections to Block and then deploy the firewall policy by using a GPO, computers that receive the GPO settings cannot receive subsequent Group Policy updates unless you create and deploy an outbound rule that enables Group Policy to work. Predefined rules for Core Networking

include outbound rules that enable Group Policy to work. Ensure that these outbound rules are active, and thoroughly test firewall profiles before deploying.

## **Rationale:**

Some people believe that it is prudent to block all outbound connections except those specifically approved by the user or administrator. Microsoft disagrees with this opinion, blocking outbound connections by default will force users to deal with a large number of dialog boxes prompting them to authorize or block applications such as their web browser or instant messaging software. Additionally, blocking outbound traffic has little value because if an attacker has compromised the system they can reconfigure the firewall anyway.

## **Audit:**

Navigate to the UI Path articulated in the Remediation section and confirm it is set as prescribed. This group policy object is backed by the following registry location:

```
HKEY_LOCAL_MACHINE\Software\Policies\Microsoft\WindowsFirewall\PublicProfile:DefaultOu
tboundAction
```
## **Remediation:**

To implement the recommended configuration state, set the following Group Policy setting to  $0.$ 

Computer Configuration\Windows Settings\Security Settings\Windows Firewall with Advanced Security\Windows Firewall with Advanced Security\Windows Firewall Properties\Public Profile\Windows Firewall: Public: Outbound connections

## **Impact:**

None, this is the default configuration.

# *1.1.1.4.1.1.3.2 Configure 'Windows Firewall: Public: Apply local connection security rules' (Not Scored)*

## **Profile Applicability:**

Level 1 - Domain Controller

## **Description:**

This setting controls whether local administrators are allowed to create connection security rules that apply together with connection security rules configured by Group Policy.

### **Rationale:**

Users with administrative privileges might create firewall rules that expose the system to remote attack.

### **Audit:**

Navigate to the UI Path articulated in the Remediation section and confirm it is set as prescribed for your organization. This group policy object is backed by the following registry location:

```
HKEY_LOCAL_MACHINE\Software\Policies\Microsoft\WindowsFirewall\PublicProfile:AllowLoca
lIPsecPolicyMerge
```
### **Remediation:**

Configure the following Group Policy setting in a manner that is consistent with the security and operational requirements of your organization:

```
Computer Configuration\Windows Settings\Security Settings\Windows Firewall with 
Advanced Security\Windows Firewall with Advanced Security\Windows Firewall 
Properties\Public Profile\Windows Firewall: Public: Apply local connection security 
rules
```
#### **Impact:**

If you configure this setting to No, administrators can still create firewall rules, but the rules will not be applied. This setting is available only when configuring the policy through Group Policy.

```
1.1.1.4.1.1.3.3 Set 'Windows Firewall: Public: Apply local connection 
security rules' to 'Yes' (Scored)
```
### **Profile Applicability:**

Level 1 - Member Server

### **Description:**

This setting controls whether local administrators are allowed to create connection security rules that apply together with connection security rules configured by Group Policy.

### **Rationale:**

Users with administrative privileges might create firewall rules that expose the system to remote attack.

### **Audit:**

Navigate to the UI Path articulated in the Remediation section and confirm it is set as prescribed. This group policy object is backed by the following registry location:

```
HKEY_LOCAL_MACHINE\Software\Policies\Microsoft\WindowsFirewall\PublicProfile:AllowLoca
lIPsecPolicyMerge
```
### **Remediation:**

To implement the recommended configuration state, set the following Group Policy setting to 1.

```
Computer Configuration\Windows Settings\Security Settings\Windows Firewall with 
Advanced Security\Windows Firewall with Advanced Security\Windows Firewall 
Properties\Public Profile\Windows Firewall: Public: Apply local connection security 
rules
```
### **Impact:**

If you configure this setting to No, administrators can still create firewall rules, but the rules will not be applied. This setting is available only when configuring the policy through Group Policy.

## *1.1.1.4.1.1.3.4 Set 'Windows Firewall: Public: Inbound connections' to 'Enabled:Block (default)' (Scored)*

### **Profile Applicability:**

- Level 1 Domain Controller
- Level 1 Member Server

### **Description:**

This setting determines the behavior for inbound connections that do not match an inbound firewall rule. The default behavior is to block connections unless there are firewall rules to allow the connection.

### **Rationale:**

If the firewall allows all traffic to access the system then an attacker may be more easily able to remotely exploit a weakness in a network service.

### **Audit:**

Navigate to the UI Path articulated in the Remediation section and confirm it is set as prescribed. This group policy object is backed by the following registry location:

HKEY\_LOCAL\_MACHINE\Software\Policies\Microsoft\WindowsFirewall\PublicProfile:DefaultIn boundAction

### **Remediation:**

To implement the recommended configuration state, set the following Group Policy setting to Enabled. Then set the available option to Block (default).

```
Computer Configuration\Windows Settings\Security Settings\Windows Firewall with 
Advanced Security\Windows Firewall with Advanced Security\Windows Firewall 
Properties\Public Profile\Windows Firewall: Public: Inbound connections
```
### **Impact:**

None, this is the default configuration.

## *1.1.1.4.1.1.3.5 Configure 'Windows Firewall: Public: Display a notification' (Not Scored)*

### **Profile Applicability:**

Level 1 - Domain Controller

### **Description:**

Select this option to have Windows Firewall with Advanced Security display notifications to the user when a program is blocked from receiving inbound connections. Note When the Apply local firewall rules setting is configured to No. It is recommended to also configuring the Display a notification setting to No. Otherwise, users will continue to receive messages that ask if they want to unblock a restricted inbound connection, but the user's response will be ignored.

### **Rationale:**

Some organizations may prefer to avoid alarming users when firewall rules block certain types of network activity. However, notifications can be helpful when troubleshooting network issues involving the firewall.

### **Audit:**

Navigate to the UI Path articulated in the Remediation section and confirm it is set as prescribed for your organization. This group policy object is backed by the following registry location:

```
HKEY_LOCAL_MACHINE\Software\Policies\Microsoft\WindowsFirewall\PublicProfile:DisableNo
tifications
```
### **Remediation:**

Configure the following Group Policy setting in a manner that is consistent with the security and operational requirements of your organization:

Computer Configuration\Windows Settings\Security Settings\Windows Firewall with Advanced Security\Windows Firewall with Advanced Security\Windows Firewall Properties\Public Profile\Windows Firewall: Public: Display a notification

### **Impact:**

If you configure this policy setting to Yes, Windows Firewall will display these notifications.

*1.1.1.4.1.1.3.6 Set 'Windows Firewall: Public: Allow unicast response' to 'No' (Scored)*

### **Profile Applicability:**

Level 1 - Member Server

### **Description:**

This option is useful if you need to control whether this computer receives unicast responses to its outgoing multicast or broadcast messages.

### **Rationale:**

An attacker could respond to broadcast or multicast message with malicious payloads.

### **Audit:**

Navigate to the UI Path articulated in the Remediation section and confirm it is set as prescribed. This group policy object is backed by the following registry location:

```
HKEY_LOCAL_MACHINE\Software\Policies\Microsoft\WindowsFirewall\PublicProfile:DisableUn
icastResponsesToMulticastBroadcast
```
### **Remediation:**

To implement the recommended configuration state, set the following Group Policy setting to 1.

```
Computer Configuration\Windows Settings\Security Settings\Windows Firewall with 
Advanced Security\Windows Firewall with Advanced Security\Windows Firewall 
Properties\Public Profile\Windows Firewall: Public: Allow unicast response
```
### **Impact:**

If you enable this setting and this computer sends multicast or broadcast messages to other computers, Windows Firewall with Advanced Security waits as long as three seconds for unicast responses from the other computers and then blocks all later responses. If you disable this setting and this computer sends a multicast or broadcast message to other computers, Windows Firewall with Advanced Security blocks the unicast responses sent by those other computers.

## *1.1.1.4.1.1.3.7 Set 'Windows Firewall: Public: Firewall state' to 'On (recommended)' (Scored)*

### **Profile Applicability:**

- Level 1 Domain Controller
- Level 1 Member Server

### **Description:**

Select On (recommended) to have Windows Firewall with Advanced Security use the settings for this profile to filter network traffic. If you select Off, Windows Firewall with Advanced Security will not use any of the firewall rules or connection security rules for this profile.

### **Rationale:**

If the firewall is turned off all traffic will be able to access the system and an attacker may be more easily able to remotely exploit a weakness in a network service.

### **Audit:**

Navigate to the UI Path articulated in the Remediation section and confirm it is set as prescribed. This group policy object is backed by the following registry location:

```
HKEY_LOCAL_MACHINE\Software\Policies\Microsoft\WindowsFirewall\PublicProfile:EnableFir
ewal<sub>1</sub>
```
### **Remediation:**

To implement the recommended configuration state, set the following Group Policy setting to 1.

```
Computer Configuration\Windows Settings\Security Settings\Windows Firewall with 
Advanced Security\Windows Firewall with Advanced Security\Windows Firewall 
Properties\Public Profile\Windows Firewall: Public: Firewall state
```
### **Impact:**

None, this is the default configuration.

*1.1.1.4.1.1.3.8 Configure 'Windows Firewall: Public: Allow unicast response' (Not Scored)*

### **Profile Applicability:**

Level 1 - Domain Controller

### **Description:**

This option is useful if you need to control whether this computer receives unicast responses to its outgoing multicast or broadcast messages.

### **Rationale:**

An attacker could respond to broadcast or multicast message with malicious payloads.

### **Audit:**

Navigate to the UI Path articulated in the Remediation section and confirm it is set as prescribed for your organization. This group policy object is backed by the following registry location:

HKEY\_LOCAL\_MACHINE\Software\Policies\Microsoft\WindowsFirewall\PublicProfile:DisableUn icastResponsesToMulticastBroadcast

### **Remediation:**

Configure the following Group Policy setting in a manner that is consistent with the security and operational requirements of your organization:

Computer Configuration\Windows Settings\Security Settings\Windows Firewall with Advanced Security\Windows Firewall with Advanced Security\Windows Firewall Properties\Public Profile\Windows Firewall: Public: Allow unicast response

### **Impact:**

If you enable this setting and this computer sends multicast or broadcast messages to other computers, Windows Firewall with Advanced Security waits as long as three seconds for unicast responses from the other computers and then blocks all later responses. If you disable this setting and this computer sends a multicast or broadcast message to other computers, Windows Firewall with Advanced Security blocks the unicast responses sent by those other computers.

## *1.1.1.4.1.1.3.9 Set 'Windows Firewall: Public: Display a notification' to 'Yes' (Scored)*

### **Profile Applicability:**

Level 1 - Member Server

### **Description:**

Select this option to have Windows Firewall with Advanced Security display notifications to the user when a program is blocked from receiving inbound connections. Note When the Apply local firewall rules setting is configured to No. It is recommended to also configuring the Display a notification setting to No. Otherwise, users will continue to receive messages that ask if they want to unblock a restricted inbound connection, but the user's response will be ignored.

### **Rationale:**

Some organizations may prefer to avoid alarming users when firewall rules block certain types of network activity. However, notifications can be helpful when troubleshooting network issues involving the firewall.

### **Audit:**

Navigate to the UI Path articulated in the Remediation section and confirm it is set as prescribed. This group policy object is backed by the following registry location:

```
HKEY_LOCAL_MACHINE\Software\Policies\Microsoft\WindowsFirewall\PublicProfile:DisableNo
tifications
```
### **Remediation:**

To implement the recommended configuration state, set the following Group Policy setting to 0.

```
Computer Configuration\Windows Settings\Security Settings\Windows Firewall with 
Advanced Security\Windows Firewall with Advanced Security\Windows Firewall 
Properties\Public Profile\Windows Firewall: Public: Display a notification
```
### **Impact:**

If you configure this policy setting to Yes, Windows Firewall will display these notifications.

## *1.1.1.4.1.1.3.10 Configure 'Windows Firewall: Public: Apply local firewall rules' (Not Scored)*

### **Profile Applicability:**

Level 1 - Domain Controller

### **Description:**

This setting controls whether local administrators are allowed to create local firewall rules that apply together with firewall rules configured by Group Policy.

### **Rationale:**

Users with administrative privileges might create firewall rules that expose the system to remote attack.

### **Audit:**

Navigate to the UI Path articulated in the Remediation section and confirm it is set as prescribed for your organization. This group policy object is backed by the following registry location:

```
HKEY_LOCAL_MACHINE\Software\Policies\Microsoft\WindowsFirewall\PublicProfile:AllowLoca
lPolicyMerge
```
### **Remediation:**

Configure the following Group Policy setting in a manner that is consistent with the security and operational requirements of your organization:

Computer Configuration\Windows Settings\Security Settings\Windows Firewall with Advanced Security\Windows Firewall with Advanced Security\Windows Firewall Properties\Public Profile\Windows Firewall: Public: Apply local firewall rules

### **Impact:**

If you configure this setting to No, administrators can still create firewall rules, but the rules will not be applied. This setting is available only when configuring the policy through Group Policy.

*1.1.1.4.1.1.3.11 Set 'Windows Firewall: Public: Apply local firewall rules' to 'Yes (default)' (Scored)*

## **Profile Applicability:**

Level 1 - Member Server

### **Description:**

This setting controls whether local administrators are allowed to create local firewall rules that apply together with firewall rules configured by Group Policy.

### **Rationale:**

Users with administrative privileges might create firewall rules that expose the system to remote attack.

### **Audit:**

Navigate to the UI Path articulated in the Remediation section and confirm it is set as prescribed. This group policy object is backed by the following registry location:

```
HKEY_LOCAL_MACHINE\Software\Policies\Microsoft\WindowsFirewall\PublicProfile:AllowLoca
lPolicyMerge
```
### **Remediation:**

To implement the recommended configuration state, set the following Group Policy setting to 1.

Computer Configuration\Windows Settings\Security Settings\Windows Firewall with Advanced Security\Windows Firewall with Advanced Security\Windows Firewall Properties\Public Profile\Windows Firewall: Public: Apply local firewall rules

## **Impact:**

If you configure this setting to No, administrators can still create firewall rules, but the rules will not be applied. This setting is available only when configuring the policy through Group Policy.

# *1.1.1.5 Account Policies*

# *1.1.1.5.1 Kerberos Policy*

## *1.1.1.5.1.1 Configure 'Enforce user logon restrictions' (Not Scored)*

## **Profile Applicability:**

Level 1 - Domain Controller

Level 1 - Member Server

### **Description:**

Kerberos policy settings determine Kerberos-related attributes of domain user accounts, such as the Maximum lifetime for user ticket and Enforce user logon restrictions settings. However, these policy settings are not used for stand-alone client computers because they do not participate in a domain.

### **Rationale:**

If you disable this policy setting, users could receive session tickets for services that they no longer have the right to use because the right was removed after they logged on.

### **Audit:**

Navigate to the UI Path articulated in the Remediation section and confirm it is set as prescribed for your organization.

### **Remediation:**

Configure the following Group Policy setting in a manner that is consistent with the security and operational requirements of your organization:

```
Computer Configuration\Windows Settings\Security Settings\Account Policies\Kerberos 
Policy\Enforce user logon restrictions
```
### **Impact:**

None. This is the default configuration.

# *1.2 Administrative Templates*

# *1.2.1 System*

# *1.2.1.1 Internet Communication Management*

# *1.2.1.1.1 Internet Communication settings*

## *1.2.1.1.1.1 Configure 'Turn off the "Publish to Web" task for files and folders' (Not Scored)*

## **Profile Applicability:**

- Level 1 Domain Controller
- Level 1 Member Server

### **Description:**

This policy setting specifies whether the tasks Publish this file to the Web, Publish this folder to the Web, and Publish the selected items to the Web are available from File and Folder Tasks in Windows folders.

### **Rationale:**

Users may publish confidential or sensitive information to a public service outside of the control of the organization.

### **Audit:**

Navigate to the UI Path articulated in the Remediation section and confirm it is set as prescribed for your organization. This group policy object is backed by the following registry location:

```
HKEY_LOCAL_MACHINE\Software\Microsoft\Windows\CurrentVersion\Policies\Explorer:NoPubli
shingWizard
```
### **Remediation:**

Configure the following Group Policy setting in a manner that is consistent with the security and operational requirements of your organization:

```
Computer Configuration\Administrative Templates\System\Internet Communication 
Management\Internet Communication settings\Turn off the "Publish to Web" task for 
files and folders
```
### **Impact:**

The Web Publishing wizard is used to download a list of providers and allow users to publish content to the Web.

## *1.2.1.1.1.2 Configure 'Turn off Windows Update device driver searching' (Not Scored)*

## **Profile Applicability:**

- Level 1 Domain Controller
- Level 1 Member Server

### **Description:**

This policy setting specifies whether Windows will search Windows Update for device drivers when no local drivers for a device are present. Note See also Turn off Windows Update device driver search prompt in Administrative Templates/System, which governs whether an administrator is prompted before Windows Update is searched for device drivers if a driver is not found locally.

### **Rationale:**

If users are able to download and install device drivers there is a small chance that they will install a driver that reduces system stability. There is an even smaller possibility that they will install a driver that includes malicious code. These risks are very low because Microsoft requires vendors to test drivers extensively before they can be published on Windows Update.

### **Audit:**

Navigate to the UI Path articulated in the Remediation section and confirm it is set as prescribed for your organization. This group policy object is backed by the following registry location:

```
HKEY_LOCAL_MACHINE\Software\Policies\Microsoft\Windows\DriverSearching:DontSearchWindo
wsUpdate
```
### **Remediation:**

Configure the following Group Policy setting in a manner that is consistent with the security and operational requirements of your organization:

```
Computer Configuration\Administrative Templates\System\Internet Communication 
Management\Internet Communication settings\Turn off Windows Update device driver 
searching
```
### **Impact:**

Users will not be able to download new or updated device drivers from Windows Update.

## *1.2.1.1.1.3 Configure 'Turn off the Windows Messenger Customer Experience Improvement Program' (Not Scored)*

## **Profile Applicability:**

- Level 1 Domain Controller
- Level 1 Member Server

### **Description:**

This policy setting specifies whether Windows Messenger can collect anonymous information about how the Windows Messenger software and service is used.

### **Rationale:**

Large enterprise environments may not want to have information collected from managed client computers.

### **Audit:**

Navigate to the UI Path articulated in the Remediation section and confirm it is set as prescribed for your organization. This group policy object is backed by the following registry location:

HKEY\_LOCAL\_MACHINE\Software\Policies\Microsoft\Messenger\Client:CEIP

### **Remediation:**

Configure the following Group Policy setting in a manner that is consistent with the security and operational requirements of your organization:

```
Computer Configuration\Administrative Templates\System\Internet Communication 
Management\Internet Communication settings\Turn off the Windows Messenger Customer 
Experience Improvement Program
```
### **Impact:**

Microsoft uses information collected through the Customer Experience Improvement Program to detect software flaws so that they can be corrected more quickly, enabling this setting will reduce the amount of data Microsoft is able to gather for this purpose.

## *1.2.1.1.1.4 Configure 'Turn off downloading of print drivers over HTTP' (Not Scored)*

### **Profile Applicability:**

- Level 1 Domain Controller
- Level 1 Member Server

### **Description:**

This policy setting controls whether the computer can download print driver packages over HTTP. To set up HTTP printing, printer drivers that are not available in the standard operating system installation might need to be downloaded over HTTP.

### **Rationale:**

Users might download drivers that include malicious code.

### **Audit:**

Navigate to the UI Path articulated in the Remediation section and confirm it is set as prescribed for your organization. This group policy object is backed by the following registry location:

```
HKEY_LOCAL_MACHINE\Software\Policies\Microsoft\Windows
NT\Printers:DisableWebPnPDownload
```
### **Remediation:**

Configure the following Group Policy setting in a manner that is consistent with the security and operational requirements of your organization:

```
Computer Configuration\Administrative Templates\System\Internet Communication 
Management\Internet Communication settings\Turn off downloading of print drivers over 
HTTP
```
### **Impact:**

This policy setting does not prevent the client computer from printing to printers on the intranet or the Internet over HTTP. It only prohibits drivers that are not already installed locally from downloading.

# *1.2.1.1.1.5 Configure 'Turn off Search Companion content file updates' (Not Scored)*

## **Profile Applicability:**

- Level 1 Domain Controller
- Level 1 Member Server

## **Description:**

This policy setting specifies whether Search Companion should automatically download content updates during local and Internet searches.

## **Rationale:**

There is a small risk that users will unknowingly reveal sensitive information because of the topics they are searching for. This risk is very low because even if this setting is enabled users still must submit search queries to the desired search engine in order to perform searches.

## **Audit:**

Navigate to the UI Path articulated in the Remediation section and confirm it is set as prescribed for your organization. This group policy object is backed by the following registry location:

```
HKEY_LOCAL_MACHINE\Software\Policies\Microsoft\SearchCompanion:DisableContentFileUpdat
es
```
### **Remediation:**

Configure the following Group Policy setting in a manner that is consistent with the security and operational requirements of your organization:

```
Computer Configuration\Administrative Templates\System\Internet Communication 
Management\Internet Communication settings\Turn off Search Companion content file 
updates
```
### **Impact:**

Internet searches will still send the search text and information about the search to Microsoft and the chosen search provider. If you select Classic Search, the Search Companion feature will be unavailable. You can select Classic Search by clicking Start, Search, Change Preferences, and then Change Internet Search Behavior.

## *1.2.1.1.1.6 Configure 'Turn off printing over HTTP' (Not Scored)*

## **Profile Applicability:**

- Level 1 Domain Controller
- Level 1 Member Server

### **Description:**

This policy setting allows you to disable the client computer's ability to print over HTTP, which allows the computer to print to printers on the intranet as well as the Internet.

### **Rationale:**

Information that is transmitted over HTTP through this capability is not protected and can be intercepted by malicious users. For this reason, it is not often used in enterprise environments.

### **Audit:**

Navigate to the UI Path articulated in the Remediation section and confirm it is set as prescribed for your organization. This group policy object is backed by the following registry location:

HKEY\_LOCAL\_MACHINE\Software\Policies\Microsoft\Windows NT\Printers:DisableHTTPPrinting

### **Remediation:**

Configure the following Group Policy setting in a manner that is consistent with the security and operational requirements of your organization:

Computer Configuration\Administrative Templates\System\Internet Communication Management\Internet Communication settings\Turn off printing over HTTP

### **Impact:**

If you enable this policy setting, the client computer will not be able to print to Internet printers over HTTP. This policy setting affects the client side of Internet printing only. Regardless of how it is configured, a computer could act as an Internet Printing server and make its shared printers available through HTTP.

## *1.2.1.1.1.7 Configure 'Turn off Internet download for Web publishing and online ordering wizards' (Not Scored)*

### **Profile Applicability:**

- Level 1 Domain Controller
- Level 1 Member Server

### **Description:**

This policy setting controls whether Windows will download a list of providers for the Web publishing and online ordering wizards.

### **Rationale:**

Although the risk is minimal, enabling this setting will reduce the possibility of a user unknowingly downloading malicious content through this feature.

### **Audit:**

Navigate to the UI Path articulated in the Remediation section and confirm it is set as prescribed for your organization. This group policy object is backed by the following registry location:

```
HKEY_LOCAL_MACHINE\Software\Microsoft\Windows\CurrentVersion\Policies\Explorer:NoWebSe
rvices
```
### **Remediation:**

Configure the following Group Policy setting in a manner that is consistent with the security and operational requirements of your organization:

```
Computer Configuration\Administrative Templates\System\Internet Communication 
Management\Internet Communication settings\Turn off Internet download for Web 
publishing and online ordering wizards
```
### **Impact:**

If this policy setting is enabled, Windows is prevented from downloading providers; only the service providers cached in the local registry will display.

# *1.2.1.2 Group Policy*

## *1.2.1.2.1 Configure 'CSE\_NOCHANGES10' (Not Scored)*

### **Profile Applicability:**

- Level 1 Domain Controller
- Level 1 Member Server

### **Description:**

If this policy setting is enabled, the following options are available: . Do not apply during periodic background processing. . Process even if the Group Policy objects have not changed.

### **Rationale:**

See parent information.

### **Audit:**

Navigate to the UI Path articulated in the Remediation section and confirm it is set as prescribed for your organization. This group policy object is backed by the following registry location:

```
HKEY_LOCAL_MACHINE\Software\Policies\Microsoft\Windows\Group Policy\{35378EAC-683F-
11D2-A89A-00C04FBBCFA2}:NoBackgroundPolicy
```
### **Remediation:**

Configure the following Group Policy setting in a manner that is consistent with the security and operational requirements of your organization:

Computer Configuration\Administrative Templates\System\Group Policy\CSE\_NOCHANGES10

### **Impact:**

See parent information.

## *1.2.1.2.2 Configure 'Registry policy processing' (Not Scored)*

### **Profile Applicability:**

- Level 1 Domain Controller
- Level 1 Member Server

### **Description:**

This policy setting determines when registry policies are updated. It affects all policies in the Administrative Templates folder, and any other policies that store values in the registry. If this policy setting is enabled, the following options are available: . Do not apply during periodic background processing. . Process even if the Group Policy objects have not changed. Some settings that are configured through the Administrative Templates are made in areas of the registry that are accessible to users. User changes to these settings will be overwritten if this policy setting is enabled.

### **Rationale:**

You can enable this setting and then select the Process even if the Group Policy objects have not changed option to ensure that the policies will be reprocessed even if none have been changed. This way, any unauthorized changes that might have been configured locally are forced to match the domain based Group Policy settings again.

## **Audit:**

Navigate to the UI Path articulated in the Remediation section and confirm it is set as prescribed for your organization. This group policy object is backed by the following registry location:

```
HKEY_LOCAL_MACHINE\Software\Policies\Microsoft\Windows\Group Policy\{35378EAC-683F-
11D2-A89A-00C04FBBCFA2}:NoBackgroundPolicy
```
### **Remediation:**

Configure the following Group Policy setting in a manner that is consistent with the security and operational requirements of your organization:

```
Computer Configuration\Administrative Templates\System\Group Policy\Registry policy 
processing
```
### **Impact:**

Group Policies will be reapplied every time they are refreshed, which could have a slight impact on performance.

## *1.2.1.2.3 Configure 'CSE\_NOBACKGROUND10' (Not Scored)*

### **Profile Applicability:**

- Level 1 Domain Controller
- Level 1 Member Server

### **Description:**

If this policy setting is enabled, the following options are available: . Do not apply during periodic background processing. . Process even if the Group Policy objects have not changed.

### **Rationale:**

See parent information.

### **Audit:**

Navigate to the UI Path articulated in the Remediation section and confirm it is set as prescribed for your organization. This group policy object is backed by the following registry location:

```
HKEY LOCAL MACHINE\Software\Policies\Microsoft\Windows\Group Policy\{35378EAC-683F-
11D2-A89A-00C04FBBCFA2}:NoBackgroundPolicy
```
### **Remediation:**

Configure the following Group Policy setting in a manner that is consistent with the security and operational requirements of your organization:

Computer Configuration\Administrative Templates\System\Group Policy\CSE\_NOBACKGROUND10

### **Impact:**

See parent information.

## *1.2.1.3 Logon*

## *1.2.1.3.1 Configure 'Do not process the run once list' (Not Scored)*

### **Profile Applicability:**

- Level 1 Domain Controller
- Level 1 Member Server

### **Description:**

This policy setting causes the run once list, which is the list of programs that Windows Vista runs automatically when it starts, to be ignored. This policy setting differs from the Do not process the legacy run list setting in that programs on this list will run once the next time the client computer restarts and an administrator logs on. Setup and installation programs are sometimes added to this list to complete installations after a client computer restarts. If you enable this policy setting, attackers generally cannot use the run once list to launch rogue applications, which was a common method of attack in the past. A malicious user can exploit the run once list to install a program that may compromise the security of Windows Vista based client computers, however since editing this list requires administrator privileges the importance of configuring this setting is not high.

### **Rationale:**

A malicious user can exploit the run once list to install a program that may compromise the security of Windows clients.

### **Audit:**

Navigate to the UI Path articulated in the Remediation section and confirm it is set as prescribed for your organization. This group policy object is backed by the following registry location:

HKEY\_LOCAL\_MACHINE\SOFTWARE\Microsoft\Windows\CurrentVersion\Policies\Explorer:Disable LocalMachineRunOnce

#### **Remediation:**

Configure the following Group Policy setting in a manner that is consistent with the security and operational requirements of your organization:

Computer Configuration\Administrative Templates\System\Logon\Do not process the run once list

#### **Impact:**

If you enable the Do not process the run once list setting you should experience minimal functionality loss for users in your environment, especially if the clients have been configured with all of your organization's standard software before you apply this setting through Group Policy. However, this configuration may prevent some setup and installation programs, such as Internet Explorer, from working properly.

## *1.2.1.3.2 Configure 'Do not process the legacy run list' (Not Scored)*

#### **Profile Applicability:**

- Level 1 Domain Controller
- Level 1 Member Server

### **Description:**

This policy setting causes the run list, which is a list of programs that Windows runs automatically when it starts, to be ignored. The customized run lists for Windows Vista are stored in the registry at the following locations: .

HKEY\_LOCAL\_MACHINE\Software\Microsoft\Windows\CurrentVersion\Run. HKEY\_CURRENT\_USER\Software\Microsoft\Windows\CurrentVersion\Run You can enable the Do not process the legacy run list setting to help prevent a malicious user from running a program each time Windows Vista starts, which could compromise data on the computer or cause other harm. When this policy setting is enabled, certain system programs are prevented from running, such as antivirus software, and software distribution and monitoring software. It is recommended to evaluate the threat level to your environment before you determine whether to use this policy setting for your organization.

### **Rationale:**

A malicious user could configure a program to be run each time Windows starts that could compromise data on the computer or cause other harm.

### **Audit:**

Navigate to the UI Path articulated in the Remediation section and confirm it is set as prescribed for your organization. This group policy object is backed by the following registry location:

```
HKEY_LOCAL_MACHINE\SOFTWARE\Microsoft\Windows\CurrentVersion\Policies\Explorer:Disable
LocalMachineRun
```
### **Remediation:**

Configure the following Group Policy setting in a manner that is consistent with the security and operational requirements of your organization:

```
Computer Configuration\Administrative Templates\System\Logon\Do not process the legacy 
run list
```
### **Impact:**

If you enable this setting, certain computer programs such as antivirus software and software distribution and monitoring software are also prevented from execution. You should evaluate the threat level to your environment that this setting is designed to safeguard against before you decide on a strategy to use this setting for your organization.

## *1.2.1.4 Remote Procedure Call*

## *1.2.1.4.1 Configure 'Restrictions for Unauthenticated RPC clients' (Not Scored)*

### **Profile Applicability:**

- Level 1 Domain Controller
- Level 1 Member Server

### **Description:**

This policy setting configures the RPC Runtime on an RPC server to restrict unauthenticated RPC clients from connecting to the RPC server. A client will be considered an authenticated client if it uses a named pipe to communicate with the server or if it uses RPC Security. RPC interfaces that have specifically asked to be accessible by unauthenticated clients may be exempt from this restriction, depending on the selected value for this policy.

### **Rationale:**

Unauthenticated RPC communication can create a security vulnerability.

### **Audit:**

Navigate to the UI Path articulated in the Remediation section and confirm it is set as prescribed for your organization. This group policy object is backed by the following registry location:

HKEY\_LOCAL\_MACHINE\Software\Policies\Microsoft\Windows NT\Rpc:RestrictRemoteClients

### **Remediation:**

Configure the following Group Policy setting in a manner that is consistent with the security and operational requirements of your organization:

```
Computer Configuration\Administrative Templates\System\Remote Procedure 
Call\Restrictions for Unauthenticated RPC clients
```
### **Impact:**

RPC applications that do not authenticate unsolicited inbound connection requests may not work properly when this configuration is applied. Ensure you test applications before you deploy this policy setting throughout your environment. Although the Authenticated value for this policy setting is not completely secure, it can be useful for providing application compatibility in your environment.

## *1.2.1.4.2 Configure 'RPC Endpoint Mapper Client Authentication' (Not Scored)*

### **Profile Applicability:**

- Level 1 Domain Controller
- Level 1 Member Server

### **Description:**

If you enable this policy setting, client computers that communicate with this computer are forced to provide authentication before RPC communication can be established. By default, RPC clients do not use authentication to communicate with the RPC Server Endpoint Mapper Service when they request the endpoint of a server.

### **Rationale:**

Anonymous access to RPC services could result in accidental disclosure of information to unauthenticated users.

### **Audit:**

Navigate to the UI Path articulated in the Remediation section and confirm it is set as prescribed for your organization. This group policy object is backed by the following registry location:

HKEY\_LOCAL\_MACHINE\Software\Policies\Microsoft\Windows NT\Rpc:EnableAuthEpResolution

### **Remediation:**

Configure the following Group Policy setting in a manner that is consistent with the security and operational requirements of your organization:

```
Computer Configuration\Administrative Templates\System\Remote Procedure Call\RPC 
Endpoint Mapper Client Authentication
```
### **Impact:**

RPC clients will be forced to authenticate before they can begin communicating with the desired RPC service, this means that anonymous access will not be available and RPC clients that do not support authentication will fail.

## *1.2.1.5 Remote Assistance*

## *1.2.1.5.1 Configure 'RA\_Solicit\_Mailto\_List' (Not Scored)*

### **Profile Applicability:**

- Level 1 Domain Controller
- Level 1 Member Server

### **Description:**

If the Solicited Remote Assistance setting is enabled, the following options are available: . Allow helpers to remotely control the computer . Allow helpers to only view the computer

### **Rationale:**

See parent information.

### **Audit:**

Navigate to the UI Path articulated in the Remediation section and confirm it is set as prescribed for your organization. This group policy object is backed by the following registry location:

```
HKEY LOCAL MACHINE\Software\policies\Microsoft\Windows NT\Terminal
Services:fAllowToGetHelp
```
### **Remediation:**

Configure the following Group Policy setting in a manner that is consistent with the security and operational requirements of your organization:

```
Computer Configuration\Administrative Templates\System\Remote 
Assistance\RA_Solicit_Mailto_List
```
#### **Impact:**

See parent information.

## *1.2.1.5.2 Configure 'RA\_Solicit\_ExpireUnits\_List' (Not Scored)*

### **Profile Applicability:**

- Level 1 Domain Controller
- Level 1 Member Server

#### **Description:**

If the Solicited Remote Assistance setting is enabled, the following options are available: . Allow helpers to remotely control the computer . Allow helpers to only view the computer

### **Rationale:**

See parent information.

### **Audit:**

Navigate to the UI Path articulated in the Remediation section and confirm it is set as prescribed for your organization. This group policy object is backed by the following registry location:

```
HKEY_LOCAL_MACHINE\Software\policies\Microsoft\Windows NT\Terminal
Services:fAllowToGetHelp
```
#### **Remediation:**

Configure the following Group Policy setting in a manner that is consistent with the security and operational requirements of your organization:

```
Computer Configuration\Administrative Templates\System\Remote 
Assistance\RA_Solicit_ExpireUnits_List
```
### **Impact:**

See parent information.

## *1.2.1.5.3 Configure 'RA\_Solicit\_Control\_List' (Not Scored)*

### **Profile Applicability:**

- Level 1 Domain Controller
- Level 1 Member Server

### **Description:**

If the Solicited Remote Assistance setting is enabled, the following options are available: . Allow helpers to remotely control the computer . Allow helpers to only view the computer

#### **Rationale:**

See parent information.

#### **Audit:**

Navigate to the UI Path articulated in the Remediation section and confirm it is set as prescribed for your organization. This group policy object is backed by the following registry location:

```
HKEY_LOCAL_MACHINE\Software\policies\Microsoft\Windows NT\Terminal
Services:fAllowToGetHelp
```
#### **Remediation:**

Configure the following Group Policy setting in a manner that is consistent with the security and operational requirements of your organization:

```
Computer Configuration\Administrative Templates\System\Remote 
Assistance\RA_Solicit_Control_List
```
#### **Impact:**

See parent information.

## *1.2.1.5.4 Configure 'Solicited Remote Assistance' (Not Scored)*

### **Profile Applicability:**

- Level 1 Domain Controller
- Level 1 Member Server

### **Description:**

This policy setting determines whether remote assistance may be solicited from computers running Windows operating systems in your environment. You can enable this policy setting to allow users to solicit remote assistance from IT expert administrators. If the Solicited Remote Assistance setting is enabled, the following options are available: . Allow helpers to remotely control the computer . Allow helpers to only view the computer Also, the following options are available to configure the amount of time that a user help request remains valid: . Maximum ticket time (value): . Maximum ticket time (units): hours, minutes or days When a ticket (help request) expires, the user must send another request before an expert can connect to the computer. If you disable the Solicited Remote Assistance setting, users cannot send help requests and the expert cannot connect to their computers. If the Solicited Remote Assistance setting is not configured, users can configure solicited remote assistance through the Control Panel. The following settings are enabled by default in the Control Panel: Solicited Remote Assistance, Buddy support, and Remote control. The value for the Maximum ticket time is set to 30 days. If this policy setting is disabled, no one will be able to access Windows Vista client computers across the network.

### **Rationale:**

There is slight risk that a rogue administrator will gain access to another user's desktop session, however, they cannot connect to a user's computer unannounced or control it without permission from the user. When an expert tries to connect, the user can still choose to deny the connection or give the expert view-only privileges. The user must explicitly click the Yes button to allow the expert to remotely control the workstation.

## **Audit:**

Navigate to the UI Path articulated in the Remediation section and confirm it is set as prescribed for your organization. This group policy object is backed by the following registry location:

```
HKEY_LOCAL_MACHINE\Software\policies\Microsoft\Windows NT\Terminal
Services:fAllowToGetHelp
```
## **Remediation:**

Configure the following Group Policy setting in a manner that is consistent with the security and operational requirements of your organization:

```
Computer Configuration\Administrative Templates\System\Remote Assistance\Solicited 
Remote Assistance
```
**Impact:**

If you enable this policy, users on this computer can use e-mail or file transfer to ask someone for help. Also, users can use instant messaging programs to allow connections to this computer, and you can configure additional Remote Assistance settings. If you disable this policy, users on this computer cannot use e-mail or file transfer to ask someone for help. Also, users cannot use instant messaging programs to allow connections to this computer. If you don't configure this policy, users can enable or disable Solicited (Ask for) Remote Assistance themselves in System Properties in Control Panel. Users can also configure Remote Assistance settings. If you enable this policy setting, you have two ways to allow helpers to provide Remote Assistance: "Allow helpers to only view the computer" or "Allow helpers to remotely control the computer." The "Maximum ticket time" setting sets a limit on the amount of time that a Remote Assistance invitation created by using email or file transfer can remain open. The "Select the method for sending e-mail invitations" setting specifies which e-mail standard to use to send Remote Assistance invitations. Depending on your e-mail program, you can use either the Mailto standard (the invitation recipient connects through an Internet link) or the SMAPI (Simple MAPI) standard (the invitation is attached to your e-mail message). This setting is not available in Windows Vista since SMAPI is the only method supported. If you enable this policy you should also enable appropriate firewall exceptions to allow Remote Assistance communications.

## *1.2.1.5.5 Configure 'RA\_Solicit\_ExpireValue\_Edt' (Not Scored)*

## **Profile Applicability:**

- Level 1 Domain Controller
- Level 1 Member Server

### **Description:**

If the Solicited Remote Assistance setting is enabled, the following options are available: . Allow helpers to remotely control the computer . Allow helpers to only view the computer

### **Rationale:**

See parent information.

### **Audit:**

Navigate to the UI Path articulated in the Remediation section and confirm it is set as prescribed for your organization. This group policy object is backed by the following registry location:

```
HKEY LOCAL MACHINE\Software\policies\Microsoft\Windows NT\Terminal
Services:fAllowToGetHelp
```
### **Remediation:**

Configure the following Group Policy setting in a manner that is consistent with the security and operational requirements of your organization:

```
Computer Configuration\Administrative Templates\System\Remote 
Assistance\RA_Solicit_ExpireValue_Edt
```
### **Impact:**

See parent information.

## *1.2.1.5.6 Configure 'Offer Remote Assistance' (Not Scored)*

### **Profile Applicability:**

- Level 1 Domain Controller
- Level 1 Member Server

### **Description:**

This policy setting determines whether a support person or an IT expert administrator can offer remote assistance to computers in your environment if a user does not explicitly request assistance first through a channel, such as e-mail, or Instant Messenger. Note The expert cannot connect to the computer unannounced or control it without permission from the user. When the expert tries to connect, the user can still choose to deny the connection or give the expert view-only privileges. The user must explicitly click the Yes button to allow the expert to remotely control the workstation after the Offer Remote Assistance setting is configured to Enabled. If this policy setting is enabled the following options are available: . Allow helpers to only view the computer . Allow helpers to remotely control the computer When you configure this policy setting, you can also specify a list of users or user groups known as helpers who may offer remote assistance. To configure the list of helpers 1. In the Offer Remote Assistance setting configuration window, click Show. A new window will open in which you can enter helper names. 2. Add each user or group to the Helper list in one of the following formats: . <Domain Name>\<User Name> . <Domain Name>\<Group Name> If this policy setting is disabled or not configured, users and or groups will not be able to offer unsolicited remote assistance to computer users in your environment.

### **Rationale:**

A user might be tricked and accept an unsolicited Remote Assistance offer from a malicious user.

### **Audit:**

Navigate to the UI Path articulated in the Remediation section and confirm it is set as prescribed for your organization. This group policy object is backed by the following registry location:

```
HKEY_LOCAL_MACHINE\Software\policies\Microsoft\Windows NT\Terminal
Services:fAllowUnsolicited
```
### **Remediation:**

Configure the following Group Policy setting in a manner that is consistent with the security and operational requirements of your organization:

```
Computer Configuration\Administrative Templates\System\Remote Assistance\Offer Remote 
Assistance
```
### **Impact:**

Help desk and support personnel will not be able to proactively offer assistance, although they can still respond to user assistance requests.

## *1.2.2 Windows Components*

# *1.2.2.1 Event Log Service*

## *1.2.2.1.1 System*

## *1.2.2.1.1.1 Set 'Maximum Log Size (KB)' to 'Enabled:32768' (Scored)*

### **Profile Applicability:**

- Level 1 Domain Controller
- Level 1 Member Server

### **Description:**

This policy requires Windows Vista or later versions of Windows. This policy setting specifies the maximum size of the log file in kilobytes. If you enable this policy setting, you can configure the maximum log file size to be between 1 megabyte (1024 kilobytes) and 2 terabytes (2147483647 kilobytes) in kilobyte increments. If you disable or do not

configure this policy setting, the maximum size of the log file maximum size will be set to the local configuration value. This value can be changed by the local administrator using the log properties dialog and it defaults to 20 megabytes. For backwards compatibility the same setting can also be configured at Computer Configuration\Windows Settings\Security Settings\Event Log, if set at both locations this one will take precedence.

### **Rationale:**

If events are not recorded it may be difficult or impossible to determine the root cause of system problems or the unauthorized activities of malicious users

### **Audit:**

Navigate to the UI Path articulated in the Remediation section and confirm it is set as prescribed. This group policy object is backed by the following registry location:

HKEY\_LOCAL\_MACHINE\Software\Policies\Microsoft\Windows\EventLog\System:MaxSize

### **Remediation:**

To implement the recommended configuration state, set the following Group Policy setting to Enabled. Then set the available option to 32768.

Computer Configuration\Administrative Templates\Windows Components\Event Log Service\System\Maximum Log Size (KB)

### **Impact:**

When event logs fill to capacity, they will stop recording information unless the retention method for each is set so that the computer will overwrite the oldest entries with the most recent ones. To mitigate the risk of loss of recent data, you can configure the retention method so that older events are overwritten as needed. The consequence of this configuration is that older events will be removed from the logs. Attackers can take advantage of such a configuration, because they can generate a large number of extraneous events to overwrite any evidence of their attack. These risks can be somewhat reduced if you automate the archival and backup of event log data. Ideally, all specifically monitored events should be sent to a server that uses Microsoft Operations Manager (MOM) or some other automated monitoring tool. Such a configuration is particularly important because an attacker who successfully compromises a server could clear the Security log. If all events are sent to a monitoring server, then you will be able to gather forensic information about the attacker's activities.

## *1.2.2.1.1.2 Set 'Retain old events' to 'Disabled' (Scored)*

### **Profile Applicability:**

- Level 1 Domain Controller
- Level 1 Member Server

### **Description:**

This policy setting controls Event Log behavior when the log file reaches its maximum size. Old events may or may not be retained according to the Backup log automatically when full policy setting.

### **Rationale:**

If new events are not recorded it may be difficult or impossible to determine the root cause of system problems or the unauthorized activities of malicious users

### **Audit:**

Navigate to the UI Path articulated in the Remediation section and confirm it is set as prescribed. This group policy object is backed by the following registry location:

HKEY\_LOCAL\_MACHINE\Software\Policies\Microsoft\Windows\EventLog\System:Retention

### **Remediation:**

To implement the recommended configuration state, set the following Group Policy setting to Disabled.

```
Computer Configuration\Administrative Templates\Windows Components\Event Log 
Service\System\Retain old events
```
### **Impact:**

When this policy setting is enabled and a log file reaches its maximum size, new events are not written to the log and are lost. When this policy setting is disabled and a log file reaches its maximum size, new events overwrite old events.

# *1.2.2.1.2 Application*

## *1.2.2.1.2.1 Set 'Maximum Log Size (KB)' to 'Enabled:32768' (Scored)*

## **Profile Applicability:**
- Level 1 Domain Controller
- Level 1 Member Server

This policy requires Windows Vista or later versions of Windows. This policy setting specifies the maximum size of the log file in kilobytes. If you enable this policy setting, you can configure the maximum log file size to be between 1 megabyte (1024 kilobytes) and 2 terabytes (2147483647 kilobytes) in kilobyte increments. If you disable or do not configure this policy setting, the maximum size of the log file maximum size will be set to the local configuration value. This value can be changed by the local administrator using the log properties dialog and it defaults to 20 megabytes. For backwards compatibility the same setting can also be configured at Computer Configuration\Windows Settings\Security Settings\Event Log, if set at both locations this one will take precedence.

#### **Rationale:**

If events are not recorded it may be difficult or impossible to determine the root cause of system problems or the unauthorized activities of malicious users

#### **Audit:**

Navigate to the UI Path articulated in the Remediation section and confirm it is set as prescribed. This group policy object is backed by the following registry location:

HKEY\_LOCAL\_MACHINE\Software\Policies\Microsoft\Windows\EventLog\Application:MaxSize

#### **Remediation:**

To implement the recommended configuration state, set the following Group Policy setting to Enabled. Then set the available option to 32768.

```
Computer Configuration\Administrative Templates\Windows Components\Event Log 
Service\Application\Maximum Log Size (KB)
```
#### **Impact:**

When event logs fill to capacity, they will stop recording information unless the retention method for each is set so that the computer will overwrite the oldest entries with the most recent ones. To mitigate the risk of loss of recent data, you can configure the retention method so that older events are overwritten as needed. The consequence of this configuration is that older events will be removed from the logs. Attackers can take advantage of such a configuration, because they can generate a large number of extraneous events to overwrite any evidence of their attack. These risks can be somewhat reduced if

you automate the archival and backup of event log data. Ideally, all specifically monitored events should be sent to a server that uses Microsoft Operations Manager (MOM) or some other automated monitoring tool. Such a configuration is particularly important because an attacker who successfully compromises a server could clear the Security log. If all events are sent to a monitoring server, then you will be able to gather forensic information about the attacker's activities.

## *1.2.2.1.2.2 Set 'Retain old events' to 'Disabled' (Scored)*

#### **Profile Applicability:**

- Level 1 Domain Controller
- Level 1 Member Server

#### **Description:**

This policy setting controls Event Log behavior when the log file reaches its maximum size. Old events may or may not be retained according to the Backup log automatically when full policy setting.

#### **Rationale:**

If new events are not recorded it may be difficult or impossible to determine the root cause of system problems or the unauthorized activities of malicious users

#### **Audit:**

Navigate to the UI Path articulated in the Remediation section and confirm it is set as prescribed. This group policy object is backed by the following registry location:

HKEY\_LOCAL\_MACHINE\Software\Policies\Microsoft\Windows\EventLog\Application:Retention

#### **Remediation:**

To implement the recommended configuration state, set the following Group Policy setting to Disabled.

```
Computer Configuration\Administrative Templates\Windows Components\Event Log 
Service\Application\Retain old events
```
#### **Impact:**

When this policy setting is enabled and a log file reaches its maximum size, new events are not written to the log and are lost. When this policy setting is disabled and a log file reaches its maximum size, new events overwrite old events.

## *1.2.2.1.3 Security*

### *1.2.2.1.3.1 Set 'Retain old events' to 'Disabled' (Scored)*

#### **Profile Applicability:**

- Level 1 Domain Controller
- Level 1 Member Server

#### **Description:**

This policy setting controls Event Log behavior when the log file reaches its maximum size. Old events may or may not be retained according to the Backup log automatically when full policy setting.

#### **Rationale:**

If new events are not recorded it may be difficult or impossible to determine the root cause of system problems or the unauthorized activities of malicious users

#### **Audit:**

Navigate to the UI Path articulated in the Remediation section and confirm it is set as prescribed. This group policy object is backed by the following registry location:

HKEY\_LOCAL\_MACHINE\Software\Policies\Microsoft\Windows\EventLog\Security:Retention

#### **Remediation:**

To implement the recommended configuration state, set the following Group Policy setting to Disabled.

```
Computer Configuration\Administrative Templates\Windows Components\Event Log 
Service\Security\Retain old events
```
#### **Impact:**

When this policy setting is enabled and a log file reaches its maximum size, new events are not written to the log and are lost. When this policy setting is disabled and a log file reaches its maximum size, new events overwrite old events.

#### *1.2.2.1.3.2 Set 'Maximum Log Size (KB)' to 'Enabled:196608' (Scored)*

- Level 1 Domain Controller
- Level 1 Member Server

This policy requires Windows Vista or later versions of Windows. This policy setting specifies the maximum size of the log file in kilobytes. If you enable this policy setting, you can configure the maximum log file size to be between 1 megabyte (1024 kilobytes) and 2 terabytes (2147483647 kilobytes) in kilobyte increments. If you disable or do not configure this policy setting, the maximum size of the log file maximum size will be set to the local configuration value. This value can be changed by the local administrator using the log properties dialog and it defaults to 20 megabytes. For backwards compatibility the same setting can also be configured at Computer Configuration\Windows Settings\Security Settings\Event Log, if set at both locations this one will take precedence.

#### **Rationale:**

If you significantly increase the number of objects to audit in your organization, there is a risk that the Security log will reach its capacity and force the computer to shut down if you enabled the Audit: Shut down system immediately if unable to log security audits setting. If such a shutdown occurs, the computer will be unusable until an administrator clears the Security log. To prevent such a shutdown, you can disable the Audit: Shut down system immediately if unable to log security audits setting that is described in Chapter 5, "Security Options," and increase the Security log size. Alternatively, you can configure automatic log rotation as described in the Microsoft Knowledge Base article "The event log stops logging events before reaching the maximum log size" at

http://support.microsoft.com/default.aspx?kbid=312571.

#### **Audit:**

Navigate to the UI Path articulated in the Remediation section and confirm it is set as prescribed. This group policy object is backed by the following registry location:

HKEY\_LOCAL\_MACHINE\Software\Policies\Microsoft\Windows\EventLog\Security:MaxSize

#### **Remediation:**

To implement the recommended configuration state, set the following Group Policy setting to Enabled. Then set the available option to 196608.

```
Computer Configuration\Administrative Templates\Windows Components\Event Log 
Service\Security\Maximum Log Size (KB)
```
#### **Impact:**

When event logs fill to capacity, they will stop recording information unless the retention method for each is set so that the computer will overwrite the oldest entries with the most recent ones. To mitigate the risk of loss of recent data, you can configure the retention method so that older events are overwritten as needed. The consequence of this configuration is that older events will be removed from the logs. Attackers can take advantage of such a configuration, because they can generate a large number of extraneous events to overwrite any evidence of their attack. These risks can be somewhat reduced if you automate the archival and backup of event log data. Ideally, all specifically monitored events should be sent to a server that uses Microsoft Operations Manager (MOM) or some other automated monitoring tool. Such a configuration is particularly important because an attacker who successfully compromises a server could clear the Security log. If all events are sent to a monitoring server, then you will be able to gather forensic information about the attacker's activities.

## *1.2.2.2 Remote Desktop Services*

## *1.2.2.2.1 Remote Desktop Session Host*

## *1.2.2.2.1.1 Security*

### *1.2.2.2.1.1.1 Configure 'Set client connection encryption level' (Not Scored)*

#### **Profile Applicability:**

- Level 1 Domain Controller
- Level 1 Member Server

#### **Description:**

This policy setting specifies whether the computer that is about to host the remote connection will enforce an encryption level for all data sent between it and the client computer for the remote session.

#### **Rationale:**

If Terminal Server client connections are allowed that use low level encryption, it is more likely that an attacker will be able to decrypt any captured Terminal Services network traffic.

#### **Audit:**

Navigate to the UI Path articulated in the Remediation section and confirm it is set as prescribed for your organization. This group policy object is backed by the following registry location:

```
HKEY_LOCAL_MACHINE\SOFTWARE\Policies\Microsoft\Windows NT\Terminal
Services:MinEncryptionLevel
```
#### **Remediation:**

Configure the following Group Policy setting in a manner that is consistent with the security and operational requirements of your organization:

```
Computer Configuration\Administrative Templates\Windows Components\Remote Desktop 
Services\Remote Desktop Session Host\Security\Set client connection encryption level
```
#### **Impact:**

Clients that do not support 128-bit encryption will be unable to establish Terminal Server sessions.

## *1.2.2.2.1.1.2 Configure 'Always prompt for password upon connection' (Not Scored)*

#### **Profile Applicability:**

- Level 1 Domain Controller
- Level 1 Member Server

#### **Description:**

This policy setting specifies whether Terminal Services always prompts the client computer for a password upon connection. You can use this policy setting to enforce a password prompt for users who log on to Terminal Services, even if they already provided the password in the Remote Desktop Connection client. By default, Terminal Services allows users to automatically log on if they enter a password in the Remote Desktop Connection client. The Always prompt client for password upon connection setting is configured to Enabled for both of the environments that are discussed in this guide. Note If you do not configure this policy setting, the local computer administrator can use the

Terminal Services Configuration tool to either allow or prevent passwords from being automatically sent.

#### **Rationale:**

Users have the option to store both their username and password when they create a new Remote Desktop connection shortcut. If the server that runs Terminal Services allows users who have used this feature to log on to the server but not enter their password, then it is possible that an attacker who has gained physical access to the user's computer could connect to a Terminal Server through the Remote Desktop connection shortcut, even though they may not know the user's password.

#### **Audit:**

Navigate to the UI Path articulated in the Remediation section and confirm it is set as prescribed for your organization. This group policy object is backed by the following registry location:

```
HKEY_LOCAL_MACHINE\SOFTWARE\Policies\Microsoft\Windows NT\Terminal
Services:fPromptForPassword
```
#### **Remediation:**

Configure the following Group Policy setting in a manner that is consistent with the security and operational requirements of your organization:

```
Computer Configuration\Administrative Templates\Windows Components\Remote Desktop 
Services\Remote Desktop Session Host\Security\Always prompt for password upon 
connection
```
#### **Impact:**

Users will always have to enter their password when they establish new Terminal Server sessions.

## *1.2.2.2.1.2 Device and Resource Redirection*

### *1.2.2.2.1.2.1 Configure 'Do not allow drive redirection' (Not Scored)*

- Level 1 Domain Controller
- Level 1 Member Server

This policy setting prevents users from sharing the local drives on their client computers to Terminal Servers that they access. Mapped drives appear in the session folder tree in Windows Explorer in the following format: \\TSClient\<driveletter>\$ If local drives are shared they are left vulnerable to intruders who want to exploit the data that is stored on them.

#### **Rationale:**

Data could be forwarded from the user's Terminal Server session to the user's local computer without any direct user interaction.

#### **Audit:**

Navigate to the UI Path articulated in the Remediation section and confirm it is set as prescribed for your organization. This group policy object is backed by the following registry location:

```
HKEY_LOCAL_MACHINE\SOFTWARE\Policies\Microsoft\Windows NT\Terminal
Services:fDisableCdm
```
#### **Remediation:**

Configure the following Group Policy setting in a manner that is consistent with the security and operational requirements of your organization:

```
Computer Configuration\Administrative Templates\Windows Components\Remote Desktop 
Services\Remote Desktop Session Host\Device and Resource Redirection\Do not allow 
drive redirection
```
#### **Impact:**

Drive redirection will not be possible.

## *1.2.2.2.1.3 Connections*

*1.2.2.2.1.3.1 Configure 'Allow users to connect remotely using Remote Desktop Services' (Not Scored)*

- Level 1 Domain Controller
- Level 1 Member Server

This policy setting allows you to control if users can connect to a computer using Terminal Services or Remote Desktop.

#### **Rationale:**

Any account with the Allow log on through Terminal Services user right can log on to the remote console of the computer. If you do not restrict access to legitimate users who need to log on to the console of the computer, unauthorized users could download and execute malicious code to elevate their privileges.

#### **Audit:**

Navigate to the UI Path articulated in the Remediation section and confirm it is set as prescribed for your organization. This group policy object is backed by the following registry location:

```
HKEY_LOCAL_MACHINE\SOFTWARE\Policies\Microsoft\Windows NT\Terminal Services:Not
Configured
```
#### **Remediation:**

Configure the following Group Policy setting in a manner that is consistent with the security and operational requirements of your organization:

```
Computer Configuration\Administrative Templates\Windows Components\Remote Desktop 
Services\Remote Desktop Session Host\Connections\Allow users to connect remotely using 
Remote Desktop Services
```
#### **Impact:**

If this setting is enabled legitimate users will be unable to use Terminal Services or Remote Desktop, this could make it more difficult for help desk technicians to troubleshoot and resolve problems remotely. It would also make it impossible to use Terminal Services for hosting shared applications.

## *1.2.2.2.2 Remote Desktop Connection Client*

### *1.2.2.2.2.1 Configure 'Do not allow passwords to be saved' (Not Scored)*

- Level 1 Domain Controller
- Level 1 Member Server

This policy setting helps prevent Terminal Services clients from saving passwords on a computer. Note If this policy setting was previously configured as Disabled or Not configured, any previously saved passwords will be deleted the first time a Terminal Services client disconnects from any server.

#### **Rationale:**

An attacker with physical access to the computer may be able to break the protection guarding saved passwords. An attacker who compromises a user's account and connects to their computer could use saved passwords to gain access to additional hosts.

#### **Audit:**

Navigate to the UI Path articulated in the Remediation section and confirm it is set as prescribed for your organization. This group policy object is backed by the following registry location:

```
HKEY_LOCAL_MACHINE\SOFTWARE\Policies\Microsoft\Windows NT\Terminal
Services:DisablePasswordSaving
```
#### **Remediation:**

Configure the following Group Policy setting in a manner that is consistent with the security and operational requirements of your organization:

Computer Configuration\Administrative Templates\Windows Components\Remote Desktop Services\Remote Desktop Connection Client\Do not allow passwords to be saved

#### **Impact:**

If you enable this policy setting, the password saving checkbox is disabled for Terminal Services clients and users will not be able to save passwords.

## *1.2.2.3 Windows Update*

*1.2.2.3.1 Configure 'Specify intranet Microsoft update service location' (Not Scored)*

- Level 1 Domain Controller
- Level 1 Member Server

This policy setting allows you to specify an intranet server to host updates from the Microsoft Update Web site. You can then use this update service location to automatically update computers on your network. The Automatic Updates client will search this service for updates that apply to the computers on your network. To use the Specify intranet Microsoft update service location setting, you must set two server name values: the server from which the Automatic Updates client detects and downloads updates, and the server to which updated workstations upload statistics. You can set both values to be the same server. If you enable the Specify intranet Microsoft update service location setting, the Automatic Updates client will connect to the specified intranet Microsoft update service server (instead of Windows Update) to search for and download updates. This configuration allows end users in your organization to avoid firewall issues, and provides you with an opportunity to test updates before you deploy them. If you disable or do not configure this policy setting, the Automatic Updates client will connect directly to the Windows Update site on the Internet (if Automatic Updates is not disabled by Group Policy or user preference).

#### **Rationale:**

By default, Automatic Updates will attempt to download updates from the Microsoft Windows Update Web site. Some organizations want to verify that all new updates are compatible with their particular environment before they are deployed. Also, if you configure an internal Software Update Services (SUS) server you will help reduce the load on perimeter firewalls, routers, and proxy servers, as well as the load on external network links.

#### **Audit:**

Navigate to the UI Path articulated in the Remediation section and confirm it is set as prescribed for your organization. This group policy object is backed by the following registry location:

HKEY\_LOCAL\_MACHINE\Software\Policies\Microsoft\Windows\WindowsUpdate:WUServer

#### **Remediation:**

Configure the following Group Policy setting in a manner that is consistent with the security and operational requirements of your organization:

Computer Configuration\Administrative Templates\Windows Components\Windows Update\Specify intranet Microsoft update service location

**Impact:**

Critical updates and service packs will have to be proactively managed by the organization's IT staff.

### *1.2.2.3.2 Configure 'AutoUpdateMode' (Not Scored)*

#### **Profile Applicability:**

- Level 1 Domain Controller
- Level 1 Member Server

#### **Description:**

Enabled, the OS recognizes a network connection available and searches Windows Update or designated intranet site for updates that apply (additional settings required). Disabled you will need to download and manually install available updates.

#### **Rationale:**

See parent information.

#### **Audit:**

Navigate to the UI Path articulated in the Remediation section and confirm it is set as prescribed for your organization. This group policy object is backed by the following registry location:

HKEY\_LOCAL\_MACHINE\Software\Policies\Microsoft\Windows\WindowsUpdate\AU:NoAutoUpdate

#### **Remediation:**

Configure the following Group Policy setting in a manner that is consistent with the security and operational requirements of your organization:

```
Computer Configuration\Administrative Templates\Windows Components\Windows 
Update\AutoUpdateMode
```
#### **Impact:**

See parent information.

## 1.2.2.3.3 Configure 'Do not adjust default option to ' Install *Updates and Shut Down' in Shut Down Windows dialog box' (Not Scored)*

- Level 1 Domain Controller
- Level 1 Member Server

This policy setting allows you to manage whether the 'Install Updates and Shut Down' option is allowed to be the default choice in the Shut Down Windows dialog. Note that this policy setting has no impact if the Computer Configuration\Administrative Templates\Windows Components\Windows Update\Do not display 'Install Updates and Shut Down' option in Shut Down Windows dialog box policy setting is enabled.

#### **Rationale:**

Updates are important for maintaining the ongoing security of a computer, therefore this setting should not be enabled.

#### **Audit:**

Navigate to the UI Path articulated in the Remediation section and confirm it is set as prescribed for your organization. This group policy object is backed by the following registry location:

HKEY\_LOCAL\_MACHINE\Software\Policies\Microsoft\Windows\WindowsUpdate\AU:NoAUAsDefaultS hutdownOption

#### **Remediation:**

Configure the following Group Policy setting in a manner that is consistent with the security and operational requirements of your organization:

```
Computer Configuration\Administrative Templates\Windows Components\Windows Update\Do 
not adjust default option to 'Install Updates and Shut Down' in Shut Down Windows 
dialog box
```
#### **Impact:**

If you enable this policy setting, the user's last shut down choice (Hibernate, Restart, etc.) is the default option in the Shut Down Windows dialog box, regardless of whether the 'Install Updates and Shut Down' option is available in the 'What do you want the computer to do?' list. If you disable or do not configure this policy setting, the 'Install Updates and Shut Down' option will be the default option in the Shut Down Windows dialog box if updates are available for installation at the time the user selects the Shut Down option in the Start menu.

## *1.2.2.3.4 Configure 'AutoUpdateSchTime' (Not Scored)*

#### **Profile Applicability:**

- Level 1 Domain Controller
- Level 1 Member Server

#### **Description:**

Enabled, the OS recognizes a network connection available and searches Windows Update or designated intranet site for updates that apply (additional settings required). Disabled you will need to download and manually install available updates.

#### **Rationale:**

See parent information.

#### **Audit:**

Navigate to the UI Path articulated in the Remediation section and confirm it is set as prescribed for your organization. This group policy object is backed by the following registry location:

HKEY\_LOCAL\_MACHINE\Software\Policies\Microsoft\Windows\WindowsUpdate\AU:NoAutoUpdate

#### **Remediation:**

Configure the following Group Policy setting in a manner that is consistent with the security and operational requirements of your organization:

```
Computer Configuration\Administrative Templates\Windows Components\Windows 
Update\AutoUpdateSchTime
```
#### **Impact:**

See parent information.

### *1.2.2.3.5 Configure 'Configure Automatic Updates' (Not Scored)*

#### **Profile Applicability:**

- Level 1 Domain Controller
- Level 1 Member Server

This policy setting specifies whether computers in your environment will receive security updates from Windows Update or WSUS. If you configure this policy setting to Enabled, the operating system will recognize when a network connection is available and then use the network connection to search Windows Update or your designated intranet site for updates that apply to them. After you configure this policy setting to Enabled, select one of the following three options in the Configure Automatic Updates Properties dialog box to specify how the service will work: . Notify before downloading any updates and notify again before installing them. . Download the updates automatically and notify when they are ready to be installed. (Default setting) . Automatically download updates and install them on the schedule specified below. If you disable this policy setting, you will need to download and manually install any available updates from Windows Update.

#### **Rationale:**

Although each version of Windows is thoroughly tested before release, it is possible that problems will be discovered after the products are shipped. The Configure Automatic Updates setting can help you ensure that the computers in your environment will always have the most recent critical operating system updates and service packs installed.

#### **Audit:**

Navigate to the UI Path articulated in the Remediation section and confirm it is set as prescribed for your organization. This group policy object is backed by the following registry location:

HKEY\_LOCAL\_MACHINE\Software\Policies\Microsoft\Windows\WindowsUpdate\AU:NoAutoUpdate

#### **Remediation:**

Configure the following Group Policy setting in a manner that is consistent with the security and operational requirements of your organization:

```
Computer Configuration\Administrative Templates\Windows Components\Windows 
Update\Configure Automatic Updates
```
#### **Impact:**

Critical operating system updates and service packs will automatically download and install at 3:00 A.M. daily.

## *1.2.2.3.6 Configure 'No auto-restart with logged on users for scheduled automatic updates installations' (Not Scored)*

- Level 1 Domain Controller
- Level 1 Member Server

This policy setting specifies that Automatic Updates will wait for computers to be restarted by the users who are logged on to them to complete a scheduled installation. If you enable the No auto-restart for scheduled Automatic Updates installations setting, Automatic Updates does not restart computers automatically during scheduled installations. Instead, Automatic Updates notifies users to restart their computers to complete the installations. You should note that Automatic Updates will not be able to detect future updates until restarts occur on the affected computers. If you disable or do not configure this setting, Automatic Updates will notify users that their computers will automatically restart in 5 minutes to complete the installations. The possible values for the No auto-restart for scheduled Automatic Updates installations setting are: . Enabled . Disabled . Not Configured Note: This setting applies only when you configure Automatic Updates to perform scheduled update installations. If you configure the Configure Automatic Updates setting to Disabled, this setting has no effect.

#### **Rationale:**

Sometimes updates require updated computers to be restarted to complete an installation. If the computer cannot restart automatically, then the most recent update will not completely install and no new updates will download to the computer until it is restarted.

#### **Audit:**

Navigate to the UI Path articulated in the Remediation section and confirm it is set as prescribed for your organization. This group policy object is backed by the following registry location:

```
HKEY_LOCAL_MACHINE\Software\Policies\Microsoft\Windows\WindowsUpdate\AU:NoAutoRebootWi
thLoggedOnUsers
```
#### **Remediation:**

Configure the following Group Policy setting in a manner that is consistent with the security and operational requirements of your organization:

Computer Configuration\Administrative Templates\Windows Components\Windows Update\No auto-restart with logged on users for scheduled automatic updates installations

#### **Impact:**

If you enable this policy setting, the operating systems on the servers in your environment will restart themselves automatically. For critical servers this could lead to temporary but unexpected, DoS conditions.

## *1.2.2.3.7 Configure 'Reschedule Automatic Updates scheduled installations' (Not Scored)*

#### **Profile Applicability:**

- Level 1 Domain Controller
- Level 1 Member Server

#### **Description:**

This policy setting determines the amount of time before previously scheduled Automatic Update installations will proceed after system startup. If you configure this policy setting to Enabled, a previously scheduled installation will begin after a specified number of minutes when you next start the computer. If you configure this policy setting to Disabled or Not configured, previously scheduled installations will occur during the next regularly scheduled installation time. Note: This policy setting only works when Automatic Updates is configured to perform scheduled update installations. If the Configure Automatic Updates setting is Disabled, the Reschedule Automatic Updates scheduled installations setting has no effect. You can enable the latter two settings to ensure that previously missed installations will be scheduled to install each time the computer restarts.

#### **Rationale:**

If Automatic Updates is not forced to wait a few minutes after a restart, computers in your environment might not have enough time to completely start all of their applications and services. If you specify enough time after a restart, new update installations should not conflict with the computer's startup procedures.

#### **Audit:**

Navigate to the UI Path articulated in the Remediation section and confirm it is set as prescribed for your organization. This group policy object is backed by the following registry location:

#### **Remediation:**

HKEY\_LOCAL\_MACHINE\Software\Policies\Microsoft\Windows\WindowsUpdate\AU:RescheduleWait TimeEnabled

Configure the following Group Policy setting in a manner that is consistent with the security and operational requirements of your organization:

Computer Configuration\Administrative Templates\Windows Components\Windows Update\Reschedule Automatic Updates scheduled installations

#### **Impact:**

Automatic Updates will not start until 10 minutes after the computer restarts.

### *1.2.2.3.8 Configure 'CorpWUURL' (Not Scored)*

#### **Profile Applicability:**

- Level 1 Domain Controller
- Level 1 Member Server

#### **Description:**

This policy setting allows you to specify an intranet server to host updates from the Microsoft Update Web site.

#### **Rationale:**

See parent information.

#### **Audit:**

Navigate to the UI Path articulated in the Remediation section and confirm it is set as prescribed for your organization. This group policy object is backed by the following registry location:

HKEY\_LOCAL\_MACHINE\Software\Policies\Microsoft\Windows\WindowsUpdate:WUServer

#### **Remediation:**

Configure the following Group Policy setting in a manner that is consistent with the security and operational requirements of your organization:

```
Computer Configuration\Administrative Templates\Windows Components\Windows 
Update\CorpWUURL_Name
```
#### **Impact:**

See parent information.

## *1.2.2.3.9 Configure 'AutoUpdateSchDay' (Not Scored)*

#### **Profile Applicability:**

- Level 1 Domain Controller
- Level 1 Member Server

#### **Description:**

Enabled, the OS recognizes a network connection available and searches Windows Update or designated intranet site for updates that apply (additional settings required). Disabled you will need to download and manually install available updates.

#### **Rationale:**

See parent information.

#### **Audit:**

Navigate to the UI Path articulated in the Remediation section and confirm it is set as prescribed for your organization. This group policy object is backed by the following registry location:

HKEY\_LOCAL\_MACHINE\Software\Policies\Microsoft\Windows\WindowsUpdate\AU:NoAutoUpdate

#### **Remediation:**

Configure the following Group Policy setting in a manner that is consistent with the security and operational requirements of your organization:

```
Computer Configuration\Administrative Templates\Windows Components\Windows 
Update\AutoUpdateSchDay
```
#### **Impact:**

See parent information.

1.2.2.3.10 Configure 'Do not display ' Install Updates and Shut *Down' option in Shut Down Windows dialog box' (Not Scored)* 

#### **Profile Applicability:**

- Level 1 Domain Controller
- Level 1 Member Server

This policy setting allows you to manage whether the Install Updates and Shut Down option is displayed in the Shut Down Windows dialog box. This policy setting works in conjunction with the following Do not adjust default option to ˜Install Updates and Shut Down' in Shut Down Windows Dialog box setting.

#### **Rationale:**

Updates are important for maintaining the ongoing security of a computer, therefore this setting should not be enabled.

#### **Audit:**

Navigate to the UI Path articulated in the Remediation section and confirm it is set as prescribed for your organization. This group policy object is backed by the following registry location:

```
HKEY_LOCAL_MACHINE\Software\Policies\Microsoft\Windows\WindowsUpdate\AU:NoAUShutdownOp
tion
```
#### **Remediation:**

Configure the following Group Policy setting in a manner that is consistent with the security and operational requirements of your organization:

Computer Configuration\Administrative Templates\Windows Components\Windows Update\Do not display 'Install Updates and Shut Down' option in Shut Down Windows dialog box

#### **Impact:**

If you disable this policy setting, the Install Updates and Shut Down option will display in the Shut Down Windows dialog box if updates are available when the user selects the Shut Down option in the Start menu.

### *1.2.2.3.11 Configure 'CorpWUStatusURL' (Not Scored)*

#### **Profile Applicability:**

- Level 1 Domain Controller
- Level 1 Member Server

#### **Description:**

This policy setting allows you to specify an intranet server to host updates from the Microsoft Update Web site.

#### **Rationale:**

See parent information.

#### **Audit:**

Navigate to the UI Path articulated in the Remediation section and confirm it is set as prescribed for your organization. This group policy object is backed by the following registry location:

HKEY\_LOCAL\_MACHINE\Software\Policies\Microsoft\Windows\WindowsUpdate:WUServer

#### **Remediation:**

Configure the following Group Policy setting in a manner that is consistent with the security and operational requirements of your organization:

```
Computer Configuration\Administrative Templates\Windows Components\Windows 
Update\CorpWUStatusURL_Name
```
#### **Impact:**

See parent information.

## *1.2.2.4 AutoPlay Policies*

## *1.2.2.4.1 Set 'Turn off Autoplay' to 'Enabled:All drives' (Scored)*

#### **Profile Applicability:**

- Level 1 Domain Controller
- Level 1 Member Server

#### **Description:**

Autoplay starts to read from a drive as soon as you insert media in the drive, which causes the setup file for programs or audio media to start immediately. An attacker could use this feature to launch a program to damage the computer or data on the computer. You can enable the Turn off Autoplay setting to disable the Autoplay feature. Autoplay is disabled by default on some removable drive types, such as floppy disk and network drives, but not on CD-ROM drives. Note You cannot use this policy setting to enable Autoplay on computer drives in which it is disabled by default, such as floppy disk and network drives.

#### **Rationale:**

An attacker could use this feature to launch a program to damage a client computer or data on the computer.

#### **Audit:**

Navigate to the UI Path articulated in the Remediation section and confirm it is set as prescribed. This group policy object is backed by the following registry location:

```
HKEY_LOCAL_MACHINE\Software\Microsoft\Windows\CurrentVersion\Policies\Explorer:NoDrive
TypeAutoRun
```
#### **Remediation:**

To implement the recommended configuration state, set the following Group Policy setting to Enabled. Then set the available option to All drives.

```
Computer Configuration\Administrative Templates\Windows Components\AutoPlay 
Policies\Turn off Autoplay
```
#### **Impact:**

Users will have to manually launch setup or installation programs that are provided on removable media.

## *1.2.2.5 Windows Installer*

### *1.2.2.5.1 Set 'Always install with elevated privileges' to 'Disabled' (Scored)*

#### **Profile Applicability:**

- Level 1 Domain Controller
- Level 1 Member Server

#### **Description:**

Directs Windows Installer to use system permissions when it installs any program on the system. This setting extends elevated privileges to all programs. These privileges are usually reserved for programs that have been assigned to the user (offered on the desktop), assigned to the computer (installed automatically), or made available in Add or Remove Programs in Control Panel. This setting lets users install programs that require access to directories that the user might not have permission to view or change, including directories on highly restricted computers. If you disable this setting or do not configure it, the system applies the current user's permissions when it installs programs that a system

administrator does not distribute or offer. Note: This setting appears both in the Computer Configuration and User Configuration folders. To make this setting effective, you must enable the setting in both folders. Caution: Skilled users can take advantage of the permissions this setting grants to change their privileges and gain permanent access to restricted files and folders. Note that the User Configuration version of this setting is not guaranteed to be secure.

#### **Rationale:**

Users with limited privileges can exploit this feature by creating a Windows Installer installation package that creates a new local account that belongs to the local built-in Administrators group, adds their current account to the local built-in Administrators group, installs malicious software, or performs other unauthorized activities.

#### **Audit:**

Navigate to the UI Path articulated in the Remediation section and confirm it is set as prescribed. This group policy object is backed by the following registry location:

HKEY\_LOCAL\_MACHINE\Software\Policies\Microsoft\Windows\Installer:AlwaysInstallElevated

#### **Remediation:**

To implement the recommended configuration state, set the following Group Policy setting to Disabled.

Computer Configuration\Administrative Templates\Windows Components\Windows Installer\Always install with elevated privileges

#### **Impact:**

Windows Installer will apply the current user's permissions when it installs programs, this will prevent standard users from installing applications that affect system-wide configuration items.

## *1.2.2.6 Credential User Interface*

*1.2.2.6.1 Configure 'Require trusted path for credential entry.' (Not Scored)*

#### **Profile Applicability:**

Level 1 - Domain Controller

Level 1 - Member Server

#### **Description:**

If you enable this policy setting, users are required to enter Windows credentials on the Secure Desktop by means of the trusted path mechanism. This means that before entering account and password information to authorize an elevation request, a user first need to press CTRL+ALT+DEL.

#### **Rationale:**

Requiring the use of a trusted path helps prevent a Trojan horse or other types of malicious code from stealing the user's Windows credentials.

#### **Audit:**

Navigate to the UI Path articulated in the Remediation section and confirm it is set as prescribed for your organization. This group policy object is backed by the following registry location:

```
HKEY_LOCAL_MACHINE\SOFTWARE\Microsoft\Windows\CurrentVersion\Policies\CredUI:EnableSec
ureCredentialPrompting
```
#### **Remediation:**

Configure the following Group Policy setting in a manner that is consistent with the security and operational requirements of your organization:

```
Computer Configuration\Administrative Templates\Windows Components\Credential User 
Interface\Require trusted path for credential entry.
```
#### **Impact:**

If you disable or do not configure this policy setting, users can enter Windows credentials within the user's desktop session, potentially allowing malicious code access to the user's Windows credentials.

## *1.2.2.6.2 Configure 'Enumerate administrator accounts on elevation' (Not Scored)*

#### **Profile Applicability:**

- Level 1 Domain Controller
- Level 1 Member Server

By default, all administrator accounts are displayed when you attempt to elevate a running application.

#### **Rationale:**

Users could see the list of administrator accounts, making it slightly easier for a malicious user who has logged onto a console session to try to crack the passwords of those accounts.

#### **Audit:**

Navigate to the UI Path articulated in the Remediation section and confirm it is set as prescribed for your organization. This group policy object is backed by the following registry location:

```
HKEY_LOCAL_MACHINE\Software\Microsoft\Windows\CurrentVersion\Policies\CredUI:Enumerate
Administrators
```
#### **Remediation:**

Configure the following Group Policy setting in a manner that is consistent with the security and operational requirements of your organization:

Computer Configuration\Administrative Templates\Windows Components\Credential User Interface\Enumerate administrator accounts on elevation

#### **Impact:**

If you enable this policy, users will always be required to type in a user name and password to elevate. If you disable this policy, all local administrator accounts on the computer will be displayed so the user can choose one and enter the correct password.

## *1.2.2.7 Windows Messenger*

## *1.2.2.7.1 Configure 'Do not allow Windows Messenger to be run' (Not Scored)*

#### **Profile Applicability:**

- Level 1 Domain Controller
- Level 1 Member Server

You can enable the setting for Do not allow Windows Messenger to be run to disable Windows Messenger and prevent the program from running. Note: This setting only affects Windows Messenger software included in Windows XP. This setting will not prevent users from running MSN Messenger or Windows Live Messenger.

#### **Rationale:**

Because this application has been used for malicious purposes such as spam, the distribution of malicious software, and disclosure of sensitive data, Microsoft recommends to enable this setting.

#### **Audit:**

Navigate to the UI Path articulated in the Remediation section and confirm it is set as prescribed for your organization. This group policy object is backed by the following registry location:

HKEY\_LOCAL\_MACHINE\Software\Policies\Microsoft\Messenger\Client:PreventRun

#### **Remediation:**

Configure the following Group Policy setting in a manner that is consistent with the security and operational requirements of your organization:

```
Computer Configuration\Administrative Templates\Windows Components\Windows 
Messenger\Do not allow Windows Messenger to be run
```
#### **Impact:**

Users will be unable to use Windows Messenger.

## *1.2.2.8 NetMeeting*

### *1.2.2.8.1 Configure 'Disable remote Desktop Sharing' (Not Scored)*

#### **Profile Applicability:**

- Level 1 Domain Controller
- Level 1 Member Server

This policy setting disables the remote desktop sharing feature of NetMeeting. If you enable this policy setting, users will not be able to configure NetMeeting to allow remote control of the local desktop.

#### **Rationale:**

When this policy setting is enabled, users will not be able to use the remote desktop sharing feature of NetMeeting.

#### **Audit:**

Navigate to the UI Path articulated in the Remediation section and confirm it is set as prescribed for your organization. This group policy object is backed by the following registry location:

```
HKEY LOCAL MACHINE\:Not Configured
```
#### **Remediation:**

Configure the following Group Policy setting in a manner that is consistent with the security and operational requirements of your organization:

```
Computer Configuration\Administrative Templates\Windows Components\NetMeeting\Disable 
remote Desktop Sharing
```
#### **Impact:**

Users will be unable to configure remote desktop sharing through NetMeeting, although they may still be able to use the Windows Remote Assistance and Remote Desktop features if you have left them enabled.

# **Appendix: Change History**

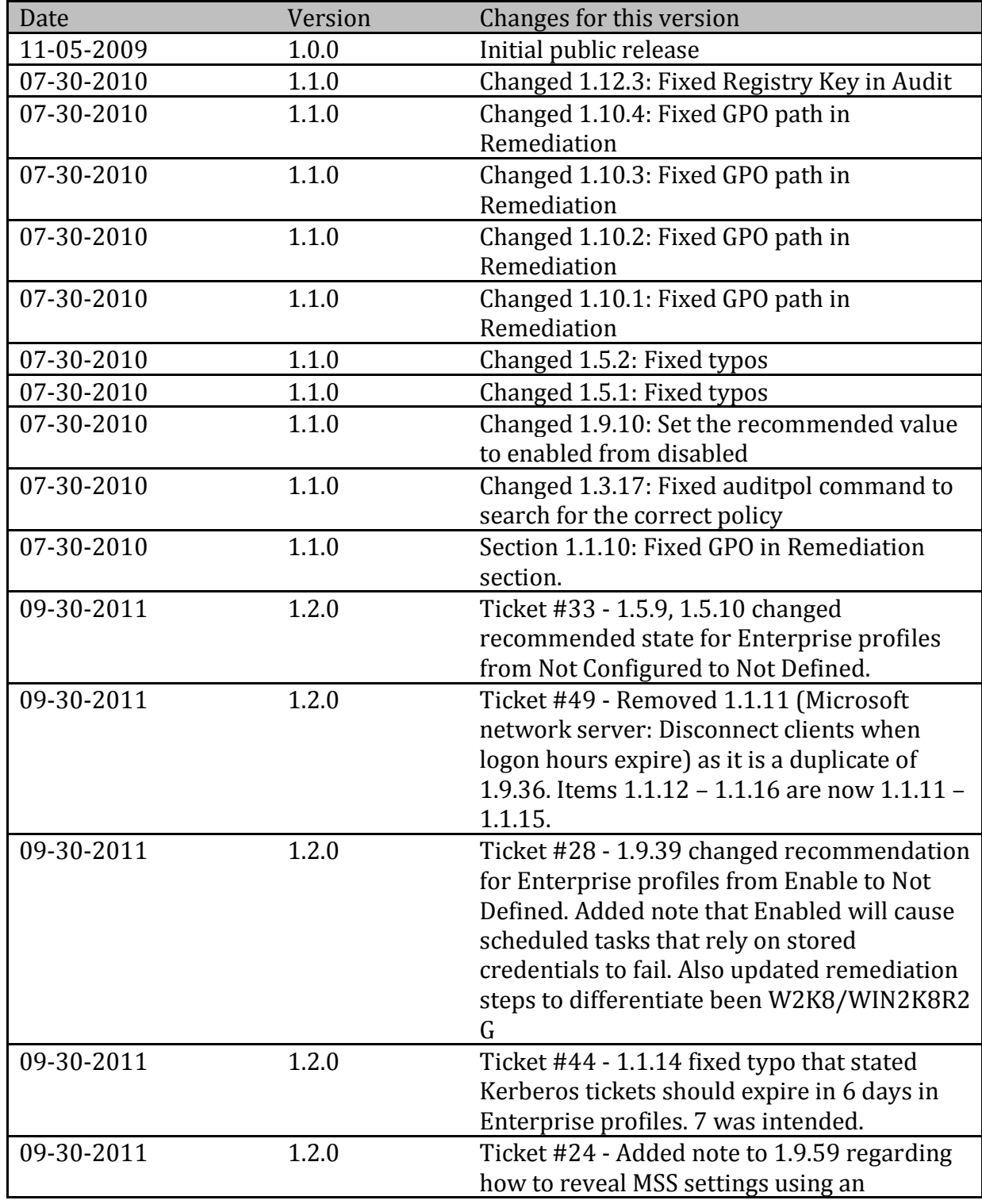

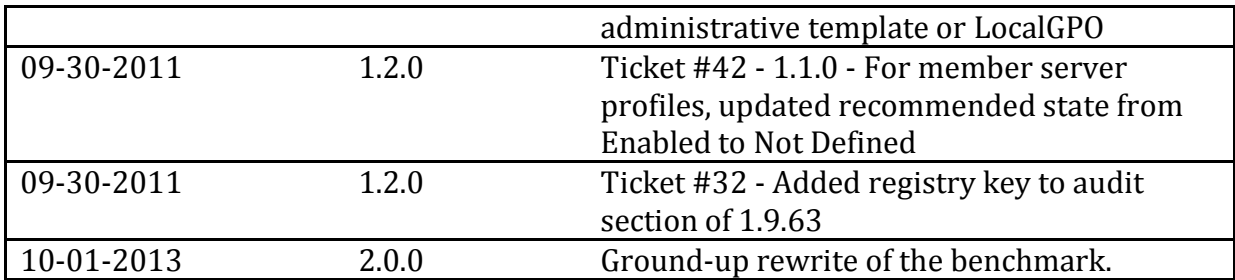